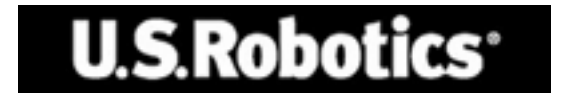

# **Gigabit Ethernet CardBus NIC**

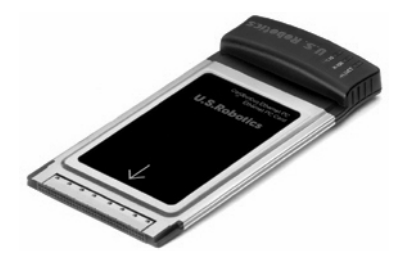

**Quick Installation Guide Guide d'installation rapide Installationsanleitung Guida per l'installazione rapida Beknopteinstallatiegids Guía breve de instalación Manual de Instalação Rápida**

دليل التثبيت السريع **Οδηγός γρήγορης εγκατάστασης Краткое руководство по установке Snabbinstallationsguide** Příručka pro rychlou instalaci Gyorstelepítési útmutató Instrukcja szybkiej instalacji Hızlı Kurulum Kılavuzu

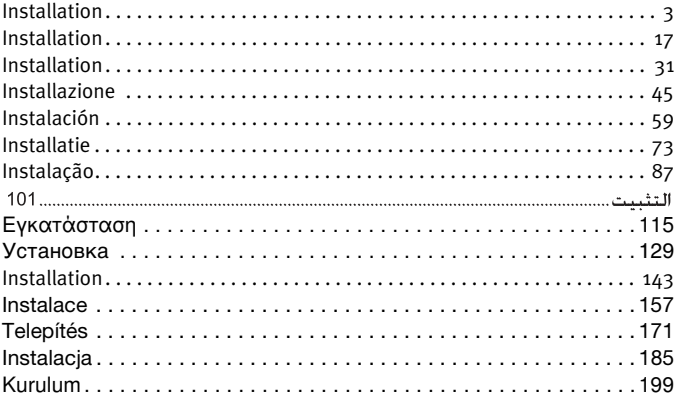

## <span id="page-4-0"></span>**Installation**

## Package Contents

Gigabit Ethernet

CardBus NIC Installation CD-ROM

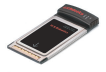

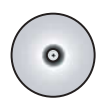

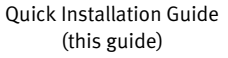

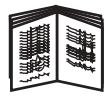

### Before You Begin

If you use Windows Me or 98, you may need your operating system installation CD-ROM to complete the installation procedure.

For the most current installation instructions, visit **<www.usr.com/support>**

## Step One: Install the software

- 1. Insert the U.S. Robotics Installation CD-ROM into your CD-ROM drive.
- 2. Select your preferred language, then review the License Agreement and click **Yes**.
- 3. Select **Installation**.
- 4. When the installation wizard appears, click **Next**.
- 5. Click **Next**; click **Next** again.

If you see a prompt regarding Windows Logo testing, click **Continue Anyway**.\* If a Digital Signature Not Found window appears, click **Yes**.\*

6. Wait while the wizard installs the software, then click **Finish**.

<sup>\*</sup> U.S. Robotics has thoroughly tested this driver in conjunction with the supported hardware and has verified compatibility with Windows XP, Me, and 2000.

## Step Two: Install the Hardware

- 1. Insert your new PC Card firmly into an available PCMCIA slot.
- 2. Insert one end of an RJ-45 Ethernet cable into the port on the PC Card and the other into a LAN Ethernet port on your network connection device.

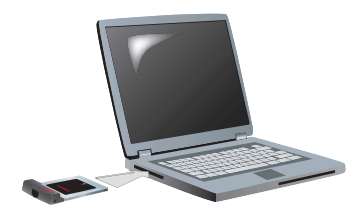

#### Windows XP

- 1. If the Found New Hardware Wizard displays a welcome screen, select **No, not this time** and click **Next**.
- 2. Select **Install the software automatically (Recommended)**; click **Next**. If you receive a prompt regarding WIndows Logo testing, click **Continue Anyway**.\*\*
- 3. Wait for the operating system to copy the files that it needs, then click **Finish**.

#### Windows Me

The operating system starts the new hardware installation automatically.

If the Found New Hardware Wizard requests your Windows Me CD-ROM,

- 1. Remove the U.S. Robotics Installation CD-ROM.
- 2. Insert the operating system installation CD-ROM.
- 3. In the following command, D represents your CD-ROM drive letter. If your drive uses a different letter, be sure to type that letter instead of D. Type **D:\ winMe** and click **OK**.

<sup>\*\*</sup> U.S. Robotics has thoroughly tested this driver in conjunction with the supported hardware and has verified compatibility with Windows XP.

4. Wait for the operating system to copy the files that it needs. When the Found New Hardware Wizard closes, remove the operating system installation CD-ROM.

If you are prompted to restart your computer click **Yes**.

5. Re-insert the U.S. Robotics Installation CD-ROM so that you can complete the setup program.

#### Windows 2000

If a Digital Signature Not Found window appears, click **Yes**.\*\*\* Hardware installation is complete when the Found New Hardware Wizard closes.

#### Windows **98**

The operating system starts the new hardware installation automatically.

If the New Hardware Found Wizard requests your Windows 98 CD-ROM,

- 1. Remove the U.S. Robotics Installation CD-ROM.
- 2. Insert the operating system installation CD-ROM.
- 3. In the following command, D represents your CD-ROM drive letter. If your drive uses a different letter, be sure to type that letter instead of D. Type **D:\ win98** and click **OK**.
- 4. Wait for the operating system to copy the files that it needs. When the New Hardware Found window closes, remove the operating system installation CD-ROM.

If you are prompted to restart your computer click **Yes**.

5. Re-insert the U.S. Robotics Installation CD-ROM so that you can complete the setup program.

<sup>\*\*\*</sup> U.S. Robotics has thoroughly tested this driver in conjunction with the supported hardware and has verified compatibility with Windows 2000.

#### Step Three: Verify Your Installation

If an LED on the PC card flashes continuously, you have successfully installed the card. Please go to **<www.usr.com/productreg>**to register your new Gigabit Ethernet CardBus NIC.

#### Congratulations! The installation procedure is complete!

## **Troubleshooting**

## I inserted the PC card, but I can't get it to install properly.

#### **Possible Solution:**

The recommended installation procedure is to install the software first, without having the PC card in the laptop. Remove the PC card from the laptop and follow the instructions in the "Installation" section of this guide.

#### The U.S. Robotics interface did not begin when I inserted the Installation CD-ROM.

#### **Possible Solution:**

Another program may have disabled the autorun feature of Windows. Close all open applications and re-insert the Installation CD-ROM. If the U.S. Robotics interface does not appear automatically, click Windows **Start** and then click **Run**. In the Run dialogue box, type **D:\setup.exe** (if your CD-ROM drive uses a different letter, type that letter instead of "D" ).

## I accidentally clicked Cancel during the software installation.

#### **Possible Solution:**

Simply restart the software installation process by clicking **Installation** on the U.S. Robotics interface.

## My computer is not recognising my new PC Card.

#### **Possible Solution 1:**

Make sure that the PC card is seated in the PCMCIA slot securely. Check for hardware problems, such as physical damage to the card's edge connector. Try the card in another PCMCIA slot.

#### **Possible Solution 2:**

Another network adapter in your computer may be causing a conflict. Uninstall and remove the other adapter, then test the new PC card separately.

## Are You Still Having Problems?

1. Go to the Support section of the U.S Robotics Web site at **<www.usr.com>**

Many of the most common difficulties that users experience have been addressed in the FAQ and Troubleshooting Web pages for your product. The product number of the Gigabit Ethernet CardBus NIC is 7903. You may need to know this to obtain information on the U.S. Robotics Web site.

2. Submit your technical support question using an online form at **<www.usr.com/emailsupport>**

3. Contact the U.S. Robotics Technical Support Department. To receive assistance, you need your serial number, which is located on the PC card's label and box. Write the number in the space below.

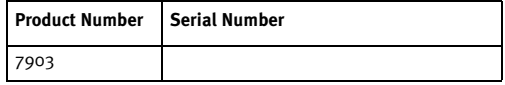

#### For current support contact information, go to **<www.usr.com/support>**

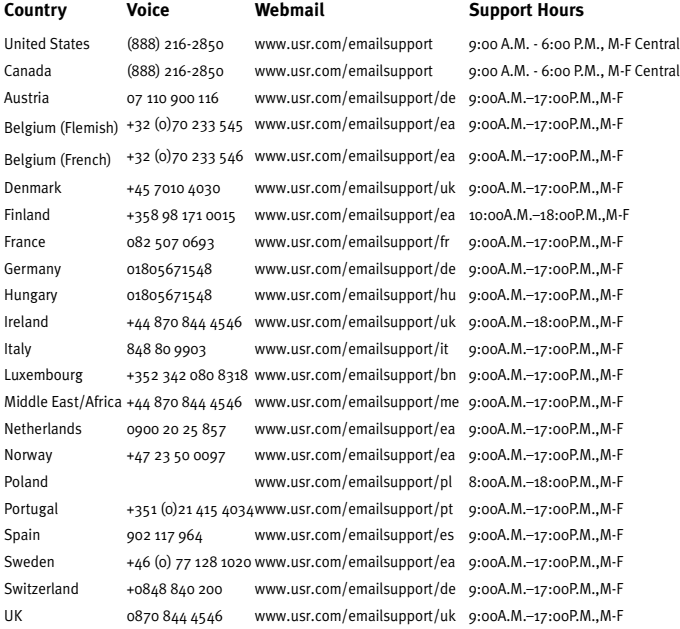

## **U.S. Robotics Corporation Two (2) Year Limited Warranty**

## 1.0 GENERAL TERMS:

1.1 This Limited Warranty is extended only to the original end-user purchaser (CUS-TOMER) and is not transferable.

1.2 No agent, reseller, or business partner of U.S. Robotics Corporation (U.S. ROBOT-ICS) is authorised to modify the terms of this Limited Warranty on behalf of U.S. **ROBOTICS** 

1.3 This Limited Warranty expressly excludes any product that has not been purchased as new from U.S. ROBOTICS or its authorised reseller.

1.4 This Limited Warranty is only applicable in the country or territory where the product is intended for use (As indicated by the Product Model Number and any local telecommunication approval stickers affixed to the product).

1.5 U.S. ROBOTICS warrants to the CUSTOMER that this product will be free from defects in workmanship and materials, under normal use and service, for TWO (2) YEARS from the date of purchase from U.S. ROBOTICS or its authorised reseller.

1.6 U.S. ROBOTICS sole obligation under this warranty shall be, at U.S. ROBOTICS sole discretion, to repair the defective product or part with new or reconditioned parts; or to exchange the defective product or part with a new or reconditioned product or part that is the same or similar; or if neither of the two foregoing options is reasonably available, U.S. ROBOTICS may, at its sole discretion, provide a refund to the CUS-TOMER not to exceed the latest published U.S. ROBOTICS recommended retail purchase price of the product, less any applicable service fees. All products or parts that are exchanged for replacement will become the property of U.S. ROBOTICS.

1.7 U.S. ROBOTICS warrants any replacement product or part for NINETY (90) DAYS from the date the product or part is shipped to Customer.

1.8 U.S. ROBOTICS makes no warranty or representation that this product will meet CUSTOMER requirements or work in combination with any hardware or software products provided by third parties.

1.9 U.S. ROBOTICS makes no warranty or representation that the operation of the software products provided with this product will be uninterrupted or error free, or that all defects in software products will be corrected.

1.10 U.S. ROBOTICS shall not be responsible for any software or other CUSTOMER data or information contained in or stored on this product.

## 2.0 CUSTOMER OBLIGATIONS:

2.1 CUSTOMER assumes full responsibility that this product meets CUSTOMER specifications and requirements.

2.2 CUSTOMER is specifically advised to make a backup copy of all software provided with this product.

2.3 CUSTOMER assumes full responsibility to properly install and configure this product and to ensure proper installation, configuration, operation and compatibility with the operating environment in which this product is to function.

2.4 CUSTOMER must furnish U.S. ROBOTICS a dated Proof of Purchase (copy of original purchase receipt from U.S. ROBOTICS or its authorised reseller) for any warranty claims to be authorised.

## 3.0 OBTAINING WARRANTY SERVICE:

3.1 CUSTOMER must contact U.S. ROBOTICS Technical Support or an authorised U.S. ROBOTICS Service Centre within the applicable warranty period to obtain warranty service authorisation.

3.2 Customer must provide Product Model Number, Product Serial Number and dated Proof of Purchase (copy of original purchase receipt from U.S. ROBOTICS or its authorised reseller) to obtain warranty service authorisation.

3.3 For information on how to contact U.S. ROBOTICS Technical Support or an authorised U.S. ROBOTICS Service Centre, please see the U.S. ROBOTICS corporate Web site at: www.usr.com

3.4 CUSTOMER should have the following information / items readily available when contacting U.S. ROBOTICS Technical Support:

- Product Model Number
- Product Serial Number
- Dated Proof of Purchase
- CUSTOMER contact name & telephone number
- CUSTOMER Computer Operating System version
- U.S. ROBOTICS Installation CD-ROM
- **U.S. ROBOTICS Installation Guide**

## 4.0 WARRANTY REPLACEMENT:

4.1 In the event U.S. ROBOTICS Technical Support or its authorised U.S. ROBOTICS Service Centre determines the product or part has a malfunction or failure attributable directly to faulty workmanship and/or materials; and the product is within the TWO (2) YEAR warranty term; and the CUSTOMER will include a copy of the dated Proof of Purchase (original purchase receipt from U.S. ROBOTICS or its authorised reseller) with the product or part with the returned product or part, then U.S. ROBOTICS will issue CUSTOMER a Return Material Authorisation (RMA) and instructions for the return of the product to the authorised U.S. ROBOTICS Drop Zone.

4.2 Any product or part returned to U.S. ROBOTICS without an RMA issued by U.S. ROBOTICS or its authorised U.S. ROBOTICS Service Centre will be returned.

4.3 CUSTOMER agrees to pay shipping charges to return the product or part to the authorised U.S. ROBOTICS Return Centre; to insure the product or assume the risk of loss or damage which may occur in transit; and to use a shipping container equivalent to the original packaging.

4.4 Responsibility for loss or damage does not transfer to U.S. ROBOTICS until the returned product or part is received as an authorised return at an authorised U.S. ROBOTICS Return Centre.

4.5 Authorised CUSTOMER returns will be unpacked, visually inspected, and matched to the Product Model Number and Product Serial Number for which the RMA was authorised. The enclosed Proof of Purchase will be inspected for date of purchase and place of purchase. U.S. ROBOTICS may deny warranty service if visual inspection of the returned product or part does not match the CUSTOMER supplied information for which the RMA was issued.

4.6 Once a CUSTOMER return has been unpacked, visually inspected, and tested U.S. ROBOTICS will, at its sole discretion, repair or replace, using new or reconditioned product or parts, to whatever extent it deems necessary to restore the product or part to operating condition.

4.7 U.S. ROBOTICS will make reasonable effort to ship repaired or replaced product or part to CUSTOMER, at U.S. ROBOTICS expense, not later than TWENTY ONE (21) DAYS after U.S. ROBOTICS receives the authorised CUSTOMER return at an authorised U.S. ROBOTICS Return Centre.

4.8 U.S. ROBOTICS shall not be liable for any damages caused by delay in delivering or furnishing repaired or replaced product or part.

## 5.0 LIMITATIONS:

5.1 THIRD-PARTY SOFTWARE: This U.S. ROBOTICS product may include or be bundled with third-party software, the use of which is governed by separate end-user license agreements provided by third-party software vendors. This U.S. ROBOTICS Limited Warranty does not apply to such third-party software. For the applicable warranty refer to the end-user license agreement governing the use of such software.

5.2 DAMAGE DUE TO MISUSE, NEGLECT, NON-COMPLIANCE, IMPROPER INSTALLA-TION, AND/OR ENVIRONMENTAL FACTORS: To the extent permitted by applicable law, this U.S. ROBOTICS Limited Warranty does not apply to normal wear and tear; damage or loss of data due to interoperability with current and/or future versions of operating system or other current and/or future software and hardware; alterations (by persons other than U.S. ROBOTICS or authorised U.S. ROBOTICS Service Centres); damage caused by operator error or non-compliance with instructions as set out in the user documentation or other accompanying documentation; damage caused by acts of nature such as lightning, storms, floods, fires, and earthquakes, etc. Products evidencing the product serial number has been tampered with or removed; misuse, neglect, and improper handling; damage caused by undue physical, temperature, or electrical stress; counterfeit products; damage or loss of data caused by a computer virus, worm, Trojan horse, or memory content corruption; failures of the product which result from accident, abuse, misuse (including but not limited to improper installation, connection to incorrect voltages, and power points); failures caused by products not supplied by U.S. ROBOTICS; damage cause by moisture, corrosive environments, high voltage surges, shipping, abnormal working conditions; or the use of the product outside the borders of the country or territory intended for use (As indicated by the Product Model Number and any local telecommunication approval stickers affixed to the product).

5.3 TO THE FULL EXTENT ALLOWED BY LAW, THE FOREGOING WARRANTIES AND REM-EDIES ARE EXCLUSIVE AND ARE IN LIEU OF ALL OTHER WARRANTIES, TERMS, OR CON-DITIONS, EXPRESS OR IMPLIED, EITHER IN FACT OR BY OPERATION OF LAW, STATUTORY OR OTHERWISE, INCLUDING WARRANTIES, TERMS, OR CONDITIONS OF MERCHANTABILITY, FITNESS FOR A PARTICULAR PURPOSE, SATISFACTORY QUALITY, CORRESPONDENCE WITH DESCRIPTION, AND NON-INFRINGEMENT, ALL OF WHICH ARE EXPRESSLY DISCLAIMED. U.S. ROBOTICS NEITHER ASSUMES NOR AUTHORISES ANY OTHER PERSON TO ASSUME FOR IT ANY OTHER LIABILITY IN CONNECTION WITH THE SALE, INSTALLATION, MAINTENANCE, WARRANTY, OR USE OF ITS PRODUCTS. 5.4 LIMITATION OF LIABILITY. TO THE FULL EXTENT ALLOWED BY LAW, U.S. ROBOTICS ALSO EXCLUDES FOR ITSELF AND ITS SUPPLIERS ANY LIABILITY, WHETHER BASED IN CONTRACT OR TORT (INCLUDING NEGLIGENCE), FOR INCIDENTAL, CONSEQUENTIAL, INDIRECT, SPECIAL, OR PUNITIVE DAMAGES OF ANY KIND, OR FOR LOSS OF REVENUE OR PROFITS, LOSS OF BUSINESS, LOSS OF INFORMATION OR DATA, OR OTHER FINAN-CIAL LOSS ARISING OUT OF OR IN CONNECTION WITH THE SALE, INSTALLATION, MAIN-TENANCE, USE, PERFORMANCE, FAILURE, OR INTERRUPTION OF ITS PRODUCTS, EVEN IF U.S. ROBOTICS OR ITS AUTHORISED RESELLER HAS BEEN ADVISED OF THE POSSI-BILITY OF SUCH DAMAGES, AND LIMITS ITS LIABILITY TO REPAIR, REPLACEMENT, OR REFUND OF THE PURCHASE PRICE PAID, AT U.S. ROBOTICS OPTION. THIS DISCLAIMER OF LIABILITY FOR DAMAGES WILL NOT BE AFFECTED IF ANY REMEDY PROVIDED HEREIN SHALL FAIL OF ITS ESSENTIAL PURPOSE.

## 6.0 DISCLAIMER:

Some countries, states, territories or provinces do not allow the exclusion or limitation of implied warranties or the limitation of incidental or consequential damages for certain products supplied to consumers, or the limitation of liability for personal injury, so the above limitations and exclusions may be limited in their application to CUSTOMER. When the implied warranties are not allowed by law to be excluded in their entirety, they will be limited to the TWO (2) YEAR duration of this written warranty. This warranty gives CUSTOMER specific legal rights, which may vary depending on local law.

#### 7.0 GOVERNING LAW:

This Limited Warranty shall be governed by the laws of the State of Illinois, U.S.A. excluding its conflicts of laws principles and excluding the United Nations Convention on Contracts for the International Sale of Goods.

U.S. Robotics Corporation 935 National Parkway Schaumburg, IL, 60173 U.S.A.

## **Regulatory Information**

#### Manufacturer's Declaration of Conformity

U.S. Robotics Corporation 935 National Parkway Schaumburg, IL 60173 U.S.A.

declares that this product conforms to the FCC's specifications:

#### **Part 15, Class B**

Operation of this device is subject to the following conditions:

1) this device may not cause harmful electromagnetic interference, and

2) this device must accept any interference received including interference that may cause undesired operations.

This equipment complies with FCC Part 15 for Home and Office use.

Caution to the User: Any changes or modifications not expressly approved by the party responsible for compliance could void the user's authority to operate the equipment.

#### Radio and Television Interference:

This equipment has been tested and found to comply with the limits for a Class B digital device, pursuant to Part 15 of the FCC Rules. These limits are designed to provide reasonable protection against harmful interference in a residential installation. This equipment generates, uses and can radiate radio frequency energy. If this equipment is not installed and used in accordance with the manufacturer's instructions, it may cause harmful interference to radio communications. However, there is no guarantee that interference will not occur in a particular installation. If this equipment does cause harmful interference to radio or television reception, which can be determined by turning the equipment off and on, the user is encouraged to try to correct the interference by one or more of the following measures:

- Reorient or relocate the receiving antenna.
- Increase the separation between the equipment and receiver.
- Connect the equipment to an outlet on a circuit different from that to which the receiver is connected.
- Consult the dealer or an experienced radio/TV technician for help.

#### UL Listing/CUL Listing:

For External products:

This information technology equipment is UL Listed and C-UL Listed for both the US and Canadian markets respectively for the uses described in the User Guide.

For Internal products:

This information technology equipment is UL Listed and C-UL Listed for both the US and Canadian markets respectively for use with UL-Listed personal computers that have installation instructions detailing user installation of card accessories.

For Laptop/Notebook products:

This information technology equipment is UL Listed and C-UL Listed for both the US and Canadian markets respectively for use only with UL Listed laptop or notebook computers.

#### For Canadian Users

#### Industry Canada (IC)

This digital apparatus does not exceed the Class B limits for radio noise emissions from digital apparatus set out in the interference-causing equipment standard entitled Digital Apparatus, ICES-003 of Industry Canada.

Users should ensure for their own protection that the electrical ground connections of the power utility, telephone lines, and internal metallic water pipe system, if present, are connected together. This precaution may be particularly important in rural areas.

**Caution:** Users should not attempt to make electrical ground connections by themselves, but should contact the appropriate inspection authority or an electrician, as appropriate.

#### CE Compliance

We, U.S. Robotics Corporation of 935 National Parkway, Schaumburg, Illinois, 60173- 5157 USA, declare under our sole responsibility that the product, U.S. Robotics Gigabit Ethernet CardBus NIC, Model 7903, to which this declaration relates, is in conformity with the following standards and/or other normative documents.

EN60950 EN55022 EN55024

We hereby declare that the above named product is in conformity with the essential requirements and other relevant provisions of Directive 1999/5/EC.

The conformity assessment procedure referred to in Article 10(3) and detailed in Annex II of Directive 1999/5/EC has been followed.

## <span id="page-18-0"></span>**Installation**

## Contenu de la boîte

Gigabit Ethernet

CardBus NIC CD-ROM d'installation

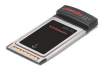

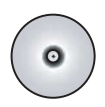

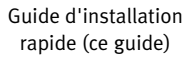

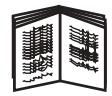

#### Avant de commencer

Si vous utilisez Windows Me ou 98, vous aurez peut-être besoin du CD-ROM d'installation de votre système d'exploitation pour suivre toute la procédure d'installation.

Pour obtenir les informations les plus récentes concernant l'installation de votre périphérique, rendez-vous sur le site :**<www.usr.com/support>**.

## Etape 1 : Installation du logiciel

- 1. Insérez le CD-ROM d'installation U.S. Robotics dans votre lecteur de CD-ROM.
- 2. Sélectionnez votre langue préférée, lisez l'accord de licence puis cliquez sur **Oui**.
- 3. Sélectionnez **Installation**.
- 4. Quand l'écran d'Assistant d'installation apparaît, cliquez sur **Suivant**.
- 5. Cliquez sur **Suivant**, puis à nouveau sur **Suivant**. Si l'écran de test affichant le logo Windows apparaît, cliquez sur **Continuer**.\* Si un écran indiquant que la signature numérique est introuvable apparaît, cliquez sur **Oui**.\*
- 6. Patientez pendant l'installation du logiciel, puis cliquez sur **Terminer**.

<sup>\*</sup> U.S. Robotics a procédé à des tests complets sur ce pilote associé au matériel pris en charge et s'est assuré de la compatibilité avec Windows XP, Me et 2000.

## Etape 2 : Installation du matériel

- 1. Insérez correctement votre nouvelle carte PC dans un emplacement PCMCIA libre.
- 2. Branchez l'une des extrémités du câble Ethernet RJ-45 dans le port de la carte PC et l'autre extrémité dans le port Ethernet LAN de votre périphérique réseau.

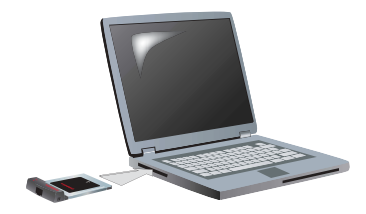

#### Windows XP

- 1. Si l'Assistant Nouveau matériel détecté affiche un message de bienvenue, sélectionnez **Non, pas maintenant** puis cliquez sur **Suivant**.
- 2. Sélectionnez l'option **Installer le logiciel automatiquement (recommandé)** et cliquez sur **Suivant**.

Si l'écran de test affichant le logo Windows apparaît, cliquez sur **Continuer**.\*\*

3. Attendez que le système d'exploitation copie les fichiers dont il a besoin, puis cliquez sur **Terminer**.

#### Windows Me

Le système d'exploitation installe automatiquement le nouveau matériel.

Si l'Assistant Nouveau matériel détecté vous demande d'insérer le CD-ROM de Windows Me :

- 1. Retirez le CD-ROM d'installation U.S. Robotics.
- 2. Insérez le CD-ROM d'installation du système d'exploitation.
- 3. Dans la commande suivante, D représente la lettre de votre lecteur de CD-ROM. Si la lettre correspondant à votre lecteur n'est pas D, tapez la lettre appropriée. Tapez **D:\ winMe** et cliquez sur **OK**.

<sup>\*\*</sup> U.S. Robotics a procédé à des tests complets sur ce pilote associé au matériel pris en charge et s'est assuré de la compatibilité avec Windows XP.

4. Attendez que le système d'exploitation copie les fichiers dont il a besoin. A la fermeture de l'Assistant Nouveau matériel détecté, retirez le CD-ROM d'installation du système d'exploitation.

Si le programme vous invite à redémarrer l'ordinateur, cliquez sur **Oui**.

5. Réinsérez le CD-ROM d'installation U.S. Robotics pour terminer l'installation du programme.

#### Windows 2000

Si un écran indiquant que la signature numérique est introuvable apparaît, cliquez sur **Oui**. \*\*\* L'installation du matériel est terminée quand l'Assistant Nouveau matériel détecté se ferme.

#### Windows Q8

Le système d'exploitation installe automatiquement le nouveau matériel.

Si l'Assistant Nouveau matériel détecté vous demande d'insérer le CD-ROM de Windows 98 :

- 1. Retirez le CD-ROM d'installation U.S. Robotics.
- 2. Insérez le CD-ROM d'installation du système d'exploitation.
- 3. Dans la commande suivante, D représente la lettre de votre lecteur de CD-ROM. Si la lettre correspondant à votre lecteur n'est pas D, tapez la lettre appropriée. Tapez **D:\ win98** et cliquez sur **OK**.
- 4. Attendez que le système d'exploitation copie les fichiers dont il a besoin. A la fermeture de l'Assistant Nouveau matériel détecté, retirez le CD-ROM d'installation du système d'exploitation.

Si le programme vous invite à redémarrer l'ordinateur, cliquez sur **Oui**.

5. Réinsérez le CD-ROM d'installation U.S. Robotics pour terminer l'installation du programme.

<sup>\*\*\*</sup> U.S. Robotics a procédé à des tests complets sur ce pilote associé au matériel pris en charge et s'est assuré de la compatibilité avec Windows 2000.

## Etape 3 : Vérification de l'installation

Si la DEL de votre carte PC clignote en continu, cela signifie que l'installation de votre carte a réussi. Rendez-vous à l'adresse : **<www.usr.com/productreg>**pour enregistrer votre carte Gigabit Ethernet CardBus NIC.

#### Félicitations ! La procédure d'installation est terminée !

## **Dépannage**

#### J'ai inséré ma carte PC, mais je n'arrive pas à l'installer correctement.

#### **Solution possible :**

Nous vous recommandons d'installer d'abord le logiciel, sans insérer la carte PC dans l'ordinateur portable. Si vous l'aviez inséré, retirez-la et suivez les instructions dans la section « Installation » de ce guide.

#### L'interface U.S Robotics ne s'est pas lancée quand j'ai inséré le CD-ROM d'installation.

#### **Solution possible :**

Il se peut qu'un autre programme ait désactivé la fonction de lancement automatique de Windows. Fermez toutes les applications et réinsérez le CD-ROM d'installation. Si l'interface U.S. Robotics ne s'affiche pas automatiquement, cliquez sur **Démarrer**, puis sur **Exécuter**. Dans la boîte de dialogue Exécuter, tapez **D:\setup.exe** ou, si la lettre correspondant à votre lecteur CD-ROM n'est pas « D », tapez la lettre appropriée.

## J'ai cliqué par erreur sur Annuler lors de la procédure d'installation.

#### **Solution possible :**

Reprenez les instructions d'installation du logiciel depuis le début en cliquant sur **Installation** dans l'interface U.S. Robotics.

## Mon ordinateur ne reconnaît pas ma nouvelle carte PC.

#### **Première solution possible :**

Assurez-vous que la carte PC est correctement enfoncée dans l'emplacement PCMCIA. Vérifiez que votre matériel n'est pas endommagé, notamment le connecteur de la carte. Essayez de placer la carte dans un autre emplacement PCMCIA.

#### **Deuxième solution possible :**

Le problème peut provenir d'un conflit existant avec un autre adaptateur réseau installé sur votre ordinateur. Désinstallez et retirez l'adaptateur pouvant causer ce conflit, puis testez votre carte PC séparément.

## Vos problèmes ne sont toujours pas résolus ?

1. Allez à la section Support du site Web d'U.S. Robotics à l'adresse suivante : **<www.usr.com>**

Vous trouverez des réponses à la plupart des problèmes rencontrés par les utilisateurs dans les pages Web FAQ et Dépannage consacrées à votre produit. Le numéro de modèle de la carte Gigabit Ethernet CardBus NIC est 7903. Vous en aurez peut-être besoin pour obtenir des informations sur le site Web d'U.S. Robotics.

- 2. Posez votre question à l'assistance technique à l'aide du formulaire en ligne disponible à l'adresse suivante : **<www.usr.com/emailsupport>**
- 3. Contactez le service d'assistance technique d'U.S. Robotics. N'oubliez pas d'indiquer le numéro de série qui se trouve sur la boîte et sur le côté de la carte PC. Inscrivez ce numéro dans l'espace ci-dessous.

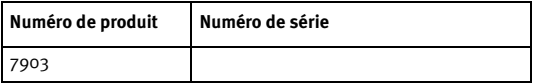

Pour obtenir les coordonnées les plus récentes de l'assistance technique, visitez le site : **<www.usr.com/support>**

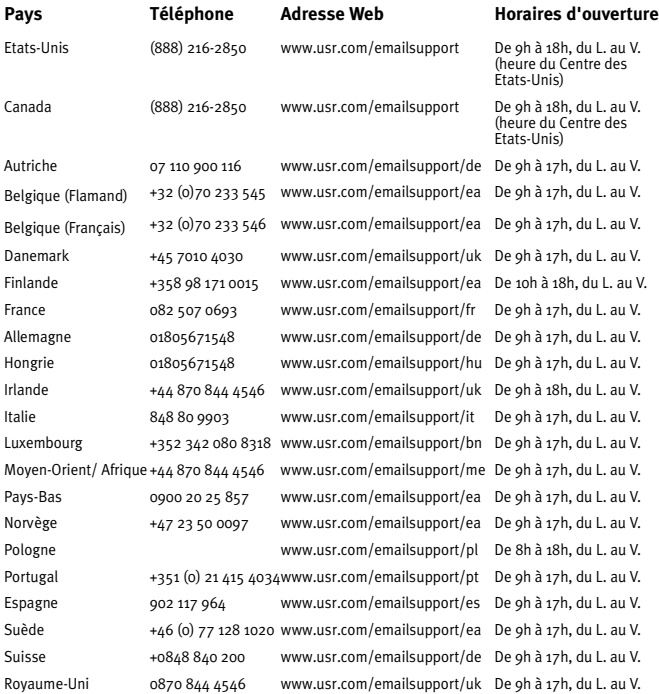

## **Garantie limitée de deux (2) ans d'U.S. Robotics Corporation**

## 1.0 CONDITIONS GENERALES :

1.1 Cette garantie limitée ne s'applique qu'à l'acheteur d'origine (le CLIENT) et n'est pas transférable.

1.2 Aucun agent, revendeur ou partenaire commercial d'U.S. Robotics Corporation (U.S. ROBOTICS) n'est autorisé à modifier les conditions de cette garantie limitée au nom d'U.S. ROBOTICS.

1.3 Cette garantie limitée exclut expressément tout produit n'ayant pas été acheté neuf à U.S. ROBOTICS ou à l'un de ses revendeurs agréés.

1.4 Cette garantie limitée ne s'applique que dans le pays ou le territoire destiné à l'utilisation du produit (tel qu'indiqué par le numéro de modèle du produit ou par toute autre étiquette d'homologation locale apposée sur le produit).

1.5 U.S. ROBOTICS garantit au CLIENT que ce produit ne présente aucun défaut et vice de fabrication, dans des conditions normales d'utilisation et d'exploitation, pour une durée de DEUX (2) ANS à compter de la date d'achat auprès d'U.S. ROBOTICS ou d'un revendeur agréé.

1.6 Dans le cadre de cette garantie, la seule obligation sera, pour U.S. ROBOTICS, de réparer le produit ou la pièce défectueuse avec des pièces neuves ou remises à neuf, d'échanger le produit ou la pièce défectueuse avec des pièces neuves ou remises à neuf ou, si aucune des deux options précédentes n'est applicable, U.S. ROBOTICS peut, à sa seule discrétion, rembourser au CLIENT le prix acquitté, sans dépasser le dernier prix d'achat commercial recommandé par U.S. ROBOTICS pour le produit, moins toutes les charges de services applicables. Tous les produits ou composants remplacés deviendront la propriété d'U.S. ROBOTICS.

1.7 U.S. ROBOTICS garantit tout produit ou pièce de substitution pour une période de QUATRE-VINGT-DIX (90) JOURS à partir de la date d'expédition du produit ou de la pièce au client.

1.8 U.S. ROBOTICS ne garantit ni ne déclare que ce produit répondra aux exigences du CLIENT ou fonctionnera en association avec tout produit logiciel ou matériel fourni par des tiers.

1.9 U.S. ROBOTICS ne garantit ni ne déclare que le fonctionnement des logiciels fournis avec ce produit sera ininterrompu ou sans erreur, ou que tous les défauts de ces logiciels seront corrigés.

1.10 U.S. ROBOTICS ne saurait être responsable des données logicielles ou informations du CLIENT contenues ou stockées dans ce produit.

## 2.0 OBLIGATIONS DU CLIENT :

2.1 Il appartient au CLIENT de vérifier que ce produit répond à ses attentes et à ses exigences.

2.2 Nous conseillons au CLIENT de créer une copie de sauvegarde de tous les logiciels fournis avec ce produit.

2.3 Il appartient au CLIENT d'installer et de configurer correctement ce produit et de s'assurer que son installation, sa configuration et son fonctionnement sont adaptés et compatibles avec l'environnement d'exploitation du produit.

2.4 Pour que sa demande de garantie soit acceptée, le CLIENT devra, dans tous les cas, fournir à U.S. ROBOTICS une preuve d'achat datée (copie du ticket de caisse d'U.S. ROBOTICS ou d'un de ses revendeurs agréés).

## 3.0 POUR OBTENIR UN SERVICE DE GARANTIE :

3.1 Le CLIENT doit contacter un centre d'assistance U.S. ROBOTICS ou un service après-vente agréé U.S. ROBOTICS pendant la période de garantie applicable afin d'obtenir une autorisation de service de garantie.

3.2 Pour obtenir une autorisation de service de garantie, le client doit fournir le numéro de modèle du produit, le numéro de série du produit et une preuve d'achat datée (original du ticket de caisse d'U.S. ROBOTICS ou d'un de ses revendeurs agréés).

3.3 Pour savoir comment contacter le service d'assistance technique ou un service après-vente U.S. ROBOTICS, veuillez visiter le site Web de la société U.S. ROBOTICS à : www.usr.com

3.4 Lorsqu'il contacte le service d'assistance technique U.S. ROBOTICS, le CLIENT doit avoir les informations suivantes à portée de main :

- Numéro de modèle du produit
- Numéro de série du produit
- Preuve d'achat datée
- Nom et numéro de téléphone du CLIENT
- Version du système d'exploitation de l'ordinateur du CLIENT
- CD-ROM d'installation U.S. ROBOTICS
- Guide d'installation U.S. ROBOTICS

## 4.0 REMPLACEMENT SOUS GARANTIE :

4.1 Dans l'éventualité où le service technique U.S. ROBOTICS ou un service aprèsvente agréé U.S. ROBOTICS constaterait que le produit ou la pièce présente un

dysfonctionnement ou un problème directement imputable à un défaut matériel ou de main-d'œuvre, si le produit est dans sa période de garantie de DEUX (2) ANS et si le CLIENT joint à la pièce ou au produit retourné la preuve d'achat datée (original du ticket de caisse d'U.S. ROBOTICS ou d'un de ses revendeurs agréés), U.S. ROBOTICS enverra au CLIENT une Autorisation de Retour de Matériel (RMA, Return Material Autorisation), ainsi que des instructions de retour du produit vers le dépôt U.S. ROBOTICS.

4.2 Tout produit ou pièce retourné à U.S. ROBOTICS sans RMA délivré par U.S. ROBOTICS ou par un service après-vente agréé U.S. ROBOTICS sera renvoyé.

4.3 Le CLIENT accepte de payer les frais d'expédition nécessaires au retour du produit ou de la pièce au centre de retour agréé U.S. ROBOTICS, d'assurer le produit ou assumer les risques de perte ou de dommage encourus lors de l'expédition et d'utiliser un emballage d'expédition équivalent à l'emballage d'origine.

4.4 Le transfert de responsabilité pour tout dommage ou perte à U.S. ROBOTICS ne sera effectif que lorsque la pièce ou le produit retourné sera reçu et accepté par un centre de retour agréé U.S. ROBOTICS.

4.5 Les retours CLIENTS autorisés seront déballés, inspectés et comparés au numéro de modèle du produit et au numéro de série du produit autorisés par la RMA. La date et le lieu d'achat seront vérifiés sur la preuve d'achat. U.S. ROBOTICS se réserve le droit de refuser tout service de garantie si l'inspection du composant ou du produit retourné ne correspond pas aux renseignements fournis par le CLIENT et pour lesquels la RMA a été accordée.

4.6 Une fois le retour du CLIENT déballé, inspecté et testé, U.S. ROBOTICS s'engage, à sa seule discrétion, à le réparer ou le remplacer, au moyen de pièces ou produits neufs ou remis à neuf, dans les limites que la société juge nécessaires pour redonner au produit ou à la pièce un niveau normal de fonctionnement.

4.7 U.S. ROBOTICS fera son possible pour expédier au CLIENT les pièces ou produits réparés ou remplacés, aux frais d'U.S. ROBOTICS, dans les VINGT ET UN (21) JOURS suivant la réception par U.S. ROBOTICS du retour CLIENT autorisé à un centre de retour agréé U.S. ROBOTICS.

4.8 U.S. ROBOTICS ne sera en aucun cas responsable des dommages provoqués par un retard de livraison des pièces ou des produits réparés ou remplacés.

## 5.0 LIMITATIONS :

5.1 LOGICIEL DE TIERS : il est possible que ce produit U.S. ROBOTICS comprenne un logiciel de tiers ou soit livré avec un tel logiciel, dont l'utilisation est régie par des accords de licence utilisateur séparés fournis par des revendeurs de logiciels de tiers. La présente garantie limitée d'U.S. ROBOTICS ne couvre pas de tels logiciels. Pour la

garantie applicable, veuillez vous reporter à l'accord de licence utilisateur correspondant à ces logiciels.

5.2 DOMMAGES LIES A UN MAUVAIS USAGE, UNE NEGLIGENCE, UN NON-RESPECT, UNE MAUVAISE INSTALLATION ET / OU DES FACTEURS ENVIRONNEMENTAUX : dans les limites prévues par la loi en vigueur, la présente garantie limitée d'U.S. ROBOTICS ne s'applique pas aux conditions d'usure normales ; à la perte ou aux dommages de données liés à une interopérabilité avec des versions actuelles et / ou futures du système d'exploitation ou d'autres logiciels et matériels actuels et / ou futurs ; aux modifications (par des personnes n'appartenant pas à U.S. ROBOTICS ou à un service après-vente agréé U.S. ROBOTICS) ; aux dommages causés par une erreur d'opération ou par le non-respect des instructions décrites dans la documentation de l'utilisateur ou dans toute documentation annexe ; aux dommages causés par des catastrophes naturelles telles que la foudre, les tempêtes, les inondations, les incendies ou les tremblements de terre ; aux produits dont le numéro de série a été volontairement falsifié ou effacé ; à une utilisation abusive, une négligence ou une mauvaise manipulation ; aux dommages causés par des accidents imprévisibles de nature électrique, physique ou de température ; aux contrefaçons ; aux pertes et dommages de produits provoqués par un virus informatique, un ver ou un cheval de Troie, ou une corruption dans le contenu de la mémoire ; aux échecs du produit liés à un accident, un abus ou une mauvaise utilisation (notamment, mais s'y limiter, une mauvaise installation ou une connexion à une tension ou à une prise inappropriée) ; aux échecs provoqués par des produits non fournis par U.S. ROBOTICS ; aux dommages liés aux environnements humides ou corrosifs, à une surtension, à l'expédition ou à des conditions d'utilisation inappropriées ; ou à l'utilisation du produit en dehors des frontières du pays ou du territoire destiné à son utilisation (tel qu'indiqué par le numéro de modèle du produit ou par toute étiquette d'homologation locale apposée sur le produit).

5.3 DANS LA MESURE OU LA LOI LE PERMET, LES GARANTIES ET LES RECOURS PRECEDEMMENT CITES SONT EXCLUSIFS ET REMPLACENT LES AUTRES GARANTIES, TERMES OU CONDITIONS, EXPLICITES OU IMPLICITES, DE FACTO OU DE JURE, STATUTAIRES OU AUTRES, NOTAMMENT LES GARANTIES, TERMES OU CONDITIONS DE COMMERCIALISATION, D'ADAPTATION A UN USAGE PARTICULIER, DE QUALITE SATISFAISANTE, DE CORRESPONDANCE A LA DESCRIPTION FOURNIE ET DE NON-INFRACTION, QUI SONT TOUS EXPRESSEMENT REJETES. U.S. ROBOTICS N'ASSUME NI N'AUTORISE AUCUNE PERSONNE A ASSUMER EN SON NOM TOUTE AUTRE RESPONSABILITE EN RAPPORT AVEC LA VENTE, L'INSTALLATION, L'ENTRETIEN, LA GARANTIE OU L'UTILISATION DE SES PRODUITS.

5.4 LIMITATION DE RESPONSABILITE. DANS LA MESURE OU LA LOI LE PERMET, U.S. ROBOTICS REJETTE, AU NOM DE LA SOCIETE ET DE SES FOURNISSEURS, TOUTE RESPONSABILITE, CONTRACTUELLE OU DE DROIT CIVIL (Y COMPRIS LA NEGLIGENCE), POUR LES DOMMAGES ACCESSOIRES, INDIRECTS, PARTICULIERS OU PUNITIFS DE QUELQUE NATURE QUE CE SOIT, AINSI QUE TOUTE RESPONSABILITE DECOULANT DE TOUT MANQUE A GAGNER, PERTE D'ACTIVITE, PERTE D'INFORMATIONS OU DE DONNEES OU AUTRE PERTE FINANCIERE RESULTANT DE OU LIEE A LA VENTE, L'INSTALLATION, L'ENTRETIEN, L'UTILISATION, LES PERFORMANCES, LA PANNE OU L'INTERRUPTION DE FONCTIONNEMENT DE SES PRODUITS, MEME SI U.S. ROBOTICS OU SES REVENDEURS AGREES ONT ETE INFORMES DE L'EVENTUALITE DE TELS DOMMAGES. U.S. ROBOTICS LIMITE SA RESPONSABILITE A LA REPARATION, AU REMPLACEMENT OU AU REMBOURSEMENT DU PRIX ACQUITTE, A SA DISCRETION. CETTE LIMITATION DE RESPONSABILITE LIEE AUX DOMMAGES RESTERA INCHANGEE MEME SI LES SOLUTIONS PROPOSEES DANS LA PRESENTE S'AVERENT INEFFICACES.

#### 6.0 LIMITATION DE RESPONSABILITE :

Certains pays, états ou provinces n'autorisent pas l'exclusion ou la limitation des garanties implicites ou la limitation de responsabilité quant aux dommages accessoires ou indirects pour certains produits fournis aux clients, ou encore la limitation de responsabilité en cas de blessure, de sorte que les limitations et exclusions énoncées ci-dessus peuvent ne pas s'appliquer dans leur intégralité au CLIENT. Lorsque, conformément à la loi, les garanties implicites ne peuvent pas être exclues dans leur intégralité, leur validité sera limitée à une durée équivalente à celle de la présente garantie limitée, soit DEUX (2) ANS. Cette garantie confère au CLIENT des droits légaux spécifiques qui peuvent varier en fonction de la loi locale.

7.0 LOI APPLICABLE :

La présente garantie limitée est régie par la législation de l'Etat de l'Illinois, Etats-Unis, à l'exception de ses principes de conflits de droit et à l'exception de la Convention des Nations Unies sur les contrats de vente internationale de marchandises.

U.S. Robotics Corporation 935 National Parkway Schaumburg, IL, 60173 Etats-Unis

## **Informations légales**

## Déclaration de conformité du fabricant

U.S. Robotics Corporation 935 National Parkway Schaumburg, IL 60173 Etats-Unis déclare ce produit conforme aux spécifications de la FCC :

#### **Section 15, Classe B**

Le fonctionnement de ce produit est soumis aux conditions suivantes :

(1) ce produit ne risque pas de causer d'interférences électromagnétiques néfastes, et (2) ce produit doit accepter toutes les interférences reçues, y compris celles qui risquent d'entraîner un fonctionnement indésirable.

Cet équipement est conforme à la Section 15 de la FCC concernant l'utilisation professionnelle et domestique.

L'utilisateur est averti que toute modification non expressément approuvée par la partie responsable de la conformité risque d'annuler le droit dont il dispose d'utiliser l'équipement.

#### Interférences radiophoniques et télévisuelles :

Cet équipement a été testé et déclaré conforme aux limitations relatives à un appareil numérique de classe B, conformément à la Section 15 des règles de la FCC. Ces limitations visent à assurer une protection raisonnable contre les interférences dans le cadre d'une installation résidentielle. Cet équipement génère, utilise et peut émettre de l'énergie de fréquence radio. S'il n'est pas installé et utilisé conformément aux instructions du fabricant, il risque de provoquer des interférences qui affecteront la réception radiophonique et télévisuelle. Il n'y a toutefois aucune garantie qu'il ne se produira pas d'interférences dans une installation particulière. Si cet équipement provoque des interférences avec la radio et la télévision (allumez et éteignez vos appareils pour vous en assurer), nous vous conseillons d'essayer de corriger les interférences de la façon suivante :

- Réorientez ou déplacez l'antenne de réception.
- Augmentez la distance entre l'équipement et le récepteur.
- Branchez l'équipement à une prise de courant faisant partie d'un autre circuit que celui sur lequel est branché le récepteur.
- Consultez le fournisseur ou un technicien expérimenté en radio/télévision afin d'obtenir de l'assistance.

#### Homologation UL/C-UL :

Pour les produits externes :

Cet équipement informatique est homologué respectivement UL et C-UL pour les marchés des Etats-Unis et du Canada. Il est conçu pour les utilisations décrites dans ce guide de l'utilisateur.

Pour les produits internes :

Cet équipement informatique est homologué respectivement UL et C-UL pour les marchés des Etats-Unis et du Canada. Il s'utilise avec les ordinateurs personnels homologués UL comportant un guide de l'utilisateur détaillant l'installation des accessoires de type carte.

Pour les ordinateurs portables ou de poche :

Cet équipement informatique est homologué respectivement UL et C-UL pour les marchés des Etats-Unis et du Canada. Il s'utilise uniquement avec les ordinateurs portables ou de poche homologués UL.

### Conformité CE

Nous, U.S. Robotics Corporation, sis au 935 National Parkway, Schaumburg, Illinois, 60173-5157, Etats-Unis, déclarons (et assumons l'entière responsabilité de cette déclaration) que l'U.S. Robotics Gigabit Ethernet CardBus NIC, modèle 7903, auquel se rapporte la présente déclaration, est conforme aux normes et/ou autres documents normatifs suivants :

EN60950 EN55022

EN55024

Nous déclarons que le produit nommé ci-dessus est conforme aux spécifications essentielles et autres dispositions de la Directive 1999/5/CE.

Nous avons respecté la procédure d'établissement de conformité visée à l'article 10(3) et détaillée en annexe II de la Directive 1999/5/CE.

## <span id="page-32-0"></span>**Installation**

## Lieferumfang:

Gigabit Ethernet

CardBus NIC Installations-CD-ROM

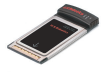

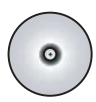

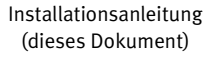

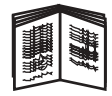

## Zu Beginn

Benutzer von Windows Me oder 98 benötigen zum Abschließen der Installation unter Umständen die Installations-CD-ROM des Betriebssystems.

Aktuelle Installationsanweisungen finden Sie stets unter: **<www.usr.com/support>**

## 1. Schritt: Installation der Software

- 1. Legen Sie die Installations-CD-ROM in das CD-ROM-Laufwerk ein.
- 2. Wählen Sie die gewünschte Sprache, lesen Sie den Lizenzvertrag und klicken Sie auf **Ja**.
- 3. Wählen Sie **Installation**.
- 4. Wenn der Installations-Assistent geöffnet wird, klicken Sie auf **Weiter**.
- 5. Klicken Sie auf **Weiter**, dann noch einmal auf **Weiter**.

Wenn eine Aufforderung zum Windows-Logo-Test angezeigt wird, klicken Sie auf **Installation fortsetzen**. \* Wenn die Meldung "Digitale Signatur nicht gefunden" angezeigt wird, klicken Sie auf **Ja**.\*

6. Warten Sie, bis der Assistent die Software installiert hat, und klicken Sie dann auf **Fertig stellen**.

<sup>\*</sup> U.S. Robotics hat diesen Treiber in Verbindung mit der unterstützten Hardware sorgfältig überprüft und bestätigt die Kompatibilität mit Windows XP, Me und 2000.

## 2. Schritt: Installation der Hardware

- 1. Setzen Sie die neue PC Card fest in einen freien PCMCIA-Steckplatz ein.
- 2. Stecken Sie ein Ende des RJ-45 Ethernet-Kabels in den Anschluss an der PC Card und das andere Ende in einen Ethernet-LAN-Anschluss am Netzwerkgerät.

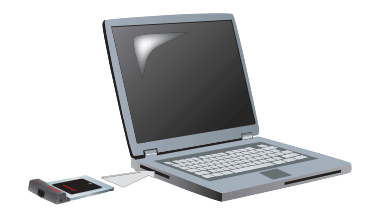

#### Windows XP

- 1. Wenn der Assistent für das Suchen neuer Hardware einen Begrüßungsbildschirm anzeigt, wählen Sie **Nein, diesmal nicht** und klicken Sie auf **Weiter**.
- 2. Wählen Sie **Software automatisch installieren (empfohlen)** und klicken Sie auf **Weiter**.

Wenn Sie eine Aufforderung zum Windows-Logo-Test erhalten, klicken Sie auf **Installation fortsetzen**.\*\*

3. Warten Sie, bis das Betriebssystem die benötigten Dateien kopiert hat, und klicken Sie dann auf **Fertig stellen**.

#### Windows Me

Das Betriebssystem startet die Installation der neuen Hardware automatisch.

Wenn der Assistent für das Suchen neuer Hardware die Installations-CD-ROM für Windows Me verlangt, tun Sie Folgendes:

- 1. Nehmen Sie die U.S. ROBOTICS Installations-CD-ROM aus dem Laufwerk.
- 2. Legen Sie die Installations-CD-ROM des Betriebssystems ein.
- 3. Im folgenden Befehl steht "D" für den Buchstaben des CD-ROM-Laufwerks. Wenn Ihrem CD-ROM-Laufwerk ein anderer Buchstabe zugeordnet ist, geben Sie diesen anstelle von "D" ein. Geben Sie **D:\WinMe** ein und klicken Sie auf **OK**.

<sup>\*\*</sup> U.S. Robotics hat diesen Treiber in Verbindung mit der unterstützten Hardware sorgfältig überprüft und bestätigt die Kompatibilität mit Windows XP.

4. Warten Sie, bis das Betriebssystem die benötigten Dateien kopiert hat. Nehmen Sie die Installations-CD-ROM des Betriebssystems aus dem Laufwerk, sobald der Assistent für das Suchen neuer Hardware geschlossen wurde.

Wählen Sie **Ja**, wenn Sie gefragt werden, ob der Computer neu gestartet werden soll.

5. Legen Sie zum Abschließen der Installation wieder die Installations-CD-ROM von U.S. Robotics ein.

#### Windows 2000

Wenn die Meldung "Digitale Signatur nicht gefunden" angezeigt wird, klicken Sie auf **Ja**.\*\*\* Die Hardware-Installation ist abgeschlossen, sobald der Assistent für das Suchen neuer Hardware geschlossen wurde.

#### Windows **98**

Das Betriebssystem startet die Installation der neuen Hardware automatisch.

Wenn der Assistent "Neue Hardwarekomponente gefunden" die Installations-CD-ROM für Windows 98 verlangt, tun Sie Folgendes:

- 1. Nehmen Sie die U.S. ROBOTICS Installations-CD-ROM aus dem Laufwerk.
- 2. Legen Sie die Installations-CD-ROM des Betriebssystems ein.
- 3. Im folgenden Befehl steht "D" für den Buchstaben des CD-ROM-Laufwerks. Wenn Ihrem CD-ROM-Laufwerk ein anderer Buchstabe zugeordnet ist, geben Sie diesen anstelle von "D" ein. Geben Sie **D:\Win98** ein und klicken Sie auf **OK**.
- 4. Warten Sie, bis das Betriebssystem die benötigten Dateien kopiert hat. Wenn das Fenster "Neue Hardwarekomponente gefunden" geschlossen ist, nehmen Sie die Installations-CD-ROM des Betriebssystems aus dem Laufwerk.

Wählen Sie **Ja**, wenn Sie gefragt werden, ob der Computer neu gestartet werden soll.

5. Legen Sie zum Abschließen der Installation wieder die Installations-CD-ROM von U.S. Robotics ein.

<sup>\*\*\*</sup> U.S. Robotics hat diesen Treiber in Verbindung mit der unterstützten Hardware sorgfältig überprüft und bestätigt die Kompatibilität mit Windows 2000.

## 3. Schritt: Überprüfung der Installation

Wenn eine LED-Anzeige am PC ununterbrochen blinkt, wurde die Karte ordnungsgemäß installiert. Registrieren Sie bitte Ihre neue Gigabit Ethernet CardBus NIC unter **<www.usr.com/productreg>.**

Herzlichen Glückwunsch! Die Installation ist abgeschlossen.

## **Fehlerbehebung**

#### Ich habe die PC Card eingesetzt, aber sie lässt sich nicht installieren.

#### **Lösungsvorschlag:**

Es empfiehlt sich, die Software zu installieren, bevor die PC Card in den Laptop gesteckt wird. Ziehen Sie die PC Card aus dem Laptop heraus und befolgen Sie die Installationsanweisungen in dieser Anleitung.

### Der U.S. Robotics Bildschirm wurde beim Einlegen der Installations-CD-ROM nicht automatisch geöffnet.

#### **Lösungsvorschlag:**

Ein anderes Programm könnte die automatische Startfunktion von Windows deaktiviert haben. Schließen Sie alle offenen Anwendungen und legen Sie die Installations-CD-ROM erneut ein. Falls der U.S. Robotics Bildschirm nicht automatisch angezeigt wird, klicken Sie unter Windows auf **Start** und dann auf **Ausführen**. Geben Sie im Dialogfeld Ausführen den Befehl **D:\setup.exe** ein. Ersetzen Sie "D" dabei ggf. durch den Buchstaben Ihres CD-ROM-Laufwerks.
## Ich habe während der Installation der Software aus Versehen auf "Abbrechen" geklickt.

#### **Lösungsvorschlag:**

Wiederholen Sie die Installation der Software, indem Sie auf dem U.S. Robotics Bildschirm einfach auf **Installation** klicken.

#### Meine neue PC Card wird von meinem Computer nicht erkannt.

#### **Lösungsvorschlag 1:**

Die PC Card muss fest in den PCMCIA-Steckplatz eingesetzt sein. Suchen Sie nach Hardware-Problemen wie Schäden an den Steckverbindungen der Karte. Probieren Sie die Karte in einem anderen PCMCIA-Steckplatz aus.

#### **Lösungsvorschlag 2:**

Ein anderer Netzwerkadapter in Ihrem Computer könnte einen Konflikt verursachen. Deinstallieren und entfernen Sie den anderen Adapter und testen Sie die neue PC Card einzeln.

## Haben Sie Ihr Problem immer noch nicht gelöst?

1. Gehen Sie unter **www.usr.com** [zum Support-Bereich der U.S. Robotics-](www.usr.com)[Website.](www.usr.com)

Viele der häufigsten Probleme, denen Benutzer begegnen können, werden in den FAQ (Häufig gestellte Fragen) und auf den Webseiten zur Fehlerbehebung für Ihr Produkt angesprochen. Die Produktnummer der Gigabit Ethernet CardBus NIC lautet 7903. Sie müssen sie kennen, um Informationen von der U.S. Robotics-Website zu erhalten.

- 2. Geben Sie Ihre Support-Anfrage in das Online-Formular auf **[www.usr.com/emailsupport/de](www.usr.com/emailsupport)** ein.
- 3. Wenden Sie sich an den Technischen Support von U.S. Robotics. Bevor wir Ihnen helfen können, benötigen wir die Seriennummer, die sich auf dem Etikett der PC Card und auf der Verpackung befindet. Tragen Sie die Seriennummer in das leere Feld auf der nächsten Seite ein.

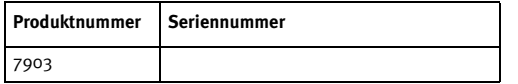

#### Aktuelle Support-Adressen finden Sie stets unter **<www.usr.com/support>**

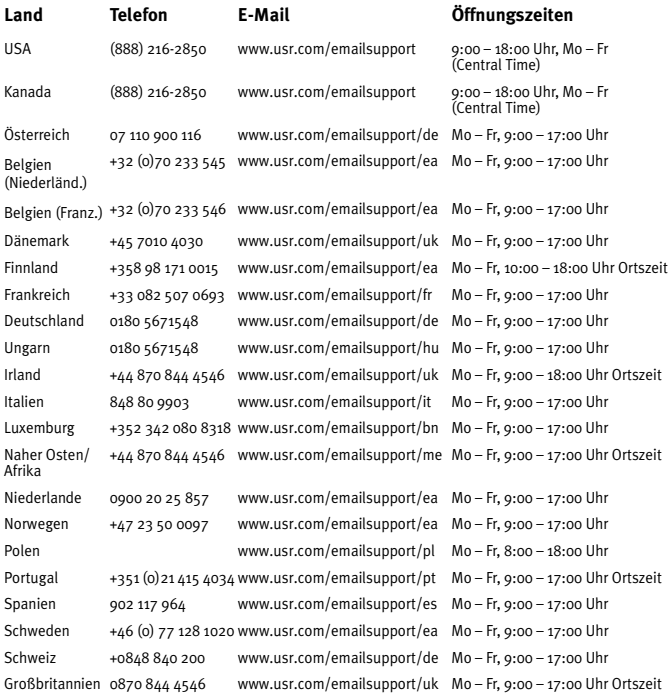

## **Begrenzte Garantie der U.S. Robotics Corporation für zwei (2) Jahre**

#### 1.0 ALLGEMEINE BEDINGUNGEN:

1.1 Diese begrenzte Garantie gilt nur für den ursprünglichen Käufer und Endbenutzer (den KUNDEN) und ist nicht übertragbar.

1.2 Kein Vertreter, Händler oder Geschäftspartner der U.S. Robotics Corporation (U.S. ROBOTICS) ist dazu berechtigt die Bedingungen dieser begrenzten Garantie im Namen von U.S. ROBOTICS zu modifizieren.

1.3 Jegliche Produkte, die nicht fabrikneu von U.S. ROBOTICS oder seinem Vertragshändler erworben wurden, sind ausdrücklich von dieser begrenzten Garantie ausgeschlossen.

1.4 Diese begrenzte Garantie ist nur in dem Land oder Gebiet gültig, in dem das Produkt zur Benutzung vorgesehen ist (wie durch die Modellnummer des Produktes und an das Produkt angebrachte Aufkleber für örtliche Telekommunikationssysteme angezeigt).

1.5 U.S. ROBOTICS garantiert dem KUNDEN, dass dieses Produkt bei normaler Verwendung für ZWEI (2) JAHRE ab dem Datum des Kaufs bei U.S. ROBOTICS oder einem autorisierten Händler keine Verarbeitungs- und Materialmängel aufweist.

1.6 Die Verpflichtung von U.S. ROBOTICS unter dieser ausdrücklichen Garantie beschränkt sich nach alleinigem Ermessen von U.S. ROBOTICS darauf, das defekte Produkt oder Teil mit neuen oder überholten Ersatzteilen zu reparieren; oder das defekte Produkt oder Teil durch ein gleiches oder gleichwertiges, neues oder überholtes Produkt oder Teil zu ersetzen; oder U.S. ROBOTICS kann, falls keine der vorstehenden Möglichkeiten mit angemessenen Bemühungen durchführbar ist, dem KUNDEN nach alleinigem Ermessen den Kaufpreis erstatten, dessen Höhe die aktuelle Preisempfehlung von U.S. ROBOTICS für das Produkt unter Abzug anwendbarer Gebühren nicht überschreitet. Alle ersetzten Produkte oder Teile gehen in den Besitz von U.S. ROBOTICS über.

1.7 U.S. ROBOTICS gewährt für jedes ersetzte Produkt oder Teil eine Garantie von NEUNZIG (90) TAGEN ab dem Versanddatum des Produktes oder Teils an den KUNDEN.

1.8 U.S. ROBOTICS gibt keine Zusicherung oder Erklärung dafür ab, dass dieses Produkt die Anforderungen des KUNDEN erfüllt oder in Kombination mit jeglichen Hardware- oder Softwareprodukten von Drittanbietern funktioniert.

1.9 U.S. ROBOTICS gibt keine Zusicherung oder Erklärung dafür ab, dass der Betrieb des mit diesem Produkt gelieferten Softwareproduktes ununterbrochen oder störungsfrei abläuft oder dass jegliche Defekte von Softwareprodukten behoben werden.

1.10 U.S. ROBOTICS übernimmt keine Verantwortung für jegliche Software oder andere Daten oder Informationen des KUNDEN, die in diesem Produkt enthalten oder darin gespeichert sind.

## 2.0 VERPFLICHTUNGEN DES KUNDEN:

2.1 Der KUNDE trägt die alleinige Verantwortung dafür, dass dieses Produkt die Spezifikationen und Anforderungen des KUNDEN erfüllt.

2.2 Dem KUNDEN wird insbesondere angeraten eine Sicherungskopie sämtlicher mit diesem Produkt gelieferter Software zu erstellen.

2.3 Der KUNDE trägt die alleinige Verantwortung für die korrekte Installation und Konfiguration dieses Produktes sowie für die vorschriftsmäßige Installation, Konfiguration, den Betrieb und die Kompatibilität mit dem Betriebssystem, unter dem das Produkt betrieben werden soll.

2.4 Der KUNDE muss U.S. ROBOTICS einen datierten Kaufbeleg (eine Kopie der Original-Kaufquittung von U.S. ROBOTICS oder einem seiner Vertragshändler) vorlegen, um einen Garantieanspruch geltend zu machen

## 3.0 WAS IM GARANTIEFALL ZU TUN IST:

3.1 Der KUNDE muss sich zur Wahrnehmung seines Garantieanspruchs innerhalb der gültigen Garantiezeit mit dem Technischen Support von U.S. ROBOTICS oder einem offiziellen Vertrags-Servicecenter von U.S. ROBOTICS in Verbindung setzen.

3.2 Der KUNDE muss die Modellnummer und die Seriennummer des Produktes sowie einen datierten Kaufbeleg (eine Kopie der Original-Kaufquittung von U.S. ROBOTICS oder seinem Vertragshändler) vorlegen, um einen Garantieanspruch geltend zu machen.

3.3 Informationen dazu, wie Sie Kontakt zum Technischen Support von U.S. ROBOTICS oder einem offiziellen Vertrags-Servicecenter von U.S. ROBOTICS aufnehmen, finden Sie auf der Firmen-Website von U.S ROBOTICS unter: www.usr.com

3.4 Der KUNDE sollte bei der Kontaktaufnahme mit dem Technischen Support von U.S. ROBOTICS die folgenden Informationen/Artikel bereithalten:

- Modellnummer des Produktes
- Seriennummer des Produktes
- Datierter Kaufbeleg
- Name und Telefonnummer des KUNDEN
- Version des Betriebssystems des KUNDEN
- U.S. ROBOTICS Installations-CD-ROM
- U.S. ROBOTICS Installationsanleitung

## 4.0 ERSATZ IM RAHMEN DER GARANTIE:

4.1 Falls der Technische Support von U.S. ROBOTICS oder ein offizielles Vertrags-Servicecenter von U.S. ROBOTICS feststellt, dass die Fehlfunktion oder das Versagen eines Produktes oder Teils direkt auf Material- und/oder Verarbeitungsfehler zurückzuführen ist, und dieser Fehler innerhalb des Garantiezeitraums von ZWEI (2)

JAHREN auftritt und der KUNDE dem Produkt oder Teil eine Kopie des datierten Kaufbelegs (der Original-Kaufquittung von U.S. ROBOTICS oder einem seiner Vertragshändler) beilegt, erhält der KUNDE von U.S. ROBOTICS eine Materialrückgabenummer (RMA) und Anweisungen zur Rückgabe des Produktes oder Teils an die offizielle Rücksendeadresse von U.S. ROBOTICS.

4.2 Jegliches Produkt oder Teil, das ohne RMA von U.S. ROBOTICS oder einem offiziellen Vertrags-Servicecenter von U.S. ROBOTICS an U.S ROBOTICS zurückgeschickt wird, geht an den Absender zurück.

4.3 Der KUNDE erklärt sich bereit die Portokosten für die Rücksendung des Produktes oder Teils an die offizielle Rücksendeadresse von U.S. ROBOTICS zu übernehmen; das Produkt zu versichern oder das Risiko von Verlust oder Beschädigung beim Transport einzugehen; und einen Transportbehälter zu verwenden, der der Originalverpackung entspricht.

4.4 Die Verantwortung für Verlust oder Beschädigung geht nicht auf U.S. ROBOTICS über, bis das zurückgesandte Produkt oder Teil als autorisierte Rücksendung an einer offiziellen Rücksendeadresse von U.S. ROBOTICS eintrifft.

4.5 Autorisierte Rücksendungen des KUNDEN werden ausgepackt, begutachtet und mit der Modell- und Seriennummer des Produktes verglichen, für die die RMA ausgegeben wurde. Der beigelegte Kaufbeleg wird auf Kaufdatum und Namen des Händlers überprüft. U.S. ROBOTICS kann den Garantiedienst verweigern, wenn das zurückgesandte Produkt oder Teil nach der Begutachtung nicht den Informationen des KUNDEN entspricht, nach denen die RMA vergeben wurde.

4.6 Nach dem Auspacken, Begutachten und Testen einer Rücksendung des KUNDEN kann U.S. ROBOTICS das Produkt oder Teil nach eigenem Ermessen unter Verwendung neuer oder überholter Produkte oder Teile in dem Umfang reparieren oder ersetzen, der erforderlich ist, um das Produkt oder Teil wieder in einen betriebsbereiten Zustand zu versetzen.

4.7 U.S. ROBOTICS unternimmt alle angemessenen Anstrengungen, das reparierte oder ersetzte Produkt oder Teil auf Kosten von U.S. ROBOTICS spätestens EINUNDZWANZIG (21) TAGE nach Empfang der autorisierten Rücksendung des KUNDEN an einer offiziellen Rücksendeadresse von U.S. ROBOTICS an den KUNDEN zurückzuschicken.

4.8 U.S. ROBOTICS kann nicht für Schäden haftbar gemacht werden, die durch Verzögerungen bei der Lieferung oder Übergabe reparierter oder ersetzter Produkte oder Teile entstehen.

## 5.0 EINSCHRÄNKUNGEN:

5.1 SOFTWARE VON DRITTANBIETERN: Dieses U.S. ROBOTICS-Produkt kann Software von Drittanbietern, deren Verwendung durch einen separaten Lizenzvertrag eines Drittanbieters von Software geregelt wird, beinhalten bzw. mit solcher gebündelt sein. Diese begrenzte U.S. ROBOTICS-Garantie gilt nicht für derartige Software von

Drittanbietern. Hinsichtlich der anwendbaren Garantie informieren Sie sich bitte im Endbenutzer-Lizenzvertrag, der die Benutzung derartiger Software regelt.

5.2 BESCHÄDIGUNG AUFGRUND VON MISSBRAUCH, VERNACHLÄSSIGUNG, MISSACHTUNG VON VORSCHRIFTEN, FEHLERHAFTER INSTALLATION UND/ODER UMGEBUNGSEINFLÜSSEN: Im gesamten gesetzlich zulässigen Umfang gilt diese begrenzte U.S. ROBOTICS-Garantie nicht für normale Abnutzungserscheinungen; Beschädigung oder Verlust von Daten aufgrund der Interoperabilität mit aktuellen und/oder zukünftigen Betriebssystem-Versionen oder anderer aktueller und/oder zukünftiger Software und Hardware; Änderungen (durch Personen außerhalb von U.S. ROBOTICS oder offiziellen Vertrags-Servicecentern von U.S. ROBOTICS); Schäden durch Bedienungsfehler oder Nichtbefolgung der Anweisungen in der Benutzerdokumentation oder anderen dazugehörigen Dokumentationen; Schäden durch höhere Naturgewalten wie Blitzschlag, Sturm oder Gewitter, Überflutung, Feuer und Erdbeben usw.; Produkte, deren Seriennummer verändert oder entfernt wurde; Missbrauch, Vernachlässigung und falsche Behandlung; Schäden durch übermäßige physikalische, temperaturbedingte oder elektrische Beanspruchung; gefälschte Produkte; Beschädigung oder Verlust von Daten durch einen Computervirus, Wurm, ein Trojanisches Pferd oder Speicherschäden; Fehler des Produktes, die auf Unfälle, Missbrauch, falschen Gebrauch (einschließlich, aber nicht beschränkt auf fehlerhafte Installation oder Anschluss an die falsche Spannungsquelle bzw. Steckdose) zurückzuführen sind; Fehler, die durch Produkte hervorgerufen wurden, die nicht von U.S. ROBOTICS bereitgestellt wurden; Schäden durch Feuchtigkeit, Korrosion in der Umgebung, Hochspannungsströme, Transport oder ungewöhnliche Arbeitsbedingungen oder die Verwendung des Produktes außerhalb der Grenzen des für die Verwendung vorgesehenen Landes oder Gebietes (wie durch die Modellnummer des Produktes und am Produkt angebrachte Aufkleber für örtliche Telekommunikationssysteme angezeigt).

5.3 DIESE GARANTIEN UND ENTSCHÄDIGUNGEN ERSETZEN IM GESAMTEN GESETZLICH ZULÄSSIGEN RAHMEN ALLE SONSTIGEN AUSDRÜCKLICHEN UND STILLSCHWEIGENDEN GARANTIEN, OB DE FACTO ODER DURCH DIE ANWENDUNG DES GEWOHNHEITSRECHTS ODER GESETZES, EINSCHLIESSLICH JEDWEDER GARANTIEN, KONDITIONEN ODER BEDINGUNGEN DER HANDELSÜBLICHEN QUALITÄT, EIGNUNG FÜR EINEN BESTIMMTEN ZWECK, ZUFRIEDENSTELLENDEN QUALITÄT, ÜBEREINSTIMMUNG MIT DER PRODUKTBESCHREIBUNG UND RECHTMÄSSIGKEIT, DIE HIERMIT AUSDRÜCKLICH ABGELEHNT WERDEN. WEDER U.S. ROBOTICS SELBST NOCH EIN VON U.S. ROBOTICS BERECHTIGTER DRITTER ÜBERNIMMT IM ZUSAMMENHANG MIT VERKAUF, INSTALLATION, WARTUNG, GARANTIE UND VERWENDUNG DIESER PRODUKTE EINE ANDERE HAFTUNG, IN WELCHER FORM AUCH IMMER.

5.4 HAFTUNGSUMFANG. IM GESAMTEN GESETZLICH ZULÄSSIGEN UMFANG SCHLIESST U.S. ROBOTICS JEGLICHE HAFTUNG SEINERSEITS ODER SEINER ZULIEFERER FÜR BEGLEIT-, FOLGE-, INDIREKTE ODER ANDERWEITIGE SCHÄDEN SOWIE BUSSGELDER, EINKOMMENS- ODER GEWINNAUSFALL, GESCHÄFTSAUSFALL, VERLUST VON INFORMATIONEN ODER DATEN ODER ANDERWEITIGE FINANZIELLE

SCHÄDEN AUS, DIE IN VERBINDUNG MIT VERKAUF, INSTALLATION, WARTUNG, ANWENDUNG, LEISTUNG ODER DIENSTUNTERBRECHUNG SEINER PRODUKTE ENTSTANDEN SIND, OB VERTRAGS- ODER ANDERWEITIG ZIVILRECHTLICH (EINSCHLIESSLICH FAHRLÄSSIGKEIT) UND SELBST WENN U.S. ROBOTICS ODER SEINE VERTRAGSHÄNDLER AUF DIE MÖGLICHKEIT DERARTIGER SCHÄDEN HINGEWIESEN WURDEN. U.S. ROBOTICS BEGRENZT SEINE HAFTUNG AUF REPARATUR, ERSATZ ODER ERSTATTUNG DES KAUFPREISES IM ERMESSEN VON U.S. ROBOTICS. DER HAFTUNGSAUSSCHLUSS BLEIBT AUCH DANN BESTEHEN, WENN EINE IM RAHMEN DER GARANTIE GELEISTETE ABHILFE IHREN ZWECK NICHT ERFÜLLT.

## 6.0 HAFTUNGSAUSSCHLUSS:

Einige Länder, Staaten, Gebiete oder Provinzen gestatten keine Beschränkung oder Begrenzung stillschweigend mit eingeschlossener Garantien oder die Beschränkung von Begleit- oder Folgeschäden für bestimmte an Verbraucher gelieferte Produkte oder die Haftungsbegrenzung für Personenschäden, wodurch die vorgenannten Beschränkungen und Ausschlüsse möglicherweise nur begrenzt auf den KUNDEN zutreffen. Falls der vollständige Ausschluss der stillschweigenden Garantien gesetzlich nicht zulässig ist, gilt auch für sie die Frist von ZWEI (2) JAHREN entsprechend dieser schriftlichen Garantie. Diese Garantie gewährt dem KUNDEN spezielle gesetzliche Rechte, die von Land zu Land unterschiedlich sein können.

7.0 ANWENDBARES RECHT:

Diese beschränkte Garantie unterliegt den Gesetzen des Staates Illinois, USA, mit Ausnahme des internationalen Privatrechts und der Konvention der Vereinten Nationen zu Verträgen für den Handel zwischen verschiedenen Ländern.

U.S. Robotics Corporation 935 National Parkway Schaumburg, IL, 60173  $II S A$ 

## **Hinweise zu Vorschriften**

### Erklärung des Herstellers zur Konformität

U.S. Robotics Corporation 935 National Parkway Schaumburg, IL 60173 U.S.A.

erklärt, dass dieses Produkt die folgenden FCC-Spezifikationen erfüllt:

#### **Abschnitt 15, Klasse B**

Die Bedienung dieses Gerätes unterliegt den folgenden Bedingungen:

1) Dieses Gerät darf keine schädlichen elektromagnetischen Störungen verursachen.

2) Dieses Gerät muss alle Störungen vertragen, einschließlich Störungen, die unerwünschte Funktionen verursachen können.

Dieses Gerät ist mit Abschnitt 15 der FCC-Bestimmungen für den Gebrauch in Heim und Büro konform.

Vorsicht: Veränderungen oder Modifikationen, die nicht ausdrücklich durch die für die Konformität zuständige Stelle genehmigt sind, könnten die Berechtigung des Benutzers zum Betreiben des Gerätes ungültig machen.

#### Störungen von Radio und Fernsehen

Dieses Gerät wurde geprüft und erfüllt die gemäß Abschnitt 15 der FCC-Bestimmungen für Digitalgeräte der Klasse B geltenden Grenzwerte. Diese Grenzwerte sind für die Gewährleistung eines angemessenen Schutzes gegen schädliche Störungen bei Installation im Wohnbereich gedacht. Dieses Gerät erzeugt und benutzt Hochfrequenzenergie und kann diese abstrahlen. Wenn es nicht in Übereinstimmung mit den Anleitungen installiert und verwendet wird, kann es Störungen des Rundfunkempfangs verursachen. Bei keiner Installation können Störungen jedoch völlig ausgeschlossen werden Wenn dieses Gerät den Rundfunk- und Fernsehempfang stört, was durch Ein- und Ausschalten des Gerätes festgestellt wird, kann der Benutzer versuchen, die Störung durch eine oder mehrere der folgenden Maßnahmen zu beseitigen:

- Platzieren Sie die Empfangsantenne an einer anderen Stelle bzw. richten Sie sie neu aus.
- Vergrößern Sie den Abstand zwischen dem Gerät und dem Empfänger.
- Schließen Sie das Gerät und den Empfänger an unterschiedliche Stromkreise an.
- Wenden Sie sich an den Händler oder einen erfahrenen Rundfunk-/TV-Techniker.

#### UL-Registrierung/CUL-Registrierung

Externe Produkte

Dieses IT-Gerät ist für die in der Bedienungsanleitung beschriebenen Anwendungen sowohl für den US- als auch den kanadischen Markt UL- bzw. CUL-registriert.

Interne Produkte

Diese IT-Ausrüstung ist UL- bzw. CUL-registriert (für die USA bzw. Kanada) und für die Benutzung mit UL-registrierten PCs geeignet, in deren Installationsanleitung die Installation von Zubehörkarten beschrieben wird.

Laptop-/Notebook-Produkte:

Dieses IT-Gerät ist sowohl für die USA als auch für Kanada UL- bzw. CUL-registriert und darf ausschließlich mit UL-registrierten Laptops und Notebooks verwendet werden.

## CE-Konformität

Wir, die U.S. Robotics Corporation, 935 National Parkway, Schaumburg, Illinois, 60173- 5157 USA, bestätigen auf eigene Verantwortung, dass das Produkt U.S. Robotics Gigabit Ethernet CardBus NIC, Modell 7903, auf das sich diese Erklärung bezieht, folgende Standards und/oder andere Vorschriften erfüllt:

EN60950 EN55022 EN55024

Wir erklären hiermit, dass das oben erwähnte Produkt alle wesentlichen Anforderungen und sonstigen relevanten Vorschriften der Richtlinie 1999/5/EG erfüllt.

Das in Artikel 10(3) genannte und in Anhang II der Richtlinie 1999/5/EG beschriebene Verfahren zur Bewertung der Konformität ist befolgt worden.

## **Installazione**

## Contenuto della confezione

Gigabit Ethernet

CardBus NIC CD-ROM di installazione

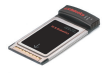

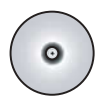

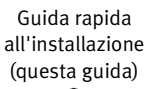

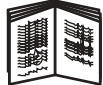

## Prima di iniziare

Per completare la procedura di installazione su computer su cui sono in esecuzione i sistemi Windows Me o 98, potrebbe essere necessario il CD-ROM di installazione del sistema operativo.

Per consultare le istruzioni di installazione più aggiornate, visitare il sito Web **[www.usr.com/support.](www.usr.com/support)**

## Fase uno: installazione del software

- 1. Inserire il CD-ROM di installazione U.S. Robotics nell'unità CD-ROM.
- 2. Selezionare la lingua desiderata, quindi leggere il contratto di licenza e fare clic su **Sì**.
- 3. Selezionare **Installazione**.
- 4. Una volta visualizzata la procedura di installazione guidata, fare clic su **Avanti**.
- 5. Fare clic su **Avanti** e di nuovo su **Avanti**. Se compare un messaggio relativo al testing del logo Windows, fare clic su **Continua**.\* Se viene visualizzata la videata Firma digitale non trovata, fare clic su **Sì**.\*
- 6. Attendere il completamento dell'installazione guidata del software, quindi fare clic su **Fine**.

<sup>\*</sup> U.S. Robotics ha eseguito test approfonditi del driver con l'hardware supportato, verificandone la compatibilità con Windows XP, Me e 2000.

### Fase due: installazione dell'hardware

- 1. Inserire saldamente la nuova scheda PC nello slot PCMCIA disponibile.
- 2. Inserire un'estremità del cavo Ethernet RJ-45 nella porta della scheda PC e l'altra estremità nella porta Ethernet LAN del dispositivo di connessione di rete.

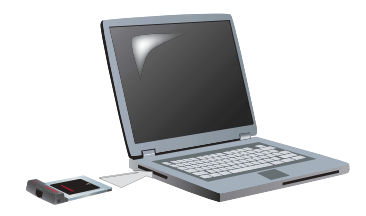

#### Windows XP

- 1. Se viene visualizzata la schermata di benvenuto di Installazione guidata nuovo hardware, selezionare **No** e fare clic su **Avanti**.
- 2. Selezionare l'opzione **Installazione automatica software (Consigliata)** e fare clic su **Avanti.**

Se compare un messaggio relativo al testing del logo Windows, fare clic su **Continua**.\*\*

3. Attendere che il sistema operativo esegua la copia dei file necessari, quindi fare clic su **Fine**.

#### Windows Me

Il sistema operativo avvia l'installazione automatica del nuovo hardware.

Se Installazione guidata nuovo hardware richiede di inserire il CD-ROM di Windows Me:

- 1. Rimuovere il CD-ROM di installazione U.S. Robotics.
- 2. Inserire il CD-ROM di installazione del sistema operativo.
- 3. Nel comando che segue, "D" corrisponde alla lettera dell'unità CD-ROM. Se l'unità utilizza una lettera diversa, digitare tale lettera invece di "D". Digitare **D:\WinMe** e fare clic su **OK**.

<sup>\*\*</sup> U.S. Robotics ha eseguito test approfonditi del driver con l'hardware supportato, verificandone la compatibilità con Windows XP.

- 4. Attendere che il sistema operativo esegua la copia dei file necessari. Alla chiusura di Installazione guidata nuovo hardware, rimuovere il CD-ROM di installazione del sistema operativo. Se viene richiesto di riavviare il computer, fare clic su **Sì**.
- 5. Inserire nuovamente il CD-ROM di installazione di U.S. Robotics per completare la procedura.

#### Windows 2000

Se viene visualizzata la videata Firma digitale non trovata, fare clic su **Sì**. \*\*\* Alla chiusura di Installazione guidata nuovo hardware, l'installazione dell'hardware è da considerarsi completata.

#### Windows 98

Il sistema operativo avvia l'installazione automatica del nuovo hardware.

Se Installazione guidata nuovo hardware richiede di inserire il CD-ROM di Windows 98:

- 1. Rimuovere il CD-ROM di installazione U.S. Robotics.
- 2. Inserire il CD-ROM di installazione del sistema operativo.
- 3. Nel comando che segue, "D" corrisponde alla lettera dell'unità CD-ROM. Se l'unità utilizza una lettera diversa, digitare tale lettera invece di "D". Digitare **D:\Win98** e fare clic su **OK**.
- 4. Attendere che il sistema operativo esegua la copia dei file necessari. Alla chiusura di Installazione guidata nuovo hardware, rimuovere il CD-ROM di installazione del sistema operativo.
	- Se viene richiesto di riavviare il computer, fare clic su **Sì**.
- 5. Inserire nuovamente il CD-ROM di installazione di U.S. Robotics per completare la procedura.

<sup>\*\*\*</sup> U.S. Robotics ha eseguito test approfonditi del driver con l'hardware supportato, verificandone la compatibilità con Windows 2000.

### Fase tre: verifica dell'installazione

Se il LED della scheda PC lampeggia in modo continuo, significa che la scheda è stata installata correttamente. Accedere a **[www.usr.com/](www.usr.com/productreg) [productreg](www.usr.com/productreg)** per eseguire la registrazione di Gigabit Ethernet CardBus NIC.

#### Congratulazioni! La procedura di installazione è stata completata.

# **Risoluzione di problemi**

### Non è possibile installare correttamente la scheda PC dopo averla inserita.

#### **Soluzione possibile**

La procedura di installazione consigliata prevede dapprima l'installazione del software, senza che la scheda PC sia inserita nel portatile. Rimuovere la scheda PC dal portatile e attenersi alle istruzioni riportate nella sezione Installazione della presente guida.

### Una volta inserito il CD-ROM di installazione del software, la procedura di installazione non si avvia.

#### **Soluzione possibile**

Un altro programma potrebbe avere disattivato la funzione di avvio automatico di Windows. Chiudere tutte le applicazioni aperte e inserire di nuovo il CD-ROM di installazione. Se l'interfaccia U.S. Robotics non compare automaticamente, fare clic su **Avvio/Start** e selezionare **Esegui**. Nella finestra di dialogo Esegui digitare **D:\setup.exe** (o, se l'unità CD-ROM utilizza una lettera diversa, digitare tale lettera invece di "D").

## È stato accidentalmente premuto il pulsante Annulla durante la procedura di installazione.

### **Soluzione possibile**

Riavviare la procedura di installazione del software facendo clic su **Installazione** nell'interfaccia U.S. Robotics.

## Il computer non riconosce la nuova scheda PC.

#### **Soluzione possibile 1**

Accertarsi che la scheda PC sia alloggiata correttamente nello slot PCMCIA. Verificare che non vi siano problemi relativi all'hardware, quali danni fisici al connettore della scheda. Provare la scheda inserendola in un altro slot PCMCIA.

#### **Soluzione possibile 2**

È possibile che la causa del problema sia un altro adattatore di rete presente nel computer. Disinstallare e rimuovere l'altro adattatore, quindi testare separatamente la nuova scheda PC.

## Si continuano a riscontrare problemi di funzionamento?

1. Consultare la sezione Assistenza del sito Web di U.S Robotics all'indirizzo**<www.usr.com>**.

La maggior parte dei problemi riscontrati dagli utenti sono trattati nelle pagine del sito Web che riportano le domande frequenti (FAQ) e la risoluzione di problemi per un dato prodotto. Il numero di prodotto di Gigabit Ethernet CardBus NIC è 7903. Per ricevere informazioni sul sito Web di U.S. Robotics, potrebbe essere necessario conoscere il numero di modello.

- 2. Inviare domande al reparto di assistenza tecnica utilizzando il modulo online alla pagina **www.usr.com/emailsupport.**
- 3. Contattare l'assistenza tecnica U.S. Robotics. Per ricevere assistenza, è necessario disporre del numero di serie riportato nell'etichetta e nella confezione della scheda PC. Annotare il numero nella casella sottostante.

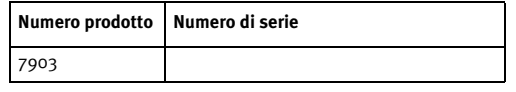

Per informazioni aggiornate su come contattare l'assistenza tecnica, andare alla pagina **<www.usr.com/support>**

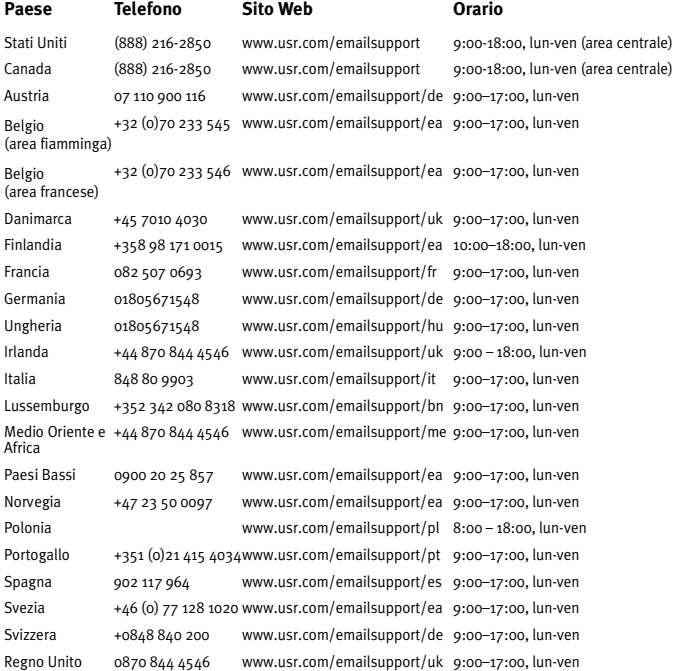

# **Due (2) anni di garanzia limitata di U.S. Robotics Corporation**

## 1.0 CONDIZIONI GENERALI

1.1 La presente garanzia limitata è concessa esclusivamente all'utente/acquirente originale (CLIENTE) e non è trasferibile.

1.2 Nessun agente, rivenditore o partner commerciale di U.S. Robotics Corporation (U.S. ROBOTICS) è autorizzato a modificare i termini della garanzia per conto di U.S. Robotics.

1.3 La presente garanzia limitata esclude espressamente ogni prodotto che non sia stato acquistato come nuovo presso U.S. ROBOTICS o un rivenditore autorizzato.

1.4 La presente garanzia limitata è applicabile esclusivamente nel Paese o territorio in cui è previsto l'uso del prodotto (come indicato dal numero di modello e da eventuali etichette di approvazione delle telecomunicazioni locali affisse sul prodotto).

1.5 U.S. ROBOTICS garantisce al CLIENTE che questo prodotto è esente da difetti di fabbricazione e materiali, in normali condizioni di uso e servizio, per DUE (2) ANNI a partire dalla data di acquisto presso U.S. ROBOTICS o un rivenditore autorizzato.

1.6 Nel rispetto della presente garanzia, U.S. ROBOTICS si impegna, a propria discrezione, a riparare il prodotto o componente difettoso con componenti nuovi o revisionati oppure sostituire il prodotto o componente difettoso con un prodotto o componente nuovo o revisionato; qualora le due suddette opzioni non siano possibili, U.S. ROBOTICS potrà, a propria discrezione, rimborsare il CLIENTE con una somma non superiore al più recente prezzo di acquisto al dettaglio pubblicato da U.S. ROBOTICS per il prodotto, con la detrazione di eventuali tariffe di commissione. Tutti i prodotti o componenti sostituiti diventano di proprietà di U.S. ROBOTICS.

1.7 U.S. ROBOTICS garantisce i prodotti o componenti sostituiti in garanzia per NOVANTA (90) GIORNI a partire dalla data in cui il prodotto o componente viene inviato al Cliente.

1.8 U.S. ROBOTICS non garantisce né afferma che il prodotto sarà rispondente alle necessità del CLIENTE o funzionerà in combinazione con qualsiasi prodotto hardware o software di altre case.

1.9 U.S. ROBOTICS non garantisce né afferma che il funzionamento del software fornito con il presente prodotto sarà ininterrotto ed esente da errori o che tutti i difetti dei prodotti software verranno corretti.

1.10 U.S. ROBOTICS non è responsabile di eventuale software o dati contenuti o memorizzati dal CLIENTE nel presente prodotto.

## 2.0 OBBLIGHI DEL CLIENTE

2.1 Il CLIENTE si assume ogni responsabilità riguardo alla corrispondenza del prodotto a specifiche ed esigenze del CLIENTE stesso.

2.2 Si raccomanda al CLIENTE di creare una copia di backup di tutto il software fornito con il presente prodotto.

2.3 Il CLIENTE si assume ogni responsabilità riguardo alla corretta installazione e configurazione del presente prodotto ed è tenuto a garantire installazione, funzionamento e configurazione corretti, nonché compatibilità con l'ambiente operativo in cui il prodotto verrà utilizzato.

2.4 Il CLIENTE deve fornire a U.S. ROBOTICS una prova di acquisto datata (copia della ricevuta originale di acquisto presso U.S. ROBOTICS o un rivenditore autorizzato) per ottenere l'autorizzazione di ogni intervento in garanzia.

## 3.0 SERVIZIO IN GARANZIA

3.1 Il CLIENTE deve rivolgersi al supporto tecnico U.S. ROBOTICS o a un centro di assistenza U.S. ROBOTICS autorizzato entro il periodo di garanzia applicabile per ricevere l'autorizzazione al servizio in garanzia.

3.2 Il CLIENTE deve fornire i numeri di modello e di serie del prodotto e una prova di acquisto datata (copia della ricevuta originale di acquisto presso U.S. ROBOTICS o un rivenditore autorizzato) per ottenere l'autorizzazione dell'intervento in garanzia.

3.3 Per maggiori informazioni su come contattare il supporto tecnico U.S. ROBOTICS o un centro di assistenza U.S. ROBOTICS autorizzato, visitare il sito Web di U.S ROBOTICS all'indirizzo www.usr.com.

3.4 Quando contatta il supporto tecnico U.S. ROBOTICS, il CLIENTE deve assicurarsi di avere a disposizione i seguenti dati/elementi:

- Numero di modello del prodotto
- Numero di serie del prodotto
- Prova di acquisto datata
- Nome di contatto e numero telefonico del CLIENTE
- Versione del sistema operativo in uso
- CD-ROM di installazione U.S. ROBOTICS
- Guida per l'installazione U.S. ROBOTICS

## 4.0 SOSTITUZIONE IN GARANZIA

4.1 Nel caso in cui il supporto tecnico U.S. ROBOTICS o il centro di assistenza U.S. ROBOTICS autorizzato determini che il prodotto o componente presenti un problema direttamente attribuibile a difetti di fabbricazione e/o materiali e il prodotto sia ancora nel periodo di garanzia di DUE (2) ANNI, U.S. ROBOTICS fornirà al CLIENTE un numero RMA (Return Material Authorisation) e le istruzioni per la restituzione del prodotto alla sede di recapito U.S. ROBOTICS autorizzata, a condizione che il CLIENTE includa una copia della prova di acquisto datata (ricevuta originale di acquisto presso U.S. ROBOTICS o un rivenditore autorizzato) insieme al prodotto o componente restituito.

4.2 I prodotti o componenti inviati a U.S. ROBOTICS senza un numero RMA fornito da U.S. ROBOTICS o da un centro di assistenza U.S. ROBOTICS autorizzato verranno immediatamente restituiti.

4.3 Il CLIENTE si impegna a sostenere le spese di spedizione per l'invio del prodotto al centro restituzioni U.S. ROBOTICS autorizzato, ad assicurare il pacco inviato o ad assumersi il rischio di perdita o danneggiamento durante la spedizione e ad utilizzare un imballaggio equivalente alla confezione originale.

4.4 U.S. ROBOTICS non si assume alcuna responsabilità per la perdita o il danneggiamento del pacco fino al momento del ricevimento dell'articolo da parte di un centro restituzioni U.S. ROBOTICS autorizzato.

4.5 I prodotti resi su autorizzazione verranno disimballati, ispezionati e confrontati con i numeri di modello e di serie del prodotto per cui il numero RMA era stato autorizzato. La data e il luogo di acquisto indicati nella prova di acquisto allegata verranno verificati. U.S. ROBOTICS si riserva il diritto di negare l'assistenza in garanzia nel caso in cui l'ispezione del prodotto o componente restituito non corrisponda alle informazioni fornite dal CLIENTE e sulla base delle quali è stata autorizzata la restituzione.

4.6 Una volta che l'articolo restituito è stato disimballato, ispezionato e testato, U.S. ROBOTICS, a propria discrezione, provvederà a ripararlo o sostituirlo utilizzando prodotti o componenti nuovi o revisionati, fino a ripristinare le condizioni operative del prodotto.

4.7 U.S. ROBOTICS si impegna a fare il possibile per restituire al CLIENTE il prodotto o componente sostituito o riparato, a spese di U.S. ROBOTICS, entro VENTUNO (21) GIORNI dalla data di ricevimento dell'articolo presso il centro restituzioni U.S. ROBOTICS autorizzato.

4.8 U.S. ROBOTICS non sarà responsabile di eventuali danni causati da ritardi nella restituzione di prodotti o componenti sostituiti o riparati.

## 5.0 LIMITAZIONI

5.1 SOFTWARE DI TERZE PARTI: questo prodotto U.S. ROBOTICS può includere software di terze parti oppure esservi allegato; l'uso di tali software è regolato da un distinto contratto di licenza per l'utente finale fornito dai produttori del software. La

presente garanzia limitata U.S. ROBOTICS non si applica a tali prodotti software di altre case. Fare riferimento al contratto di licenza per l'utente finale che regola l'uso di tali prodotti software per la relativa garanzia.

5.2 DANNI DOVUTI AD USO IMPROPRIO, NEGLIGENZA, INOSSERVANZA DELLE NORME DI UTILIZZO, INSTALLAZIONE INADEGUATA E/O FATTORI AMBIENTALI: nei limiti consentiti dalla legge, la presente garanzia limitata U.S. ROBOTICS non è applicabile alla normale usura del prodotto, a danni o perdita di dati causati da interoperabilità con versioni attuali o future del sistema operativo in uso e/o altro software e hardware attuale o futuro, ad alterazioni (da parte di persone diverse da rappresentanti U.S. ROBOTICS o staff di centri di assistenza U.S. ROBOTICS autorizzati), a danni causati da errori dell'operatore o dall'inosservanza delle istruzioni indicate nel manuale o in altra documentazione per l'utente, a danni causati da fenomeni naturali quali fulmini, tempeste, alluvioni, incendi, terremoti, ecc., a prodotti il cui numero di serie è stato manomesso o rimosso, a uso improprio e negligenza, a danni causati da eccessive condizioni fisiche, termiche o elettriche, a prodotti contraffatti, a danni o perdita di dati causati da virus, bachi, cavalli di Troia informatici o danneggiamenti di memoria, a difetti del prodotto causati da incidenti e utilizzo improprio (comprese, ma non a titolo esclusivo, installazione inadeguata e connessione a voltaggi e prese non corretti), a guasti causati da prodotti non forniti da U.S. ROBOTICS, a danni causati da umidità, ambienti corrosivi, sovratensione, trasporto, anormali condizioni di utilizzo e all'uso del prodotto al di fuori del Paese o territorio in cui ne è previsto l'uso (come indicato dal numero di modello e da eventuali etichette di approvazione delle telecomunicazioni locali affisse sul prodotto).

5.3 NEI LIMITI CONSENTITI DALLA LEGGE, LE SUDDETTE GARANZIE E I SUDDETTI RIMEDI SONO ESCLUSIVI E SOSTITUISCONO TUTTE LE ALTRE GARANZIE O CONDIZIONI, ESPRESSE O IMPLICITE, DI FATTO O AI SENSI DELLA LEGGE, STATUTARIE O DI ALTRA NATURA, COMPRESE LE GARANZIE O LE CONDIZIONI DI COMMERCIABILITÀ, IDONEITÀ A SCOPI PARTICOLARI, QUALITÀ SODDISFACENTE, CORRISPONDENZA ALLA DESCRIZIONE E NON VIOLAZIONE, RISPETTO ALLE QUALI SI DECLINA OGNI RESPONSABILITÀ. U.S. ROBOTICS NON SI ASSUME NÉ AUTORIZZA ALTRE PERSONE AD ASSUMERE PER SUO CONTO ULTERIORI RESPONSABILITÀ IN RELAZIONE ALLA VENDITA, ALL'INSTALLAZIONE, ALLA MANUTENZIONE, ALLA GARANZIA O ALL'USO DEI PROPRI PRODOTTI.

5.4 LIMITAZIONE DELLA GARANZIA. FATTE SALVE LE DISPOSIZIONI PREVISTE DALLA LEGGE, U.S. ROBOTICS E I SUOI FORNITORI NON POTRANNO ESSERE RITENUTI RESPONSABILI PER INADEMPIMENTO O ATTO ILLECITO, COMPRESA LA NEGLIGENZA, DI QUALSIASI DANNO CONSEQUENZIALE, INDIRETTO, SPECIFICO O PUNITIVO DI QUALSIASI TIPO O DELLA PERDITA DI INTROITI, PROFITTI O AFFARI, DELLA PERDITA DI INFORMAZIONI O DATI O DI ALTRE PERDITE FINANZIARIE DOVUTE O COLLEGATE ALLA VENDITA, ALL'INSTALLAZIONE, ALLA MANUTENZIONE, ALL'USO, ALLE PRESTAZIONI, AL GUASTO O ALL'INTERRUZIONE DI SERVIZIO DEI SUOI PRODOTTI, ANCHE QUALORA U.S. ROBOTICS O UNO DEI SUOI RIVENDITORI AUTORIZZATI SIA STATO AVVERTITO DELLA POSSIBILITÀ DI TALI DANNI. LA RESPONSABILITÀ DI U.S. ROBOTICS È LIMITATA ALLA RIPARAZIONE, ALLA SOSTITUZIONE O AL RIMBORSO DEL PREZZO DI ACQUISTO DEL PRODOTTO, A SUA DISCREZIONE. QUESTA LIMITAZIONE DI RESPONSABILITÀ PER DANNI NON VIENE MODIFICATA QUALORA I RIMEDI DESCRITTI NON CONSEGUANO IL LORO SCOPO FONDAMENTALE.

## 6.0 DECLINAZIONE DI RESPONSABILITÀ

Alcuni Paesi, Stati, territori o regioni non autorizzano l'esclusione o la limitazione delle garanzie implicite o la limitazione dei danni incidentali o consequenziali per alcuni prodotti forniti ai consumatori o la limitazione della responsabilità per danni personali; pertanto, le suddette limitazioni o esclusioni potrebbero non essere applicabili o essere applicabili solo parzialmente. Nei casi in cui per legge non sia consentito escludere del tutto le garanzie implicite, le stesse saranno limitate ai DUE (2) ANNI di durata della presente garanzia scritta. La presente garanzia attribuisce al CLIENTE diritti legali specifici che possono variare da Paese a Paese.

#### 7.0 DIRITTO APPLICABILE

La presente garanzia limitata è soggetta alle leggi in vigore nello stato dell'Illinois, Stati Uniti, ad esclusione dei relativi principi sui conflitti di legge e dell'applicazione della Convenzione delle Nazioni Unite sui contratti per la vendita internazionale di beni (International Sale of Goods).

U.S. Robotics Corporation 935 National Parkway Schaumburg, IL, 60173  $II S A$ 

# **Informazioni di conformità**

## Dichiarazione di conformità

U.S. Robotics Corporation 935 National Parkway Schaumburg, IL 60173 U.S.A.

dichiara che questo prodotto è conforme alle specifiche FCC:

#### **Parte 15, classe B**

Il funzionamento del dispositivo è soggetto alle condizioni riportate di seguito.

1) Questo dispositivo non deve causare interferenze elettromagnetiche nocive.

2) Questo dispositivo deve accettare ogni interferenza ricevuta, incluse interferenze che potrebbero causare alterazioni del funzionamento.

Questo dispositivo è conforme alla parte 15 delle normative FCC per l'utilizzo in casa e in ufficio.

Si informa l'utente che eventuali modifiche o cambiamenti non espressamente approvati dalla parte responsabile della conformità potrebbero invalidare l'autorità dell'utente di utilizzare il prodotto.

#### Interferenza con apparecchi radiotelevisivi

Questo prodotto è stato testato ed è risultato conforme ai limiti per i dispositivi digitali di classe B, secondo le specifiche della parte 15 delle normative FCC. Questi limiti hanno lo scopo di garantire una protezione adeguata dalle interferenze dannose che possono originarsi quando l'apparecchiatura viene utilizzata in ambiente domestico. Questo prodotto genera, utilizza e può diffondere energia a radiofrequenza. Se non viene installato e utilizzato in conformità con le istruzioni del produttore, può dare luogo ad interferenze nella ricezione degli apparecchi radio. Non è comunque garantita l'assenza di interferenze in alcune installazioni. Qualora il prodotto dovesse provocare interferenze nella ricezione radiotelevisiva, cosa verificabile spegnendo e riaccendendo l'apparecchio, si consiglia di eliminare l'interferenza in uno dei seguenti modi:

- Riorientare o riposizionare l'antenna ricevente.
- Aumentare la distanza che separa l'apparecchiatura dal ricevitore.
- Collegare l'apparecchio alla presa di un circuito diverso da quello a cui è collegato il ricevitore.
- Rivolgersi al rivenditore o a un tecnico esperto.

#### Omologazione UL/Omologazione CUL

Per prodotti esterni:

Questo apparecchio informatico riporta i marchi UL e C-UL per gli usi descritti nella presente guida, rispettivamente destinati al mercato degli Stati Uniti e a quello del Canada.

Per prodotti interni:

Questo apparecchio informatico riporta i marchi UL e C-UL per l'uso con PC omologati UL le cui istruzioni illustrino l'installazione di schede da parte dell'utente, rispettivamente destinati al mercato degli Stati Uniti e a quello del Canada.

Per prodotti laptop/notebook:

Questo apparecchio informatico riporta i marchi UL e C-UL per l'uso con laptop o notebook omologati UL, rispettivamente destinati al mercato degli Stati Uniti e a quello del Canada.

### Conformità CE

U.S. Robotics Corporation (935 National Parkway, Schaumburg, Illinois, 60173-5157, USA) dichiara, sotto la propria responsabilità, che U.S. Robotics Gigabit Ethernet CardBus NIC, modello 7903, a cui si riferisce questa dichiarazione, è conforme ai seguenti standard e/o ad altra documentazione normativa rilevante.

EN60950 EN55022 EN55024

Si dichiara che il suddetto prodotto è conforme ai requisiti essenziali e ad altre norme rilevanti della direttiva europea 1999/5/EC.

È stata seguita la procedura di accertamento di conformità citata nell'Articolo 10(3) e descritta nell'Allegato II della direttiva 1999/5/EC.

# **Instalación**

## Contenido de la caja

Gigabit Ethernet

CardBus NIC CD de instalación

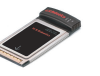

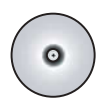

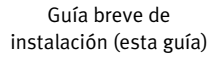

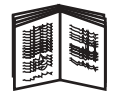

#### Antes de empezar

Si utiliza Windows 98 o Me, puede que necesite el CD de instalación del sistema operativo para llevar a cabo el proceso de instalación.

Encontrará las instrucciones de instalación más actualizadas en **<www.usr.com/support>**

### Paso 1: Instalación del software

- 1. Introduzca el CD de instalación de U.S. Robotics en la unidad de CD-ROM.
- 2. Seleccione el idioma que prefiera. A continuación, lea el acuerdo de licencia y haga clic en **Yes** (Sí).
- 3. Seleccione **Installation** (Instalación).
- 4. Cuando aparezca el asistente de instalación, haga clic en **Next** (Siguiente).
- 5. Haga clic en **Next** (Siguiente); y de nuevo en **Next** (Siguiente). Si aparece la pantalla de pruebas del logotipo de Windows, haga clic en **Continuar de todas formas**.\* Si aparece el cuadro de diálogo "Firma digital no encontrada", haga clic en **Sí** \*.
- 6. Espere a que el asistente instale el software y haga clic en **Finish** (Finalizar).

<sup>\*</sup> U.S. Robotics ha probado exhaustivamente este controlador en los equipos con los que es compatible para demostrar su adecuación a Windows XP, Me y 2000.

## Paso 2: Instalación del hardware

- 1. Inserte la nueva PC Card en una ranura PCMCIA libre, de manera que encaje perfectamente.
- 2. Conecte uno de los extremos del cable Ethernet RJ-45 al puerto de la PC Card y el otro, a un puerto Ethernet LAN del dispositivo de conexión a la red.

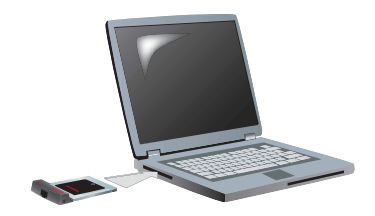

#### Windows XP

- 1. Si el Asistente para hardware nuevo encontrado muestra una pantalla de bienvenida, responda **No, not this time** (No, ahora) y haga clic en **Next** (Siguiente).
- 2. Seleccione **Install the software automatically (Recommended)** (Instalar automáticamente el software, recomendado) y haga clic en **Next** (Siguiente).

Si aparece la pantalla de pruebas del logotipo de Windows, haga clic en **Continuar de todas formas**.\*\*

3. Espere a que el sistema operativo termine de copiar los archivos que necesita y haga clic en **Finish** (Finalizar).

#### Windows Me

El sistema operativo empieza a instalar el nuevo hardware de manera automática.

Si el Asistente para hardware nuevo encontrado le pide el CD de Windows Me:

- 1. Extraiga el CD de instalación de U.S. Robotics.
- 2. Introduzca el CD de instalación del sistema operativo.
- 3. En el siguiente comando, la "D" representa la letra de la unidad de CD-ROM. Si su unidad tiene asignada una letra diferente, tecléela en lugar de la "D". Escriba **D:\WinMe** y haga clic en **Aceptar**.

<sup>\*\*</sup> U.S. Robotics ha probado exhaustivamente este controlador en los equipos con los que es compatible para demostrar su adecuación a Windows XP.

- 4. Espere a que el sistema operativo termine de copiar los archivos que necesita. Cuando el Asistente para hardware nuevo encontrado finalice, extraiga el CD de instalación del sistema operativo. Si se le pregunta si quiere reiniciar el equipo, haga clic en **Sí**.
- 5. Introduzca de nuevo el CD de instalación de U.S. Robotics para finalizar el proceso de configuración.

#### Windows 2000

Si aparece el cuadro de diálogo "Firma digital no encontrada", haga clic en **Sí**.\*\*\* El proceso de instalación del hardware termina cuando finaliza el Asistente para hardware nuevo encontrado.

### Windows Q8

El sistema operativo empieza a instalar el nuevo hardware de manera automática.

Si el Asistente para hardware nuevo encontrado le pide el CD de Windows 98:

- 1. Extraiga el CD de instalación de U.S. Robotics.
- 2. Introduzca el CD de instalación del sistema operativo.
- 3. En el siguiente comando, la "D" representa la letra de la unidad de CD-ROM. Si su unidad tiene asignada una letra diferente, tecléela en lugar de la "D". Escriba **D:\Win98** y haga clic en **Aceptar**.
- 4. Espere a que el sistema operativo termine de copiar los archivos que necesita. Cuando el Asistente para hardware nuevo encontrado finalice, extraiga el CD de instalación del sistema operativo. Si se le pregunta si quiere reiniciar el equipo, haga clic en **Sí**.
- 5. Introduzca de nuevo el CD de instalación de U.S. Robotics para finalizar el proceso de configuración.

<sup>\*\*\*</sup> U.S. Robotics ha probado exhaustivamente este controlador en los equipos con los que es compatible para demostrar su adecuación a Windows 2000.

### Paso 3: Comprobación de la instalación

Si uno de los indicadores LED de la PC Card parpadea ininterrumpidamente, significa que la instalación de la tarjeta se ha llevado a cabo con éxito. Visite **<www.usr.com/productreg>** y registre su nueva Gigabit Ethernet CardBus NIC.

#### ¡Enhorabuena! La instalación ya ha terminado.

# **Solución de problemas**

## He insertado la PC Card, pero no consigo instalarla correctamente.

#### **Solución posible:**

Se recomienda que no tenga la PC Card conectada al portátil cuando vaya a instalar el software. Extráigala del portátil y siga las instrucciones de la sección Instalación de esta guía.

### La interfaz de U.S. Robotics no apareció cuando inserté el CD de instalación.

### **Solución posible:**

Puede que otro programa haya desactivado la función de ejecución automática de Windows. Cierre todas las aplicaciones y vuelva a insertar el CD de instalación. Si la interfaz de U.S. Robotics no aparece automáticamente, haga clic en **Inicio** y, a continuación, en **Ejecutar**. En el cuadro de diálogo de Ejecutar, escriba **D:\setup.exe** (si su unidad de CD-ROM usa una letra diferente, escriba la letra correspondiente en lugar de la "D".

### Durante la instalación del software, hice clic en Cancelar accidentalmente.

#### **Solución posible:**

Sólo tendrá que reiniciar el proceso de instalación del software. Para ello, haga clic en **Installation** (Instalación) en la interfaz de U.S. Robotics.

### Mi ordenador no reconoce la nueva PC Card.

#### **Solución posible nº. 1:**

Asegúrese de que la PC Card esté colocada correctamente en la ranura PCMCIA. Compruebe si el equipo experimenta algún problema (por ejemplo, si el conector del borde de la tarjeta está estropeado). Pruebe la tarjeta en otra ranura PCMCIA.

#### **Solución posible nº. 2:**

Puede que algún adaptador de red de su ordenador esté causando un conflicto. Desinstale y extraiga el otro adaptador, y pruebe la nueva PC Card por separado.

## Si sigue teniendo problemas:

1. [Consulte la sección de asistencia técnica del sitio Web de U.S.](www.usr.com)  [Robotics](www.usr.com) **www.usr.com**.

La mayoría de los problemas que experimentan los usuarios aparecen en las páginas de preguntas más frecuentes y solución de problemas del producto correspondiente. El número de producto de la Gigabit Ethernet CardBus NIC es 7903. Si alguna vez necesita obtener información del sitio Web de U.S. Robotics, se le pedirá este número.

- 2. Rellene el formulario en línea que encontrará en el sitio Web **<www.usr.com/emailsupport>**, para enviar sus dudas a nuestro equipo de asistencia técnica.
- 3. Llame al servicio de asistencia técnica de U.S. Robotics. Para que le atiendan, necesitará indicar el número de serie que viene en la caja y en la etiqueta de la PC Card. Escriba el número de serie en la casilla que aparece a continuación.

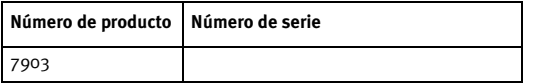

Si desea recibir información actualizada sobre los servicios de asistencia, visite el sitio Web **<www.usr.com/support>**.

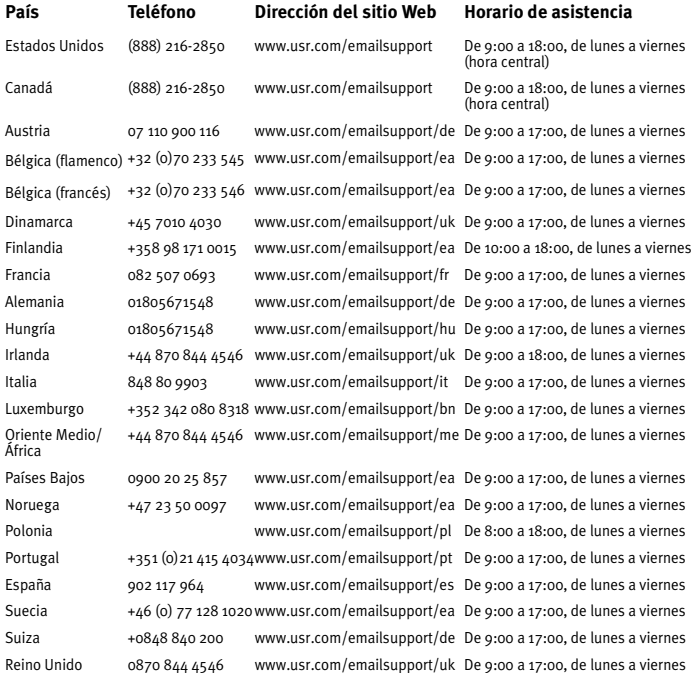

## **Garantía limitada de U.S. Robotics Corporation de dos (2) años**

## 1.0 CONDICIONES:

1.1 La presente garantía limitada se otorga en exclusiva al usuario final (en lo sucesivo, "cliente") y es intransferible.

1.2 Ningún agente, distribuidor o socio de U.S. Robotics Corporation (en lo sucesivo, "U.S. Robotics") está autorizado a modificar las condiciones de esta garantía limitada en nombre de U.S. Robotics.

1.3 Esta garantía se aplica exclusivamente a los productos nuevos que se adquieran de U.S. Robotics o sus distribuidores autorizados.

1.4 Las condiciones de esta garantía solo son válidas en el país o región donde se vaya a utilizar el producto conforme a lo previsto en sus características (según lo indicado en el número de modelo del producto y en las etiquetas de compatibilidad de la compañía telefónica local que lo acompañan).

1.5 U.S. Robotics garantiza al cliente que este producto no presentará desperfectos materiales ni de fabricación en condiciones de uso y servicio normales, durante 2 (dos) años desde la fecha de compra a U.S Robotics o un distribuidor autorizado.

1.6 La única obligación que U.S. Robotics contrae de acuerdo con esta garantía, y a su discreción, será reparar el producto o componente defectuoso con componentes nuevos o reparados, o bien cambiar el producto o componente defectuoso por otro nuevo o reparado que sea igual o similar al original. Si ninguna de las dos opciones anteriores fuera factible, U.S. Robotics podrá, siempre a su discreción, devolver al cliente el importe desembolsado, cantidad que no excederá nunca el precio indicado en la última lista de precios recomendados para el producto publicada por U.S. Robotics y a la que habrá de restarse cualquier gasto incurrido por servicios prestados. Los productos o componentes defectuosos que se reemplacen serán propiedad de U.S. Robotics.

1.7 U.S. Robotics garantiza los productos o componentes de repuesto durante noventa (90) días a partir del momento en que estos se envían al cliente.

1.8 U.S. Robotics no declara formalmente ni garantiza que el producto cumpla con los requisitos para el uso particular que el cliente le quiera dar, o que funcione con equipos de hardware o programas de otros fabricantes.

1.9 U.S. Robotics no declara formalmente ni garantiza que el software que acompaña al producto funcione de forma ininterrumpida y sin errores, o que se vayan a reparar los problemas que el software pueda presentar.

1.10 U.S. Robotics no es responsable del software, datos o información del cliente que se almacenen en el producto.

## 2.0 OBLIGACIONES DEL CLIENTE:

2.1 Al adquirir el producto, el cliente asume la responsabilidad de que cumple con los requisitos y datos técnicos previstos para el uso particular que le quiera dar.

2.2 Se aconseja explícitamente al cliente que haga copias de seguridad de todo el software que acompaña al producto.

2.3 Es responsabilidad del cliente instalar y configurar el producto de forma correcta. Además, el cliente deberá asegurarse de que la instalación, configuración y funcionamiento del producto son compatibles con el sistema operativo del equipo en el que se va a utilizar.

2.4 El cliente deberá proporcionar a U.S. Robotics una copia del recibo de compra original fechado por U.S. Robotics o alguno de sus distribuidores autorizados para aprobar cualquier reclamación de acuerdo con las condiciones de esta garantía.

## 3.0 OBTENCIÓN DEL SERVICIO EN GARANTÍA:

3.1 Para obtener la autorización del servicio en garantía, el cliente deberá ponerse en contacto con un centro de asistencia técnica de U.S. Robotics u otro autorizado por U.S. Robotics dentro del período de garantía vigente.

3.2 El cliente debe proporcionar el número de modelo y de serie del producto, así como una copia del recibo de compra original fechado por U.S. Robotics o alguno de sus distribuidores autorizados para obtener la autorización de servicio en garantía.

3.3 Para obtener los datos de contacto del centro de asistencia técnica de U.S. Robotics o cualquier otro centro autorizado por U.S. Robotics, visite el sitio Web corporativo de U.S. Robotics en: www.usr.com.

3.4 Cuando el cliente contacte con el servicio de asistencia técnica de U.S. Robotics, deberá disponer de la siguiente información y artículos:

- Número de modelo del producto
- Número de serie del producto
- Recibo de compra fechado
- Nombre y teléfono del cliente
- Versión del sistema operativo del cliente
- CD de instalación de U.S. Robotics
- Guía de instalación de U.S. Robotics

## 4.0 SUSTITUCIÓN DEL PRODUCTO

4.1 U.S. Robotics proporcionará al cliente un número para autorizar la devolución del producto (RMA) e instrucciones para su envío al centro de U.S. Robotics

correspondiente si se cumplen las siguientes condiciones: (1) si el servicio de asistencia técnica de U.S. Robotics u otro autorizado por U.S. Robotics determina que el funcionamiento defectuoso del producto o componente se debe a un fallo en la fabricación o en los materiales; (2) si el período de garantía de dos (2) años no ha expirado; y (3) si el cliente incluye una copia del recibo de compra original fechado por U.S. Robotics o un distribuidor autorizado junto con el producto o componente defectuoso.

4.2 Cualquier producto o componente enviado a U.S. Robotics sin un número RMA especificado por U.S. Robotics u otro centro autorizado será devuelto al cliente.

4.3 El cliente pagará los gastos de envío para la devolución del producto o componente defectuoso al centro autorizado de U.S. Robotics, será responsable de la pérdida o de los daños que se puedan producir en el envío si este no se realiza bajo ningún medio que lo asegure y utilizará un embalaje equivalente al original.

4.4 La responsabilidad por pérdida o daño no se atribuirá a U.S. Robotics hasta que el producto o componente devuelto se reciba en el centro autorizado de U.S. Robotics y se compruebe que el envío está aprobado con un número RMA.

4.5 Los envíos autorizados se abrirán e inspeccionarán visualmente para comprobar que el número RMA asignado corresponde con los números de modelo y de serie de ese producto en particular. Además, se inspeccionará el recibo de compra para comprobar la fecha y establecimiento de compra. U.S. Robotics no estará obligado a prestar los servicios en garantía si, tras la inspección visual del producto o componente, se confirma que el número RMA asignado no es el correspondiente a ese producto o componente de acuerdo con la información indicada por el cliente.

4.6 Cuando el envío del cliente se abra, se inspeccione visualmente y se pruebe, U.S. Robotics podrá, a su juicio, reparar o sustituir el producto o componente con otro nuevo o reparado de la forma en que U.S. Robotics considere necesario para que el producto o componente vuelva a funcionar.

4.7 U.S. Robotics enviará, en la medida de lo posible, el producto o componente reparado o sustituido al cliente, con cargo a U.S. Robotics, no más tarde de veintiún (21) días tras las recepción del producto o componente defectuoso en un centro autorizado de U.S. Robotics.

4.8 U.S. Robotics no se responsabiliza de ningún daño derivado de una posible demora en la entrega del producto o componente reparado o sustituido.

## 5.0 LIMITACIÓN DE RESPONSABILIDAD:

5.1 SOFTWARE DE OTROS FABRICANTES: Este producto de U.S. Robotics puede incluir o estar comprendido en el software de otro fabricante cuyo uso esté contemplado en acuerdos de licencia de usuario final independientes otorgados por los distribuidores

del software de estos fabricantes. Esta garantía de U.S. Robotics no cubre el software de otros fabricantes. Para saber cuáles son las condiciones de la garantía aplicables en este último caso, consulte el acuerdo de licencia de usuario final que rige el uso de dicho software.

5.2 DAÑOS DERIVADOS DEL USO INAPROPIADO O DISTINTO A LAS INSTRUCCIONES DE UTILIZACIÓN, NEGLIGENCIA, INSTALACIÓN ERRÓNEA O FACTORES EXTERNOS: En la medida en que la legislación aplicable lo permita, la presente garantía limitada de U.S. Robotics no cubrirá deterioros o roturas normales; daños o pérdidas de datos por interoperabilidad con versiones actuales o posteriores de componentes de software o hardware; modificaciones realizadas por cualquiera que no sea el centro de asistencia de U.S. Robotics u otro centro autorizado; desperfectos causados por una utilización errónea o distinta a las instrucciones detalladas en la documentación del usuario u otra información adjunta; daños producidos por causas naturales como relámpagos, tormentas, inundaciones, incendios, terremotos, etc.; productos cuyo número de serie se haya modificado o eliminado; desperfectos por uso indebido, negligencia y manejo inadecuado; daños causados por condiciones físicas o temperaturas extremas o por sobrecarga eléctrica; productos no originales; daños o pérdidas de información por un virus informático, gusano, caballo de Troya o por daños en la memoria; fallos en el producto ocasionados por un accidente, abuso o uso indebido (entre otros instalación incorrecta, conexión a un voltaje o fuente de alimentación inapropiada); fallos ocasionados por productos de otros fabricantes; daños producidos por entornos húmedos o propicios para la corrosión de materiales, por aumento en el voltaje, por el envío o por condiciones de utilización anormales; y el uso del producto en otro país o región diferente al lugar donde se prevé su utilización según lo indicado en el número de modelo del producto y en las etiquetas de compatibilidad de la compañía telefónica local que lo acompañan.

5.3 Dentro de los límites permitidos por la ley, la presente garantía y los recursos descritos en la misma son exclusivos y sustituyen a todas las demás garantías o condiciones, explícitas o implícitas, ya sea de hecho o por aplicación de la ley, estatutarias o de otro tipo, incluyendo garantías, condiciones de comerciabilidad, adecuación a un fin determinado, calidad satisfactoria, correspondencia con la descripción y adecuación a la normativa vigente, a todos los cuales se renuncia expresamente. U.S. Robotics no asume ni autoriza a ninguna otra persona a asumir en su representación responsabilidad alguna relacionada con la venta, instalación, mantenimiento, garantía o uso de sus productos.

5.4 LIMITACIÓN DE RESPONSABILIDAD: En la medida en que la ley lo permita, ni U.S. Robotics ni sus proveedores aceptan responsabilidad alguna, ya sea contractual o extracontractual (incluyendo negligencia), de los daños secundarios, derivados, indirectos, especiales o penales de cualquier tipo, o por lucro o beneficio cesante, pérdida de negocio, pérdida de información o datos u otra pérdida financiera derivada o relacionada con la venta, instalación, mantenimiento, uso, rendimiento, fallo o

interrupción de sus productos, incluso si U.S. Robotics o sus distribuidores autorizados hubieran sido advertidos de la posibilidad de tales daños, y limita su responsabilidad a reparar, sustituir o reembolsar el precio de compra satisfecho, a discreción de U.S. Robotics. Esta limitación de responsabilidad por daños no se verá afectada por la inadecuación de las soluciones aquí establecidas a su propósito esencial.

## 6.0 DESCARGO DE RESPONSABILIDAD:

Algunos países, estados o provincias no permiten la exclusión o limitación de garantías implícitas o la limitación de daños secundarios o derivados para ciertos productos suministrados a consumidores o la limitación de responsabilidad por daños personales, de modo que puede que las limitaciones y exclusiones arriba indicadas no se apliquen o se apliquen parcialmente al cliente. Cuando las garantías implícitas no puedan ser legalmente excluidas en su integridad, se limitarán a la duración de la garantía escrita de 2 (dos) años. La presente garantía le concede derechos legales específicos que pueden variar dependiendo de la legislación de cada país. 7.0 LEGISLACIÓN APLICABLE:

La presente garantía limitada se interpretará de conformidad con la legislación del Estado de Illinois, EE.UU., exceptuando sus disposiciones en materia de Derecho Internacional Privado y la Convención de las Naciones Unidas sobre los Contratos de Compraventa Internacional de Mercaderías.

U.S. Robotics Corporation 935 National Parkway Schaumburg, IL, 60173 EE.UU.

# **Información normativa**

## Declaración de conformidad del fabricante

U.S. Robotics Corporation 935 National Parkway Schaumburg, IL 60173 EE.UU.

declara que este producto cumple con las normas de la FCC:

#### **Apartado 15, clase B**

El funcionamiento de este dispositivo está sujeto a las siguientes condiciones:

1) este dispositivo no causa interferencias electromagnéticas perjudiciales y

2) este dispositivo tolera cualquier interferencia recibida, incluidas las que puedan provocar un funcionamiento no deseado.

Este equipo cumple con lo establecido en el apartado 15 de la Normativa de la FCC para uso en el hogar o la oficina.

Aviso al usuario: Cualquier cambio o modificación que se realice sin contar con la aprobación expresa del órgano responsable del cumplimiento de las reglas de conformidad desautorizará al usuario para manejarlo.
#### Interferencias con la radio y la televisión:

Tras someterlo a las pruebas correspondientes, se ha determinado que este equipo cumple los límites establecidos para dispositivos digitales de clase B de conformidad con el apartado 15 de la Normativa de la FCC. Estos límites se han establecido con el objetivo de aportar una protección razonable contra interferencias perjudiciales cuando el equipo se utiliza en el hogar. Este equipo genera, utiliza y puede emitir energía de radiofrecuencia y, a menos que se instale y se utilice de acuerdo con el manual de instrucciones, puede provocar interferencias perjudiciales en las comunicaciones por radio. Sin embargo, no existe garantía de que estas no se produzcan en determinadas instalaciones. Si el equipo produce interferencias perjudiciales en la recepción de radio o televisión, lo cual puede probarse encendiendo y apagando el equipo, se recomienda al usuario corregir dichas interferencias tomando una o varias de las siguientes medidas:

- Modificar la orientación o ubicación de la antena de recepción.
- Aumentar la separación entre el equipo y el receptor.
- Conectar el equipo a una toma de corriente o circuito diferente al del receptor.
- Consultar al distribuidor o a un técnico especialista de radio o televisión.

### Listado UL/listado C-UL:

Para dispositivos externos:

Este equipo informático está registrado en UL y C-UL para su uso en los mercados estadounidense y canadiense, respectivamente, a los efectos descritos en la guía del usuario.

Para dispositivos internos:

Este equipo informático está registrado en UL y C-UL para su uso en los mercados estadounidense y canadiense, respectivamente, con equipos informáticos registrados en UL dotados de instrucciones que detallan el proceso de instalación de las tarjetas accesorias.

Para ordenadores portátiles o de sobremesa:

Este equipo informático está registrado en UL y C-UL para su uso en los mercados estadounidense y canadiense, respectivamente, únicamente en ordenadores portátiles o de sobremesa registrados en UL.

## Declaración de conformidad CE

U.S. Robotics Corporation, con sede en el 935 de National Parkway, Schaumburg, Illinois, 60173-5157 (Estados Unidos), declara bajo su entera y exclusiva responsabilidad que el producto U.S. Robotics Gigabit Ethernet CardBus NIC, modelo 7903, al que hace referencia la presente documentación, cumple las siguientes normas y disposiciones:

EN60950

EN55022

EN55024

Por el presente documento declaramos que este producto cumple todos los requisitos fundamentales y disposiciones pertinentes de la Directiva 1999/5/CE.

Se ha llevado a cabo el procedimiento de evaluación de conformidad con lo indicado en el artículo 10(3) y detallado en el Anexo II de la Directiva 1999/5/CE.

# **Installatie**

# Inhoud verpakking

Gigabit Ethernet<br>CardBus NIC

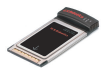

Installatie-cd-rom

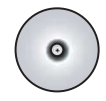

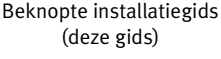

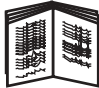

# Voordat u begint

Als u Windows Me of 98 gebruikt, kan het zijn dat u de installatie-cd van uw besturingssysteem nodig hebt om de installatieprocedure te voltooien.

De meest recente aanwijzingen voor de installatie vindt u op **<www.usr.com/support>**

# Stap één: de software installeren

- 1. Plaats de installatie-cd van U.S. Robotics in uw cd-rom-station.
- 2. Selecteer de door u gewenste taal, lees de licentieovereenkomst en klik vervolgens op **Ja**.
- 3. Selecteer **Installatie**.
- 4. Klik op **Volgende** als de installatiewizard verschijnt.
- 5. Klik op **Volgende** en klik vervolgens nogmaals op **Volgende**. Als er een testbericht met het Windows-logo verschijnt, klikt u op **Toch doorgaan**.\* Klik in het scherm Digitale handtekening niet gevonden op **Ja**.\*
- 6. Een ogenblik geduld terwijl de wizard de software installeert. Klik vervolgens op **Voltooien**.

<sup>\*</sup> U.S. Robotics heeft dit stuurprogramma in combinatie met de ondersteunde hardware getest en vastgesteld dat het compatibel is met Windows XP, Me en 2000.

# Stap twee: de hardware installeren

- 1. Plaats de nieuwe PC Card stevig in een beschikbare PCMCIA-aansluiting.
- 2. Sluit één uiteinde van een RJ-45 Ethernet-kabel aan op de PC Card-poort en het andere uiteinde op een LAN-Ethernetpoort op uw netwerkverbinding.

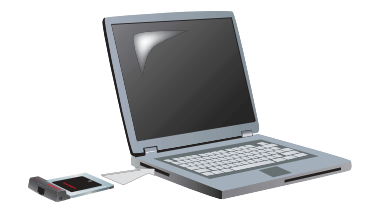

#### Windows XP

- 1. Als de wizard Nieuwe hardware gevonden een welkomstscherm toont, selecteert u **Nee, niet op dit moment** en klikt u op **Volgende**.
- 2. Selecteer **De software automatisch installeren (aanbevolen)**. Klik op **Volgende**.

Als er een testbericht met het Windows-logo verschijnt, klikt u op **Toch doorgaan**.\*\*

3. Een ogenblik geduld terwijl het besturingssysteem de noodzakelijke bestanden kopieert. Klik vervolgens op **Voltooien**.

#### Windows Me

De installatie van nieuwe hardware wordt automatisch door het besturingssysteem gestart.

Als de wizard Nieuwe hardware gevonden om de cd van Windows Me vraagt,

- 1. haalt u de installatie-cd van U.S. Robotics uit uw station.
- 2. Plaats de installatie-cd van uw besturingssysteem in uw cd-romstation.
- 3. In het volgende commando duidt D de letter van uw cd-rom-station aan. Als D niet de aanduiding van uw cd-rom-station is, typt u niet D, maar de betreffende letter. Typ **D:\ winMe** en klik op **OK**.

<sup>\*\*</sup> U.S. Robotics heeft dit stuurprogramma in combinatie met de ondersteunde hardware getest en vastgesteld dat het compatibel is met Windows XP.

4. Een ogenblik geduld terwijl het besturingssysteem de noodzakelijke bestanden kopieert. Als de wizard Nieuwe hardware gevonden is afgesloten, dient u de installatie-cd van het besturingssysteem te verwijderen.

Klik op **Ja** als u wordt gevraagd of u uw computer opnieuw wilt opstarten.

5. Plaats de installatie-cd van U.S. Robotics opnieuw in uw cd-romstation en voltooi het installatieprogramma.

#### Windows 2000

Klik in het scherm Digitale handtekening niet gevonden op **Ja**.\*\*\* De hardware-installatie is voltooid wanneer de wizard Nieuwe hardware gevonden is afgesloten.

# Windows 98

De installatie van nieuwe hardware wordt automatisch door het besturingssysteem gestart.

Als de wizard Nieuwe hardware gevonden om de cd van Windows 98 vraagt,

- 1. haalt u de installatie-cd van U.S. Robotics uit uw station.
- 2. Plaats de installatie-cd van uw besturingssysteem in uw cd-romstation.
- 3. In het volgende commando duidt D de letter van uw cd-rom-station aan. Als D niet de aanduiding van uw cd-rom-station is, typt u niet D, maar de betreffende letter. Typ **D:\ win98** en klik op **OK**.
- 4. Een ogenblik geduld terwijl het besturingssysteem de noodzakelijke bestanden kopieert. Als de wizard Nieuwe hardware gevonden is afgesloten, dient u de installatie-cd van het besturingssysteem te verwijderen.

Klik op **Ja** als u wordt gevraagd of u uw computer opnieuw wilt opstarten.

5. Plaats de installatie-cd van U.S. Robotics opnieuw in uw cd-romstation en voltooi het installatieprogramma.

<sup>\*\*\*</sup> U.S. Robotics heeft dit stuurprogramma in combinatie met de ondersteunde hardware getest en vastgesteld dat het compatibel is met Windows 2000.

# Stap drie: controleer de installatie

Als een LED-lampje op de PC Card blijft knipperen, is de kaart correct geïnstalleerd. Ga naar **<www.usr.com/productreg>** om uw nieuwe Gigabit Ethernet CardBus NIC te registreren.

#### De installatieprocedure is voltooid.

# **Problemen oplossen**

### Ik heb de PC Card geplaatst, maar ik kan de kaart niet installeren.

#### **Mogelijke oplossing:**

De aanbevolen installatieprocedure is om de software te installeren alvorens de PC Card in de laptop te plaatsen. Haal de PC Card uit de laptop en volg de aanwijzingen in het installatiegedeelte van deze gids.

# De U.S. Robotics-interface start niet als ik de installatiecd plaats.

#### **Mogelijke oplossing:**

Een ander programma heeft mogelijk de autorun van Windows uitgeschakeld. Sluit alle geopende programma's en plaats de installatie-cd opnieuw in het station. Als de U.S. Robotics-interface niet automatisch wordt afgebeeld, klikt u in Windows op **Start** en vervolgens op **Uitvoeren**. Typ in het dialoogvenster Uitvoeren **D:\setup.exe.** Als D niet de aanduiding van uw cd-rom-station is, typt u niet D, maar de betreffende letter.

# Ik heb tijdens de installatieprocedure van de software per ongeluk op de knop Annuleren geklikt.

## **Mogelijke oplossing:**

Start de installatieprocedure van de software opnieuw op door op **Installatie** op de U.S. Robotics-interface te klikken.

# Mijn computer herkent de nieuwe PC Card niet.

#### **Mogelijke oplossing 1:**

Zorg ervoor dat de PC Card goed in de PCMCIA-aansluiting is geplaatst. Controleer of er hardwareproblemen zijn zoals schade aan de rand van de aansluiting van de kaart. Probeer of de kaart het doet in een andere PCMCIA-aansluiting.

#### **Mogelijke oplossing 2:**

Een andere netwerkadapter in uw computer veroorzaakt mogelijk een conflict. Maak de installatie van de andere adapter ongedaan en verwijder de adapter. Probeer vervolgens of de PC Card het nu wel doet.

# Hebt u nog steeds problemen?

1. Ga naar het gedeelte Support op de website van U.S Robotics op **<www.usr.com>**

De meest voorkomende problemen waar gebruikers mee te maken krijgen, worden besproken in de gedeelten FAQ (Veelgestelde vragen) en Troubleshooting (Problemen oplossen) voor uw product. Het productnummer van de Gigabit Ethernet CardBus NIC is 7903. Dit nummer kan nodig zijn als u naar informatie zoekt op de website van U.S. Robotics.

- 2. Gebruik een on line-formulier op **<www.usr.com/emailsupport>** om ons uw technische vraag toe te sturen.
- 3. Neem contact op met de afdeling technische ondersteuning van U.S. Robotics. U hebt uw serienummer, dat zich op het etiket en op de doos

van de PC Card bevindt, nodig om technische ondersteuning te krijgen. Schrijf het nummer in de ruimte hieronder.

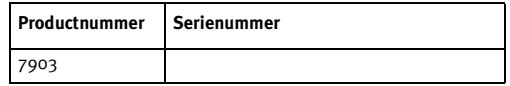

Informatie over actuele contactgegevens vindt u op **<www.usr.com/support>**

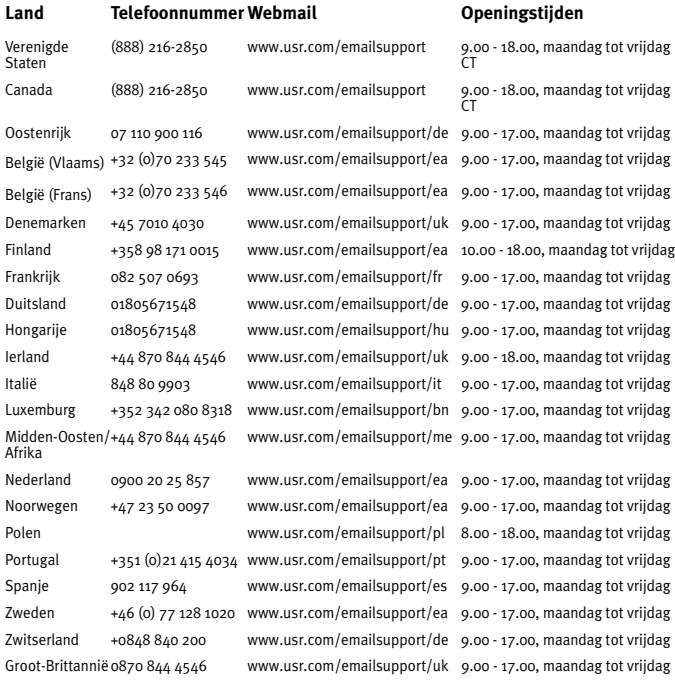

# **Beperkte garantie gedurende twee (2) jaar van U.S. Robotics Corporation**

# 1.0 ALGEMENE VOORWAARDEN:

1.1 Deze beperkte garantie wordt alleen verstrekt aan de oorspronkelijke eindgebruiker (KLANT) en is niet overdraagbaar.

1.2 Vertegenwoordigers, leveranciers of bedrijfspartners van U.S. Robotics Corporation (U.S. ROBOTICS) zijn niet gerechtigd de inhoud van deze beperkte garantie te wijzigen namens U.S. ROBOTICS.

1.3 Deze beperkte garantie is nadrukkelijk niet van toepassing op producten die niet nieuw zijn gekocht van U.S. ROBOTICS of een erkende leverancier.

1.4 Deze beperkte garantie is slechts van toepassing in het land of gebied waarvoor het product bestemd is (zoals aangegeven door het modelnummer van het product en stickers met telecommunicatiegoedkeuring op het product).

1.5 U.S. ROBOTICS garandeert de KLANT dat dit product bij normaal gebruik vrij blijft van fabricage- of materiaalfouten gedurende een periode van TWEE (2) JAAR na aankoop van het product van U.S. ROBOTICS of een erkende leverancier.

1.6 Volgens deze garantie is U.S. ROBOTICS slechts verplicht naar eigen goeddunken defecte producten of onderdelen te repareren met nieuwe of gereconditioneerde onderdelen, het defecte product of onderdeel te vervangen door eenzelfde of soortgelijk nieuw of gereconditioneerd product of onderdeel. Indien geen van bovenstaande opties beschikbaar is, kan U.S. ROBOTICS naar eigen goeddunken de KLANT een vergoeding geven die niet hoger is dan de door U.S. ROBOTICS laatst gepubliceerde adviesprijs voor het product minus eventuele servicekosten. Alle producten of onderdelen waarvoor vervangende producten of onderdelen worden gegeven, worden eigendom van U.S. ROBOTICS.

1.7 U.S. ROBOTICS geeft garantie op het vervangende product of onderdeel gedurende een periode van NEGENTIG (90) DAGEN na de verzendingsdatum naar de KLANT.

1.8 U.S. ROBOTICS kan niet garanderen of uitspreken dat dit product voldoet aan de eisen van de KLANT of functioneert in combinatie met hardware- of softwareproducten van derden.

1.9 U.S. ROBOTICS kan niet garanderen of uitspreken dat het functioneren van software-producten die worden geleverd bij dit product onafgebroken of zonder storingen werken of dat alle defecten in software-producten worden gecorrigeerd.

1.10 U.S. ROBOTICS is op geen enkele manier verantwoordelijk voor software of andere gegevens of informatie van de KLANT die dit product bevat.

# 2.0 VERPLICHTINGEN VAN DE KLANT:

2.1 De KLANT is volledig verantwoordelijk voor de verklaring dat het product aan de eisen en specificaties van de KLANT voldoet.

2.2 De KLANT wordt uitdrukkelijk aanbevolen een reservekopie te maken van alle software die bij dit product geleverd wordt.

2.3 De KLANT is volledig verantwoordelijk voor het behoorlijk installeren en configureren van dit product voor behoorlijke installatie, configuratie, werking en compatibiliteit van de omgeving waarin dit product moet functioneren.

2.4 De KLANT moet U.S. ROBOTICS voorzien van een aankoopbewijs met datum (kopie van een origineel aankoopbewijs van U.S. ROBOTICS of een erkende leverancier) om aanspraak te kunnen maken op garantie.

# 3.0 RECHT OP GARANTIESERVICE:

3.1 De KLANT dient binnen de garantieperiode contact op te nemen met de afdeling Technische ondersteuning van U.S. ROBOTICS of een erkend Service Centre van U.S. ROBOTICS om aanspraak te kunnen maken op de garantieservice.

3.2 De klant moet het modelnummer van het product, het serienummer van het product en een aankoopbewijs met datum (kopie van een origineel aankoopbewijs van U.S. ROBOTICS of een erkende leverancier) overleggen om recht te hebben op de garantieservice.

3.3 Voor informatie over contact opnemen met de afdeling Technische ondersteuning van U.S. ROBOTICS of een erkend Service Centre van U.S. ROBOTICS, verwijzen wij u naar de website van U.S. ROBOTICS: www.usr.com

3.4 De KLANT wordt verzocht de volgende informatie/voorwerpen beschikbaar te houden wanneer contact wordt opgenomen met de afdeling technische ondersteuning van U.S. ROBOTICS:

- Modelnummer van het product;
- Serienummer van het product;
- Aankoopbewijs met datum;
- Naam en telefoonnummer van de KLANT;
- Versie van het computerbesturingssysteem van de KLANT;
- Installatie-cd van U.S. ROBOTICS:
- Installatiegids van U.S. ROBOTICS.

# 4.0 VERVANGINGSGARANTIE:

4.1 In geval de afdeling Technische ondersteuning van U.S. ROBOTICS of een erkend U.S. ROBOTICS Service Centre bepaalt dat het product of onderdeel niet naar behoren functioneert of een storing bevat die direct te wijten is aan fabricage- of materiaalfouten, het product binnen de garantietermijn van TWEE (2) JAAR valt en de KLANT een kopie van het aankoopbewijs (origineel aankoopbewijs van U.S. ROBOTICS of een erkende leverancier) meestuurt met het product of onderdeel, zal U.S. ROBOTICS de KLANT van een RMA (Return Material Authorisation, Toestemming tot retourneren van materiaal) voorzien alsmede van instructies om het product te retourneren naar de erkende U.S. ROBOTICS Drop Zone.

4.2 Elk product of onderdeel geretourneerd aan U.S. ROBOTICS zonder een RMA van U.S. ROBOTICS of een erkend U.S. ROBOTICS Service Centre zal geretourneerd worden.

4.3 De KLANT gaat ermee akkoord de verzendkosten voor het retourneren van het product of onderdeel naar het erkende U.S. ROBOTICS Return Centre te betalen, het product te verzekeren of de aansprakelijkheid op zich te nemen voor verlies of schade die kan ontstaan tijdens het vervoer en een verpakking te gebruiken die gelijkwaardig is aan de originele verpakking.

4.4 U.S. ROBOTICS is op geen enkele manier aansprakelijk voor verlies of schade tot het product of onderdeel is ontvangen en als geretourneerd is erkend bij een U.S. ROBOTICS Return Centre.

4.5 Erkende retourneringen van de KLANT worden uitgepakt, bekeken en gekoppeld aan het modelnummer en het serienummer van het product waarvoor de RMA is uitgegeven. Het bijgesloten aankoopbewijs wordt gecontroleerd op aankoopdatum en aankoopplaats. U.S. ROBOTICS is gerechtigd de garantie te weigeren indien na het bekijken van het geretourneerde product of onderdeel de door de KLANT verstrekte informatie niet overeen blijkt te komen met het product waarvoor de RMA is uitgegeven.

4.6 Wanneer een geretourneerd pakket is uitgepakt, bekeken en getest zal U.S. ROBOTICS naar eigen goeddunken besluiten het product of onderdeel te repareren of te vervangen door nieuwe of gereconditioneerde producten of onderdelen te gebruiken voor zover nodig om het product of onderdeel te laten functioneren.

4.7 U.S. ROBOTICS zal doen wat redelijkerwijs mogelijk is om het gerepareerde of vernieuwde product of onderdeel naar de KLANT te verzenden op kosten van U.S. ROBOTICS en niet meer dan EENENTWINTIG (21) DAGEN nadat U.S. ROBOTICS het door de KLANT geretourneerde erkende pakket heeft ontvangen bij een erkend U.S. ROBOTICS Return Centre.

4.8 U.S. ROBOTICS kan op geen enkele manier aansprakelijk worden gesteld voor schade door vertraging van levering of verzorging van het gerepareerde of vervangen product of onderdeel.

# 5.0 LIMITATIONS:

5.1 SOFTWARE VAN DERDEN: Dit product van U.S. ROBOTICS kan software van derden bevatten of daar bij worden inbegrepen. Het gebruik hiervan is onderhevig aan een afzonderlijke licentieovereenkomst voor eindgebruikers verstrekt door leveranciers van de software van derden. Deze beperkte garantie van U.S. ROBOTICS is niet van toepassing op dergelijke software van derden. Zie de licentieovereenkomst voor eindgebruikers voor de garantie die op het gebruik van zulke software van toepassing is.

5.2 SCHADE DOOR ONJUIST GEBRUIK, ONACHTZAAMHEID, ONVOLGZAAMHEID, ONJUISTE INSTALLATIE EN/OF OMGEVINGSFACTOREN: Voor zover wettelijk is toegestaan, is deze beperkte garantie van U.S. ROBOTICS niet van toepassing op slijtage; schade aan of verlies van gegevens door compatibiliteit met huidige en/of toekomstige versies van het besturingssysteem of andere huidige en/of toekomstige software en hardware; aanpassingen (door anderen dan U.S. ROBOTICS of erkende U.S. ROBOTICS Service Centres); schade door fouten van de gebruiker of door het niet volgen van de instructies in de gebruikersdocumentatie of andere bijbehorende documentatie; schade door natuurlijke omstandigheden zoals bliksem, storm, overstromingen, brand, aardbevingen enz.; producten met een serienummer dat is veranderd of verwijderd; onjuist gebruik of onachtzaamheid; schade door overmatige kabelbelasting, temperaturen of elektriciteit; vervalsingen; schade aan of verlies van gegevens door een computervirus, -worm, Trojaans paard of door verval van de geheugeninhoud; storingen van het product veroorzaakt door ongelukken, onjuist gebruik, misbruik (met inbegrip van maar niet beperkt tot onjuiste installatie, verbinding met onjuiste voltages en stopcontacten); storingen als gevolg van producten die niet zijn geleverd door U.S. ROBOTICS; schade door vochtige, corroderende omgevingen, sterke elektriciteitsschommelingen, verzending, buitengewone werkomstandigheden; of het gebruik van het product buiten de grenzen van het land of gebied waarvoor het bedoeld is (zoals aangegeven door het modelnummer van het product en de stickers met telecommunicatiegoedkeuring op het product).

5.3 VOOR ZOVER WETTELIJK IS TOEGESTAAN SLUITEN DE VOORGAANDE GARANTIES EN REDRESSEN ALLE ANDERE GARANTIES, RECHTEN EN VOORWAARDEN UIT, HETZIJ EXPLICIET OF IMPLICIET, MET INBEGRIP VAN GARANTIES OF VOORWAARDEN MET BETREKKING TOT VERKOOPBAARHEID, GESCHIKTHEID VOOR EEN BEPAALD DOEL, TOEREIKENDE KWALITEIT, CONFORMITEIT MET OMSCHRIJVINGEN EN INTEGRITEIT, EN KOMEN ZE HIERVOOR IN DE PLAATS. U.S. ROBOTICS IS NIET AANSPRAKELIJK EN STAAT ANDERE PARTIJEN NIET TOE NAMENS HAAR DE AANSPRAKELIJKHEID OP ZICH TE NEMEN VOOR DE VERKOOP, DE INSTALLATIE, HET ONDERHOUD, DE GARANTIE OF HET GEBRUIK VAN HAAR PRODUCTEN.

5.4 BEPERKING VAN GARANTIE. VOOR ZOVER WETTELIJK TOEGESTAAN SLUITEN U.S. ROBOTICS EN DE ERKENDE LEVERANCIERS VAN U.S. ROBOTICS ELKE AANSPRAKELIJKHEID UIT, OP GROND VAN WANPRESTATIE ALSMEDE ONRECHTMATIGE DAAD, VOOR INCIDENTELE SCHADE DAN WEL GEVOLGSCHADE, INDIRECTE OF SPECIALE SCHADE, BOETES, OF VOOR OMZET- EN WINSTDERVING, BEDRIJFSVERLIES, VERLIES VAN INFORMATIE OF GEGEVENS OF ANDERE FINANCIËLE VERLIEZEN DIE VOORTKOMEN UIT OF BETREKKING HEBBEN OP DE VERKOOP, DE INSTALLATIE, HET ONDERHOUD, HET GEBRUIK, DE PRESTATIES, DE STORING OF DE ONDERBROKEN WERKING VAN HAAR PRODUCTEN, ZELFS ALS U.S. ROBOTICS OF HAAR LEVERANCIER VAN DE MOGELIJKHEID VAN DERGELIJKE SCHADE OP DE HOOGTE IS GESTELD, EN BLIJFT DE AANSPRAKELIJKHEID BEPERKT TOT DE REPARATIE, DE VERVANGING OF DE TERUGBETALING VAN DE AANKOOPPRIJS VAN HET PRODUCT, NAAR KEUZE VAN U.S. ROBOTICS. DEZE AFWIJZING VAN AANSPRAKELIJKHEID VOOR SCHADE WORDT NIET BEÏNVLOED WANNEER AANSPRAAK OP GARANTIE NIET HET BEOOGDE RESULTAAT OPLEVERT.

# 6.0 DISCLAIMER:

In sommige landen, staten, gebieden of provincies zijn uitsluitingen of beperkingen van impliciete garanties of de beperking van incidentele of gevolgschade voor bepaalde producten die aan klanten worden verstrekt, of beperkingen inzake de aansprakelijkheid bij persoonlijk letsel, niet toegestaan waardoor de bovenstaande beperkingen en uitsluitingen mogelijk niet op de situatie van de KLANT van toepassing zijn. Wanneer de impliciete garanties wettelijk in hun geheel niet mogen worden uitgesloten, dan zijn zij beperkt tot de duur van TWEE (2) JAAR van deze schriftelijke garantie. Deze garantie geeft de KLANT bepaalde rechten die, afhankelijk van de plaatselijke wetgeving, kunnen variëren.

#### 7.0 JURISDICTIE:

Deze beperkte garantie is onderhevig aan de wetgeving van de staat Illinois in de Verenigde Staten, voor zover deze niet in conflict is met wettelijke principes en met het VN-verdrag inzake het recht dat van toepassing is op internationale koopovereenkomsten betreffende roerende zaken.

U.S. Robotics Corporation

935 National Parkway

Schaumburg, IL, 60173

VS

# **Reglementaire informatie**

# Verklaring van conformiteit

Beperkte garantie gedurende twee (2) jaar van U.S. Robotics Corporation 935 National Parkway Schaumburg, IL 60173 Verenigde Staten

verklaart hierbij dat dit product voldoet aan de door de FCC vastgelegde specificaties: **Deel 15, Klasse B**

De werking van dit apparaat voldoet aan twee voorwaarden:

1) dit apparaat veroorzaakt geen schadelijke elektromagnetische storingen en 2) Dit apparaat moet alle ontvangen storingen accepteren, inclusief storingen die ongewenste werkingen kunnen veroorzaken.

Deze apparatuur voldoet aan FCC Deel 15 voor gebruik thuis en op kantoor.

Waarschuwing: veranderingen of aanpassingen aan de apparatuur die niet uitdrukkelijk zijn goedgekeurd door de partij die verantwoordelijk is voor overeenstemming met de specificaties, kunnen betekenen dat de gebruiker de apparatuur niet meer mag gebruiken.

#### Storing voor radio en televisie:

Deze apparatuur is getest en in overeenstemming bevonden met de beperkingen voor een digitaal apparaat van Klasse B, conform Deel 15 van de FCC-regels. Deze grenswaarden bestaan om een redelijke bescherming te bieden tegen schadelijke storing in een particuliere installatie. Door deze apparatuur wordt radiofrequentieenergie gegenereerd, gebruikt en mogelijk uitgestraald. De apparatuur dient volgens de aanwijzingen van de fabrikant te worden geïnstalleerd en gebruikt, anders zou het schadelijke storing kunnen veroorzaken voor radiocommunicatie. Er is echter geen garantie dat in een bepaalde installatie geen storing zal optreden. Mocht het apparaat storing in radio- of televisieontvangst veroorzaken, hetgeen kan worden vastgesteld wanneer de apparatuur uit en aan wordt gezet, dan kunt u met de volgende maatregelen trachten de storing te verhelpen:

- Verander de positie van de ontvangstantenne.
- Zet de apparatuur en het ontvangende apparaat verder bij elkaar vandaan.
- Sluit de apparatuur niet aan op hetzelfde stopcontact als het ontvangende apparaat.
- Bel de dealer of een ervaren radio-/tv-technicus voor hulp.

# UL Listing/CUL Listing:

Voor externe producten:

Deze informatietechnologie is voorzien van een UL- en C-UL-notering voor respectievelijk de Amerikaanse en Canadese markt voor de gebruiken die worden beschreven in de Gebruikershandleiding.

Voor interne producten:

Deze informatietechnologie is voorzien van een UL-notering en een C-UL-notering voor zowel de Amerikaanse als de Canadese markt voor gebruik met van UL-notering voorziene computers die worden geleverd met installatie-instructies waarin wordt uitgelegd hoe gebruikers kaarten dienen te installeren.

Voor laptop-/notebook-producten:

Deze informatietechnologie is voorzien van een UL- en C-UL-notering voor zowel de Amerikaanse als de Canadese markt, uitsluitend voor gebruik met laptops of notebooks met een UL-notering.

# EC Verklaring van conformiteit

Wij, U.S. Robotics Corporation, 935 National Parkway, Schaumburg, Illinois, 60173- 5157 Verenigde Staten, verklaren onder eigen verantwoordelijkheid dat dit product, de Gigabit Ethernet CardBus NIC, Model 7903 van U.S. Robotics, waarop deze verklaring van toepassing is, voldoet aan de volgende normen.

EN60950 EN55022 EN55024

Overeenkomstig de normen voldoet het betreffende product aan de bepalingen van de richtlijn 1999/5/EC.

De procedure voor het beoordelen van de conformiteit die vermeld wordt in Artikel 10 (3) en uitgebreid beschreven wordt in Bijlage II van Richtlijn 1999/5/EC is uitgevoerd.

# **Instalação**

# Conteúdo da embalagem

Gigabit Ethernet

CardBus NIC CD-ROM de Instalação

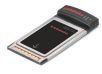

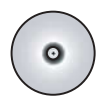

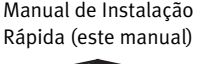

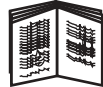

# Antes de começar

Se utiliza os sistemas operativos Windows Me ou 98, poderá precisar do CD-ROM de instalação dos SO para concluir o processo de instalação.

Para obter as instruções de instalação mais actualizadas, visite **<www.usr.com/support>**

# Passo 1: Instalar o software

- 1. Introduza o CD-ROM de Instalação U.S. Robotics na unidade de CD-ROM.
- 2. Seleccione o idioma desejado, leia o Acordo de Licenciamento e clique em **Yes** (Sim).
- 3. Seleccione **Installation** (Instalação).
- 4. Quando o Assistente de Instalação aparecer, clique em **Next** (Seguinte).
- 5. Clique em **Next**; clique novamente em **Next**.
	- Se surgir uma linha de comandos referente ao teste do logótipo Windows, clique em **Continue Anyway** (Continuar de qualquer forma).\* Se surgir uma janela Digital Signature Not Found (Assinatura Digital não Localizada), clique em **Yes**.\*
- 6. Aguarde enquanto o assistente instala o software; em seguida, clique em **Finish** (Concluir)

<sup>\*</sup> A U.S. Robotics procedeu a testes completos neste controlador em conjunto com o hardware suportado e verificou a compatibilidade com o Windows 2000, XP e Me.

# Passo Dois: Instalar o Hardware

- 1. Introduza a nova PC Card com firmeza numa ranhura para PCMCIA disponível.
- 2. Introduza um dos extremos do cabo Ethernet RJ-45 na porta da PC Card e o outro extremo numa porta Ethernet LAN, no seu dispositivo de ligação à rede.

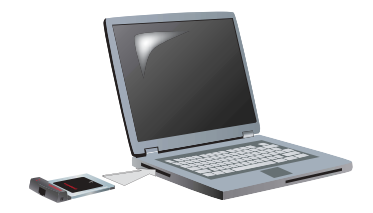

### Windows XP

- 1. Se o Assistente de Novo Hardware Encontrado apresentar um ecrã de boas-vindas, seleccione **No, not this time** (Não, não desta vez) e clique em **Next** (Seguinte).
- 2. Seleccione a opção **Install the software automatically (recommended)** (Instalar o software automaticamente (recomendado)) e clique em **Next** (Seguinte).

Se surgir uma linha de comandos referente ao teste do logótipo Windows, clique em **Continue Anyway** (Continuar de qualquer forma).\*\*

3. Aguarde enquanto o sistema operativo copia os ficheiros de que necessita; em seguida, clique em **Finish** (Concluir).

#### Windows Me

O sistema operativo inicia a instalação automática do novo hardware.

Se o Assistente de Novo Hardware encontrado lhe solicitar o CD-ROM Windows Me,

- 1. retire o CD-ROM de instalação U.S. ROBOTICS.
- 2. Introduza o CD-ROM de instalação do sistema operativo.
- 3. No comando seguinte, D identifica a sua unidade de CD-ROM. Se a sua unidade utilizar uma letra diferente, substitua "D" por essa letra. Escreva **D:\winMe** e clique em **OK**.

<sup>\*\*</sup> A U.S. Robotics procedeu a testes completos neste controlador em conjunto com o hardware suportado e verificou a compatibilidade com o Windows XP.

- 4. Aguarde enquanto o sistema operativo copia os ficheiros de que necessita. Quando o Assistente de Novo Hardware Encontrado encerrar, retire o CD-ROM de instalação do sistema operativo. Se for solicitado a reiniciar o seu computador, clique em **Sim**.
- 5. Reintroduza o CD-ROM de instalação U.S. Robotics, de modo a poder finalizar o programa de configuração.

#### Windows 2000

Se surgir uma janela Digital Signature Not Found (Assinatura Digital não Localizada), clique em **Yes** (Sim).\*\*\* A instalação do hardware estará concluída quando o Assistente de Novo Hardware Encontrado encerrar.

### Windows 98

O sistema operativo inicia a instalação automática do novo hardware.

Se o Assistente de Novo Hardware encontrado lhe solicitar o CD-ROM Windows 98.

- 1. retire o CD-ROM de instalação U.S. ROBOTICS.
- 2. Introduza o CD-ROM de instalação do sistema operativo.
- 3. No comando seguinte, D identifica a sua unidade de CD-ROM. Se a sua unidade utilizar uma letra diferente, substitua "D" por essa letra. Escreva **D:\win98** e clique em **OK**.
- 4. Aguarde enquanto o sistema operativo copia os ficheiros de que necessita. Quando a janela de Novo Hardware Encontrado encerrar, retire o CD-ROM de instalação do sistema operativo.

Se for solicitado a reiniciar o seu computador, clique em **Sim**.

5. Reintroduza o CD-ROM de instalação U.S. Robotics, de modo a poder finalizar o programa de configuração.

<sup>\*\*\*</sup> A U.S. Robotics procedeu a testes completos neste controlador em conjunto com o hardware suportado e verificou a compatibilidade com o Windows 2000.

# Passo Três: Verificar a Instalação

Se um indicador LED na PC Card cintilar de forma contínua, a instalação foi concluída com sucesso. Queira aceder a **<www.usr.com/productreg>** para registar a sua nova Gigabit Ethernet CardBus NIC.

#### Parabéns! O procedimento de instalação está agora concluído!

# **Resolução de problemas**

# Introduzi a PC Card, mas não consigo instalá-la com êxito.

### **Solução possível:**

Recomenda-se a instalação do software antes de introduzir a PC card no computador. Retire a PC card do computador e siga as instruções na secção de "Instalação" deste manual.

# A interface da U.S. Robotics não foi iniciada quando introduzi o CD-ROM de Instalação.

# **Solução possível:**

A funcionalidade de activação automática poderá ter sido desactivada por outro programa. Encerre todas as aplicações em utilização e introduza novamente o CD-ROM de Instalação. Se a interface não for apresentada automaticamente, clique em **Iniciar** e, em seguida, clique em **Executar**. Na caixa de diálogo Executar, escreva **D:\setup.exe** ou, se a sua unidade de CD-ROM utilizar uma letra diferente, escreva essa letra em vez de D.

# Acidentalmente, cliquei em Cancel (cancelar) durante o processo de instalação.

# **Solução possível:**

Reinicie o processo de instalação do software, clicando em **Installation** (Instalação) na interface da U.S. Robotics.

# O meu computador não reconhece a nova PC Card.

# **Solução possível 1:**

Certifique-se de que a PC card está bem introduzida na ranhura para PCMCIA. Verifique a existência de quaisquer problemas com hardware, tais como danos físicos sofridos pelo conector da extremidade da placa. Experimente a placa noutra ranhura PCMCIA.

# **Solução possível 2:**

Um outro adaptador de rede no seu computador poderá estar a causar o problema Desinstale e retire esse adaptador; em seguida, teste a nova PC Card em separado.

# Ainda tem problemas?

1. Avance para a secção Suporte do Web site da U.S. Robotics em[.](www.usr.com) **<www.usr.com>**

Muitas das dificuldades mais comuns dos utilizadores foram abordadas nas páginas Web de Perguntas Frequentes e Resolução de Problemas do seu produto em específico. O número de produto da Gigabit Ethernet CardBus NIC é 7903. Poderá precisar deste número para obter informações a partir do Web site da U.S. Robotics.

- 2. Submeta a pergunta ao suporte técnico utilizando um formulário online em **[http://www.usr.com/emailsupport](www.usr.com/emailsupport)**
- 3. Contacte o Departamento de Assistência Técnica da U.S. Robotics Para receber assistência, terá de facultar o número de série da sua PC

card, localizado na etiqueta e caixa do produto. Escreva o número no espaço em baixo.

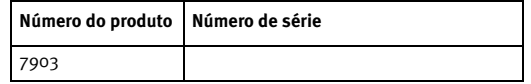

Para obter os contactos actualizados da assistência, visite **[www.usr.com/](www.usr.com/support) [support](www.usr.com/support)** 

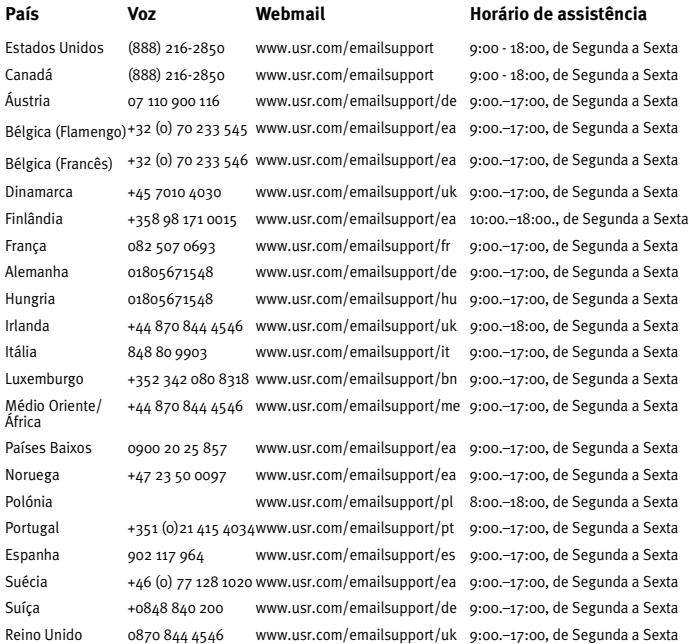

# **Garantia Limitada de dois (2) anos da U.S. Robotics Corporation**

# 1.0 TERMOS GERAIS:

1.1 Esta Garantia Limitada aplica-se apenas ao comprador utilizador final (CLIENTE) e não é transmissível.

1.2 Nenhum agente, revendedor ou parceiro da U.S. Robotics Corporation (U.S. ROBOTICS) está autorizado a modificar os termos desta Garantia Limitada em nome da U.S. ROBOTICS.

1.3 Esta Garantia Limitada exclui, expressamente, qualquer produto que não tenha sido adquirido como novo à U.S. ROBOTICS ou a um revendedor autorizado.

1.4 Esta Garantia Limitada só é aplicável no país ou território ao qual se destina a utilização deste produto (tal como indicado pelo Número de Modelo do Produto e quaisquer indicações em autocolantes acerca de aprovações de comunicações locais afixados no produto).

1.5 A U.S. ROBOTICS garante ao CLIENTE que este produto está isento de defeitos de mão-de-obra e de materiais, em utilizações e reparações normais, durante DOIS (2) ANOS a partir da data de aquisição à U.S. ROBOTICS ou revendedor autorizado.

1.6 A única obrigação da U.S. ROBOTICS ao abrigo desta garantia será, à discrição da U.S. ROBOTICS, reparar o produto ou parte do produto defeituoso com peças novas ou reparadas; ou trocar o produto ou parte do produto por um produto ou parte do produto novo ou reparado e igual ou semelhante ao original; se nenhuma das anteriores opções se encontrar razoavelmente disponível, a U.S. ROBOTICS poderá, à sua discrição, oferecer um reembolso ao CLIENTE, que não exceda os mais recentes preços de venda recomendados e publicados pela U.S. ROBOTICS, deduzindo quaisquer encargos de serviço aplicáveis. Todos os produtos ou peças trocados para fins de substituição, tornar-se-ão propriedade da U.S. ROBOTICS.

1.7 A U.S. ROBOTICS garante a substituição de qualquer produto ou peça num período de NOVENTA (90) DIAS a partir da data de envio do produto ou da peça ao Cliente.

1.8 A U.S. ROBOTICS não garante, nem alega que este produto responderá aos requisitos do CLIENTE ou que funcionará em combinação com quaisquer produtos de hardware ou software fornecidos por terceiros.

1.9 A U.S. ROBOTICS não garante nem alega que o funcionamento de produtos de software fornecidos com este produto será ininterrupto ou isento de erros, ou que todos os defeitos em produtos de software serão corrigidos.

1,10 A U.S. ROBOTICS não será responsável por qualquer software ou outros dados e/ ou informações do CLIENTE contidos ou armazenados neste produto

# 2.0 OBRIGAÇÕES DO CLIENTE

2.1 O CLIENTE assume total responsabilidade de que este produto responde às especificações e requisitos do CLIENTE.

2.2 O CLIENTE é, especificamente, aconselhado a realizar cópias de segurança de todo o software fornecido com este produto.

2.3 O CLIENTE assume total responsabilidade pela instalação e configuração adequadas deste produto e pela instalação, configuração, funcionamento e compatibilidade correctos e adequados em relação ao ambiente de trabalho a que se destina este produto.

2.4 O CLIENTE deve fornecer à U.S. ROBOTICS uma prova de compra datada (cópia do recibo original de compra à U.S. ROBOTICS ou a um revendedor autorizado) para que quaisquer reclamações no âmbito da garantia sejam autorizadas.

# 3.0 OBTENÇÃO DO SERVIÇO DE GARANTIA:

3.1 O CLIENTE deve contactar o Centro de Assistência da U.S. Robotics ou um Centro de Assistência Autorizado da U.S. Robotics dentro do período de garantia aplicável, para obter a autorização do serviço de garantia.

3.2 O Cliente deverá fornecer o Número de Modelo do Produto, o Número de Série do Produto e a prova de compra datada (cópia do recibo original de compra à U.S. ROBOTICS ou a um revendedor autorizado) para obter autorização para o serviço de garantia.

3.3 Para obter mais informações sobre como contactar a Assistência Técnica da U.S. ROBOTICS ou um Centro de Serviços autorizado da U.S. ROBOTICS, consulte o Web site da U.S ROBOTICS em www.usr.com

3.4 O CLIENTE deverá ter as seguintes informações / itens disponíveis quando contactar a Assistência Técnica da U.S. ROBOTICS:

- Número de Modelo do Produto
- Número de Série do Produto<br>• Prova de Compra Datada
- Prova de Compra Datada
- O nome de contacto e o número de telefone do CLIENTE<br>• A versão do sistema informático operativo do CLIENTE
- A versão do sistema informático operativo do CLIENTE<br>• CD-ROM de instalação U.S. ROBOTICS
- CD-ROM de instalação U.S. ROBOTICS
- Manual de instalação U.S. ROBOTICS

# 4.0 SUBSTITUIÇÃO DA GARANTIA:

4.1 Na eventualidade de a Assistência Técnica da U.S. ROBOTICS ou o Centro de Serviço autorizado da U.S. ROBOTICS determinar que o produto ou peça regista um mau funcionamento ou avaria directamente devido a mão-de-obra e/ou materiais defeituosos; e se o produto se encontrar dentro dos termos da garantia de DOIS (2) ANOS; e se o CLIENTE incluir uma prova de compra datada (recibo original de compra à U.S. ROBOTICS ou a um revendedor autorizado) em conjunto com o produto ou parte do produto, a U.S. ROBOTICS emitirá ao CLIENTE uma Autorização de Devolução de Material (RMA) e as respectivas instruções para devolver o produto à Zona de Entrega da U.S. ROBOTICS.

4.2 Qualquer produto ou parte devolvidos à U.S. ROBOTICS sem uma Autorização de Devolução de Material (RMA) emitida pela U.S. ROBOTICS ou pelo Centro de Serviço autorizado da U.S. ROBOTICS será devolvido.

4.3 O CLIENTE concorda em pagar as despesas de envio para devolver o produto ou parte do produto a um Centro de Devoluções da U.S. ROBOTICS; assegurar o produto ou assumir os riscos de perdas ou danos que possam ocorrer durante o transporte; e utilizar um recipiente de envio equivalente à embalagem original.

4.4 A responsabilidade por perdas ou danos não se transfere para a U.S. ROBOTICS até que o produto ou peça devolvido seja recebido como uma devolução autorizada num Centro de Devoluções da U.S. ROBOTICS.

4.5 As devoluções do CLIENTE autorizadas serão desembaladas, visualmente inspeccionadas e será verificado o Número de Modelo do Produto e o Número de Série do Produto para o qual a RMA foi autorizada. A prova de compra inclusa será inspeccionada relativamente à data e ao local de compra. A U.S. ROBOTICS poderá recusar quaisquer serviços ao abrigo da garantia caso a inspecção visual do produto devolvido ou parte do produto não corresponda às informações fornecidas pelo CLIENTE e para as quais foi emitida a RMA.

4.6 Depois de a devolução do CLIENTE ter sido desembalada, visualmente inspeccionada e testada, a U.S. ROBOTICS procederá, à sua discrição, à reparação ou substituição, utilizando peças novas ou reparadas, na extensão do que considerar necessário para restaurar as condições de funcionamento ao produto ou peça.

4.7 A U.S. ROBOTICS procederá a todos os esforços necessários para enviar o produto ou peça reparado ou substituído ao CLIENTE, com despesas a cargo da U.S. ROBOTICS, num período não superior a VINTE E UM (21) DIAS após a recepção, por parte da U.S. ROBOTICS, da devolução autorizada do CLIENTE num Centro de Devoluções da U.S. ROBOTICS.

4.8 A U.S. ROBOTICS não será responsável por quaisquer danos provocados pelo atraso na entrega ou fornecimento do produto ou peça reparado ou substituído.

# 5.0 LIMITAÇÕES

5.1 SOFTWARE DE TERCEIROS: este produto da U.S. ROBOTICS poderá incluir ou ser vendido num pacote com software de terceiros, cuja utilização é regida por acordos de licenciamento distintos e fornecidos pelos fornecedores do software de terceiros. Esta Garantia Limitada da U.S. ROBOTICS não se aplica ao software de terceiros. No caso da garantia aplicável, consulte o acordo de licenciamento de utilizador final, que regula a utilização do software.

5.2 DANOS DEVIDOS A UTILIZAÇÃO INDEVIDA, NEGLIGÊNCIA, NÃO CONFORMIDADE, INSTALAÇÃO INCORRECTA E/OU FACTORES AMBIENTAIS: na extensão do âmbito da lei aplicável, esta Garantia Limitada da U.S. ROBOTICS não se aplica ao desgaste e utilização em condições normais; os danos ou a perda de dados devido à interoperabilidade com versões actuais e/ou futuras do sistema operativo ou outro software ou hardware actual e/ou futuro; alterações (por pessoas que não os funcionários da U.S. ROBOTICS ou Centros de Serviço autorizados da U.S. ROBOTICS); danos provocados por erro do operador ou não conformidade com as instruções descritas na documentação do utilizador ou outra documentação incluída; danos provocados por forças da natureza, tais como relâmpagos, tempestades, incêndios, tremores de terra, etc.; os produtos que mostrem que o número de série do produto foi violado ou removido; a utilização indevida, negligência e manuseamento inadequado; danos provocados por forças físicas inadequadas, temperatura ou tensão eléctrica; danos ou perda de dados provocada por vírus informáticos, cavalos de Tróia, ou corrupção dos conteúdos da memória; avarias do produto que possam resultar de acidentes, utilização abusiva (incluindo, mas não limitado a instalação incorrecta, ligação a tensões incorrectas e pontos de electricidade); avarias provocadas por produtos não fornecidos pela U.S. ROBOTICS; danos provocados pela humidade, ambientes corrosivos, impulsos de alta tensão, expedição, condições de trabalho anormais; ou a utilização do produto fora das fronteiras do território ou do país para o qual é indicada a utilização (tal como indicado pelo Número de Modelo do Produto e quaisquer indicações em autocolantes de aprovação para telecomunicações locais afixados no produto).

NA MEDIDA PERMITIDA PELA LEGISLAÇÃO LOCAL, OS RECURSOS E GARANTIAS ACIMA DESCRITOS SÃO EXCLUSIVOS E SUBSTITUEM TODAS AS OUTRAS GARANTIAS, TERMOS OU CONDIÇÕES, EXPRESSAS OU IMPLÍCITAS, SEJAM DE FACTO OU POR INSTRUMENTO DE LEI, ESTATUTÁRIAS OU DE OUTRA FORMA, INCLUINDO GARANTIAS, TERMOS OU CONDIÇÕES DE COMERCIALIZAÇÃO, ADEQUAÇÃO A UM DETERMINADO FIM, QUALIDADE SATISFATÓRIA, CORRESPONDÊNCIA À DESCRIÇÃO E NÃO VIOLAÇÃO, TODOS OS QUAIS SÃO EXPRESSAMENTE RENUNCIADOS. A U.S. ROBOTICS NÃO ASSUME NEM AUTORIZA QUALQUER OUTRA PESSOA A ASSUMIR EM SEU NOME QUALQUER OUTRA RESPONSABILIDADE EM RELAÇÃO À VENDA, INSTALAÇÃO, MANUTENÇÃO OU UTILIZAÇÃO DOS SEUS PRODUTOS.

5.4 LIMITAÇÃO DE RESPONSABILIDADE. NA MEDIDA EM QUE FOR PERMITIDO PELA LEI, A U.S. ROBOTICS DECLARA-SE A SI PRÓPRIA E AOS SEUS FORNECEDORES ISENTOS DE QUALQUER RESPONSABILIDADE, QUER BASEADA EM CONTRATOS, QUER EM DELITOS CIVIS (INCLUINDO NEGLIGÊNCIA), POR DANOS INCIDENTAIS, CONSEQUENTES, INDIRECTOS, ESPECIAIS OU PUNITIVOS DE QUALQUER ESPÉCIE OU PELA PERDA DE RECEITAS OU LUCROS, PERDA DE NEGÓCIOS, PERDA DE INFORMAÇÕES OU DADOS OU OUTRAS PERDAS FINANCEIRAS DECORRENTES DE OU RELACIONADAS COM A VENDA, INSTALAÇÃO, MANUTENÇÃO, UTILIZAÇÃO, DESEMPENHO, FALHA OU INTERRUPÇÃO DOS SEUS PRODUTOS, AINDA QUE A U.S. ROBOTICS OU SEU REVENDEDOR AUTORIZADO TENHA SIDO AVISADO

DA POSSIBILIDADE DE OCORRÊNCIA DE TAIS DANOS, E LIMITA A SUA RESPONSABILIDADE NO QUE DIZ RESPEITO À REPARAÇÃO, TROCA OU REEMBOLSO DO VALOR PAGO PELO PRODUTO, SEGUNDO O CRITÉRIO DA U.S. ROBOTICS. ESTA ISENÇÃO DE RESPONSABILIDADES POR DANOS NÃO SERÁ AFECTADA CASO ALGUM RECURSO AQUI PREVISTO FALHE NO SEU PROPÓSITO ESSENCIAL.

# 6.0 DECLINAÇÃO DE RESPONSABILIDADE:

Alguns países, estados ou províncias não permitem a exclusão ou limitação de garantias implícitas ou a limitação de danos incidentais para determinados produtos fornecidos aos consumidores ou a limitação de responsabilidade por lesão corporal, pelo que a aplicação das limitações e exclusões acima pode não se aplicar ao CLIENTE. Quando as garantias implícitas não puderem ser excluídas na totalidade, limitar-se-ão à duração da garantia escrita aplicável de DOIS (2) ANOS. Esta garantia concede-lhe direitos legais que podem variar em conformidade com a legislação local.

#### 7.0 LEI REGENTE:

Esta Garantia Limitada é regida pelas leis do Estado de Illinois, E.U.A., à excepção dos conflitos de princípios legais e da Convenção das Nações Unidas sobre Contratos para a Venda Internacional de Bens.

U.S. Robotics Corporation 935 National Parkway Schaumburg, IL, 60173 E.U.A.

# **Informações sobre Regulamentação**

# Declaração de Conformidade do Fabricante

U.S. Robotics Corporation 935 National Parkway Schaumburg, IL 60173 E.U.A.

declara que este produto está em conformidade com as especificações da FCC: **Artigo 15.º, Classe B**

O manuseamento deste dispositivo está sujeito às seguintes condições:

1) este dispositivo poderá provocar interferências electromagnécticas nocivas e 2) este dispositivo tem de aceitar quaisquer interferências recebidas, incluindo

interferências que possam causar um funcionamento indesejado.

Este equipamento está em conformidade com o clausulado FCC, Artigo 15º relativo à Utilização Doméstica e no Escritório.

Aviso ao Consumidor: Informamos que alterações ou modificações que não sejam expressamente aprovadas pela parte responsável, no que respeita a compatibilidade, podem destituir a sua autoridade para utilizar o equipamento.

#### Interferência de rádio e televisão:

Este equipamento foi testado e declarado compatível com os limites para dispositivos digitais Classe B consoante a Parte 15 das Regras da FCC. Esses limites foram projectados para oferecer protecção razoável contra interferência prejudicial nas instalações residenciais. Este equipamento gera, utiliza e pode emitir energia de frequência de rádio. Se este equipamento não for instalado e utilizado de acordo com as instruções do fabricante, poderá provocar interferências em comunicações de rádio. Contudo, não existem garantias de que não ocorrerão interferências numa determinada instalação. Caso este equipamento cause interferências nocivas à recepção de rádio e televisão, o que pode ser determinado ligando e desligando o equipamento, o utilizador é encorajado a corrigir as interferências através de uma ou várias medidas que se seguem:

- Reoriente ou coloque num outro local a antena de recepção.
- Aumente a separação entre o equipamento e o receptor.
- Ligue o equipamento a uma tomada num circuito diferente do circuito a que o receptor está ligado.
- Consulte o vendedor ou peça ajuda a um técnico de rádio/televisão experiente.

#### Listagem UL/Listagem CUL:

Para Produtos Externos:

Este equipamento de tecnologia de informação está listado na UL e na C-UL, tanto nos mercados norte-americano, como canadiano, respectivamente para as utilizações descritas no Manual do Utilizador.

Para Produtos Internos:

Este equipamento de tecnologia de informação figura na Listagem UL e na Listagem CUL, tanto nos mercados norte-americano, como canadiano, respectivamente para utilização com computadores pessoais presentes na Listagem UL, que contam com manuais de utilização, detalhando a instalação pelo utilizador de acessórios da placa.

Para utilização em Computadores Portáteis/Notebooks:

Este equipamento de tecnologia de informação está listado na UL e na C-UL, tanto nos mercados norte-americano, como canadiano, respectivamente para utilização apenas com computadores portáteis ou notebooks listados na UL.

# Conformidade CE

Nós, a U.S. Robotics Corporation, sita em 935 National Parkway, Schaumburg, Illinois, 60173-5157, E.U.A., declaramos sob nossa inteira responsabilidade que a U.S. Robotics igabit Ethernet CardBus NIC, Modelo 5661, à qual esta declaração se refere, está em conformidade com as seguintes normas e/ou documentos normativos:

EN60950 EN55022 EN55024

Declaramos que o produto referido anteriormente se encontra em conformidade com as normas essenciais e outras disposições relevantes da Directiva 1999/5/EC.

Foi seguido o procedimento de avaliação de conformidade referido no Artigo 10.º (3) e detalhado no Anexo II da Directiva 1999/5/EC.

محتويات العبوة

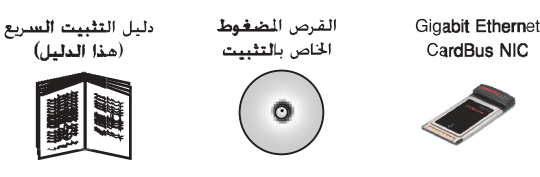

قبل الشروع في ال**تشغيل** إذا كنت تستخدم نظام تشغيل Windows Me أو Windows 98. قد تكون بحاجة إَلى القرص الضغوط الخاص بتثبيت نظام التشغيل لديك لإمام إجراء التثبيت. للحصول على أحدث تعليمات التثبيت. قم بزيارة الموقع www.usr.com/support

قامت شركة U.S. Robotics باختبار برنامج التشغيل هذا منتهى الدفة مع الأجهزة المعومة  $\pmb{\ast}$ وتأكدت من توافقها مع Windows XP و2000.

# الخطوة الثانية: تركيب البطاقة

- أدخل بطاقة حهاز الكميبوتر  $\cdot$ الجديدة بإحكام داخل فتحة **ALLA PCMCIA**
- أدخل أحد أطراف كابل 45-RJ  $\sqrt{ }$ Ethernet داخل للنفذ للوحود في بطاقة جهاز الكمبيوتن وأدخل طرفه الآخر داخل منفذ شبكة اتصال محلّية Ethernet الموجود على حهاز اتصال الشبكة.

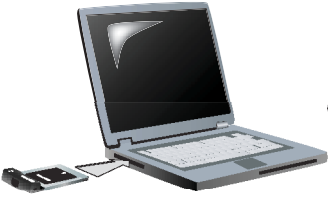

# مح نظام تشغيل Windows XP

- إذا عرض Found New Hardware Wizard (معالج العثور على أجهزة  $\cdot$ جديدة) شاشة ترحيب. اختر لا، ليس في مده الرة وآنقر فوق التألى.
	- اختر تثبيت البرنامج آليًا (يوصى به)؛ وانقَر فوق التالي.  $\cdot$ إذا تلفيت مطالبة تتعلق باختبار شعار Windows. انقر فوق المتابعة على أنه حال: \* \*
- **انتظر حتى ينته**ى نظام التشغيل من نسخ الملفات التي يحتاجها. ثم انقر ۳. فوق إنهاء.

# مع نظام تشغيل Windows Me

يبدأ نظام التشغيل تثبيت الجهاز الجديد آليًا. إذا طلب Found New Hardware Wizard (معالج العثور على أجهزة جديدة) إدخال الفرص المضغوط الخاص بنظام تشغيل Windows Me,

- أخرج القرص المضغوط الخاص بتثبيت جهاز U.S. Robotics.  $\cdot$ 
	- أدخل القرص الضغوط الخاص بتثبيت نظام التشغيل. ٢.
- في الأمر التالي. بمثل الحرف D حرف محرك الأقراص الضغوطة الخاص بك. ۳. وإذاً استخدم محرك الأقراص المضغوطة حرفًا مختلفًا. تأكد من كتابة ذلك الحرف بدلاً من حرف D. اكتب D:\ winMe وانقر فوق موافق.
	- \*\* قامت شركة U.S. Robotics باختبار برنامج التشغيل هذا منتهى الدقة مع الأجهزة الدعومة وتأكدت من توافقها مع Windows XP.

أجهزة جديدة). أخرج القرص المضغوط الخاص بتثبيت نظام التشغيل. في حالة مطالبتك بإعادة تشغيل جهاز الكمبيوتر. انقر فوق نعم. أعد ادخال القرص المضغوط الخاص يتثبيت جهاز U.S. Robotics بحيث  $\Omega$ بمكنك إتمام برنامج الإعداد.

#### مح نظام تشغيل Windows 2000

إذا ظهرت نافذة Digital Signature Not Found (لم يتم العثور على توقيع رقمي). أنقر فوق نعم. \* \* \* ويكتمل تثبيت الجهاز عندما يتم غلق Found New Hardware Wizard (معالج العثور على أجهزة جديدة).

انتظر حتى ينتهى نظام التشغيل من نسخ الملفات التى يحتاجها.

عندما يتم غلق Found New Hardware Wizard (معالج العثور على

## مح نظام تشغيل Windows 98

يبدأ نظام التشغيل تثبيت الجهاز الجديد آليًا. إذا طلب New Hardware Found Wizard (معالج العثور على أجهزة جديدة) إدخال القرص المضغوط الخاص بنظام تشغيل Windows 98.

- أخرج القرص المضغوط الخاص بتثبيت جهاز U.S. Robotics.  $\cdot$ 
	- أدخل القرص الضغوط الخاص بتثبيت نظام التشغيل.  $\cdot$
- في الأمر التالي عثل الحرف D حرف محرك الأقراص المضغوطة الخاص بك.  $\mathfrak{r}$ وإذاً استخدم محرك الأقراص المضغوطة حرفًا مختلفًا. تأكد من كتابة ذلك الحرف بدلاً من حرف D. اكتب D:\ win98 وانقر فوق موافق.
- انتظر حتى ينتهى نظام التشغيل من نسخ الملفات التى يحتاجها.  $\cdot$  2 عندما يتم غلق نأفذة New Hardware Found (العثور على أجهزة جديدة). أخرج القرص الضغوط الخاص بتثبيت نظام التشغيل. في حالة مطالبتك بإعادة تشغيل جهاز الكمبيوتر. انقر فوق نعم.
	- أعد إدخال القرص المضغوط الخاص بتثبيت جهاز U.S. Robotics بحيث  $\cdot$ يكنك إتمام برنامج الإعداد.

\*\*\*قامت شركة U.S. Robotics باختبار برنامج التشغيل هذا منتهى الدقة مع الأجهزة المعومة وتأكدت من توافقها مع Windows 2000.

 $\cdot$  2

الخطوة الثالثة: التحقق من التثبيت

إذا كـان أحـد المؤشـرات الموجـودة عـلى بـطـاقـة جـهـاز الـكـمـبيـوتر يـومـض بـشـكـل مـتـواصـل. يعنى هذا تثبيت البطاقة بنجاح. الرجاء زيارة الموقع www.usr.com/productreg لتسجَّبل Gigabit Ethernet CardBus NIC الجديدة.

تهانينا! مّت إجراءات التثبيت!

# استكشاف الأخطاء وإصلاحها

لقد أدخلت بطاقة جهاز الكمبيوتر، ولكن لا يمكنني تثبيتها **نشكل صحيح.** 

الحل المقترح: إجراء التثبيت اللوصى به هو تثبيت البرنامج أولاً. بدون وضع بطاقة جهاز الكمبيوتر فَى جهاز الكمبيوتر الجمول. أخرج بطاقة جهاز الكمبيوتر من جهاز الكمبيوتر الْحَمول واتبع التعليمات الموجودة فى قسم "التثبيت" بداخل هذا الدليل.

> لا تبدأ واجهة U.S. Robotics عند إدخال القرص المضغوط الخاص بالتثبيت.

> > الحل المقترح:

قد يعطل برنامج آخر خاصية التشغيل الآلي لنظام تشغيل Windows. لذا, أغلق كافة التطبيقات المفتوحة, وأعد إدخال القرص المضغوط الخاص بالتثبيت. إذا لم تظهر واجهة U.S. Robotics تلقائيًّا. انقر فوق ابدأ في Windows ثم انقر فوق **تشغيل**. في مربع حوار Run (تشغيل). اكتب D:\setup.exe (في حالة استخدام محرك الأقراص المضغوطة لحرف آخر. اكتب ذلك الحرف بدلاً من "D"). قمت أثناء عملية تثبيت البرنامج بالنقر فوق زر إلغاء عن طريق الخطأ.

#### الحل المقترح:

عليك فقط إعادة بدء عملية تثبيت البرنامج بالنقر فوق التثبيت على واجهة .U.S. Robotics

لا يتعرف جهاز الكمبيوتر على بطاقة جهاز الكمبيوتر الجديدة. الحل المقترح ا: تأكد من إحكام تركيب بطاقة جهاز الكمبيوتر في فتحة PCMCIA. خقق من وجود أية مشكلات في البطاقة٬ مثل تلف حافة اتصال البطاقة. حاول تركيب البطاقة في فتحة PCMCIA أخرى.

الحل المقترح f: قد يسبب مهايئ شبكة آخر في جهاز الكمبيوتر مشكلة. قم بإلغاء تثبيت اللهايئ الآخر وإزالته٬ ثم اختبر بطَّاقة جهاز الكمبيوتر الجديدة بمفردها.

# هل ما زلت تواحه أية مشكلات؟

انتقل إلى قسم "الدعم" على موقع شركة U.S. Robotics على شبكة  $\overline{\phantom{a}}$ المست www.usr.com لقد تم التطرق إلى معظم المشكلات الشائعة التى تواجه المستخدمين مع هذا النتج في صفحات الويب "الأسئلة التكررةً" و"استكشاف الأخطاء وإصلاحها". ورقم المنتج الخاص ببطاقة Gigabit Ethernet CardBus NIC هو 7903. وقد ختاج إلى معرفة رقم المنتج هذا لكي خصل على معلومات من على موقع شركة U.S. Robotics على الويب. أرسىل أي استفسيار متعلق بالدعم الفني لديك إلى موقع الويب ٢. www.usr.com/emailsupport

اتصل بقسم الدعم الفنى الخاص بشركة U.S. Robotics. ولكى خصل على  $\cdot$ . $\mathsf{r}$ السباعدة. حَتاج إلى الرقم السبلسيل الموجود على ملصق بطاقَة جهاز الكمبيوتر وعلى العلبة. اكتب الرقم في الساحة الخصصة أدناه.

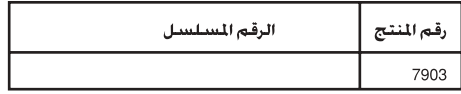

للحصول على معلومات الاتصال بالدعم الحالية. قم بزيارة الموقع www.usr.com/support

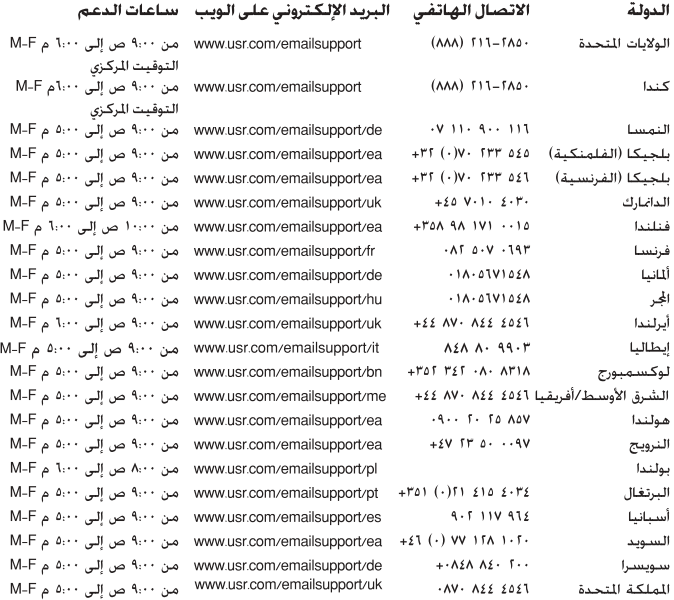

106
# الضمان المحدود لمدة عامين لشركة **U.S. Robotics Corporation**

۰-۱ شووط عامة:

١-١ يمتد هذا الضمان المحدود فقط إلى المستخدم النهائي الأصلى (العميل) وهو غير قابل للتحويل. ا-آ لا يجوز لأى موزع أو وكيل أو شريك جارى فى شركة U.S. Robotics Corporation (U.S. ROBOTICS) القيام بتعديل في شروط هذا الضمان الحدود نيابة عن شركة .U.S. ROBOTICS ١-٣ يستثنى هذا الضمان المحدود بشكل صريح أي منتج لم يتم شراؤه كمنتج جديد من شركة U.S. ROBOTICS أو من وكيلها المعتمد. ١-٤ يسرى هذا الضمان المحدود فقط في البلدة أو المقاطعة التي خصص المنتج للاستخدام فيها (وذلكَ كما هو موضح عن طريق رقم طراز المنتج وأية ملصقات به تشير إلى التصديق على المنتج من قبل هيئة الاتصالات الحلية). ا-0 تقر شركة U.S. ROBOTICS وتضمن للعميل خلو هذا المنتج من عيوب التصنيع والخامات في ظل الاستخدام و الخدمة العاديين لمدة عامين اثنين من تاريخ الشـراء من شـركـة U.S. ROBOTICS أو من وكيلها المعتمد. ا-1 يتمثل التزام شركـة U.S. ROBOTICS الوحيد بموجب هذا الضمان. وفقًا لتقديرها الخاص. في إصلاح للنتج أو الجزء العيب أو استبداله بأجزاء جديدة أو بأجزاء معاد إصلاحها. أو تبديل المنتج أو الجزء العيب منتج جديد أو منتج معاد إصلاحه أو بجزء ماثل ومطابق وفي حالة عدم توافر أى من الخيارين السابق ذكرهما لسبب مناسب يجوز لشركة U.S. ROBOTICS. وفقًا لتقديرها الخاص٬ رد الثمن الذى دفعه العميل على ألا يتعدى آخر سعر جٓزئة معلن لشراء المنتج توصى به شركـة U.S. ROBOTICS, مع خصم أية رسـوم مسـتحـقـة عـلى الخـدمـة. وتؤول ملكية كافة النتجات أو الأجزاء الستبدلة لشركة U.S. ROBOTICS. ا−۷ تبلغ فترة ضمان شركة U.S. Robotics لأي منتج أو جزء مستبدل تسعين (٩٠) يومًا من تاريخ شحن المنتج أو الجزء إلى العميل. ا-٨ لا تقر شركة U.S. Robotics أو تضمن توافق برامجها مع متطلبات العميل أو عمل هذه البرامج مع أية أجهزة أو برامج مُقدمة من أية أطراف أخرى. ا-٩ لا تقوم شركـة U.S. ROBOTICS بعمل ضمان أو بيان يفيد بأن تشـغيل البرامج المُقدمة مع هذا المنتج سوف يتم دون توقف أو خلوها من العيوب٬ أو إصلاح كافة العيوب الموجودة بالبرامج. ا-١٠ لا تتحمل شركة U.S. ROBOTICS مسئولية أية برامج أو بيانات أو معلومات أخرى خاصة بالعميل سواء كانت موجودة فى هذا المنتج أو مخزنة عليه.

٢-٠ التزامات العميل:

1-1 يتحمل العميل السئولية الكاملة عن توافق هذا النتج مع مواصفات العميل ومتطلباته. آ-آ تنصح الشركة العميل على وجه التحديد بإنشاء نسخة احتياطية لجميع البرامج المقدمة مع هذا المنتج. 1–٣ يتحمل العميل المسئولية الكاملة عن التثبيت والتهيئة السليمة لهذا المنتج والتأكد من تثبيته وتهيئته وتشغيله وتوافقه على نحو سليم مع بيئة التشغيل التى سيعمل من خلالها. 1-٤ لابد أن يقدم العميل مستند الشراء المؤرخ إلى شركة U.S. ROBOTICS (نسخة من إيصال الشراء الأصلي من شركـة U.S. ROBOTICS أو وكيلها المعتمد) لأية مطالبات باعتماد الضمان.

٣-٠ الحصول على خدمة الضمان:

٣-١ يجب على العميل الاتصال بالدعم الفنى لشركة U.S. ROBOTICS أو بركز خدمة معتمد تابع للشركة خلال فترة الضمان السأرية لكى يحصل على اعتماد خدمة الضمان. ٣-٢ يجب على العميل تقديم رقم طراز المنتج والرقم المسلسل للمنتج ومستند الشراء المؤرخ (نسخة من إيصال الشراء الأصلي من شركة U.S. ROBOTICS أو وكيلها المعتمد) للحصول على اعتماد خدمة الضمان.

٣-٣ للحصول على معلومات حول كيفية الاتصال بالدعم الفنى لشركة U.S. ROBOTICS أو مركز خدمة U.S ROBOTICS المعتمد. الرجاء زيارة موقع شركة U.S ROBOTICS على شبكة الويب وهو: www.usr.com

٣-٤ ينبغي أن تتوفر لدى العميل المعلومات/ العناصر التالية وأن تكون في المتناول عند الاتصال بالدعم الفنى لشركة U.S. ROBOTICS:

- رقم طراز المنتج  $\bullet$
- الرقم المسلسل للمنتج  $\bullet$ 
	- مستند الشراء المؤرخ
- اسم العميل المصل ورقم هاتفه  $\bullet$
- إصدار نظام التشغيل لدى العميل  $\bullet$
- القرص المضغوط الخاص بالتثبيت والتابع لشركة U.S. ROBOTICS  $\bullet$ 
	- دليل التثبيت الخاص بشركة U.S RBOTICS  $\bullet$

#### ٤- • استبدال الضمان:

٤-١ إذا أقر الدعم الفني لشركة U.S. ROBOTICS أو مركز الخدمة اللعتمد التابع لها بعجز المنتج أو جزء منه عن أداء وظيفته بصورة جيدة أو القصور فى أدائها بسبب يرجع مباشرةَ

إلى عيوب في الصناعة و/أو الخامات. وكانت فترة الضمان ومدتها عامان اثنان سارية على المنتج. وسـوفٌ يُرفـق الـعـمـيـل نـسـخـة مـن مـسـتـنـد الـشـراء المؤرخ (إيـصـال الاسـتـلام الأصـلـى مـن شركة U.S. ROBOTICS أو من وكيلها المعتمد) مع المنتج أو الجزء الرجّع. فسـوف تصدر شركة U.S. ROBOTICS للعميل اعتماد المنتج المرجع (RMA) وإرشادات إرجاع المنتج إلى منطقة توزيع شركة U.S. ROBOTICS.

٤−آ ستتم إعادة أي منتج أو جزء مرجّع إلى شركة U.S. ROBOTICS دون اعتماد RMA الصادر من الشركة أو مركز الخدمة المعتمد الخاص بها إلى العميل.

٤–٣ يوافق العميل على دفع تكاليف الشحن لإعادة المنتج أو الجزء إلى مركز المرجّعات المعتمد التابع لشركة U.S. ROBOTICS؛ وذلك لتأمين المنتج أو خمل مسئولية تعرضه لخطر الفقد أو التلف والذى يمكن أن يحدث أثناء النقل. واستخدام حاوية شحن مكافئة للتعبئة الأصلية. ٤-٤ لا تؤول مسئولية فقد المنتج أو تلفه إلى شركة U.S. ROBOTICS حتى يتم استلام المنتج أو الجزء البرجم كمرجم معتمد إلى مركز البرجعات المعتمد التابع لشركة U.S. Robotics. ٤–٥ ستتم ازالة أغلفة عبوات المنتحات الرخعة اللعتمدة الخاصة بالعميل وفحصها بصريًّا ومطابقتها مع رقم طراز النتج والرقم السلسل له اللذين من أجلهما تم تقدم اعتماد النتج المرجع (RMA). كما يتم فحص مستند الشراء الرفق بالنتج الرجع للتأكد من تاريخ الشراء ومكانه. يجوز لشركة U.S. ROBOTICS رفض تقديم خدمة الضمان في حالة عدم مطابقة الفحص البصرى للمنتج أو الجزء الرجّع للمعلومات التى قدمها العميلّ والتى تم إصدار اعتماد المنتج المرجّع وفقا لها.

٤–٦ مجرد إزالة غلاف المنتج الذي أرجعه العميل وفحصه بصريًّا واختباره. ستقوم شركة U.S. ROBOTICS, فقط ووفقا لتقديرها الخاص. بإصلاح المنتج أو استبداله منتج جديد أو بَنتج معاد إصلاحه. وذلك في حدود ما تراه ضروريًّا لإعادة المُنتج أو الجزء إلى حالة التشغيل. V-٤ ستبذل شركة U.S. ROBOTICS جهدًا كبيرًا لشحن المنتج أو الجزء الذي تم إصلاحه أو استبداله إلى العميل على نفقة الشركة. خلال فترة زمنية لا تتعدى واحد وعشرين (٢١) يومًا من تاريخ استلام الشركة لمرجّع العميل العتمد فى مركز مرجّعات معتمد تابع لشركة **U.S. ROBOTICS** 

٤−٨ لن تتحمل شركة U.S. ROBOTICS أية مسئولية قانونية جْاه التلفيات الناجمة عن تأخر تسليم أو جَهيز المنتج أو الجزء الذي تم إصلاحه أو استبداله.

#### ٥-٠ الحدود:

1-4 برامج THIRD-PARTY SOFTWARE: قد يتضمن هذا المنتج التابع لشركة U.S. Robotics أو يتم دمجه مع برامج Third-party, بشرط أن يكون الآستخدام في هذه الحالة محكومًا باتفاقيات ترخيص مستخدم نهائى منفصلة يقدمها بائعو برامج -Third party. ولا يسرى ضمان U.S. ROBOTICS المحدود على برامج Third-party الأخرى. للحصول على الضمان السارى راجع اتفاقية ترخيص المستخدم النهائى التى خكم استخدام مثل هذه البرامج.

٥-٢ التلف الناجم عن سوء الاستخدام أو الإهمال أو عدم الالتزام أو التركيب الخاطئ و/أو العوامل البيئية: في حدود ما يُجيز القانون الساري. لا يسرى هذا الضمان الحدود لشركـة Ú.S. ROBOTICS على التلف والتمزق الطبيعيين وتلف البيانات أو فقدها نتيجة للتداخل مع إصدارات أنظمة التشغيل الحالية و/أو للستقبلية أو غيرها من البرامج الحالية و/أو برامج ومكونات مستقبلية٬ وإجراء التبديلات (من قبل أية جهات بخلاف شركة U.S. ROBOTICS أو مراكز الخدمة اللعتمدة التابعة لها) والتلف الناجم عن خطأ المشغل أو عدم الالتزام بالإرشادات كما هو موضح فى مرجع المستخدم أو أى مرجع آخر مصاحب للمنتج والتلف الناجم عن الأحداث الطبيعية مثل البرق والعواصف والفيصانات والحرائق والزلازل وغير ذلك. والعبث بالمنتجات التي تشير إلى الرقم السيلسل للمنتج أو إزالتها. وسوء الاستخدام والإهمال والتعامل غير السليم مع المنتج. والتلف الناجم عن الضغط الفيزيائي أو الحراري أو الكـهـربـي غير الملائم. والمنتجات المزيفـة. وتلف البيانات أو فـقـدهـا بسبب فيروس على الكَمبيوتر أو فيروس worm أو فيروس Trojan horse أو تلف محتوى الذاكرة أو أعطال المنتج نتيجة الحوادث أو سوء الاستخدام أو خطأ الاستعمال (بما في ذلك ولكن ليس مقصورًا على التثبيت الخاطئ والتوصيل مصادر الجهد الكهربائي ومقابس التِّيار غير الصحيحة). والأعطال الناجمة عن منتجات غير تابعة لشركة U.S. ROBOTICS والتلف الناجم عن التعرض للرطوبة أو البيئات التى تؤدى إلى التآكل أو التغييرات المفاجئة للجهد الكهربائى أو الشـحن أو ظروف العمل غير العتادة. أو استخدام المنتج خارج حدود البلدة أو الـقـاطـعـة ۖ المقصود استخدام النتج بها (كما هو موضح برقم الطراز الخاص بالنتج وأية ملصقات مصادقة للاتصالات الهاتفية الحلية الملصقة على المنتج).

4–٣ تعد الضمانات والتعويضات السالفة الذكر مستثناة وخل محل كافة الضمانات والبنود والشروط الأخرى صريحة كانت أو ضمنية٬ وسواء كانت قائمة بالفعل أو من المزعم تطبيقها بموجب تنفيذ القانون أو أية تشريعات أخرى إلى أقصى مدى يسمح به القانون ما يتضمن ضمانات أو بنود أو شروط القابلية للتجارة أو الملاءمة لغرض خاص أو الحصول على جودة عالية أو المطابقة للمواصفات وعدم الانتهاك. وقد أخلت شركة U.S. ROBOTICS مسئوليتها عن هذا كله بوضوح. ولا تتحمل شركة U.S. ROBOTICS أية مسئولية فيما يتعلق ببيع أو تركيب أو صيانة أو استخدام منتجاتها٬ علمًا بأنها لم تفوض أية جهة أخرى لتتولى هذه السئولية نيابة عنها. 4–2 خَديد المسئولية القانونية. تخلي شركة U.S. ROBOTICS مسئوليتها ومسئولية وكـلائهـا إلـى أقـصـى مـدى بـسـمـح بـه الـْقـانـون صوجـب الـعـقـد أو الـضـرر (شـامـلـة صـا فـي ذلـك الإهمال) عن أية تعويضات من أَى نوع سـواء كـانت عـارضة أو لاحـقـة أو غير مبـاشـرّة أو خاصة أو تأديبية. أو عن الخسارة فـى العائد أو الأرباح أو الخسارة التجارية أو فـقـد المعلومات أو البيانات أو أية خسائر مالية أخرى تُنجم عن أو تتعلّق ببيع أو تركيب أو صيانة أو استخدام أو أداء أو عطل أو توقف تشغيل منتجاتها. وحتى فى حالة خذير شركة U.S. ROBOTICS أو وكلائها من إمكانية للطالبة بمثل هذه التعويضات. فإن مسئولية شَرِكة Ú.S. Robotics ستقتصر على إصلاح أو استبدال أو رد ثمن الشراء الدفوع. وذلك وفقًا لتقدير شركة U.S. Robotics . لا يتأثر هذا الإخلاء الخاص بالسنولية عن التلفيات في حالة عجز أي تعويض مُقدم فى هذه الوثيقة عن أُداء الغرض الرئيسـى له.

٦-٠ اخلاء المسئولية: لا تسمح بعض البلدان أو الولايات أو المقاطعات أو الأقاليم باستثناء أو خُديد الضمانات الضمنية أو خُديد التلفيات العارضة أو اللاحقة على منتجات معينة تم توريدها للعملاء أو خُديد المسئولية القانونية عن الضرر الشخصى. وبناءً عليه قد يتم قصر الحدود والاستثناءات المذكورة أعلاه فـى تطبيقها على العميل. وفـى حالة عدم سماح القانون باستثناء الضمانات الضمنية كليةً. فَإنه سيتم قصرها على مدةً الضمان الكتابي وهي عامان اثنان. ومنح هذا الضمان العميل حقوقاً قانونية محددة والتى قد تختلف حسب القانون الحلى. ٧-٠ القانون الحاكم: يخضع هذا الضمان الجدود ويفسر بقوانين ولاية إلينويس بالولايات التحدة الأمريكية باستثناء تعارضه مع مبادئ القوانين وباستثناء اتفاقية الأم التحدة بشأن عقود البيع الدولى

U.S. Robotics Corporation 935 National Parkway Schaumburg, IL, 60173 U.S.A.

> المعلومات التنظيمية إقرار المُنتِج بالتوافق

للبضائع.

U.S. Robotics Corporation 935 National Parkway Schaumburg, IL 60173 U.S.A.

تعلن أنّ هذا المُنتج بتوافق مع مواصفات FCC: الفقرة ١٥. الفئة ب يخضع تشغيل هذا الجهاز للشروط التالية: ١) لا يجوز أن يتسبب هذا الجهاز في حدوث تداخل كهرومغناطيسي ضار. ٢) يجب أن يقبل هذا الجهاز أنَّ تداخل خارجي بما في ذلك التداخل الذي قد يتسبب في عمليات غير مطلوبة. هذا الجهاز يتوافق مع الفقرة ١٥ من لوائح لجنة الاتصالات الفيدرالية FCC للاستعمال المنزلي واستعمال الشركات. خُذير إلى المستخدم: إن أية تغييرات أو تعديلات غير معتمدة صراحةً من الطرف المسئول عن التوافق يمكن أن تبطل حق المستخدم في تشغيل الجهاز.

## تداخل التليفزيون والراديو:

تم اختبار هذا الجهاز وثبت أنه متوافق مع حدود الأجهزة الرقمية من الفئة ب بموجب الفقرة .<br>٥ من لوائح لجنة الاتصالات الفيدرالية FCC. ومّت صياغة تلك الحدود لتوفير حماية معقولة ضد التداخل الضار عند التثبيت داخل المنازل. ويولد هذا الجهاز طاقة من ترددات الموجات اللاسلكية ويستخدمها. كما يمكن أن يشعها كذلك.قد يتسبب الجهاز في حدوث تداخل ضار في الاتصالات اللاسلكية إذا لم يتم تثبيته واستخدامه وفقًا لتعليمات جهة التصنيع. ومع ذلكَ. لا يوجد أي ضمان بأن هذا التداخل لن يحدث في حالة التثبيت في وضع معين. وإذا تسبب هذا الجهاز فى حدوث أى تداخل ضار فى استقبال الموجات اللاسلكية أو موجات التليفزيون ومكن خديد ذلك عن طريق إيقاف تشغيل الجهاز ثم إعادة تشغيله. فينبغي على المستخدم محاولة تصحيح التداخل بواسطة إجراء واحد أو أكثر من الإجراءات التالية:

- أعد توجيه هوائي الاستقبال أو أعد څديد موقعه.
- قم بزيادة المساحـة الفاصلة بين الجهاز وجهاز الاستقبال.  $\bullet$
- قم بتوصيل الجهاز بمنفذ تيار كهربي بدائرة كهربية مختلفة عن تلك التي  $\bullet$ يتصل بها جهاز الاستقبال.
	- استشر البائع أو فنى ذو خبرة فى الموجات اللاسلكية/التلفاز للحصول  $\bullet$ على المساعدة.

### قوائم UL وCUL:

بالنسبة للمنتجات الخارجية: إن جهاز تقنية المعلومات هذا مدرج فى قوائم UL وC-UL للاستخدام فى الأسواق الأمريكية والكندية وخصوصًا للاستخدامات المذكّورة فى "دليل الستخدم". بالنسبة للمنتجات الداخلية: إن جهاز تقنية المعلومات هذا مدرج في قوائم UL وUL-C في كل من الأسواق الأمريكية والكندية على الترتيب وذلك للاستخدام مع أجهزة الكومبيوتر الشخصى الدرجة فى قوائم UL والتى توفر تعليمات تتناول بالتفصيل تركيب المستخدم للبطاقات الإضافية. لمستخدمى أجهزة الكمبيوتر الحمولة وأجهزة النوتبوك: إن جهاز تقنية المعلومات هذا مدرج في قوائم UL وC-U في كل من الأسواق الأمريكية والكندية على الترتيب وذلك للاستخدام مع أجهزة الكمبيوتر الحمولة وأجهزة النوتبوك المدرجة في قوائم UL فقط.

### التوافق مع CE

935 National Parkway, نقر نحن شركة U.S. Robotics Corporation الكائنة في Schaumburg, Illinois, 60173-5157 USA. بمسئوليتنا المنفردة أن هذا المنتج وهو U.S. Robotics Gigabit Ethernet CardBus NIC. من طراز 7903. والذي يتعلَّق هذا البيان به. متوافق مع المعايير القياسية التالية و/أو المستندات القياسية.

**EN60950** FN55022

EN55024

نقر نحن شركة U.S. Robotics Corporation بموجب هذا الضمان بأن المنتج المذكور أعلاه يتوافق مع التطلبات الأساسية والأحكام الأخرى الواردة فى القرار رقم 1999/5/EC. تم اتباع إجراء تقييم المطابقة المشار إليه في المادة · ((٣) والموضح بالتفصيل في الملحق || من القانون Directive 1999/5/EC.

# **Εγκατάσταση Περιεχόµενο συσκευασίας**

Gigabit Ethernet CardBus NIC

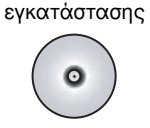

∆ίσκος CD-ROM

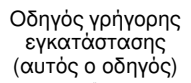

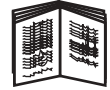

# **Πριν ξεκινήσετε**

Εάν χρησιµοποιείτε Windows Me ή 98, ενδέχεται να χρειάζεστε το δίσκο CD-ROM εγκατάστασης του λειτουργικού σας συστήματος, προκειμένου να ολοκληρώσετε τη διαδικασία εγκατάστασης.

Για τις πιο πρόσφατες πληροφορίες εγκατάστασης, επισκεφθείτε:

### **<www.usr.com/support>**

# **Βήµα πρώτο: Εγκατάσταση του λογισµικού**

- 1. Εισαγάγετε το δίσκο εγκατάστασης της U.S. Robotics στη µονάδα CD-ROM.
- 2. Επιλέξτε τη γλώσσα που προτιιάτε και, έπειτα διαβάσταση τη Σύµβαση παραχώρησης άδειας χρήσης και κάντε κλικ στο **Yes** (Ναι).
- 3. Επιλέξτε **Installation** (Εγκατάσταση).
- 4. Όταν εµφανιστεί ο οδηγός εγκατάστασης, κάντε κλικ στο **Next** (Επόµενο).
- 5. Κάντε κλικ στο **Next** (Επόµενο) και, έπειτα, κάντε κλικ στο **Next** (Επόµενο).

Εάν εµφανιστεί µήνυµα προτροπής σχετικά µε τον Έλεγχο λογοτύπου Windows, κάντε κλικ στο **Continue Anyway** (Συνέχεια οπωσδήποτε).\* Εάν εµφανιστεί παράθυρο Digital Signature Not Found (∆εν βρέθηκε ψηφιακή υπογραφή), κάντε κλικ στο **Yes**.\*

6. Περιµένετε καθώς ο οδηγός εγκαθιστά το λογισµικό και, έπειτα, κάντε κλικ στην επιλογή **Finish** (Τέλος).

<sup>\*</sup> Η U.S. Robotics έχει εκτελέσει εκτενείς δοκιµές αυτού του προγράµµατος οδήγησης, σε συνδυασµό µε το υποστηριζόµενο υλικό, και έχει επιβεβαιώσει τη συµβατότητά του µε τα λειτουργικά συστήµατα Windows XP, Me και 2000.

# **Βήµα δεύτερο: Εγκατάσταση του υλικού**

- 1. Τοποθετήστε τη νέα κάρτα PC στέρεα σε μα διαθέσιμη υποδοχή PCMCIA.
- 2. Συνδέστε το ένα άκρο ενός καλωδίου Ethernet RJ-45 στη θύρα της κάρτας PC και το άλλο άκρο σε µια θύρα Ethernet LAN της συσκευής σύνδεσης σε δίκτυο.

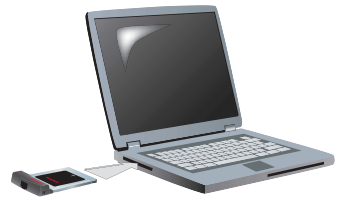

### **Windows XP**

- 1. Εάν ο οδηγός νέου υλικού εµφανίσει σελίδα καλωσορίσµατος, επιλέξτε **No, not this time** (Όχι αυτή τη φορά) και, κατόπιν, κάντε κλικ στο **Next** (Επόµενο).
- 2. Επιλέξτε **Install the software automatically (Recommended)** [Αυτόµατη επιλογή λογισµικού (Συνιστώµενο)] και κάντε κλικ στο **Next** (Επόµενο).

Εάν εµφανιστεί µήνυµα προτροπής σχετικά µε τον Έλεγχο λογοτύπου Windows, κάντε κλικ στο **Continue Anyway** (Συνέχεια οπωσδήποτε).\*\*

3. Περιμένετε ωσότου του λειτουργικό σύστημα αντιγράψει τα αρχεία που χρειάζεται και, έπειτα, κάντε κλικ στο **Finish** (Τέλος).

### **Λειτουργικό σύστηµα Windows Me**

Το λειτουργικό σύστηµα εκκινεί αυτόµατα την εγκατάσταση του νέου λογισµικού.

Εάν ο οδηγός νέου υλικού ζητήσει το δίσκο CD-ROM του λειτουργικού συστήµατος Windows Me,

- 1. Αφαιρέστε το δίσκο CD-ROM εγκατάστασης της U.S. Robotics.
- 2. Τοποθετήστε το δίσκο CD-ROM εγκατάστασης του λειτουργικού συστήµατος.
- 3. Στην επόμενη εντολή, το γράμα D αντιστοιχεί στο γράμα που υποδεικνύει τη µονάδα CD-ROM. Εάν η µονάδα CD-ROM χρησιµοποιεί διαφορετικό γράµµα, πληκτρολογήστε το στη θέση του "D". Πληκτρολογήστε **D:\ winMe** και κάντε κλικ στο **OK**.

<sup>\*\*</sup> H U.S. Robotics έχει εκτελέσει εκτενείς δοκιμές αυτού του προνράμματος οδήνησης, σε συνδυασµό µε το υποστηριζόµενο υλικό, και έχει επιβεβαιώσει τη συµβατότητά του µε τα λειτουργικά συστήµατα Windows XP.

- 4. Περιμένετε ωσότου του λειτουργικό σύστημα αντιγράψει τα αρχεία που χρειάζεται. Όταν κλείσει ο οδηγός νέου υλικού, αφαιρέστε το δίσκο CD-ROM εγκατάστασης του λειτουργικού συστήµατος. Εάν εµφανιστεί µήνυµα προτροπής για να επανεκκινήσετε τον υπολογιστή σας, κάντε κλικ στο **Yes**.
- 5. Επανεισαγάγετε το δίσκο CD-ROM Εγκατάστασης της U.S. Robotics, προκειμένου να ολοκληρωθεί το πρόγραμμα εγκατάστασης.

### **Windows 2000**

Εάν εµφανιστεί παράθυρο Digital Signature Not Found (∆εν βρέθηκε ψηφιακή υπογραφή), κάντε κλικ στο **Yes**.\*\*\* Η εγκατάσταση υλικού ολοκληρώνεται όταν κλείσει ο οδηγός νέου υλικού.

### **Windows 98**

Το λειτουργικό σύστηµα εκκινεί αυτόµατα την εγκατάσταση του νέου λογισµικού.

Εάν ο οδηγός νέου υλικού ζητήσει το δίσκο CD-ROM του λειτουργικού συστήµατος Windows 98,

- 1. Αφαιρέστε το δίσκο CD-ROM εγκατάστασης της U.S. Robotics.
- 2. Τοποθετήστε το δίσκο CD-ROM εγκατάστασης του λειτουργικού συστήµατος.
- 3. Στην επόμενη εντολή, το νράμα D αντιστοιχεί στο νράμα που υποδεικνύει τη µονάδα CD-ROM. Εάν η µονάδα CD-ROM χρησιµοποιεί διαφορετικό γράµµα, πληκτρολογήστε το στη θέση του "D". Πληκτρολογήστε **D:\ win98** και κάντε κλικ στο **OK**.
- 4. Περιμένετε ωσότου του λειτουργικό σύστημα αντιγράψει τα αρχεία που χρειάζεται. Όταν κλείσει ο οδηγός νέου υλικού, αφαιρέστε το δίσκο CD-ROM εγκατάστασης του λειτουργικού συστήµατος. Εάν εµφανιστεί µήνυµα προτροπής για να επανεκκινήσετε τον υπολογιστή σας, κάντε κλικ στο **Yes**.
- 5. Επανεισαγάγετε το δίσκο CD-ROM Εγκατάστασης της U.S. Robotics, προκειμένου να ολοκληρωθεί το πρόγραμμα εγκατάστασης.

<sup>\*\*\*</sup> Η U.S. Robotics έχει εκτελέσει εκτενείς δοκιμές αυτού του προνράμματος οδήνησης, σε συνδυασµό µε το υποστηριζόµενο υλικό, και έχει επιβεβαιώσει τη συµβατότητά του µε τα λειτουργικά συστήµατα Windows 2000.

# **Βήµα τρίτο: Επιβεβαιώστε την εγκατάσταση**

Εάν κάποια ενδεικτική λυχνία LED στην κάρτα PC αναβοσβήνει συνεχώς, η κάρτα εγκαταστάθηκε µε επιτυχία. Μεταβείτε στη διεύθυνση **<www.usr.com/productreg>** για να εγγράψετε το νέο Gigabit Ethernet CardBus NIC.

**Συγχαρητήρια! Η διαδικασία εγκατάστασης ολοκληρώθηκε!**

# **Αντιµετώπιση προβληµάτων**

## **Τοποθέτησα την κάρτα PC, αλλά δεν µπορώ να την εγκαταστήσω σωστά.**

# **Πιθανή λύση:**

Η συνιστώµενη διαδικασία εγκατάστασης είναι να εγκαθίσταται πρώτα το λογισµικό, χωρίς η κάρτα PC να είναι εγκατεστηµένη στο φορητό υπολογιστή. Αφαιρέστε την κάρτα PC από το φορητό υπολογιστή και ακολουθήστε τις οδηγίες που περιέχονται στην ενότητα "Εγκατάσταση" αυτού του οδηγού.

## **Όταν εισάγω το δίσκο εγκατάστασης CD-ROM δεν εµφανίζεται το περιβάλλον χρήσης της U.S Robotics.**

# **Πιθανή λύση:**

Η δυνατότητα αυτόματης εκτέλεσης (autorun) των Windows ενδέχεται να έχει απενεργοποιηθεί από κάποιο άλλο πρόγραμα. Κλείστε όλες τις ενεργές εφαρµογές και επανεισάγετε το δίσκο εγκατάστασης CD-ROM. Εάν το περιβάλλον διασύνδεσης δεν εµφανιστεί αυτόµατα, κάντε κλικ στην επιλογή **Start** (Έναρξη) των Windows και κατόπιν κάντε κλικ στην επιλογή **Run** (Εκτέλεση). Στο παράθυρο διαλόγου Run (Εκτέλεση) πληκτρολογήστε **D:\setup.exe** (εάν η µονάδα CD-ROM του υπολογιστή σας χρησιµοποιεί διαφορετικό γράµµα, πληκτρολογήστε αυτό το γράµµα στη θέση του "D").

# **Κατά τη διάρκεια της διαδικασίας εγκατάστασης έκανα κατά λάθος κλικ στην επιλογή Cancel (Ακύρωση). Πιθανή λύση:**

Απλώς επανεκκινήστε τη διαδικασία εγκατάστασης, κάνοντας κλικ στην εντολή **Installation** (Εγκατάσταση) στο περιβάλλον χρήσης της U.S. Robotics interface.

# **Ο υπολογιστής µου δεν αναγνωρίζει τη νέα µου κάρτα PC Card.**

# **Πιθανή λύση 1:**

Βεβαιωθείτε ότι η κάρτα PC έχει εφαρµόσει σωστά στην υποδοχή PCMCIA. Ελέγξτε για προβλήματα στο υλικό, όπως ζημές στο ακραίο βύσµα της κάρτας. ∆οκιµάστε την κάρτα σε µια άλλη υποδοχή **PCMCIA** 

# **Πιθανή λύση 2:**

Κάποιος άλλος προσαρµογέας δικτύου στον υπολογιστή σας ενδέχεται να προκαλεί διένεξη. Απεγκαταστήστε και αφαιρέστε τον άλλο προσαρµογέα και έπειτα δοκιµάστε τη νέα κάρτα PC ξεχωριστά.

# **Αντιµετωπίζετε ακόµη προβλήµατα;**

- 1. Πηγαίνετε στην ενότητα Support της δικτυακής τοποθεσίας της U.S. Robotics, στη διεύθυνση **<www.usr.com>** Πολλές από τις συνηθέστερες δυσκολίες που αντιμετωπίζουν οι χρήστες εξετάζονται στις ιστοσελίδες των πιο κοινών αποριών και αντιµετώπισης προβληµάτων για το δικό σας προϊόν. Ο αριθµός προϊόντος για το Gigabit Ethernet CardBus NIC είναι 7903. Πιθανόν να χρειαστείτε τον αριθμό αυτόν για να βρείτε σχετικές πληροφορίες στην ιστοσελίδα της U.S. Robotics.
- 2. Υποβάλλετε την ερώτηση σας για την τεχνική υποστήριξη χρησιµοποιώντας τη φόρµα που θα βρείτε στο ∆ιαδίκτυο, στη διεύθυνση**<www.usr.com/emailsupport>**

3. Επικοινωνήστε με το Τμήμα Τεχνικής Υποστήριξης της U.S. Robotics. Για να λάβετε βοήθεια, χρειάζεστε τον αριθμό παραγωγής, ο οποίος βρίσκεται στην ετικέτα και το κούτί της κάρτας PC. Γράψτε τον αριθµό στο παρακάτω κενό.

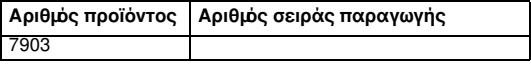

Για τις πιο πρόσφατες πληροφορίες επικοινωνίας με προσωπικό τεχνικής υποστήριξης, πηγαίνετε στην παρακάτω ιστοσελίδα **[www.usr.com/](www.usr.com/support) [support](www.usr.com/support)**

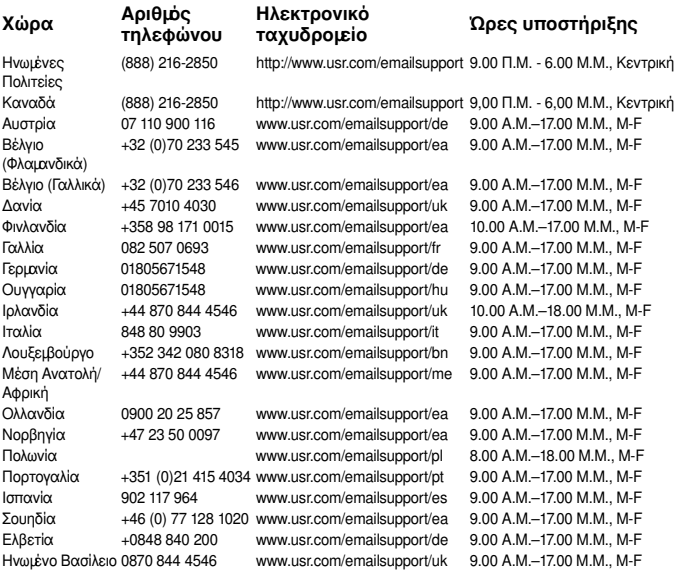

## **Περιορισµένη εγγύηση δύο (2) ετών της U.S. Robotics Corporation 1.0 ΓΕΝΙΚΟΙ ΟΡΟΙ:**

1.1 Η παρούσα περιορισµένη εγγύηση καλύπτει αποκλειστικά τον πρώτο αγοραστή και τελικό χρήστη (ΠΕΛΑΤΗΣ) και δεν µεταβιβάζεται.

1.2 Κανένας αντιπρόσωπος, µεταπωλητής ή επιχειρηµατικός συνεργάτης της U.S. Robotics Corporation (U.S. ROBOTICS) δεν έχει την εξουσιοδότηση να τροποποιήσει τους όρους της παρούσας Περιορισµένης Εγγύησης εκ µέρους της U.S. ROBOTICS. 1.3 Η παρούσα Περιορισµένη Εγγύηση εξαιρεί ρητώς οποιοδήποτε προϊόν δεν έχει αγοραστεί ως νέο από την U.S. ROBOTICS ή την εξουσιοδοτηµένη αντιπροσωπεία πώλησης.

1.4 Η παρούσα Περιορισµένη Εγγύηση εφαρµόζεται αποκλειστικά στη χώρα ή την περιοχή όπου προορίζεται να χρησιµοποιηθεί το προϊόν (όπως υποδεικνύεται από τον αριθµό µοντέλου του προϊόντος και τυχόν ετικέτες που αφορούν τις τοπικές εγκρίσεις για τη χρήση τηλεπικοινωνιακών προϊόντων που έχουν επικολληθεί στο προϊόν).

1.5 Η U.S. ROBOTICS εγγυάται στον ΠΕΛΑΤΗ ότι το προϊόν αυτό είναι ελεύθερο ελαττωµάτων ως προς την κατασκευή και τα υλικά του, υπό φυσιολογικές συνθήκες χρήσης και συντήρησης, για ∆ΥΟ (2) ΕΤΗ από την ηµεροµηνία αγοράς του από την U.S. ROBOTICS ή την εξουσιοδοτηµένη αντιπροσωπεία πώλησης.

1.6 Η µόνη υποχρέωση της U.S. ROBOTICS υπό την παρούσα εγγύηση περιορίζεται, κατά την αποκλειστική κρίση της U.S. ROBOTICS, στην επισκευή του ελαττωµατικού προϊόντος ή εξαρτήµατος αυτού µε νέα ή επισκευασµένα εξαρτήµατα ή την ανταλλαγή του ελαττωµατικού προϊόντος ή εξαρτήµατος µε νέο ή επισκευασµένο προϊόν ή εξάρτηµα, ίδιο ή παρόµοιο µε το πρωτότυπο. ∆ιαφορετικά, εάν καµία από τις δύο προαναφερθείσες επιλογές δεν είναι εύλογα διαθέσιµη, η U.S. ROBOTICS πιθανόν, κατά την αποκλειστική κρίση της, να επιστρέψει στον ΠΕΛΑΤΗ το ποσό ανοράς. Το ποσό αυτό δεν θα πρέπει να υπερβαίνει την πιο πρόσφατη συνιστώμενη τιµή λιανικής που δηµοσίευσε η U.S. ROBOTICS, µείον τα ισχύοντα έξοδα συντήρησης. Όλα τα προϊόντα και τα εξαρτήµατα που παραδίδονται για ανταλλαγή αποτελούν ιδιοκτησία της U.S. ROBOTICS.

1.7 Η U.S. ROBOTICS παρέχει εγγύηση για οποιοδήποτε ανταλλακτικό προϊόν ή εξάρτηµα, για ΕΝΕΝΗΝΤΑ (90) ΗΜΕΡΕΣ από την ηµεροµηνία αποστολής του προϊόντος ή του εξαρτήµατος στον πελάτη.

1.8 Η U.S. ROBOTICS δεν παρέχει καµία εγγύηση ή βεβαίωση ότι το προϊόν αυτό θα πληροί τις απαιτήσεις του ΠΕΛΑΤΗ ή θα λειτουργεί σε συνδυασµό µε οποιαδήποτε προϊόντα υλισµικού ή λογισµικού που διατίθενται από άλλες εταιρείες.

1.9 Η U.S. ROBOTICS δεν παρέχει καµία εγγύηση ή βεβαίωση ότι η λειτουργία των προϊόντων λογισµικού που παρέχονται µαζί µε το προϊόν αυτό θα είναι απρόσκοπτη και ελεύθερη σφαλµάτων ή ότι θα διορθωθούν όλα τα ελαττώµατα στα προϊόντα λογισµικού.

1.10 Η U.S. ROBOTICS δεν θα φέρει ουδεµία ευθύνη για τυχόν λογισµικό ή άλλα δεδοµένα ή στοιχεία του ΠΕΛΑΤΗ, που περιέχονται ή έχουν αποθηκευτεί στο προϊόν αυτό.

# **2.0 ΥΠΟΧΡΕΩΣΕΙΣ ΤΟΥ ΠΕΛΑΤΗ:**

2.1 Ο ΠΕΛΑΤΗΣ αναλαµβάνει πλήρως την ευθύνη ότι το προϊόν αυτό πληροί τις προδιαγραφές και τις απαιτήσεις του ΠΕΛΑΤΗ.

2.2 Συνιστάται συνκεκριμένα στον ΠΕΛΑΤΗ να δημουργήσει ένα αντίγραφο ασφαλείας για όλες τις εφαρµογές λογισµικού που παρέχονται µε το προϊόν αυτό. 2.3 Ο ΠΕΛΑΤΗΣ αναλαμβάνει πλήρως την ευθύνη για τη σωστή εγκατάσταση και διαµόρφωση του προϊόντος αυτού και για τη σωστή εγκατάσταση, διαµόρφωση, λειτουργία και συµβατότητα µε το περιβάλλον λειτουργίας, µέσα στο οποίο πρόκειται να λειτουργήσει το προϊόν αυτό.

2.4 Ο ΠΕΛΑΤΗΣ θα πρέπει να παρέχει στη U.S. ROBOTICS ένα αποδεικτικό αγοράς όπου θα αναφέρεται η ηµεροµηνία (αντίγραφο της αρχικής απόδειξης αγοράς από τη U.S. ROBOTICS ή την εξουσιοδοτηµένη αντιπροσωπεία πώλησης), ώστε να νοµιµοποιούνται οποιεσδήποτε αξιώσεις στα πλαίσια της εγγύησης.

# **3.0 ΤΕΧΝΙΚΗ ΥΠΟΣΤΗΡΙΞΗ ΣΤΑ ΠΛΑΙΣΙΑ ΤΗΣ ΕΓΓΥΗΣΗΣ:**

3.1 Ο ΠΕΛΑΤΗΣ θα πρέπει να επικοινωνήσει με το Τιήμα Τεχνικής Υποστήριξης της U.S. ROBOTICS ή µε κάποιο εξουσιοδοτηµένο κέντρο τεχνικής υποστήριξης της U.S. ROBOTICS εντός της περιόδου ισχύος της εγγύησης, για να λάβει εξουσιοδότηση για τεχνική υποστήριξη στα πλαίσια της εγγύησης.

3.2 Ο πελάτης θα πρέπει να παρέχει τον αριθιό ιοντέλου του προϊόντος, τον αριθµό σειράς παραγωγής του προϊόντος, καθώς και αποδεικτικό αγοράς µε ηµεροµηνία (αντίγραφο της αρχικής απόδειξης αγοράς από τη U.S. ROBOTICS ή την εξουσιοδοτηµένη αντιπροσωπεία πώλησης), για να λάβει εξουσιοδότηση για τεχνική υποστήριξη στα πλαίσια της εγγύησης.

3.3 Για πληροφορίες επικοινωνίας με το Τμήμα Τεχνικής Υποστήριξης της U.S. ROBOTICS ή με κάποιο εξουσιοδοτημένο κέντρο τεχνικής υποστήριξης της U.S. ROBOTICS, επισκεφτείτε την εταιρική διαδικτυακή τοποθεσία της U.S ROBOTICS στην ηλεκτρονική διεύθυνση: www.usr.com

3.4 Ο ΠΕΛΑΤΗΣ θα πρέπει να έχει άμεσα διαθέσιμα τα παρακάτω στοιχεία και αντικείμενα όταν επικοινωνεί με το τι ήμα τεχνικής υποστήριξης της U.S. ROBOTICS:

- Αριθμός μοντέλου προϊόντος
- Αριθμός σειράς παραγωγής προϊόντος
- Αποδεικτικό αγοράς µε ηµεροµηνία
- Όνοµα και αριθµός τηλεφώνου προσώπου επικοινωνίας στον ΠΕΛΑΤΗ
- Έκδοση λειτουργικού συστήµατος υπολογιστή του ΠΕΛΑΤΗ
- ∆ίσκος CD-ROM εγκατάστασης της U.S. ROBOTICS
- Οδηγός εγκατάστασης της U.S. ROBOTICS

# **4.0 ΑΝΤΙΚΑΤΑΣΤΑΣΗ ΣΤΑ ΠΛΑΙΣΙΑ ΤΗΣ ΕΓΓΥΗΣΗΣ:**

4.1 Στην περίπτωση που το τιήμα τεχνικής υποστήριξης της U.S. ROBOTICS ή το εξουσιοδοτηµένο κέντρο τεχνικής υποστήριξης της U.S. ROBOTICS θα διαπιστώσει ότι το προϊόν ή κάποιο εξάρτηµά του εµφανίζει δυσλειτουργία ή αστοχία που αποδίδεται άµεσα σε ελαττωµατική κατασκευή και/ή υλικά και το προϊόν καλύπτεται από τον όρο κάλυψης ∆ΥΟ (2) ΕΤΩΝ της εγγύησης, και Ο ΠΕΛΑΤΗΣ έχει συµπεριλάβει ένα αντίγραφο του αποδεικτικού αγοράς µε ηµεροµηνία (πρωτότυπη απόδειξη αγοράς από τη U.S. ROBOTICS ή την εξουσιοδοτηµένη αντιπροσωπεία πώλησης) µαζί µε το επιστρεφόµενο προϊόν ή το εξάρτηµα, τότε η U.S. ROBOTICS θα παρέχει στον ΠΕΛΑΤΗ µια Εξουσιοδότηση Επιστροφής Υλικού (RMA), καθώς και οδηγίες για την επιστροφή του προϊόντος στην καθορισµένη από τη U.S. ROBOTICS ζώνη επιστροφής.

4.2 Εάν κάποιο προϊόν ή εξάρτηµα αποσταλεί στη U.S. ROBOTICS χωρίς να έχει εκδοθεί εξουσιοδότηση επιστροφής υλικού από τη U.S. ROBOTICS ή το εξουσιοδοτηµένο κέντρο τεχνικής υποστήριξης της U.S. ROBOTICS, το προϊόν ή το εξάρτηµα θα επιστραφεί στον ΠΕΛΑΤΗ.

4.3 Ο ΠΕΛΑΤΗΣ συµφωνεί να καλύψει το κόστος αποστολής για την επιστροφή του προϊόντος ή του εξαρτήµατος στο εξουσιοδοτηµένο κέντρο επιστροφής προϊόντων της U.S. ROBOTICS, να ασφαλίσει το προϊόν ή να αναλάβει την ευθύνη για τυχόν απώλεια ή βλάβη που πιθανόν να συµβεί κατά τη µεταφορά και να χρησιµοποιήσει µια συσκευασία αποστολής παρόµοια µε την αρχική συσκευασία.

4.4 Η ευθύνη για τυχόν απώλεια ή βλάβη δεν µεταβιβάζεται στη U.S. ROBOTICS, µέχρις ότου το επιστρεφόµενο προϊόν ή το εξάρτηµα παραληφθεί από κάποιο εξουσιοδοτηµένο κέντρο επιστροφής προϊόντων της U.S. ROBOTICS.

4.5 Οι εξουσιοδοτηµένες επιστροφές από τον ΠΕΛΑΤΗ θα αποσυσκευαστούν, θα ελεγχθούν οπτικά και θα αντιστοιχιστεί ο αριθµός µοντέλου και ο αριθµός σειράς παραγωγής του προϊόντος, για το οποίο εγκρίθηκε η εξουσιοδότηση επιστροφής υλικού. Το εσωκλειόμενο αποδεικτικό ανοράς θα ελεγχθεί για την ημερομηνία και το σηµείο αγοράς. Η U.S. ROBOTICS µπορεί να αρνηθεί την επισκευή ή αντικατάσταση στα πλαίσια της εγγύησης, εφόσον τα αποτελέσµατα του οπτικού ελέγχου του επιστρεφόμενου προϊόντος ή του εξαρτήματος δεν συμφωνούν με τα παρεχόµενα από τον ΠΕΛΑΤΗ στοιχεία, για τα οποία εκδόθηκε η εξουσιοδότηση επιστροφής προϊόντος.

4.6 Εφόσον το προϊόν ή το εξάρτηµα που επέστρεψε ο ΠΕΛΑΤΗΣ αποσυσκευαστεί, ελεγχθεί οπτικά και δοκιµαστεί, η U.S. ROBOTICS, κατά την αποκλειστική της κρίση, θα το επισκευάσει ή θα το αντικαταστήσει, χρησιμοποιώντας νέο ή επισκευασμένο προϊόν ή εξαρτήματα, στο βαθμό που κρίνει απαραίτητο, προκειμένου να επανέλθει το προϊόν ή το εξάρτηµα σε καλή λειτουργική κατάσταση.

4.7 Η U.S. ROBOTICS θα καταβάλει κάθε εύλογη προσπάθεια να αποστείλει το προϊόν ή το εξάρτηµα που επιδιορθώθηκε ή αντικαταστάθηκε στον ΠΕΛΑΤΗ, µε δικά της έξοδα, εντός διαστήµατος όχι µεγαλύτερου από ΕΙΚΟΣΙ ΜΙΑ (21) ΗΜΕΡΕΣ από την ηµεροµηνία εξουσιοδοτηµένης παράδοσης του προϊόντος από τον ΠΕΛΑΤΗ, σε ένα εξουσιοδοτηµένο κέντρο επιστροφής προϊόντων της U.S. ROBOTICS.

4.8 Η U.S. ROBOTICS δεν φέρει ευθύνη για τυχόν ζηµιές που προκλήθηκαν από καθυστέρηση στην παράδοση του προϊόντος ή του εξαρτήµατος που επιδιορθώθηκε ή αντικαταστάθηκε.

# **5.0 ΠΕΡΙΟΡΙΣΜΟΙ:**

5.1 ΛΟΓΙΣΜΙΚΟ ΤΡΙΤΩΝ ΕΤΑΙΡΕΙΩΝ: Το παρόν προϊόν της U.S. ROBOTICS πιθανόν να περιλαµβάνει ή να συνοδεύεται από λογισµικό τρίτων εταιρειών, η χρήση του οποίου καλύπτεται από ξεχωριστές συµβάσεις άδειας χρήσης τελικού χρήστη, οι οποίες παρέχονται από τρίτους προμηθευτές λογισμκού. Η περιορισμένη εγγύηση της U.S. ROBOTICS δεν καλύπτει το λογισµικό που διατίθεται από τρίτες εταιρείες. Για την ισχύουσα εγγύηση, ανατρέξτε στη σύµβαση άδειας χρήσης τελικού χρήστη που διέπει το λογισµικό αυτό.

5.2 ΒΛΑΒΗ ΛΟΓΩ ΚΑΚΗΣ ΧΡΗΣΗΣ, ΑΜΕΛΕΙΑΣ, ΜΗ ΣΥΜΜΟΡΦΩΣΗΣ, ΕΣΦΑΛΜΕΝΗΣ ΕΓΚΑΤΑΣΤΑΣΗΣ ΚΑΙ/Ή ΠΕΡΙΒΑΛΛΟΝΤΙΚΩΝ ΠΑΡΑΓΟΝΤΩΝ: Στο βαθμό που επιτρέπεται από την ισχύουσα νομοθεσία, η παρούσα περιορισμένη εγγύηση της U.S. ROBOTICS δεν ισχύει για τη φυσιολογική φθορά, για ζηµία ή απώλεια δεδοµένων λόγω συνδυασµένης λειτουργίας µε τρέχουσες και/ή µελλοντικές εκδόσεις του λειτουργικού συστήµατος ή άλλο τρέχον και/ή µελλοντικό λογισµικό ή υλισµικό, για τροποποιήσεις (από άτοµα εκτός κέντρων τεχνικής υποστήριξης της U.S. ROBOTICS ή εξουσιοδοτηµένων από τη U.S. ROBOTICS), για βλάβη που προκλήθηκε από σφάλμα του χειριστή ή μη συμμόρφωση με τις οδηγίες, όπως αυτές ορίζονται στα έντυπα χρήστη ή άλλα συνοδά έντυπα, για βλάβη που προκλήθηκε από φυσικές δυνάμεις, όπως κεραυνοί, καταιγίδες, πλημύρες, πυρκαγιές, σεισµούς κ.λπ. Στα προϊόντα στα οποία υπάρχουν ενδείξεις ότι έχει αλλοιωθεί ή αφαιρεθεί ο αριθµός σειράς παραγωγής του προϊόντος, ενδείξεις εσφαλµένης χρήσης, αµέλειας και λανθασµένου χειρισµού, ενδείξεις βλάβης λόγω υπέρµετρης φυσικής, θερµοκρασιακής ή ηλεκτρικής καταπόνησης, ενδείξεις ότι είναι πλαστά, ενδείξεις βλάβης λόγω ιών υπολογιστή τύπου " worm", "Trojan horse" ή άλλων ή λόγω καταστροφής των περιεχοµένων της µνήµης, ενδείξεις αστοχίας του προϊόντος ως αποτέλεσµα ατυχήµατος, κατάχρησης, εσφαλµένης χρήσης (συµπεριλαµβανοµένων, µεταξύ άλλων, της εσφαλµένης εγκατάστασης, της σύνδεσης σε πηγές και ρευµατολήπτες που διατρέχονται από ακατάλληλη τιµή

τάσης), ενδείξεις αστοχίας που προκλήθηκαν από προϊόντα που δεν παρέχονται από την U.S. ROBOTICS, ενδείξεις βλάβης που προκλήθηκε από υγρασία, περιβαλλοντική οξείδωση, αιφνίδιες κορυφές τάσης, αποστολή, µη φυσιολογικές συνθήκες εργασίας ή ενδείξεις ότι το προϊόν χρησιµοποιήθηκε εκτός των συνόρων της χώρας ή της περιοχής όπου προοριζόταν να χρησιμοποιηθεί (όπως αυτό αποδεικνύεται από τον αριθµό µοντέλου του προϊόντος και τυχόν ετικέτες που αφορούν τις τοπικές εγκρίσεις για τη χρήση τηλεπικοινωνιακών προϊόντων που έχουν επικολληθεί στο προϊόν).

5.3 ΣΤΗΝ ΠΛΗΡΗ ΕΚΤΑΣΗ ΠΟΥ ΕΠΙΤΡΕΠΕΙ Ο ΝΟΜΟΣ, ΟΙ ΠΡΟΑΝΑΦΕΡΘΕΙΣΕΣ ΕΓΓΥΗΣΕΙΣ ΚΑΙ ΑΠΟΖΗΜΙΩΣΕΙΣ ΕΙΝΑΙ ΑΠΟΚΛΕΙΣΤΙΚΕΣ ΚΑΙ ΑΝΤΙΚΑΘΙΣΤΟΥΝ ΟΛΕΣ ΤΙΣ ΑΛΛΕΣ ΕΓΓΥΗΣΕΙΣ, ΤΟΥΣ ΟΡΟΥΣ Ή ΤΙΣ ΠΡΟŸΠΟΘΕΣΕΙΣ, ΡΗΤΕΣ Ή ΕΜΜΕΣΕΣ, ΕΜΠΡΑΓΜΑΤΕΣ Ή ΑΠΟ ΤΟΥ ΝΟΜΟΥ ΑΠΟΡΡΕΟΥΣΕΣ, ΝΟΜΟΘΕΤΗΜΕΝΕΣ Ή ΑΛΛΩΣ ΠΩΣ, ΣΥΜΠΕΡΙΛΑΜΒΑΝΟΜΕΝΩΝ ΤΩΝ ΕΓΓΥΗΣΕΩΝ, ΤΩΝ ΟΡΩΝ Ή ΤΩΝ ΠΡΟŸΠΟΘΕΣΕΩΝ ΕΜΠΟΡΕΥΣΙΜΟΤΗΤΑΣ, ΚΑΤΑΛΛΗΛΟΤΗΤΑΣ ΓΙΑ ΣΥΓΚΕΚΡΙΜΕΝΟ ΣΚΟΠΟ, ΙΚΑΝΟΠΟΙΗΤΙΚΗΣ ΠΟΙΟΤΗΤΑΣ, ΑΝΤΑΠΟΚΡΙΣΗΣ ΣΤΗΝ ΠΕΡΙΓΡΑΦΗ ΚΑΙ ΜΗ ΚΑΤΑΣΤΡΑΤΗΓΗΣΗΣ, ΤΙΣ ΟΠΟΙΕΣ Η ΕΤΑΙΡΕΙΑ ΑΠΟΠΟΙΕΙΤΑΙ ΡΗΤΩΣ. Η U.S. ROBOTICS ∆ΕΝ ΑΝΑΛΑΜΒΑΝΕΙ, ΟΥΤΕ ΕΞΟΥΣΙΟ∆ΟΤΕΙ ΟΠΟΙΟ∆ΗΠΟΤΕ ΤΡΙΤΟ ΠΡΟΣΩΠΟ ΝΑ ΑΝΑΛΑΒΕΙ ΓΙΑ ΛΟΓΑΡΙΑΣΜΟ ΤΗΣ ΟΠΟΙΑ∆ΗΠΟΤΕ ΑΛΛΗ ΕΥΘΥΝΗ ΣΕ ΣΧΕΣΗ ΜΕ ΤΗΝ ΠΩΛΗΣΗ, ΤΗΝ ΕΓΚΑΤΑΣΤΑΣΗ, ΤΗ ΣΥΝΤΗΡΗΣΗ, ΤΗΝ ΕΓΓΥΗΣΗ Ή ΤΗ ΧΡΗΣΗ ΤΩΝ ΠΡΟÏΟΝΤΩΝ ΤΗΣ.

5.4 ΠΕΡΙΟΡΙΣΜΟΣ ΕΥΘΥΝΗΣ. ΣΤΗΝ ΠΛΗΡΗ ΕΚΤΑΣΗ ΠΟΥ ΕΠΙΤΡΕΠΕΙ Ο ΝΟΜΟΣ, Η U.S. ROBOTICS ΕΞΑΙΡΕΙ ΕΠΙΣΗΣ ΤΟΝ ΕΑΥΤΟ ΤΗΣ ΚΑΙ ΤΟΥΣ ΠΡΟΜΗΘΕΥΤΕΣ ΤΗΣ ΑΠΟ ΟΠΟΙΑ∆ΗΠΟΤΕ ΕΥΘΥΝΗ, Η ΟΠΟΙΑ ΒΑΣΙΖΕΤΑΙ ΕΙΤΕ ΣΕ ΣΥΜΒΑΣΗ ΕΙΤΕ ΣΕ Α∆ΙΚΟΠΡΑΞΙΑ (ΣΥΜΠΕΡΙΛΑΜΒΑΝΟΜΕΝΗΣ ΤΗΣ ΑΜΕΛΕΙΑΣ), ΓΙΑ ΣΥΜΠΤΩΜΑΤΙΚΕΣ, ΠΑΡΕΠΟΜΕΝΕΣ, ΕΜΜΕΣΕΣ, ΕΙ∆ΙΚΕΣ Ή ΠΟΙΝΙΚΕΣ ΒΛΑΒΕΣ ΟΠΟΙΟΥ∆ΗΠΟΤΕ ΕΙ∆ΟΥΣ Ή ΓΙΑ ΤΗΝ ΑΠΩΛΕΙΑ ΕΣΟ∆ΩΝ Ή ΚΕΡ∆ΩΝ, ΑΠΩΛΕΙΑ ΕΜΠΟΡΙΚΩΝ ΣΥΝΑΛΛΑΓΩΝ, ΑΠΩΛΕΙΑ ΠΛΗΡΟΦΟΡΙΩΝ Ή ∆Ε∆ΟΜΕΝΩΝ Ή ΑΛΛΗ ΟΙΚΟΝΟΜΙΚΗ ΑΠΩΛΕΙΑ ΠΟΥ ΠΡΟΕΡΧΕΤΑΙ ΑΠΟ Ή ΣΕ ΣΧΕΣΗ ΜΕ ΤΗΝ ΠΩΛΗΣΗ, ΤΗΝ ΕΓΚΑΤΑΣΤΑΣΗ, ΤΗ ΣΥΝΤΗΡΗΣΗ, ΤΗ ΧΡΗΣΗ, ΤΗΝ ΑΠΟ∆ΟΣΗ, ΤΗΝ ΑΣΤΟΧΙΑ Ή ΤΗ ∆ΙΑΚΟΠΗ ΤΩΝ ΠΡΟÏΟΝΤΩΝ ΤΗΣ, ΑΚΟΜΑ ΚΑΙ ΑΝ Η U.S. ROBOTICS Ή Ο ΕΞΟΥΣΙΟ∆ΟΤΗΜΕΝΟΣ ΑΝΤΙΠΡΟΣΩΠΟΣ ΤΗΣ ΓΝΩΡΙΖΟΥΝ ΤΗΝ ΠΙΘΑΝΟΤΗΤΑ ΕΜΦΑΝΙΣΗΣ ΤΕΤΟΙΩΝ ΒΛΑΒΩΝ ΚΑΙ ΠΕΡΙΟΡΙΖΕΙ ΤΗΝ ΕΥΘΥΝΗ ΤΗΣ ΣΕ ΕΠΙΣΚΕΥΗ, ΑΝΤΙΚΑΤΑΣΤΑΣΗ Ή ΕΠΙΣΤΡΟΦΗ ΤΟΥ ΚΟΣΤΟΥΣ ΑΓΟΡΑΣ ΠΟΥ ΚΑΤΑΒΛΗΘΗΚΕ, ΚΑΤΑ ΤΗΝ ΕΠΙΛΟΓΗ ΤΗΣ U.S. ROBOTICS. Η ΠΑΡΟΥΣΑ ΑΠΟΠΟΙΗΣΗ ΕΥΘΥΝΩΝ ΓΙΑ ΒΛΑΒΕΣ ∆ΕΝ ΘΑ ΕΠΗΡΕΑΣΤΕΙ, ΕΑΝ ΟΠΟΙΑ∆ΗΠΟΤΕ ΑΠΟΖΗΜΙΩΣΗ ΠΟΥ ΠΑΡΕΧΕΤΑΙ ΜΕ ΒΑΣΗ ΤΟ ΠΑΡΟΝ ΕΓΓΡΑΦΟ ΑΠΟΤΥΧΕΙ ΣΤΗΝ ΕΚΠΛΗΡΩΣΗ ΤΟΥ ΒΑΣΙΚΟΥ ΤΗΣ ΣΚΟΠΟΥ.

# **6.0 ∆ΗΛΩΣΗ ΑΠΟΠΟΙΗΣΗΣ:**

Σε ορισµένες χώρες, πολιτείες, περιοχές ή επαρχίες δεν επιτρέπεται η εξαίρεση ή ο περιορισμός των έμεσων εγγυήσεων ή ο περιορισμός των συμπτωματικών ή παρεπόµενων ζηµιών για ορισµένα προϊόντα που διατίθενται στους καταναλωτές ή ο περιορισµός της ευθύνης για προσωπικό τραυµατισµό, εποµένως πιθανόν να περιορίζεται η εφαρµογή των ανωτέρω περιορισµών και εξαιρέσεων σε ότι αφορά τον ΠΕΛΑΤΗ. Όταν οι έμεσες εγγυήσεις δεν επιτρέπεται από το νόµο να εξαιρεθούν στο σύνολό τους, η διάρκεια ισχύος τους θα περιοριστεί στα ∆ΥΟ (2) ΕΤΗ που αναφέρονται στην εγγύηση αυτή. Η παρούσα εγγύηση δίνει στον ΠΕΛΑΤΗ συγκεκριμένα νομικά δικαιώματα, τα οποία πιθανόν να ποικίλουν, ανάλογα µε την τοπική νοµοθεσία.

#### 7.0 ∆ΙΕΠΟΥΣΑ ΝΟΜΟΘΕΣΙΑ:

Η παρούσα Περιορισμένη Εννύηση θα διέπεται από τους νόμους της Πολιτείας του Ιλλινόις, Η.Π.Α. µε εξαίρεση τους κανονισµούς που αντιβαίνουν σε νοµοθετηµένες αρχές και µε εξαίρεση τη Σύµβαση των Ηνωµένων Εθνών περί Συμβάσεων Διεθνούς Πώλησης Αναθών.

U.S. Robotics Corporation 935 National Parkway Schaumburg, IL, 60173 Η.Π.Α.

# **Πληροφορίες σχετικά µε τους κανονισµούς**

# **∆ήλωση συµµόρφωσης του κατασκευαστή**

U.S. Robotics Corporation 935 National Parkway Schaumburg, IL 60173 Η.Π.Α.

δηλώνει ότι το προϊόν αυτό πληροί τις προδιαγραφές FCC:

#### **Μέρος 15, Κατηγορία B**

Η λειτουργία της συσκευής υπόκειται στις παρακάτω συνθήκες:

1) η συσκευή αυτή δεν επιτρέπεται να προκαλεί επιβλαβείς ηλεκτροµαγνητικές παρεµβολές και

2) Η συσκευή πρέπει να δέχεται όλες τις παρεµβολές που λαµβάνει, συµπεριλαµβανοµένων και των παρεµβολών εκείνων που πιθανόν να προκαλέσουν ανεπιθύμητη λειτουργία.

Ο εξοπλισµός ικανοποιεί το Μέρος 15 του FCC για χρήση στο σπίτι και το γραφείο.

Προσοχή για τον χρήστη: Τυχόν αλλαγές ή τροποποιήσεις οι οποίες δεν έχουν εγκριθεί ρητώς από τον αρμόδιο φορέα διασφάλισης συμφοφωσης, ενδέχεται να ακυρώσουν την άδεια χρήσης της συσκευής από το χρήστη.

### **Παριοφωνικές και τηλεοπτικές παρεµβολές:**

Η συσκευή αυτή έχει ελεγχθεί και βρέθηκε ότι πληροί τα όρια για ψηφιακή συσκευή τάξης B, σύµφωνα µε το Μέρος 15 των κανονισµών της FCC. Τα όρια αυτά έχουν σχεδιαστεί για να παρέχουν εύλογη προστασία από επιβλαβείς παρεµβολές σε οικιακές εγκαταστάσεις. Η συσκευή αυτή παράγει, χρησιµοποιεί και µπορεί να εκπέµψει ενέργεια ραδιοσυχνοτήτων. Εάν η συσκευή αυτή δεν εγκατασταθεί και δεν χρησιµοποιηθεί σύµφωνα µε τις οδηγίες του κατασκευαστή, μπορεί να προκαλέσει επιβλαβείς παρεμβολές στις τηλεπικοινωνίες. Ωστόσο, δεν παρέχεται καµία εγγύηση ότι δεν θα προκύψουν παρεµβολές σε κάποια δεδοµένη εγκατάσταση. Εάν η συσκευή αυτή προκαλέσει επιβλαβείς παρεµβολές στη λήψη ραδιοφωνικών ή τηλεοπτικών σηµάτων, γεγονός που µπορεί να επιβεβαιωθεί θέτοντας τη συσκευή εκτός λειτουργίας και κατόπιν και πάλι σε λειτουργία, συνιστάται στο χρήστη να επιχειρήσει να διορθώσει τις παρεµβολές µε ένα ή περισσότερα από τα παρακάτω µέτρα:

- Επαναπροσανατολισμός ή μετακίνηση της κεραίας λήψης.
- Αύξηση της απόστασης µεταξύ της συσκευής και του δέκτη.
- Σύνδεση της συσκευής σε πρίζα που βρίσκεται σε κύκλωµα διαφορετικό από το κύκλωµα στο οποίο έχει συνδεθεί ο δέκτης.
- Συμβουλευτείτε τον αντιπρόσωπο ή κάποιον πεπειραμένο τεχνικό για το ραδιοφώνου/τηλεόραση για βοήθεια.

### **Ταξινόµηση UL/Ταξινόµηση CUL:**

Για εξωτερικά προϊόντα:

Η παρούσα συσκευή τεχνολογίας πληροφορικής έχει καταχωριστεί κατά UL και κατά C-UL για τις αγορές των Η.Π.Α και του Καναδά αντίστοιχα και για τις χρήσεις που περιγράφονται στον Οδηγό χρήσης.

Για εσωτερικά προϊόντα:

Η παρούσα συσκευή τεχνολογίας πληροφορικής έχει καταχωριστεί κατά UL και κατά C-UL για τις αγορές των Η.Π.Α και του Καναδά αντίστοιχα και για χρήση

µε καταχωρισµένους κατά UL προσωπικούς ηλεκτρονικούς υπολογιστές στις οδηγίες εγκατάστασης των οποίων παρέχονται λεπτοµερείς οδηγίες για την εγκατάσταση εξαρτηµάτων καρτών.

Για φορητούς υπολογιστές Laptop/Notebook:

Η παρούσα συσκευή τεχνολογίας πληροφορικής έχει καταχωριστεί κατά UL και κατά C-UL για τις αγορές των Η.Π.Α και του Καναδά αντίστοιχα και για χρήση αποκλειστικά µε καταχωρισµένους κατά UL φορητούς υπολογιστές.

# **∆ήλωση συµµόρφωσης CE**

Εµείς, η εταιρεία U.S. Robotics Corporation µε έδρα στη διεύθυνση 935 National Parkway, Schaumburg, Illinois, 60173-5157 USA, δηλώνουμε με αποκλειστική µας ευθύνη ότι το προϊόν, U.S. Robotics Gigabit Ethernet CardBus NIC, Model 7903, στο οποίο αναφέρεται η παρούσα δήλωση, πληροί τα παρακάτω πρότυπα και/ή άλλα κανονιστικά έγγραφα.

EN60950 **EN55022** EN55024

∆ια της παρούσης δηλώνουµε ότι το προαναφερθέν προϊόν πληροί τις βασικές απαιτήσεις και τις άλλες σχετικές προβλέψεις της Οδηγίας 1999/5/ΕΚ.

Εφαρμόστηκε η διαδικασία αξιολόγησης συμφρφωσης που αναφέρεται στο Άρθρο 10(3) και παρουσιάζεται λεπτοµερώς στο Παράρτηµα II της Οδηγίας 1999/5/ΕΚ.

# **Установка**

### **Комплект поставки**

Gigabit Ethernet

 CardBus NIC Установочный компакт-диск

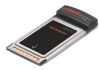

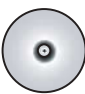

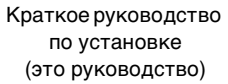

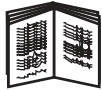

### **Перед началом установки**

Если используется Windows Me или 98, возможно, для завершения процедуры установки потребуется установочный компакт-диск операционной системы.

Для получения самых последних инструкций по установке посетите веб-узел **<www.usr.com/support>**

# **Шаг 1: Установка программы**

- 1. Вставьте установочный компакт-диск U.S. Robotics в дисковод CD-ROM.
- 2. Выберите нужный язык, затем прочтите лицензионное соглашение и нажмите кнопку **Yes** (Да).
- 3. Выберите **Installation** (Установка).
- 4. Когда появится окно мастера установки, нажмите кнопку **Next** (Далее).
- 5. Нажмите кнопку **Next**, затем снова нажмите кнопку **Next**. При отображении запроса на тестирование на совместимость с Windows, нажмите **Все равно продолжить**.\* Если появится окно "Цифровая подпись не найдена", нажмите кнопку **Да**.\*
- 6. Дождитесь окончания установки программы мастером, затем нажмите кнопку **Finish** (Готово).

<sup>\*</sup> Корпорация U.S. Robotics провела всестороннюю проверку этого драйвера на поддерживаемом оборудовании и подтвердила его совместимость с системами Windows XP, Me и 2000.

# Шаг 2: Установка оборудования

- $\blacksquare$ Плотно вставьте новую плату PC Card в свободное гнездо РСМСІА
- $2.$ Подсоедините один конец kañeng Ethernet R.I-45 к порту на плате PC Card. а другой конец - к сетевому порту Ethernet устройства подключения к сети.

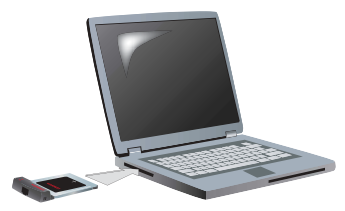

### **Система Windows XP**

- При отображении окна приветствия мастера обнаружения  $\blacksquare$ нового оборудования выберите Нет. не в этот раз и нажмите кнопку Далее.
- $\mathcal{P}_{\mathcal{P}}$ Выберите Автоматическая установка (рекомендуется). затем нажмите кнопку Далее. При отображении запроса на тестирование на совместимость

с Windows, нажмите Все равно продолжить."

Дождитесь окончания копирования операционной системой  $\mathcal{R}$ нужных файлов, затем нажмите кнопку Готово.

### **Система Windows Me**

Установка операционной системой нового оборудования начнется автоматически.

При появлении запроса мастера обнаружения нового оборудования на установку компакт-диска системы Windows Me выполните следующие действия.

- Извлеките установочный компакт-диск U.S. Robotics.  $\mathbf{1}$
- $2.$ Вставьте установочный диск операционной системы.
- $3<sub>l</sub>$ В следующей команде буквой D обозначен дисковод CD-ROM. Если дисковод обозначен другой буквой, введите ее вместо "D". Введите D:\ winMe и нажмите кнопку OK.

<sup>\*\*</sup> Корпорация U.S. Robotics провела всестороннюю проверку этого драйвера на поддерживаемом оборудовании и подтвердила его совместимость с системой Windows XP.

4. Дождитесь окончания копирования операционной системой нужных файлов. Когда закроется окно мастера обнаружения нового оборудования, извлеките установочный компакт-диск операционной системы.

Если появится запрос на перезагрузку компьютера, нажмите кнопку **Да**.

5. Снова вставьте установочный компакт-диск U.S. Robotics для завершения программы установки.

#### **Система Windows 2000**

Если появится окно "Цифровая подпись не найдена", нажмите кнопку **Да**.\*\*\* Когда закроется окно мастера обнаружения нового оборудования, установка оборудования будет завершена.

#### **Система Windows 98**

Установка операционной системой нового оборудования начнется автоматически.

При появлении запроса мастера обнаружения нового оборудования на установку компакт-диска системы Windows 98 выполните следующие действия.

- 1. Извлеките установочный компакт-диск U.S. Robotics.<br>2. Вставьте установочный лиск операционной системы.
- 2. Вставьте установочный диск операционной системы.
- 3. В следующей команде буквой D обозначен дисковод CD-ROM. Если дисковод обозначен другой буквой, введите ее вместо "D". Введите **D:\ win98** и нажмите кнопку **ОК**.
- 4. Дождитесь окончания копирования операционной системой нужных файлов. Когда закроется окно обнаружения нового оборудования, извлеките установочный компакт-диск операционной системы.

Если появится запрос на перезагрузку компьютера, нажмите кнопку **Да**.

5. Снова вставьте установочный компакт-диск U.S. Robotics для завершения программы установки.

<sup>\*\*\*</sup> Корпорация U.S. Robotics провела всестороннюю проверку этого драйвера на поддерживаемом оборудовании и подтвердила его совместимость с системой Windows 2000.

## Шаг 3: Проверка установки

Если индикатор на плате PC card постоянно мигает, плата установлена правильно. Зарегистрируйте продукт Gigabit Ethernet CardBus NIC по адресу www.usr.com/productreq.

Поздравляем! Процедура установки завершена.

# Устранение неполадок

#### Плата PC card вставлена, но не удается ее правильно установить.

### Возможный способ устранения

Рекомендуется сначала установить программу, не вставляя плату PC card в портативный компьютер. Извлеките плату PC card из портативного компьютера и следуйте инструкциям, содержащимся в разделе "Установка" этого руководства.

#### После того, как был вставлен установочный компакт-диск, процедура установки программного обеспечения U.S. Robotics не запустилась.

### Возможный способ устранения

Возможно, другая программа отключила автозапуск Windows. Закройте все открытые приложения, а затем извлеките и снова вставьте установочный компакт-диск. Если окно программы U.S. Robotics автоматически не появляется, нажмите кнопку Windows Пуск и выберите Выполнить. В диалоговом окне "Запуск программы" введите **D:\setup.exe** (если дисковод CD-ROM обозначен другой буквой, введите ее вместо "D").

## Во время установки программы была случайно нажата кнопка "Cancel" (Отмена).

#### Возможный способ устранения

Заново запустите процесс установки, нажав кнопку Installation (Установка) в окне программы U.S. Robotics.

## Компьютер не распознает новую плату PC Card.

#### Возможный способ устранения 1:

Убедитесь, что плата PC Card надежно установлена в гнездо РСМСІА Проверьте, нет ли проблем с аппаратным обеспечением. например механических повреждений по краю разъема платы. Попробуйте установить плату в другое гнездо РСМСІА

#### Возможный способ устранения 2:

Конфликт может быть вызван наличием другого сетевого адаптера. Удалите другой адаптер, затем проверьте плату РС Card отдельно.

### Остались нерешенные проблемы?

- Перейдите в раздел Support (Поддержка) web-сайта 1. U.S Robotics по адресу: www.usr.com Многие наиболее распространенные проблемы, с которыми сталкиваются пользователи, описаны на веб-страницах "Часто задаваемые вопросы" и "Поиск и устранение неисправностей" для каждого продукта. Номер продукта Gigabit Ethernet CardBus NIC - 7903. Возможно, вам потребуется знать его при получении информации на веб-узле U.S. Robotics.
- $2.$ По вопросам технической поддержки обратитесь по адресу www.usr.com/emailsupport

3. Обратитесь в отдел технической поддержки U.S. Robotics. для получения технической поддержки требуется серийный номер, который указан на этикетке и коробке платы PC Card. Запишите серийный номер внизу.

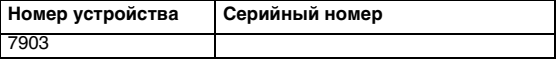

Для получения текущей контактной информации по вопросам поддержки посетите веб-узел **<www.usr.com/support>**

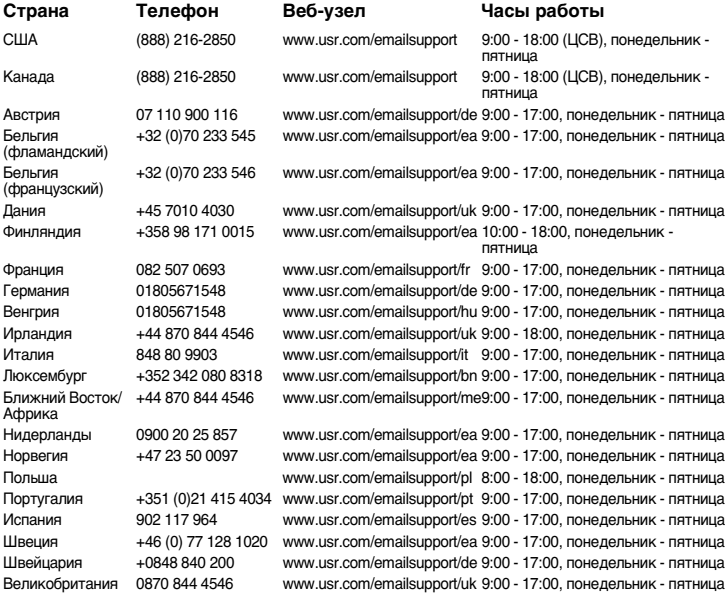

### **Ограниченная гарантия корпорации U.S. Robotics, действующая в течение двух (2) лет 1.0 ОБЩИЕ ПОЛОЖЕНИЯ**

1.1 Данная Ограниченная гарантия действительна только для первоначального конечного пользователя (ПОКУПАТЕЛЯ), который приобрел данное изделие, и не подлежит передаче другим лицам.

1.2 Ни один из представителей, продавцов или деловых партнеров корпорации U.S. Robotics (U.S. ROBOTICS) не уполномочен изменять условия данной Ограниченной гарантии от имени корпорации U.S. ROBOTICS.

1.3 Данная Ограниченная гарантия ни при каких обстоятельствах не распространяется на изделия, которые не были приобретены в качестве новых у корпорации U.S. ROBOTICS или ее авторизованного продавца.

1.4 Данная Ограниченная гарантия действует только в стране или регионе, для использования в которых предназначено данное изделие (как указано в номере модели изделия и на всех маркировках с обозначением местных телекоммуникационных допусков, имеющихся на изделии).

1.5 U.S. ROBOTICS гарантирует ПОКУПАТЕЛЮ отсутствие дефектов, связанных с материалами и изготовлением, при обычных условиях эксплуатации и обслуживания в течение ДВУХ (2) ЛЕТ с момента покупки в U.S. ROBOTICS или у ее авторизованного продавца.

1.6 Исключительным обязательством U.S. ROBOTICS в рамках данной гарантии является обязательство, по усмотрению U.S. ROBOTICS, отремонтировать неисправное изделие или деталь, используя новые или восстановленные детали, или заменить неисправное изделие или деталь на новое или восстановленное эквивалентное или аналогичное изделие или деталь, или, если ни один из вышеописанных вариантов выполнить невозможно, корпорация U.S. ROBOTICS может, по своему усмотрению, возместить ПОКУПАТЕЛЮ стоимость приобретения изделия, не превышающую самой последней рекомендованной розничной цены, опубликованной в печати корпорацией U.S. ROBOTICS, за вычетом стоимости проведенного ремонта. Все замененные изделия и детали становятся собственностью корпорации U.S. ROBOTICS.

1.7 U.S. ROBOTICS предоставляет гарантию на все замененные изделия или детали на срок ДЕВЯНОСТО (90) ДНЕЙ с момента доставки изделия или детали ПОКУПАТЕЛЮ.

1.8 U.S. ROBOTICS не предоставляет никаких гарантий и не принимает никаких претензий относительно того, что данное изделие не отвечает требованиям ПОКУПАТЕЛЯ, а также относительно их работы в сочетании с другими аппаратными или программными продуктами, предоставленными сторонними компаниями.

1.9 U.S. ROBOTICS не предоставляет никаких гарантий и не принимает никаких претензий относительно того, что работа программных продуктов, поставляемых с данным изделием, будет безошибочной и бесперебойной или что все ошибки в программных продуктах будут исправлены.

1.10 U.S. ROBOTICS не несет ответственности ни за какое программное обеспечение или другие данные и информацию ПОКУПАТЕЛЯ, находящиеся или хранящиеся в данном изделии.

# **2.0 ОБЯЗАТЕЛЬСТВА ПОКУПАТЕЛЯ**

2.1 ПОКУПАТЕЛЬ принимает на себя всю ответственность за соответствие данного изделия своим техническим условиям и требованиям.

2.2 ПОКУПАТЕЛЮ настоятельно рекомендуется сделать резервную копию всего программного обеспечения, поставляемого с данным изделием.

2.3 Покупатель принимает на себя всю ответственность за правильную установку и настройку данного изделия и обеспечение его правильной установки,

настройки, эксплуатации и совместимости с рабочей средой устройства.

2.4 Для удовлетворения претензий по гарантийным обязательствам

ПОКУПАТЕЛЬ обязан предоставить корпорации U.S. ROBOTICS датированный документ, подтверждающий факт покупки (копию квитанции, удостоверяющей покупку в корпорации U.S. ROBOTICS или у ее авторизованного продавца).

# **3.0 ПОЛУЧЕНИЕ ГАРАНТИЙНОГО ОБСЛУЖИВАНИЯ**

3.1 Для получения согласия на гарантийное обслуживание ПОКУПАТЕЛЬ должен в течение срока действия гарантии обратиться в отдел технической поддержки корпорации U.S. ROBOTICS или в авторизованный сервисный центр U.S. ROBOTICS.

3.2 Для получения согласия на гарантийное обслуживание ПОКУПАТЕЛЬ должен предоставить номер модели изделия, серийный номер изделия и датированный документ, подтверждающий факт покупки (копию квитанции, удостоверяющей покупку в корпорации U.S. ROBOTICS или у ее авторизованного продавца).

3.3 Информацию о том, как связаться с отделом технической поддержки корпорации U.S. ROBOTICS или авторизованным сервисным центром U.S. ROBOTICS, можно получить на веб-сайте корпорации U.S ROBOTICS по адресу: www.usr.com

3.4 При обращении в отдел технической поддержки корпорации U.S. ROBOTICS ПОКУПАТЕЛЮ необходимо иметь под рукой следующую информацию и документы:

- номер модели изделия;
- серийный номер изделия;
- датированный документ, подтверждающий факт покупки;
- имя и номер телефона ПОКУПАТЕЛЯ;<br>• номер версии операционной системы
- номер версии операционной системы, установленной на компьютере ПОКУПАТЕЛЯ;
- установочный компакт-диск U.S. ROBOTICS:
- руководство по установке U.S. ROBOTICS.

# **4.0 ЗАМЕНА В ТЕЧЕНИЕ ГАРАНТИЙНОГО СРОКА:**

4.1 Если в течение периода действия гарантии, составляющего ДВА (2) ГОДА, отделом технической поддержки U.S. ROBOTICS или авторизованным сервисным центром U.S. ROBOTICS будет установлено, что неправильная работа или отказ в работе изделия или детали является прямым следствием некачественного изготовления и (или) дефекта материала, и для такого изделия или детали ПОКУПАТЕЛЬ предоставит копию датированного документа, подтверждающего факт покупки (квитанцию, удостоверяющую покупку изделия в корпорации U.S. ROBOTICS или ее авторизованного продавца), корпорация U.S. ROBOTICS выдаст ПОКУПАТЕЛЮ номер RMA (номер разрешения на возврат товара) и инструкции по возврату изделия в авторизованный отдел приема продукции U.S. ROBOTICS.

4.2 Любое изделие или деталь, возвращенные в U.S. ROBOTICS без номера RMA, выданного U.S. ROBOTICS или авторизованным сервисным центром U.S. ROBOTICS, будут возвращены владельцу.

4.3 ПОКУПАТЕЛЬ соглашается оплатить транспортные расходы по возврату изделия или детали в авторизованный центр возврата изделий U.S. ROBOTICS, застраховать изделие или принять на себя риск его потери или повреждения, которые могут случиться при транспортировке, и использовать транспортный контейнер, идентичный оригинальной упаковке. 4.4 Ответственность за потерю или повреждение не возлагается на U.S. ROBOTICS, пока возвращаемое изделие или деталь не будут получены в качестве официального возврата в авторизованный центр возврата изделий U.S. Robotics.

4.5 Официально возвращенные ПОКУПАТЕЛЕМ изделия распаковываются, подвергаются визуальному осмотру и сверке номера модели изделия и серийного номера изделия, для которых был выдан номер RMA. В прилагаемом документе, подтверждающем факт покупки, проверяются дата и место приобретения изделия. U.S. ROBOTICS может отказать в предоставлении гарантийного обслуживания, если при визуальном осмотре будет выявлено несоответствие возвращенного изделия или детали и указанной ПОКУПАТЕЛЕМ информации, для которой был выдан номер RMA. 4.6 После распаковки, визуального осмотра и тестирования возвращенных ПОКУПАТЕЛЕМ изделий, U.S. ROBOTICS, по своему усмотрению, проведет работы по их ремонту или замене с использованием новых или восстановленных изделий или деталей и сама определит объем таких работ, необходимый для восстановления работоспособности изделия или детали.

4.7 U.S. ROBOTICS приложит усилия, достаточные с разумной точки зрения, для доставки за свой счет отремонтированного или замененного изделия или детали ПОКУПАТЕЛЮ в течение ДВАДЦАТИ ОДНОГО (21) ДНЯ с момента получения авторизованным центром возврата изделий U.S. Robotics официального возврата от ПОКУПАТЕЛЯ.

4.8 U.S. ROBOTICS не несет ответственности за какие бы то ни было убытки, возникшие в результате задержки при транспортировке или доставке отремонтированного или замененного изделия или детали.

## **5.0 ОГРАНИЧЕНИЯ**

5.1 ПРОГРАММНОЕ ОБЕСПЕЧЕНИЕ СТОРОННИХ ПРОИЗВОДИТЕЛЕЙ. Данное изделие U.S. ROBOTICS может включать в себя или поставляться в комплекте с программным обеспечением сторонних производителей, использование которого регулируется отдельными лицензионными соглашениями для конечных пользователей, которые предоставляются поставщиками программного обеспечения сторонних производителей. Действие данной гарантии U.S. ROBOTICS не распространяется на такое программное обеспечение третьих фирм. Для получения информации о действующей гарантии обратитесь к лицензионному соглашению для конечного пользователя, регулирующему использование такого программного обеспечения.

5.2 ПОВРЕЖДЕНИЯ ВСЛЕДСТВИЕ НЕПРАВИЛЬНОЙ ЭКСПЛУАТАЦИИ, НЕБРЕЖНОСТИ, НЕСООТВЕТСТВИЯ УСЛОВИЯМ, НЕПРАВИЛЬНОЙ УСТАНОВКИ И/ИЛИ ВОЗДЕЙСТВИЯ ФАКТОРОВ ОКРУЖАЮЩЕЙ СРЕДЫ. В пределах, допустимых действующим законодательством, настоящая Ограниченная Гарантия U.S. ROBOTICS не имеет силы в случае: нормального износа; повреждения или потери данных вследствие взаимодействия с текущими и (или) будущими версиями операционных систем или с другим текущим и (или) будущим программным обеспечением и оборудованием; изменений (выполненных лицами, не являющимися специалистами U.S. ROBOTICS или авторизованных сервисных центров U.S. ROBOTICS); повреждений, вызванных ошибкой оператора или несоблюдением инструкций, изложенных в документации пользователя или других сопутствующих документах; повреждений, вызванных воздействием природных явлений, например молнии, штормов, ураганов, пожаров, землетрясений и т.д.; в отношении изделий, серийный номер которых подделан или удален; неправильной эксплуатации, небрежного или ненадлежащего обращения; повреждений, вызванных избыточным физическим, температурным или электрическим воздействием; в отношении изделий, являющихся подделками; повреждения или потери данных вследствие воздействия компьютерного вируса, "червя", "троянского коня" или повреждения содержимого памяти; сбоев в работе устройства, вызванных аварией,

ненадлежащей или неправильной эксплуатацией (включая, но не ограничиваясь таковыми, неправильную установку, подключение к сетям или источникам питания с несоответствующим напряжением); сбоев, вызванных изделиями, не поставляемыми корпорацией U.S. ROBOTICS; повреждений, возникших вследствие воздействия влаги, агрессивных сред, скачков напряжения или в результате транспортировки или ненадлежащих условий работы; а также эксплуатации изделия не в той стране или регионе, для использования в которых оно было предназначено (как указано в номере модели изделия и на всех маркировках с обозначением местных телекоммуникационных допусков, имеющихся на изделии).

5.3 В ПРЕДЕЛАХ, РАЗРЕШЕННЫХ ЗАКОНОДАТЕЛЬСТВОМ, ПРИВЕДЕННЫЕ ВЫШЕ ГАРАНТИИ И СРЕДСТВА ЗАЩИТЫ ПРАВ ЯВЛЯЮТСЯ ИСКЛЮЧИТЕЛЬНЫМИ И ЗАМЕНЯЮТ ВСЕ ДРУГИЕ ГАРАНТИИ, ПОЛОЖЕНИЯ ИЛИ УСЛОВИЯ, ВЫРАЖЕННЫЕ ЯВНО ИЛИ ПОДРАЗУМЕВАЕМЫЕ, ДЕЙСТВУЮЩИЕ ИЛИ ПРИОБРЕТШИЕ СИЛУ В РЕЗУЛЬТАТЕ ПРИМЕНЕНИЯ ЗАКОНА, ПРЕДПИСАННЫЕ ЗАКОНОМ ИЛИ ДЕЙСТВУЮЩИЕ НА ЛЮБЫХ ДРУГИХ ОСНОВАНИЯХ, ВКЛЮЧАЯ ГАРАНТИИ, ПОЛОЖЕНИЯ И УСЛОВИЯ КОММЕРЧЕСКОЙ ЦЕННОСТИ, ПРИГОДНОСТИ ДЛЯ ИСПОЛЬЗОВАНИЯ В КОНКРЕТНЫХ ЦЕЛЯХ, ГАРАНТИИ УДОВЛЕТВОРИТЕЛЬНОГО КАЧЕСТВА, СООТВЕТСТВИЯ ОПИСАНИЮ И НЕНАРУШЕНИЯ ПРАВ, И В ИХ ОТНОШЕНИИ ЗДЕСЬ ВЫРАЖАЕТСЯ ЯВНЫЙ ОТКАЗ. U.S. ROBOTICS НЕ ПРИНИМАЕТ НА СЕБЯ И НЕ УПОЛНОМОЧИВАЕТ НИКАКИХ ДРУГИХ ЛИЦ ПРИНИМАТЬ НА СЕБЯ КАКИЕ-ЛИБО ДРУГИЕ ОБЯЗАТЕЛЬСТВА, СВЯЗАННЫЕ С ПРОДАЖЕЙ, УСТАНОВКОЙ, ОБСЛУЖИВАНИЕМ, ПРЕДОСТАВЛЕНИЕМ ГАРАНТИИ ИЛИ ИСПОЛЬЗОВАНИЕМ СВОИХ ПРОДУКТОВ.

5.4 ОГРАНИЧЕНИЕ ОТВЕТСТВЕННОСТИ. КРОМЕ ТОГО, В ПОЛНОМ СООТВЕТСТВИИ С ЗАКОНОМ, U.S. ROBOTICS СНИМАЕТ С СЕБЯ И СВОИХ ПОСТАВЩИКОВ ЛЮБЫЕ ОБЯЗАТЕЛЬСТВА, ВЫТЕКАЮЩИЕ ИЗ КОНТРАКТОВ ИЛИ ВОЗНИКАЮЩИЕ ВСЛЕДСТВИЕ ГРАЖДАНСКИХ ПРАВОНАРУШЕНИЙ (В ТОМ ЧИСЛЕ ПРИ НЕБРЕЖНОЙ ЭКСПЛУАТАЦИИ), ПО ВОЗМЕЩЕНИЮ ЛЮБЫХ СЛУЧАЙНЫХ, КОСВЕННЫХ, ПОБОЧНЫХ, ОСОБЫХ ИЛИ ОБРАЗОВАВШИХСЯ В РЕЗУЛЬТАТЕ НАЛОЖЕНИЯ ШТРАФОВ УБЫТКОВ, В СЛУЧАЕ ПОТЕРИ ДОХОДОВ ИЛИ ПРИБЫЛИ, УТРАТЫ ИЛИ ЛИКВИДАЦИИ КОМПАНИИ, ПОТЕРИ ИНФОРМАЦИИ ИЛИ ДАННЫХ ИЛИ В СЛУЧАЕ ДРУГИХ ФИНАНСОВЫХ УБЫТКОВ ВСЛЕДСТВИЕ ИЛИ В СВЯЗИ С ПРОДАЖЕЙ, УСТАНОВКОЙ, ОБСЛУЖИВАНИЕМ, ЭКСПЛУАТАЦИЕЙ, РАБОТОЙ, СБОЕМ ИЛИ ПОВРЕЖДЕНИЕМ ОБОРУДОВАНИЯ, ДАЖЕ ЕСЛИ КОРПОРАЦИЯ U.S. ROBOTICS ИЛИ ЕЕ УПОЛНОМОЧЕННЫЕ ПРЕДСТАВИТЕЛИ БЫЛИ ПРЕДУПРЕЖДЕНЫ О ВОЗМОЖНОСТИ ТАКИХ УБЫТКОВ, И ОГРАНИЧИВАЕТ СВОИ ОБЯЗАТЕЛЬСТВА ТОЛЬКО РЕМОНТОМ, ЗАМЕНОЙ ИЛИ ВОЗВРАТОМ

ПОЛНОЙ СТОИМОСТИ ПОКУПКИ, ПО УСМОТРЕНИЮ КОРПОРАЦИИ U.S. ROBOTICS. ДАННЫЙ ОТКАЗ ОТ ОБЯЗАТЕЛЬСТВ ПО ОТНОШЕНИЮ К ПОВРЕЖДЕНИЯМ НЕ БУДЕТ ИМЕТЬ СИЛЫ, ЕСЛИ ЛЮБЫЕ УКАЗЫВАЕМЫЕ ЗДЕСЬ СРЕДСТВА ЗАЩИТЫ ПРАВА ПРОТИВОРЕЧАТ СВОЕМУ НЕПОСРЕДСТВЕННОМУ НАЗНАЧЕНИЮ.

# **6.0 ОТКАЗ ОТ ОБЯЗАТЕЛЬСТВ**

В некоторых странах, регионах или административно-территориальных образованиях не допускаются исключения или ограничения действия подразумеваемой гарантии, либо ограничения в случае побочных или косвенных убытков, действующие в отношении определенных изделий, предоставленных потребителям, либо ограничение ответственности в случае получения травмы, поэтому указанные выше ограничения могут не относиться к ПОКУПАТЕЛЮ. Если законодательством не допускается отказ от подразумеваемых гарантий в полном объеме, они ограничиваются периодом действия данной письменной гарантии, составляющим ДВА (2) ГОДА. Данная гарантия предоставляет ПОКУПАТЕЛЮ определенные юридические права, которые могут меняться в зависимости от положений местного законодательства

7.0 ДЕЙСТВУЮЩЕЕ ЗАКОНОДАТЕЛЬСТВО.

Данная ограниченная гарантия регулируется законами штата Иллинойс, США, за исключением случаев, когда оно противоречит юридическим нормам и Конвенции Организации Объединенных Наций о контрактах на международную торговлю товарами.

U.S. Robotics Corporation 935 National Parkway Schaumburg, IL, 60173 U.S.A.

# **Информация о соответствии стандартам**

### **Заявление изготовителя о соответствии стандартам**

U.S. Robotics Corporation 935 National Parkway Schaumburg, IL 60173 U.S.A.

гарантирует, что данный продукт отвечает техническим требованиям FCC: **Часть 15, Класс B**

При эксплуатации этого устройства должны соблюдаться следующие условия:

1) данное устройство не должно являться источником электромагнитных помех,

2) данное устройство должно работать в условиях помех, включая те, что могут вызывать сбои в работе.

Данное оборудование соответствует требованиям части 15 правил FCC и предназначено для использования дома и в офисе.

Предупреждение для пользователя: изменения или модификации, не одобренные прямо стороной, ответственной за соответствие техническим условиям, могут привести к лишению пользователя прав на эксплуатацию данного оборудования.

#### **Помехи теле- и радиоприема:**

Данное устройство протестировано и признано соответствующим требованиям, предъявляемым к цифровым устройствам класса B, согласно части 15 правил FCC. Эти ограничения введены для того, чтобы в разумных пределах обеспечить защиту от нежелательных и вредных помех в жилых помещениях. Настоящее оборудование генерирует, использует и может излучать радиоволны. В случае установки и эксплуатации с нарушением инструкций производителя устройство может создавать помехи для радиоприема. Однако и в случае установки с соблюдением инструкций отсутствие помех не гарантируется. Если данное устройство создает помехи радио- и телевизионному приему, что можно определить путем выключения и включения устройства, попытайтесь устранить помехи одним из следующих способов:

- Переориентируйте или переместите приемную антенну.
- Увеличьте расстояние между устройством и приемником.
- Подключите устройство и приемник к разным ветвям сети электропитания.
- Обратитесь за помощью к своему поставщику или к специалисту в области радио и телевидения.

#### **Регистрация UL/Регистрация CUL:**

Для внешних устройств:

Данное ИТ-оборудование является зарегистрированным UL и CUL соответственно для рынков США и Канады для использования в целях, описанных в руководстве пользователя.

Для внутренних устройств:

Данное оборудование информационной технологии является зарегистрированным UL и CUL соответственно для рынков США и Канады и предназначено для использования с персональными компьютерами, зарегистрированными UL и имеющими подробные инструкции по установке дополнительных плат.

Для портативных компьютеров и ноутбуков:

Данное оборудование информационной технологии является зарегистрированным UL и CUL соответственно для рынков США и Канады и предназначено для использования только с портативными компьютера и ноутбуками, зарегистрированными UL.

### **Соответствие требованиям CE**

Корпорация U.S. Robotics, адрес которой: 935 National Parkway, Schaumburg, Illinois, 60173-5157 USA с полной ответственностью заявляет, что устройство U.S. Robotics Gigabit Ethernet CardBus NIC, Model 7903, в отношении которого действительно настоящее заявление, полностью соответствует перечисленным стандартам и/или нормативным документам.

EN60950 EN55022

EN55024

Настоящим мы заявляем, что вышеназванное изделие удовлетворяет основным требованиям и другим соответствующим положениям Директивы 1999/5/EC.

Выполнены пункты процедуры проверки на соответствие, которая упоминается в Статье 10(3) и детально описана в Приложении II Директивы 1999/5/EC.
# **Installation**

## Paketets innehåll

Gigabit Ethernet

CardBus NIC Installations-cd-skiva

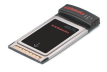

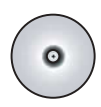

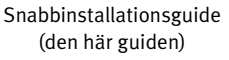

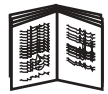

## Innan du börjar

Om du använder Windows Me eller 98 kan du behöva installationsskivan för operativsystemet för att slutföra den här installationen.

De senaste installationsinstruktionerna finns på **<www.usr.com/support>**

### Steg ett: Installera programvaran

- 1. Sätt in installationsskivan från U.S. Robotics i cd-enheten.
- 2. Välj det språk du vill använda, läs licensavtalet och klicka på **Yes** (Ja).
- 3. Välj **Installation**.
- 4. När installationsguiden visas klickar du på **Next** (Nästa).
- 5. Klicka på **Next**. Klicka på **Next** igen.

Om ett testmeddelande visas med Windows logotyp klickar du på **Continue Anyway** (Fortsätt ändå).\* Om fönstret Digital Signature Not Found (Ingen digital signatur hittades) visas klickar du på **Yes**.\*

6. Vänta medan guiden installerar programvaran och klicka sedan på **Finish** (Slutför).

<sup>\*</sup> U.S. Robotics har omsorgsfullt testat drivrutinerna tillsammans med den aktuella maskinvaran och konstaterat att de är kompatibla med Windows XP, Me och 2000.

## Steg två: Installera maskinvaran

- 1. Sätt in det nya PC Card-kortet ordentligt i en ledig PCMCIAkortplats.
- 2. Sätt in ena änden av en RJ-45 Ethernet-kabel i kontakten på PC Card-kortet, och den andra i en LAN Ethernet-port i enheten för nätverksanslutning.

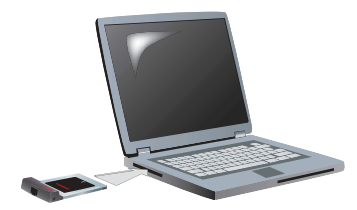

#### Windows XP

- 1. Om guiden Ny maskinvara visas väljer du **Nej, inte just nu** och klickar på **Nästa**.
- 2. Välj **Install the software automatically (Recommended)** (Installera programvara automatiskt (rekommenderas)). Klicka på **Next**. Om ett testmeddelande visas med Windows logotyp klickar du på **Continue Anyway** (Fortsätt ändå).\*\*
- 3. Vänta tills operativsystemet har kopierat de filer som behövs och klicka sedan på **Finish** (Slutför).

#### Windows Me

Operativsystemet startar installationen av den nya maskinvaran automatiskt.

Guiden Ny maskinvara kan instruera dig att sätta in installationsskivan för Windows Me.

- 1. Ta då ut installationsskivan från U.S. Robotics.
- 2. Sätt in installationsskivan för operativsystemet.
- 3. I kommandot som följer står D för CD-ROM-enhetsbokstaven. Om din enhet har en annan bokstav ska du skriva den istället för D. Skriv **D:\ winMe** och klicka på **OK**.

<sup>\*\*</sup> U.S. Robotics har omsorgsfullt testat drivrutinerna tillsammans med den aktuella maskinvaran och konstaterat att de är kompatibla med Windows XP.

4. Vänta tills operativsystemet har kopierat de filer som behövs. När guiden Ny maskinvara stängs tar du ut installationsskivan för operativsystemet.

Om du ombeds att starta om datorn klickar du på **Ja**.

5. Sätt in installationsskivan från U.S. Robotics igen så att du kan slutföra installationsprogrammet.

#### Windows 2000

Om dialogrutan Ingen digital signatur hittades visas klickar du på **Ja**.\*\*\* Maskinvaruinstallationen är klar när guiden Ny maskinvara stängs.

### Windows **98**

Operativsystemet startar installationen av den nya maskinvaran automatiskt.

Guiden Ny maskinvara kan instruera dig att sätta in installationsskivan för Windows 98.

- 1. Ta då ut installationsskivan från U.S. Robotics.
- 2. Sätt in installationsskivan för operativsystemet.
- 3. I kommandot som följer står D för CD-ROM-enhetsbokstaven. Om din enhet har en annan bokstav ska du skriva den istället för D. Skriv **D:\ win98** och klicka på **OK**.
- 4. Vänta tills operativsystemet har kopierat de filer som behövs. När dialogrutan Ny maskinvara stängs tar du ut installationsskivan för operativsystemet.

Om du ombeds att starta om datorn klickar du på **Ja**.

5. Sätt in installationsskivan från U.S. Robotics igen så att du kan slutföra installationsprogrammet.

<sup>\*\*\*</sup> U.S. Robotics har omsorgsfullt testat drivrutinerna tillsammans med den aktuella maskinvaran och konstaterat att de är kompatibla med Windows 2000.

### Steg tre: Testa installationen

Om en lysdiod på PC Card-kortet blinkar kontinuerligt har du lyckats installera kortet. Gå till **<www.usr.com/productreg>** och registrera ditt nya nätverkskort Gigabit Ethernet CardBus NIC.

#### Grattis! Installationen är klar.

# **Felsökning**

### Jag har satt in PC Card-kortet, men det går inte att installera det.

#### **Möjlig lösning:**

Den rekommenderade installationsproceduren är att installera programvaran först, utan att PC Card-kortet sitter i den bärbara datorn. Ta ut PC Card-kortet ur den bärbara datorn och följ instruktionnerna i avnsittet "Installation" av den här handboken.

### U.S. Robotics-gränssnittet visades inte när jag satte i installationsskivan.

#### **Möjlig lösning:**

Ett annat program kan ha avaktiverat autorun-funktionen i Windows. Avsluta alla program och sätt in installationsskivan igen. Om U.S. Roboticsgränssnittet inte visas automatiskt klickar du på **Start** och sedan på **Kör**. I dialogrutan Kör skriver du **D:\setup.exe** (om cd-enheten har en annan enhetsbokstav skriver du den bokstaven istället för D).

## Jag råkade klicka på Avbryt under programvaruinstallationen.

## **Möjlig lösning:**

Starta om programvaruinstallationen genom att klicka på **Installation** i U.S. Robotics-gränssnittet.

# Datorn känner inte igen det nya PC Card-kortet.

### **Möjlig lösning 1:**

Kontrollera att PC Card-kortet sitter ordentligt i PCMCIA-kortplatsen. Kontrollera om det finns maskinvaruproblem, som fysisk skada på kortets kontakter. Försök sätta in kortet i en annan PCMCIA-kortplats.

#### **Möjlig lösning 2:**

En annan nätverksadapter i datorn kan orsaka en konflikt. Avinstallera och ta bort den andra adaptern och testa sedan bara det nya PC Card-kortet.

## Har du fortfarande problem?

- 1. Besök supportsidan på U.S. Robotics webbplats **<www.usr.com>** På webbsidorna för vanliga frågor och felsökning finns lösningar på många av de vanligast förekommande problem som användare stöter på med den produkt du har köpt. Produktnumret för Gigabit Ethernet CardBus NIC är 7903. Du kan behöva känna till det för att få information på U.S. Robotics webbplats.
- 2. Skicka in din fråga till den tekniska supporten med hjälp av ett formulär online på **<www.usr.com/emailsupport>**
- 3. Kontakta avdelningen för teknisk support hos U.S. Robotics. Om du vill ha hjälp behöver du serienumret som står på PC Card-kortets etikett och lådan det levereras i. Skriv numret i utrymmet nedan.

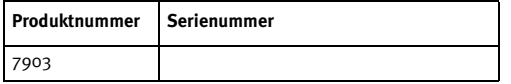

#### Aktuell kontaktinformation för support finns på **<www.usr.com/support>**

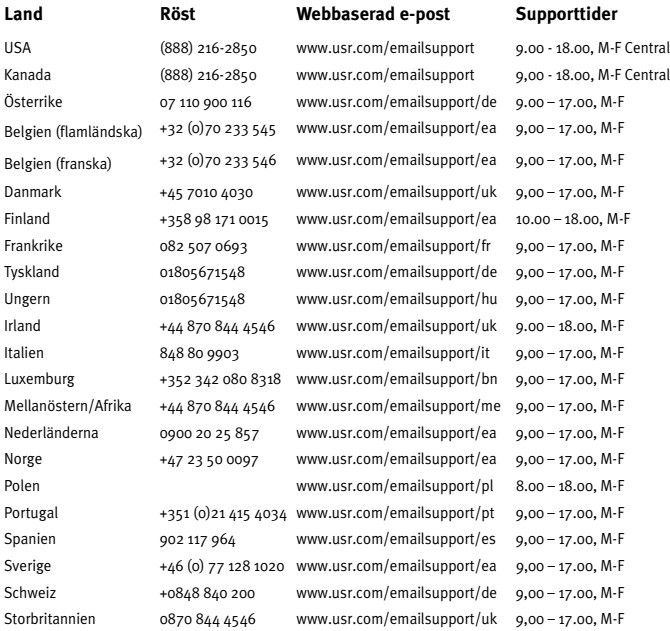

# **U.S. Robotics Corporations begränsade två (2) års garanti**

# 1.0 ALLMÄNNA VILLKOR:

1.1 Den här begränsade garantin gäller bara för den ursprungliga slutanvändaren/ köparen (KUND) och kan inte överlåtas.

1.2 Ingen representant, återförsäljare eller affärspartner för U.S. Robotics Corporation (U.S. ROBOTICS) har rätt att ändra villkoren för den här begränsade garantin för U.S. **ROBOTICS** 

1.3 Den begränsade garantin utesluter uttryckligen alla produkter som inte har inköpts nya från U.S. ROBOTICS eller dess auktoriserade återförsäljare.

1.4 Den begränsade garantin gäller enbart i det land eller område som produkten är avsedd att användas i (som det anges av produktens modellnummer och eventuella klistermärken på produkten om godkännande för telekommunikation).

1.5 U.S. ROBOTICS garanterar KUNDEN att produkten inte har några brister beroende på arbetsutförande och material, vid normal användning och service, under TVÅ (2) ÅR räknat från inköpsdatum från U.S. ROBOTICS eller auktoriserad återförsäljare.

1.6 U.S. ROBOTICS enda åtagande för den här garantin är att, enligt U.S. ROBOTICS eget gottfinnande, reparera felaktiga produkter eller delar med nya eller reparerade delar, eller att byta ut den defekta produkten eller delen mot nya eller reparerade produkter eller delar av samma typ eller likvärdiga delar, eller om inget av föregående två alternativ är rimligen görliga, kan U.S. ROBOTICS enligt eget gottfinnande, ersätta KUNDEN med ett värde som inte överstiger det av U.S. ROBOTICS senast publicerade rekommenderade återförsäljarpriset för produkten minus eventuella serviceavgifter. De produkter och delar som byts ut tillhör U.S. ROBOTICS.

1.7 U.S. ROBOTICS ger garanti för alla ersatta produkter eller delar under NITTIO (90) DAGAR från och med det datum som produkten eller delen levereras till Kunden.

1.8 U.S. ROBOTICS utfärdar varken garantier eller gör några utfästelser om att produkterna uppfyller KUNDENS krav eller fungerar tillsammans med någon maskinvaru- eller programvaruprodukt som tillhandahålls av annan tillverkare.

1.9 U.S. ROBOTICS utfärdar varken garantier eller gör några utfästelser om att de programvaruprodukter som medföljer den här produkten fungerar utan avbrott eller fel eller att alla felaktigheter i programvaruprodukter kommer att korrigeras.

1.10 U.S. ROBOTICS ansvarar inte för programvara eller KUNDENS egna uppgifter eller information som finns i eller har lagrats i produkten.

# 2.0 KUNDENS FÖRPLIKTELSER:

2.1 KUNDEN åtar sig det fulla ansvaret för att produkten uppfyller KUNDENS specifikationer och krav.

2.2 KUNDEN uppmanas att säkerhetskopiera alla programvaror som medföljer produkten.

2.3 KUNDEN åtar sig det fulla ansvaret för att korrekt installera och konfigurera produkten, samt för att säkerställa korrekt installation, konfiguration, användning och kompatibilitet i den operativmiljö där den ska användas.

2.4 KUNDEN måste visa upp ett daterat inköpsbevis (kopia av ursprungligt inköpskvitto från U.S. ROBOTICS eller auktoriserad återförsäljare) för U.S. ROBOTICS för att några garantikrav ska kunna auktoriseras.

# 3.0 ERHÅLLA GARANTISERVICE:

3.1 KUNDEN måste kontakta U.S. ROBOTICS tekniska support eller ett av U.S. ROBOTICS auktoriserat serviceställe inom den aktuella garantiperioden för att garantiservice ska kunna auktoriseras.

3.2 Kunden måste tillhandahålla produktens modell- och serienummer samt daterat inköpsbevis (kopia av ursprungligt inköpskvitto från U.S. ROBOTICS eller auktoriserad återförsäljare) för att erhålla auktorisering för garantiservice.

3.3 Information om hur du kontaktar U.S. ROBOTICS tekniska support eller ett av U.S. ROBOTICS auktoriserat serviceställe finns på U.S. ROBOTICS webbplats med adressen www.usr.com.

3.4 KUNDEN ska ha följande uppgifter och föremål lätt tillgängliga när denne kontaktar U.S. ROBOTICS tekniska support

- Produktens modellnummer
- Produktens serienummer
- Daterat inköpsbevis
- KUNDENS namn och telefonnummer
- KUNDENS version av datoroperativsystem
- U.S. ROBOTICS-installations-cd-skiva
- U.S. ROBOTICS-installationsguide

## 4.0 UTBYTE ENLIGT GARANTI:

4.1 I det fallet U.S. ROBOTICS tekniska support eller ett av U.S. ROBOTICS auktoriserat serviceställe fastställer att produkten eller delen är defekt eller felaktig till direkt följd av felaktigt arbetsutförande och/eller material, och produkten inte har överskridit

garantiperioden på TVÅ (2) ÅR, och KUNDEN har bifogat en kopia av daterat inköpsbevis (ursprungligt inköpskvitto från U.S. ROBOTICS eller auktoriserad återförsäljare) med produkten eller delen tillsammans med den återlämnade produkten eller delen, då utfärdar U.S. ROBOTICS ett RMA-nummer (Return Material Authorisation) till KUNDEN med instruktioner för hur produkten ska returneras till ett av U.S. ROBOTICS auktoriserat återlämningsställe.

4.2 Alla produkter och delar som returneras till U.S. ROBOTICS utan ett RMA-nummer som utfärdats av U.S. ROBOTICS eller av ett U.S. ROBOTICS auktoriserat serviceställe skickas tillbaka.

4.3 KUNDEN samtycker till att betala fraktavgifter för retur av produkten eller delen till det av U.S. ROBOTICS auktoriserade återlämningsstället, att försäkra produkten eller ta på sig risken för förlust eller skada som inträffar under transporten och att använda ett fraktemballage liknande det ursprungliga emballaget.

4.4 Ansvaret för förlust eller skada övergår inte till U.S. ROBOTICS förrän den returnerade produkten eller delen mottagits som en auktoriserad retur av ett av U.S. ROBOTICS auktoriserat återlämningsställe.

4.5 Auktoriserade returer från KUNDER packas upp, inspekteras visuellt och kontrolleras mot produktens modell- och serienummer som RMA-numret auktoriserats för. Det inköpsdatum och den inköpsplats som är angivna på det bifogade inköpsbeviset kontrolleras. U.S. ROBOTICS kan neka garantiservice om den visuella inspektionen av den returnerade produkten eller delen inte stämmer överens med de av KUNDEN tillhandahållna uppgifterna för det utfärdade RMA-numret.

4.6 När en retur från en KUND har packats upp, inspekterats visuellt och testats kommer U.S. ROBOTICS att efter eget gottfinnande reparera eller ersätta, med nya eller reparerade produkter eller delar, till den omfattning det bedöms nödvändigt för att återställa produkten eller delen till fungerande skick.

4.7 U.S. ROBOTICS kommer att vidta rimliga åtgärder för att frakta en reparerad eller utbytt produkt eller del till KUNDEN, på U.S. ROBOTICS bekostnad, inte senare än TJUGOEN (21) DAGAR efter det att U.S. ROBOTICS mottagit den auktoriserade returen från en KUND till ett av U.S. ROBOTICS auktoriserat återlämningsställe.

4.8 U.S. ROBOTICS ansvarar inte för skador till följd av försening vid frakt eller leverans av reparerad eller utbytt produkt eller del.

# 5.0 BEGRÄNSNINGAR:

5.1 PROGRAMVARA FRÅN ANNAN LEVERANTÖR: Den här produkten från U.S. ROBOTICS kan innehålla eller levereras med programvara från annan leverantör, vars användning styrs av särskilda licensavtal för slutanvändare från andra programvaruleverantörer. Den här begränsade garantin från U.S. ROBOTICS gäller inte sådan programvara från andra leverantörer. För gällande garanti, se det licensavtal för slutanvändare som avser användningen av sådan programvara.

5.2 SKADOR TILL FÖLJD AV FELAKTIG ANVÄNDNING, VANSKÖTSEL, INKORREKT INSTALLATION OCH/ELLER MILJÖFAKTORER: I den omfattning som aktuell lagstiftning tillåter täcker den här begränsade garantin från U.S. ROBOTICS inte slitage vid normal användning; skada eller dataförlust på grund av användning tillsammans med befintliga och/eller framtida versioner av operativsystem eller andra nu befintliga och/ eller framtida program- och maskinvaror; ändringar (av personer som inte arbetar på U.S. ROBOTICS eller på ett av U.S. ROBOTICS-auktoriserat serviceställe); skada orsakad av användaren eller dennes underlåtelse att följa instruktionerna i användardokumentationen eller annan medföljande dokumentation; skada orsakad av naturkrafter som blixtnedslag, stormar, översvämningar, bränder, jordbävningar, etc. Garantin täcker inte heller produkter där serienumret har manipulerats eller tagits bort; felaktig användning, vanskötsel eller felaktig hantering; skada orsakad av olämpliga fysiska, temperaturmässiga eller elektriska påfrestningar; förfalskade produkter; skada eller dataförlust orsakad av datavirus, maskar, trojanska hästar eller skadat minnesinnehåll; fel på produkten till följd av olycka, våld, felaktig användning (inklusive men inte begränsat till felaktig installation, anslutning till felaktigt spänningsvärde eller felaktig strömkälla); fel orsakade av produkter som inte tillhandahållits av U.S. ROBOTICS; skada orsakad av fukt, frätande miljöer, höga spänningsvärden, frakt, onormala driftsmiljöer; eller användning av produkten utanför det land eller område som den är avsedd att användas i (som det anges av produktens modellnummer och eventuella klistermärken på produkten om godkännande för telekommunikation).

5.3 I DEN MÅN GÄLLANDE LAG TILLÅTER ÄR OVANNÄMNDA GARANTIER OCH GOTTGÖRELSER EXKLUSIVA OCH ERSÄTTER ALLA ANDRA GARANTIER OCH VILLKOR, UTTRYCKLIGA ELLER UNDERFÖRSTÅDDA, ANTINGEN GENOM TILLÄMPANDE AV GÄLLANDE LAGSTIFTNING ELLER PÅ ANNAT SÄTT, INKLUSIVE GARANTIER OCH VILLKOR AVSEENDE PRODUKTENS ALLMÄNNA LÄMPLIGHET ELLER LÄMPLIGHET FÖR ETT SÄRSKILT ÄNDAMÅL, TILLFREDSSTÄLLANDE KVALITET, ÖVERENSSTÄMMANDE MED BESKRIVNINGEN OCH FRÅNVARO AV INTRÅNG. U.S. ROBOTICS FRISKRIVER SIG FRÅN ALLT GARANTIANSVAR. U.S. ROBOTICS VARKEN ÅTAR ELLER MEDGER ANNAN PERSON ATT ÅTA SIG ANSVAR I SAMBAND MED FÖRSÄLJNING, INSTALLATION, UNDERHÅLL, GARANTI ELLER ANVÄNDNING AV DESS PRODUKTER.

5.4 ANSVARSBEGRÄNSNING. I DEN UTSTRÄCKNING SOM MEDGES AV GÄLLANDE LAG FRISKRIVER SIG U.S. ROBOTICS OCH DESS LEVERANTÖRER FRÅN ALLT GARANTIANSVAR, OAVSETT OM DET BASERAS PÅ AVTAL ELLER KRÄNKNING (INKLUSIVE FÖRSUMMELSE), FÖR TILLFÄLLIGA, SEKUNDÄRA, INDIREKTA, SPECIELLA ELLER STRAFFBARA SKADOR AV NÅGOT SLAG, ELLER FÖR FÖRLUST AV INTÄKT ELLER VINST, UTEBLIVNA AFFÄRER, FÖRLUST AV INFORMATION ELLER DATA, ELLER ANNAN EKONOMISK FÖRLUST SOM ORSAKATS AV ELLER I SAMBAND MED FÖRSÄLJNING,

INSTALLATION, UNDERHÅLL, ANVÄNDNING, PRESTANDA, FEL ELLER DRIFTAVBROTT, ÄVEN OM U.S. ROBOTICS ELLER DESS AUKTORISERADE ÅTERFÖRSÄLJARE HAR INFORMERATS OM RISKEN FÖR SÅDAN FÖRLUST ELLER SÅDANA SKADOR, SAMT BEGRÄNSAR SITT ANSVAR TILL ATT GÄLLA REPARATION, UTBYTE ELLER ÅTERBETALNING AV INKÖPSSUMMAN, EFTER U.S. ROBOTICS GOTTFINNANDE. DEN HÄR ANSVARSFRISKRIVNINGEN FÖR SKADOR PÅVERKAS INTE OM NÅGON ÅTGÄRD SOM ANGES HÄRI SKULLE MISSLYCKAS LDET HUVUDSAKLIGA SYFTET.

## 6.0 ANSVARSFRISKRIVNING:

Eftersom det i vissa länder, stater och områden inte är tillåtet att utesluta eller begränsa underförstådda garantier, eller att begränsa tillfälliga eller sekundära skador för vissa produkter, eller begränsa ansvar för personskada, är det möjligt att ovanstående uteslutanden eller begränsningar inte gäller för KUNDEN. I de fall då lagstiftning gör det omöjligt att i sin helhet exkludera underförstådda garantier, begränsas de till en tid av TVÅ (2) ÅR av den skriftliga garantin. Den här garantin ger KUNDEN vissa juridiska rättigheter som kan variera beroende på den lokala lagstiftningen.

7.0 GÄLLANDE LAG:

Den här begränsade garantin är underställd lagen i staten Illinois, USA, med undantag för de principer som berör lagkonflikter och med undantag för Förenta Nationernas konvention angående avtal om internationella köp av varor.

U.S. Robotics Corporation 935 National Parkway Schaumburg, IL, 60173  $II S A$ 

# **Bestämmelser**

#### Tillverkarens deklaration om överensstämmelse

U.S. Robotics Corporation 935 National Parkway Schaumburg, IL 60173 U.S.A.

intygar att den här produkten följer FCC:s specifikationer:

#### **Part 15, Class B**

För användning av den här enheten gäller följande villkor:

1) Enheten får inte orsaka skadliga elektromagnetiska störningar och

2) Enheten måste klara av alla störningar, inklusive störningar som kan orsaka oönskade effekter.

Den här utrustningen uppfyller kraven för FCC Part 15 for Home and Office use.

Obs! Ändringar som inte uttryckligen godkänts av den part som ansvarar för att reglerna efterföljs kan göra att användaren förlorar sitt tillstånd att använda utrustningen.

#### Radio- och tv-störningar:

Den här utrustningen har testats och funnits uppfylla gränserna för en digital enhet av klass B, enligt del 15 av FCC-reglerna. De här gränserna är utformade för att ge rimligt skydd mot skadliga störningar i bostadsområden. Den här utrustningen genererar, använder och kan utsända strålning i radiofrekvensområdet. Om denna utrustning inte installeras och används enligt tillverkarens instruktioner kan den orsaka skadliga störningar i radiokommunikation. Det finns emellertid ingen garanti för att en viss installation inte ska orsaka störningar. Om den här utrustningen orsakar skadliga störningar på radio- eller tv-mottagning, vilket kan kontrolleras genom att stänga av och sätta på utrustningen, bör användaren rätta till störningarna på något eller några av följande sätt:

- Flytta eller rikta om antennen.
- Öka avståndet mellan utrustningen och mottagaren.
- Anslut utrustningen till en strömkälla på en annan strömkrets än den som mottagaren är ansluten till.
- Be återförsäljaren eller en erfaren radio/tv-tekniker om hjälp.

#### UL-registrering/CUL-registrering

För externa produkter:

Den här IT-utrustningen är UL-registrerad och CUL-registrerad för den amerikanska respektive den kanadensiska marknaden endast för de användningsområden som beskrivs i användarhandboken.

För interna produkter:

Den här IT-utrustningen är UL-registrerad och CUL-registrerad för den amerikanska respektive den kanadensiska marknaden för användning med UL-registrerade persondatorer med användarhandledning för installation av korttillbehör.

För produkter till bärbara datorer:

Den här IT-utrustningen är UL-registrerad och CUL-registrerad för den amerikanska respektive den kanadensiska marknaden för användning endast med UL-registrerade bärbara datorer..

## CE-regler

Vi, U.S. Robotics Corporation, 935 National Parkway, Schaumburg, Illinois, 60173- 5157, USA, förklarar under eget ansvar att produkten U.S. Robotics Gigabit Ethernet CardBus NIC, modell 7903, till vilken den här deklarationen hör, efterlever följande standarder och/eller andra normgivande dokument.

EN60950 EN55022

EN55024

Vi deklarerar att ovan namngivna produkt överensstämmer med de grundläggande kraven och andra relevanta delar i direktiv 1999/5/EG.

Proceduren för bedömning av överensstämmelse som hänvisas till i Artikel 10(3) och mer detaljerat i Annex II i direktivet 1999/5/EG har följts.

# **Instalace**

# **Obsah balení**

Gigabit Ethernet CardBus NIC

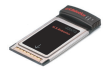

Instalační disk CD-ROM

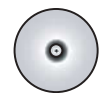

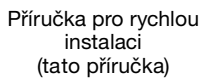

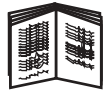

## **Dříve než začnete**

Pokud používáte operační systém Windows Me nebo 98, budete pravděpodobně k dokončení instalace potřebovat instalační disk CD-ROM s operačním systémem.

Nejnovější pokyny k instalaci naleznete na webové adrese **<www.usr.com/support>**

## **První krok: nainstalujte software**

- 1. Vložte instalační disk CD-ROM společnosti U.S. Robotics do jednotky CD-ROM.
- 2. Zvolte upřednostňovaný jazyk, přečtěte si licenční smlouvu a klepněte na tlačítko **Ano**.
- 3. Zvolte možnost **Instalace**.
- 4. Po zobrazení průvodce instalací klepněte na tlačítko **Další**.
- 5. Klepněte na tlačítko **Další**; klepněte znovu na tlačítko **Další**. Pokud budete vyzváni ke kontrole přítomnosti loga operačního systému Windows, klepněte na tlačítko **Pokračovat**.\* Pokud se objeví okno oznamující, že nebyl nalezen digitální podpis, klepněte na tlačítko **Ano**.\*
- 6. Počkejte, než průvodce nainstaluje software, potom klepněte na tlačítko **Dokončit**.

Společnost U.S. Robotics důkladně otestovala tento ovladač společně s podporovaným hardwarem a ověřila kompatibilitu s operačními systémy Windows XP, Me a 2000.

## **Druhý krok: nainstalujte hardware**

- 1. Vložte novou kartu PC Card a pevně ji usaďte do dostupného slotu PCMCIA.
- 2. Zapojte jeden konec kabelu RJ-45 Ethernet do portu na kartě PC Card a druhý do portu sítě LAN Ethernet na zařízení k bezdrátovému připojení k síti.

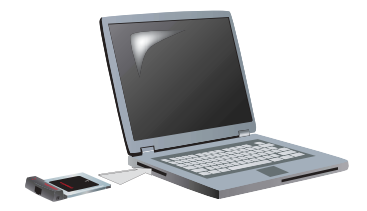

#### **Windows XP**

- 1. Pokud průvodce přidáním nového hardwaru zobrazí úvodní obrazovku, zvolte možnost **No, not this time** (Ne, nyní ne) a klepněte na tlačítko **Další**.
- 2. Vyberte možnost **Nainstalovat software automaticky (doporučuje se)**; klepněte na tlačítko **Další**. Pokud budete vyzváni k testování s logem operačního systému Windows, klepněte na tlačítko **Pokračovat**.\*\*
- 3. Počkejte, až operační systém zkopíruje potřebné soubory, potom klepněte na tlačítko **Dokončit**.

#### **Windows Me**

Operační systém spustí automaticky instalaci nového hardwaru.

Jestliže si průvodce přidáním nového hardwaru vyžádá disk CD-ROM se systémem Windows Me,

- 1. Vyndejte z mechaniky instalační disk CD-ROM společnosti U.S. Robotics.
- 2. Vložte instalační disk CD-ROM s operačním systémem.<br>3. Písmeno D v následujícím příkaze představuje písmeno o
- 3. Písmeno D v následujícím příkaze představuje písmeno označující jednotku CD-ROM na vašem počítači. Pokud je vaše jednotka označena jiným písmenem, nezapomeňte toto písmeno zadat místo písmene D. Zadejte **D:\ winMe** a klepněte na tlačítko **OK**.

<sup>\*\*</sup> Společnost U.S. Robotics důkladně otestovala tento ovladač společně s podporovaným hardwarem a ověřila kompatibilitu s operačními systémy Windows XP.

- 4. Počkejte, až operační systém zkopíruje potřebné soubory. Jakmile se průvodce přidáním nového hardwaru zavře, odstraňte z jednotky instalační disk CD-ROM s operačním systémem. Pokud se zobrazí výzva k restartování počítače, klepněte na tlačítko **Ano**.
- 5. Znovu vložte instalační disk CD-ROM společnosti U.S. ROBOTICS do jednotky CD-ROM, abyste mohli dokončit program nastavení.

#### **Windows 2000**

Pokud se objeví okno oznamující, že nebyl nalezen digitální podpis, klepněte na tlačítko **Ano**.\*\*\* Instalace hardwaru je dokončena, když se průvodce přidáním nového hardwaru zavře.

#### **Windows 98**

Operační systém spustí automaticky instalaci nového hardwaru.

Jestliže si průvodce přidáním nového hardwaru vyžádá disk CD-ROM se systémem Windows 98,

- 1. vyndejte z mechaniky instalační disk CD-ROM společnosti U.S. Robotics.
- 2. Vložte instalační disk CD-ROM s operačním systémem.<br>3. Písmeno D v následujícím příkaze představuje písmeno o
- Písmeno D v následujícím příkaze představuje písmeno označující jednotku CD-ROM na vašem počítači. Pokud je vaše jednotka označena jiným písmenem, nezapomeňte toto písmeno zadat místo písmene D. Zadejte **D:\ win98** a klepněte na tlačítko **OK**.
- 4. Počkejte, až operační systém zkopíruje potřebné soubory. Když se okno Nový hardware zavře, vyndejte instalační disk CD-ROM s operačním systémem.

Pokud se zobrazí výzva k restartování počítače, klepněte na tlačítko **Ano**.

5. Znovu vložte instalační disk CD-ROM společnosti U.S. ROBOTICS do jednotky CD-ROM, abyste mohli dokončit program nastavení.

<sup>\*\*\*</sup> Společnost U.S. Robotics důkladně otestovala tento ovladač společně s podporovaným hardwarem a ověřila kompatibilitu s operačními systémy Windows 2000.

### **Třetí krok: ověření instalace**

Pokud kontrolka na kartě PC nepřetržitě bliká, instalace karty proběhla úspěšně. Přejděte na adresu **<www.usr.com/productreg>**, kde si zaregistrujete novou kartu Gigabit Ethernet CardBus NIC.

#### **Blahopřejeme! Instalace je dokončena.**

# **Řešení problémů**

## **Vložil(a) jsem kartu PC, ale nemohu ji správně nainstalovat.**

#### **Možné řešení:**

Doporučený postup instalace znamená začít instalací softwaru ještě před vložením karty PC do laptopu. Odstraňte kartu PC z laptopu a postupujte podle pokynů v oddíle "Instalace" tohoto průvodce.

### **Po vložení instalačního disku CD-ROM se nespustilo rozhraní společnosti U.S. Robotics.**

### **Možné řešení:**

Jiný program pravděpodobně zakázal funkci automatického spouštění v operačním systému Windows. Ukončete všechny spuštěné aplikace a znovu vložte instalační disk CD-ROM. Pokud se rozhraní společnosti U.S. Robotics nezobrazí automaticky, klepněte na tlačítko **Start** v systému Windows a pak na příkaz **Spustit**. V dialogovém okně zadejte příkaz **D:\setup.exe** (pokud jednotka CD-ROM používá jiné písmeno, zadejte toto písmeno místo písmene "D").

### **Během instalace softwaru jsem omylem klepnul/a na tlačítko Storno.**

#### **Možné řešení:**

Restartujte jednoduše instalaci softwaru klepnutím na tlačítko **Instalace** na rozhraní společnosti U.S. Robotics.

## **Můj počítač nemůže rozpoznat novou kartu PC Card. Možné řešení 1:**

Ujistěte se, že je karta PC pevně usazena ve slotu PCMCIA. Zkontrolujte, zda není problém s hardwarem, například fyzické poškození konektoru na okraji karty. Zkuste zasunout kartu do jiného slotu PCMCIA.

#### **Možné řešení 2:**

Jiný sí˙ový adaptér v počítači může způsobit konflikt. Odinstalujte a odeberte další adaptér, potom otestujte novou kartu PC samostatně.

## **Nepodařilo se potíže odstranit?**

- 1. Vyhledejte část Support (Odborná pomoc) na webovém serveru společnosti U.S. Robotics **<www.usr.com>** Řada nejčastějších potíží, se kterými se uživatelé setkávají, je popsána na webových stránkách FAQ (Časté otázky) a Troubleshooting (Řešení problémů) věnovaným konkrétnímu produktu. Číslo produktu pro kartu Gigabit Ethernet CardBus NIC je 7903. Toto číslo budete pravděpodobně potřebovat pro získání informací z webového serveru společnosti U.S. Robotics.
- 2. Na adrese **<www.usr.com/emailsupport>** je k dispozici formulář online pro odesílání otázek pro technickou podporu.
- 3. Obra˙te se na oddělení odborné pomoci společnosti U.S. Robotics. Když budete žádat pomoc od oddělení odborné

pomoci, budete potřebovat sériové číslo, které je uvedeno na štítku a obalu karty PC. Na prostoru níže zapište sériové číslo.

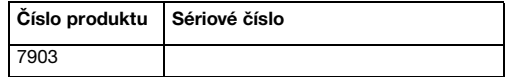

#### Aktuální informace o kontaktech na odbornou pomoc najdete na adrese **[www.usr.com/support.](www.usr.com/support)**

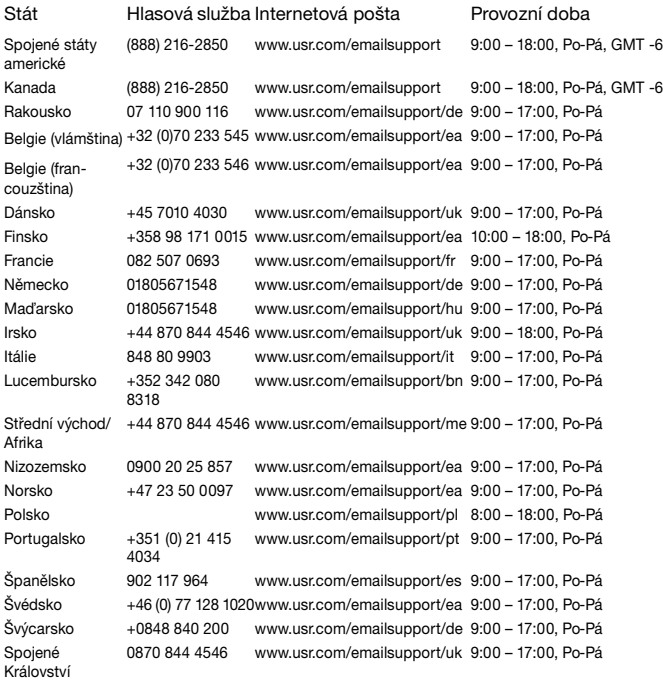

# **Dvouletá (2) omezená záruka společnosti U.S. Robotics Corporation**

# **1.0 OBECNÉ PODMÍNKY:**

1.1 Tato omezená záruka se vztahuje pouze na původního koncového uživatele kupujícího (dále jen ZÁKAZNÍK) a je nepřenosná.

1.2 Žádný zástupce, prodejce ani obchodní partner společnosti U.S. Robotics Corporation (U.S. ROBOTICS) není oprávněn měnit podmínky této omezené záruky jménem společnosti U.S. ROBOTICS.

1.3 Z této omezené záruky se výslovně vylučují všechny produkty, které nebyly zakoupeny jako nové od společnosti U.S. ROBOTICS nebo jejího oprávněného prodejce.

1.4 Tato omezená záruka je platná pouze v zemi nebo oblasti, pro kterou je produkt určen (viz číslo modelu produktu a veškeré štítky s osvědčením místních telekomunikačních organizací na produktu).

1.5 Společnost U.S. ROBOTICS zaručuje ZÁKAZNÍKOVI, že produkt při normálním používání a provozu nevykáže závady na dílenském provedení a materiálech po dobu DVOU (2) LET ode dne zakoupení od společnosti U.S. ROBOTICS nebo jejího oprávněného prodejce.

1.6 Během záruční doby bude výhradní povinností společnosti U.S. ROBOTICS podle vlastního uvážení opravit vadný produkt nebo jeho část novými nebo repasovanými součástmi nebo vyměnit vadný produkt nebo jeho část za stejný nebo podobný, nový nebo repasovaný produkt nebo část. Pokud žádná z předchozích dvou možností není přiměřeně dostupná, může společnost U.S. ROBOTICS podle vlastního uvážení poskytnout ZÁKAZNÍKOVI peněžní náhradu, která nepřekročí poslední zveřejněnou maloobchodní cenu produktu doporučenou společností U.S. ROBOTICS, po odečtení příslušných servisních poplatků. Všechny vyměněné produkty a součásti se stávají vlastnictvím společnosti U.S. ROBOTICS.

1.7 Na náhradní produkt nebo součást poskytuje společnost U.S. ROBOTICS záruku po dobu DEVADESÁTI (90) DNÍ od data odeslání produktu nebo součásti ZÁKAZNÍKOVI.

1.8 Společnost U.S. ROBOTICS neposkytuje žádné ujištění ani záruky, že bude tento produkt vyhovovat požadavkům ZÁKAZNÍKA nebo že bude fungovat v kombinaci s jakýmikoli hardwarovými nebo softwarovými produkty jiných výrobců.

1.9 Společnost U.S. ROBOTICS nezaručuje ani neposkytuje žádné ujištění, že bude provoz softwarových produktů dodaných společně s tímto produktem nepřetržitý nebo bezchybný ani že budou všechny chyby v softwarovém produktu odstraněny.

1.10 Společnost U.S. ROBOTICS nebude odpovědná za žádný software nebo jiná data ZÁKAZNÍKA či informace obsažené nebo uložené v tomto produktu.

# **2.0 POVINNOSTI ZÁKAZNÍKA:**

2.1 ZÁKAZNÍK přebírá veškerou odpovědnost za to, že produkt splňuje jeho specifikace a požadavky.

2.2 ZÁKAZNÍKOVI se výslovně doporučuje vytvořit si záložní kopie veškerého softwaru poskytnutého s tímto produktem.

2.3 ZÁKAZNÍK přebírá plnou odpovědnost za správnou instalaci a konfiguraci tohoto produktu a za zajištění správné instalace, konfigurace, provozu a kompatibility s provozním prostředím, ve kterém má tento produkt plnit svou funkci.

2.4 V zájmu uznání reklamace musí ZÁKAZNÍK předat společnosti

U.S. ROBOTICS doklad o nákupu s označením data (kopii původního dokladu o koupi od společnosti U.S. ROBOTICS nebo oprávněného prodejce)

# **3.0 VYŘIZOVÁNÍ REKLAMACÍ:**

3.1 V zájmu uznání oprávnění k servisní opravě v rámci záruky se ZÁKAZNÍK musí během platné záruční lhůty obrátit na odbornou pomoc společnosti U.S. ROBOTICS nebo na oprávněné servisní středisko společnosti U.S. ROBOTICS.

3.2 V zájmu uznání oprávnění k servisní opravě v rámci záruky musí ZÁKAZNÍK zaslat společnosti U.S. ROBOTICS číslo modelu produktu, sériové číslo produktu a doklad o nákupu s označením data (kopii původní účtenky od společnosti U.S. ROBOTICS nebo oprávněného prodejce).

3.3 Informace týkající se způsobu kontaktování oddělení technické podpory společnosti U.S. ROBOTICS nebo autorizovaného servisního střediska společnosti U.S. ROBOTICS jsou k dispozici na webové stránce společnosti U.S. ROBOTICS na adrese www.usr.com.

3.4 Předtím, než se ZÁKAZNÍK obrátí na odbornou pomoc společnosti U.S. ROBOTICS, musí mít k dispozici následující informace a položky:

- Číslo modelu produktu
- Sériové číslo produktu
- Doklad o nákupu s označením data<br>• Kontaktní iméno a telefonní číslo ZÁ
- Kontaktní jméno a telefonní číslo ZÁKAZNÍKA<br>• Verzi operačního svstému počítače ZÁKAZNÍk
- Verzi operačního systému počítače ZÁKAZNÍKA
- Instalační disk CD-ROM společnosti U.S. ROBOTICS
- Instalační příručku společnosti U.S. ROBOTICS

# **4.0 VÝMĚNA V ZÁRUCE:**

4.1 V případě, že technická podpora společnosti U.S. ROBOTICS nebo autorizované servisní středisko společnosti U.S. ROBOTICS zjistí, že produkt nebo jeho část vykazuje závadu nebo poškození přímo způsobené zpracováním nebo materiálem a že produktu nevypršela DVOULETÁ (2) záruční doba a že ZÁKAZNÍK zaslal s vráceným produktem nebo částí doklad o nákupu s označením data (kopii původní účtenky od společnosti U.S. ROBOTICS nebo oprávněného prodejce), vydá společnost U.S. ROBOTICS ZÁKAZNÍKOVI potvrzení o vrácení materiálu (RMA) a seznámí jej s pokyny pro vrácení produktu v některém sběrném středisku společnosti U.S. ROBOTICS.

4.2 Všechny produkty nebo součásti vrácené společnosti U.S. ROBOTICS bez potvrzení RMA vydaného společností U.S. ROBOTICS nebo autorizovaným servisním střediskem společnosti U.S. ROBOTICS budou vráceny zpět. 4.3 ZÁKAZNÍK souhlasí s tím, že uhradí náklady za odeslání produktu nebo části do autorizovaného sběrného střediska společnosti U.S. ROBOTICS, že produkt pojistí nebo převezme odpovědnost za ztrátu nebo poškození, ke kterému může dojít během přepravy, a že použije přepravní krabici odpovídající původnímu obalu. 4.4 Společnost U.S. ROBOTICS nepřebírá odpovědnost za ztrátu nebo poškození, dokud vrácený produkt nebo součást nebude přijata jako oprávněně vrácená autorizovaným sběrným střediskem společnosti U.S. ROBOTICS.

4.5 Produkty nebo součásti oprávněně vrácené ZÁKAZNÍKEM budou rozbaleny a vizuálně zkontrolovány, přičemž číslo modelu produktu a sériové číslo produktu bude porovnáno s údaji na potvrzení RMA. Na přiloženém dokladu o koupi bude zkontrolováno datum a místo nákupu. Společnost U.S. ROBOTICS může reklamaci odmítnout, pokud výsledky vizuální kontroly vráceného produktu nebo části neodpovídají informacím poskytnutým ZÁKAZNÍKEM, na jejichž základě bylo vydáno potvrzení RMA.

4.6 Po vybalení, vizuální kontrole a otestování společnost U.S. ROBOTICS podle vlastního uvážení produkty nebo části vrácené ZÁKAZNÍKEM opraví nebo vymění a použije nové nebo repasované produkty nebo součásti v takovém rozsahu, který bude uznán jako nezbytně nutný pro obnovení funkčnosti produktu nebo jeho části.

4.7 Společnost U.S. ROBOTICS vynaloží veškeré přiměřené úsilí, aby byl opravený nebo vyměněný produkt nebo jeho část odeslán ZÁKAZNÍKOVI na náklady společnosti U.S. ROBOTICS do JEDNADVACETI (21) DNÍ poté, co autorizované sběrné středisko společnosti U.S. ROBOTICS obdrží produkty nebo části oprávněně vrácené ZÁKAZNÍKEM.

4.8 Společnost U.S. ROBOTICS nenese odpovědnost za jakékoli škody způsobené zpožděním při dodání nebo vrácení opraveného nebo vyměněného produktu nebo součásti.

# **5.0 OMEZENÍ:**

5.1 SOFTWARE JINÝCH VÝROBCŮ: Tento produkt společnosti U.S. ROBOTICS může obsahovat nebo může být dodáván se softwarem od jiných výrobců, jehož použití se řídí podmínkami samostatné licenční smlouvy s koncovým uživatelem poskytnuté jinými výrobci softwaru. Na takový software jiných výrobců se tato

omezená záruka společnosti U.S. ROBOTICS nevztahuje. Platné znění záruky najdete v licenční smlouvě s koncovým uživatelem, podle které se řídí používání takového softwaru.

5.2 POŠKOZENÍ ZPŮSOBENÉ NESPRÁVNÝM POUŽÍVÁNÍM, NEDBALOSTÍ, NEKOMPATIBILITOU, NESPRÁVNOU INSTALACÍ NEBO VLIVY PROSTŘEDÍ: V rozsahu povoleném platnými zákony se tato omezená záruka společnosti U.S. ROBOTICS nevztahuje na běžné opotřebení, na poškození nebo ztrátu dat způsobené komunikací s aktuálními nebo budoucími verzemi operačních systémů nebo jiným aktuálním nebo budoucím softwarem a hardwarem, na úpravy (provedené osobami kromě zaměstnanců společnosti U.S. ROBOTICS nebo autorizovaných servisních středisek společnosti U.S. ROBOTICS), na poškození způsobené chybou obsluhy nebo nedodržením pokynů uvedených v dokumentaci pro uživatele nebo v jiné připojené dokumentaci, na poškození způsobená přírodními živly, například bleskem, bouřkou, povodní, požárem, zemětřesením atd., dále na produkty se stopami po úpravách nebo s odstraněným sériovým číslem produktu, na nesprávné používání, nedbalost a nesprávnou manipulaci, na poškození způsobené nepřiměřeným působením fyzické síly, teploty nebo elektrického proudu, na padělky, na poškození nebo ztrátu dat způsobené počítačovým virem, virem typu Worm, virem typu Trojský kůň nebo poškozením obsahu paměti, na chyby produktu, které jsou způsobeny nehodou, jeho špatným nebo nesprávným používáním (zejména nesprávnou instalací, připojením ke zdroji o nesprávném napětí a nesprávnému zdroji energie), na chyby způsobené produkty, které nebyly dodány společností U.S. ROBOTICS, na poškození způsobené vlhkostí, korozívním prostředím, vysokonapě˙ovými výboji, při přepravě, v nestandardních provozních podmínkách, nebo na používání produktu mimo hranice země nebo oblasti, pro kterou je určen (viz číslo modelu produktu a veškeré štítky s osvědčením místních telekomunikačních organizací připevněné na produktu).

5.3 V PLNÉM ROZSAHU POVOLENÉM ZÁKONY JSOU VÝŠE UVEDENÉ ZÁRUKY A NÁPRAVNÁ OPATŘENÍ VÝHRADNÍ A NAHRAZUJÍ VŠECHNY OSTATNÍ ZÁRUKY, SMLUVNÍ VZTAHY NEBO PODMÍNKY, VÝSLOVNĚ UVEDENÉ NEBO IMPLICITNĚ PŘEDPOKLÁDANÉ, SKUTEČNÉ NEBO ZÁKONNÉ, STATUTÁRNÍ NEBO JINÉ, VČETNĚ ZÁRUK, SMLUVNÍCH VZTAHŮ NEBO PODMÍNEK OBCHODOVATELNOSTI, VHODNOSTI PRO URČITÝ ÚČEL, USPOKOJIVÉ KVALITY, SHODY S POPISEM A NEPORUŠENÍ, KTERÉ JSOU VŠECHNY VÝSLOVNĚ VYLOUČENY. SPOLEČNOST U.S. ROBOTICS NEPŘEDPOKLÁDÁ ANI NEPOVĚŘUJE ŽÁDNOU OSOBU, KTERÉ BY NÁLEŽELA JAKÁKOLI DALŠÍ ODPOVĚDNOST V SOUVISLOSTI S PRODEJEM, INSTALACÍ, ÚDRŽBOU, ZÁRUKOU NEBO POUŽÍVÁNÍM PRODUKTŮ TÉTO SPOLEČNOSTI. 5.4 OMEZENÍ ODPOVĚDNOSTI. V PLNÉM ROZSAHU POVOLENÉM ZÁKONY SE SPOLEČNOST U.S. ROBOTICS A JEJÍ DODAVATELÉ ROVNĚŽ ZŘÍKAJÍ JAKÉKOLI ODPOVĚDNOSTI, AŤ UŽ SE ZAKLÁDÁ NA SMLOUVĚ NEBO

NEPŘÍMÉ, ZVLÁŠTNÍ ŠKODY NEBO NÁHRADY ŠKODY S REPRESIVNÍ FUNKCÍ JAKÉHOKOLI DRUHU, ZA ZTRÁTU PŘÍJMU NEBO ZISKU, ZTRÁTU OBCHODU, ZTRÁTU INFORMACÍ NEBO DAT NEBO ZA JINÉ FINANČNÍ ZTRÁTY VZNIKLÉ Z NEBO V SOUVISLOSTI S PRODEJEM, INSTALACÍ, ÚDRŽBOU, POUŽÍVÁNÍM, VÝKONEM, CHYBOU NEBO PŘERUŠENÍM VÝROBY PRODUKTŮ, A TO I V PŘÍPADĚ, ŽE BYLA SPOLEČNOST U.S. ROBOTICS NEBO JEJÍ POVĚŘENÝ PRODEJCE SEZNÁMENI S MOŽNOSTÍ TAKOVÝCH POŠKOZENÍ, PŘIČEMŽ ODPOVĚDNOST SPOLEČNOSTI JE OMEZENA POUZE NA OPRAVU, VÝMĚNU NEBO VRÁCENÍ UHRAZENÉ NÁKUPNÍ CENY PODLE UVÁŽENÍ SPOLEČNOSTI U.S. ROBOTICS. V PŘÍPADĚ, ŽE BY NEBYLO MOŽNÉ DODRŽET PŮVODNÍ ÚČEL JAKÉHOKOLI UVEDENÉHO NÁPRAVNÉHO OPATŘENÍ, NEBUDE TO MÍT NA TOTO OMEZENÍ ODPOVĚDNOSTI ZA ŠKODY VLIV.

# **6.0 OMEZENÍ:**

Některé země, státy, oblasti nebo provincie neumožňují výjimky nebo omezení předpokládaných záruk ani omezení odpovědnosti za následné nebo nepřímé škody u některých produktů dodávaných spotřebitelům nebo omezení odpovědnosti za zranění osob. Z tohoto důvodu může být platnost výše uvedených omezení a výjimek pro ZÁKAZNÍKA omezena. Pokud zákon neumožňuje zcela vyloučit předpokládané záruky, bude platnost těchto záruk omezena na DVA (2) ROKY trvání této písemné záruky. Tato záruka uděluje ZÁKAZNÍKOVI specifická zákonná oprávnění, která se mohou lišit podle místního práva. 7.0 ROZHODNÉ PRÁVO:

Tato omezená záruka se řídí právem státu Illinois, USA, s výjimkou konfliktů právních principů a konvence OSN o smlouvách pro mezinárodní prodej zboží.

U.S. Robotics Corporation 935 National Parkway Schaumburg, IL, 60173 U.S.A.

# **Informace o předpisech**

## **Prohlášení výrobce o shodě**

U.S. Robotics Corporation 935 National Parkway Schaumburg, IL 60173  $I.S.A.$ 

prohlašuje, že tento produkt vyhovuje technickým požadavkům FCC: **Část 15, Třída B**

Provoz tohoto zařízení se řídí následujícími podmínkami:

1) toto zařízení nesmí způsobovat škodlivé elektromagnetické rušení,

2) zařízení musí přijímat veškeré rušení, včetně toho, které by mohlomít nežádoucí účinky na jeho provoz.

Toto zařízení vyhovuje omezením podle předpisů FCC, část 15 pro použití doma a v kanceláři.

Upozornění pro uživatele: jakékoliv změny nebo úpravy, které nejsou výslovně povoleny stranou odpovědnou za shodu, mohou rušit platnost oprávnění používat zařízení.

#### **Radiové a televizní rušení:**

Toto zařízení bylo testováno a shledáno jako vyhovující omezením pro digitálnípřístroje třídy B podle předpisů FCC, část 15. Omezení jsou navržena tak, aby zajiš˙ovala přiměřenou ochranu proti nežádoucímu rušení při instalaci v obytném prostředí. Totozařízení generuje, používá a může vyzařovat rádiové vlnění. Není-liinstalováno a používáno podle pokynů výrobce, můžezpůsobit nežádoucí rušení rádiové komunikace. Současně nelze vyloučit, že u konkrétní instalace k rušení nedojde. Pokud je při vypnutí a zapnutí zařízení evidentní, že způsobuje nežádoucí rušení příjmu rozhlasového nebo televizního vysílání, doporučujeme uživateli pokusit se odstranit toto rušení některým z následujících opatření:

- Přesměrujte nebo přemístěte anténu pro příjem.
- Zvětšete vzdálenost mezi zařízením a přijímačem.
- Připojte zařízení do elektrické zásuvky v jiném obvodu, nežke kterému je připojen přijímač.
- Požádejte o pomoc prodejce, zkušeného radiotechnika nebo televizního technika.

### **Seznamy UL/CUL:**

Pro externí produkty:

Toto zařízení z oblasti informačních technologií je obsaženo v seznamu UL a C-UL pro trh Spojených států a Kanady pro způsoby používání popsané v této uživatelské příručce.

Pro interní produkty:

Toto zařízení z oblasti informačních technologií je obsaženo v seznamu UL a C-UL pro trh Spojených státůa Kanady pro používání s osobními počítači uvedenými v protokolu UL, kteréjsou vybaveny instalačními pokyny k instalaci příslušenství (karet) uživatelem.

Pro přenosné počítače a notebooky:

Toto zařízení z oblasti informačních technologií je obsaženo v seznamu UL a C-UL pro trh Spojených státůa Kanady pro použití s přenosnými počítači a notebookyuvedenými v protokolu UL.

#### **Shoda s CE**

Společnost U.S. Robotics Corporation, se sídlem 935 National Parkway, Schaumburg, Illinois, 60173-5157, USA, prohlašuje na svou výhradní odpovědnost, že produkt U.S. Robotics Gigabit Ethernet CardBus NIC, Model 7903, na který se toto prohlášení vztahuje, splňuje následující standardy a další normativní dokumenty.

EN60950 EN55022 EN55024

Prohlašujeme, že výše zmíněný produkt splňuje základní požadavky a další příslušná nařízení Směrnice 1999/5/EC.

Při stanovování shody byl dodržen postup uvedený v článku 10(3), který je podrobně popsán v Dodatku II Směrnice 1999/5/EC.

# **Telepítés**

# **A csomag tartalma**

Gigabit Ethernet CardBus NIC

Telepítő CD-ROM

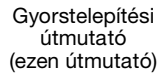

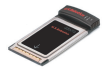

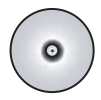

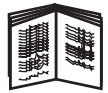

# **Mielőtt hozzálát**

Ha Ön Windows Me vagy Windows 98 operációs rendszert használ, lehetséges, hogy a telepítés közben szükség lesz az operációs rendszer telepítő CD-ROM-jára.

A legfrissebb telepítési utasításokat a **<www.usr.com/support>** oldalon találja.

## **Első lépés: a szoftver telepítése**

- 1. Helyezze az US Robotics telepítő CD-lemezt a CD-ROM meghajtójába.<br>2. Válassza ki a kívánt nyelvet, maid olyassa el a licencszerződést.
- 2. Válassza ki a kívánt nyelvet, majd olvassa el a licencszerződést, és kattintson a **Yes (igen)** gombra.
- 3. Válassza az **Installation (telepítés)** lehetőséget.
- 4. Amikor a telepítővarázsló megjelenik, kattintson a **Next (tovább)** gombra.
- 5. Kattintson a **Next (tovább)** gombra, majd ismét a **Next (tovább)** gombra.

Ha a Windows logóval kapcsolatos figyelmeztetést lát, kattintson a **Continue Anyway (folytatás mindenképp)** gombra.\* Ha a Digital Signature Not Found (digitális aláírás nem található) üzenet jelenik meg, kattintson a **Yes (igen)** gombra.\*

6. Várjon, amíg a varázsló telepíti a szoftvert, majd kattintson a **Finish (befejezés)** gombra.

<sup>\*</sup> A U.S. Robotics tesztelte az illesztőprogramot a támogatott hardverre, és ellenőrizte annak kompatibilitását a Windows 2000, ME és XP rendszerrel.

## **Második lépés: A hardver telepítése**

- 1. Óvatosan helyezze be az új PC Cardot egy szabad PCMCIA kártyahelybe.
- 2. Az RJ-45 Ethernet kábel egyik végét csatlakoztassa a PC Card portjához, a másik végét pedig a hálózati csatolóegység LAN Ethernet portjához.

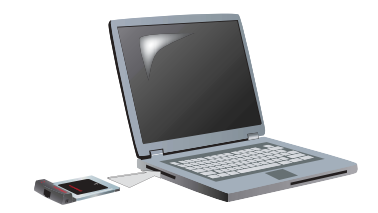

#### **Windows XP**

- 1. Amikor az Új hardver varázsló megjeleníti az üdvözlőablakot, válassza a **No, not this time (Nem, nem most)** lehetőséget, majd kattintson a **Next (tovább)** gombra.
- 2. Válassza az **Install the software automatically (Recommended) (szoftver automatikus telepítése (ajánlott))** lehetőséget, majd kattintson a **Next (tovább)** gombra. Ha a Windows logóval kapcsolatos figyelmeztetést kap,

kattintson a **Continue Anyway (folytatás mindenképp)** gombra.\*\*

3. Várjon, míg az operációs rendszer lemásolja a szükséges fájlokat, majd kattintson a **Finish (befejezés)** gombra.

#### **Windows ME**

Az operációs rendszer automatikusan elkezdi az új hardver telepítését.

Ha az Új hardver varázsló a Windows Me CD-ROM-ot kéri,

- 1. távolítsa el a U.S. Robotics telepítő CD-ROM-ot.<br>2. Helvezze be az operációs rendszer telepítő CD-R
- 2. Helyezze be az operációs rendszer telepítő CD-ROM-ját.<br>3. A következő parancsban a D a CD-ROM meghajtó betűje
- 3. A következő parancsban a D a CD-ROM meghajtó betűjelét jelenti. Ha az Ön meghajtójának betűjele más, a D helyett használja azt. Gépelje be: **D:\WinXP**, majd kattintson az **OK** gombra.

<sup>\*\*</sup> A U.S. Robotics a készüléket a támogatott hardverekkel tesztelte, és igazolja, hogy a készülék kompatibilis a Windows XP operációs rendszerrel.

- 4. Várjon, amíg az operációs rendszer másolja a szükséges fájlokat. Amikor az Új hardver varázsló ablaka bezárul, távolítsa el az operációs rendszer telepítő CD-ROM-ját. Ha a rendszer a számítógép újraindítását kéri, kattintson a **Yes (igen)** gombra.
- 5. A telepítés befejezéséhez helyezze be ismét a U.S. Robotics telepítő CD-ROM-ot.

#### **Windows 2000**

Ha a Digital Signature Not Found (digitális aláírás nem található) ablak jelenik meg, kattintson a **Yes (igen)** gombra.\*\*\* A hardver telepítése akkor fejeződik be, amikor az Új hardver varázsló ablaka becsukódik.

#### **Windows 98**

Az operációs rendszer automatikusan elkezdi az új hardver telepítését. Ha az Új hardver varázsló kéri a Windows 98 CD-ROM-ot,

- 1. távolítsa el a U.S. Robotics telepítő CD-ROM-ot.<br>2. Helvezze be az operációs rendszer telepítő CD-R
- 2. Helyezze be az operációs rendszer telepítő CD-ROM-ját.<br>3. A következő parancsban a D a CD-ROM meghajtó betűje
- 3. A következő parancsban a D a CD-ROM meghajtó betűjelét jelenti. Ha az Ön meghajtójának betűjele más, a D helyett használja azt. Írja be: **D:\Win98**, majd kattintson az **OK** gombra.
- 4. Várjon, míg az operációs rendszer másolja a szükséges fájlokat. Amikor az Új hardver varázsló ablaka becsukódik, távolítsa el az operációs rendszer telepítő CD-ROM-ját.

Ha a rendszer a számítógép újraindítását kéri, kattintson a **Yes (igen)** gombra.

5. A telepítés befejezéséhez helyezze be ismét a U.S. Robotics telepítő CD-ROM-ot.

<sup>\*\*\*</sup> A U.S. Robotics a készüléket a támogatott hardverekkel tesztelte, és igazolja, hogy a készülék kompatibilis a Windows 2000 operációs rendszerrel.

### **Harmadik lépés: a telepítés ellenőrzése**

Ha a PC kártya jelzőfénye folyamatosan villog, a kártya telepítése sikeresen megtörtént. Látogasson el a **<www.usr.com/productreg>**  oldalra, ahol regisztrálhatja új Gigabit Ethernet CardBus NIC kártyáját.

#### **Gratulálunk! A telepítés sikeresen befejeződött.**

# **Hibaelhárítás**

#### **Behelyeztem a PC kártyát, de nem tudom helyesen telepíteni.**

#### **Lehetséges megoldás:**

Az ajánlott telepítési eljárás szerint először a szoftvert telepítse úgy, hogy a kártyát még nem helyezte be a laptopba. Távolítsa el a PC kártyát a laptopból, és kövesse ezen útmutató "Telepítés" fejezetében leírtakat.

#### **A U.S. Robotics kezelőfelület nem jelent meg, amikor a telepítő CD-ROM-ot behelyeztem.**

#### **Lehetséges megoldás:**

Lehet, hogy egy másik program kikapcsolta a Windows automatikus futtatás funkcióját. Zárjon be minden nyitott alkalmazást, és helyezze be újra a telepítő CD-lemezt. Ha a U.S. Robotics kezelőfelület nem indul el automatikusan, kattintson a **Start** gombra, majd a **Run (futtatás)** pontra. A Futtatás párbeszédpanel mezőjébe írja be a **D:\setup.exe** parancsot, illetve ha a CD-egységnek más a betűjele, írja azt a D helyett.

## **Telepítés közben véletlenül rákattintottam a Mégse gombra.**

#### **Lehetséges megoldás:**

Egyszerűen indítsa újra a telepítési folyamatot a U.S. Robotics kezelőfelület **Installation (telepítés)** gombjára kattintva.

# **A számítógépem nem ismeri fel az új PC Cardot.**

#### **1. lehetséges megoldás:**

Győződjön meg róla, hogy a PC kártya szilárdan ül-e PCMCIA alizatban. Ellenőrizzen minden esetleges hardverproblémát, mint például a kártya érintkezőinek fizikai károsodását. Próbálja ki a kártyát másik PCMCIA aljzatban.

#### **2. lehetséges megoldás:**

A számítógépben másik hálózati adapter jelenléte okoz zavart. Távolítsa el a másik adaptert, majd próbálja az új PC kártyát ismét önállóan használni.

## **Még mindig gondjai vannak?**

1. Látogasson el az U.S Robotics honlapjának terméktámogatási oldalára a**<www.usr.com>**címen.

A gyakran felmerülő kérdésekkel és problémákkal kapcsolatban a hibaelhárítással és gyakran feltett kérdésekkel foglalkozó weboldalon talál segítséget. A Gigabit Ethernet CardBus NIC termékszáma: 7903. Erre a számra szüksége lehet a U.S. Robotics weboldaláról történő információszerzéshez.

- 2. Műszaki támogatást igénylő kérdéseit a **[www.usr.com/](www.usr.com/emailsupport) [emailsupport](www.usr.com/emailsupport)** címen található on-line űrlapon is felteheti.
- 3. Forduljon a U.S. Robotics műszaki támogatást nyújtó ügyfélszolgálatához. A segítség kéréséhez szüksége lesz majd a PC kártya címkéjén és dobozán található sorozatszámra. Írja le a számot az alábbi üres helyre.

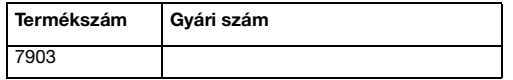

A támogatással és elérhetőséggel kapcsolatos aktuális tudnivalókat a **<www.usr.com/support>** oldalon találja.

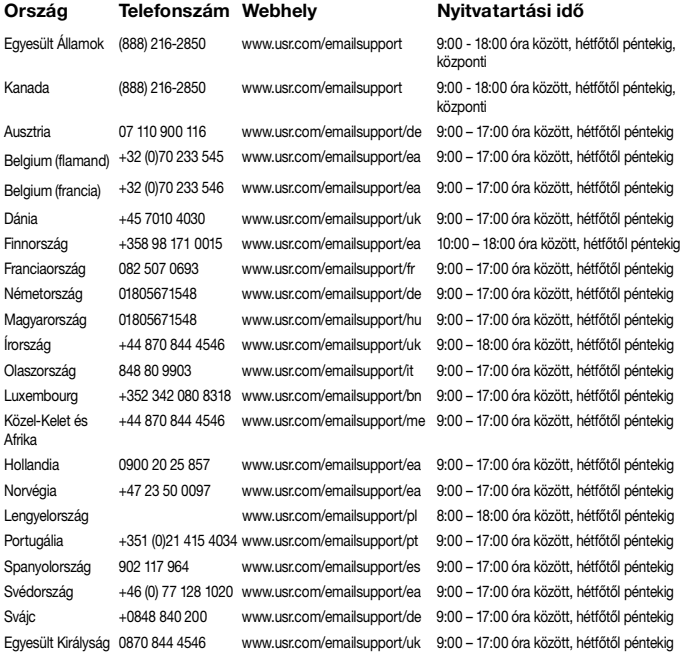

# **A U.S. Robotics Corporation kétéves (2) korlátozott garanciája**

# **1.0 ÁLTALÁNOS FELTÉTELEK:**

1.1 Ez a korlátozott, át nem ruházható garancia kizárólag az eredeti végfelhasználó vásárlóra (VEVŐ) vonatkozik.

1.2 A U.S. Robotics Corporation (U.S. ROBOTICS) ügynökei, viszonteladói vagy üzleti partnerei nem jogosultak módosítani ezeket a feltételeket a U.S. ROBOTICS nevében

1.3 Jelen korlátozott garancia köréből minden olyan termék ki van zárva, amelyet nem újonnan szereztek be a U.S. ROBOTICS vállalattól vagy jogosult viszonteladójától.

1.4 A garancia csak abban az országban érvényesíthető, amelyben történő felhasználásra a terméket szánták. (Mint azt a termék típusszáma és az egyes termékekre felragasztott helyi telekommunikációs hitelesítő címke is jelzi.) 1.5 A U.S. ROBOTICS garantálja a VEVŐNEK, hogy a termék rendeltetésszerű használat és normál karbantartás mellett mentes lesz a gyártási és anyaghibáktól, a U.S. ROBOTICS vállalattól vagy hivatalos kereskedőjétől történt vásárlás napjától számított KÉT (2) ÉVIG.

1.6 A U.S. ROBOTICS e garancia által előírt egyetlen kötelezettsége, hogy saját belátása szerint a hibás terméket megjavítsa új vagy felújított alkatrészekkel, vagy kicserélje a hibás terméket vagy alkatrészt új vagy felújított termékre vagy alkatrészre, amely ugyanolyan vagy hasonló; illetve, amennyiben a két előbbi lehetőség egyike sem elérhető, a U.S. ROBOTICS belátása szerint visszatérítheti a termék vételárát a VEVŐNEK, amely nem lehet több, mint a U.S. ROBOTICS által meghirdetett és ajánlott legújabb kiskereskedői ár, leszámítva a megfelelő szervizköltséget. Minden termék és alkatrész, amelyet a javítás során újra cseréltek, a U.S. ROBOTICS tulajdonába kerül.

1.7 A U.S. ROBOTICS minden cseretermékre vagy cserealkatrészre a Vevő részére történő szállítás napjától számított KILENCVEN (90) NAP garanciát vállal. 1.8 A U.S. ROBOTICS nem garantálja és nem állítja, hogy e termék kielégíti a VEVŐ szükségleteit, vagy együttműködik bármilyen, harmadik féltől származó műszaki eszközzel vagy programmal.

1.9 A U.S. ROBOTICS nem garantálja és nem állítja, hogy a termékhez mellékelt programok üzeme folyamatos vagy hibamentes lesz, sem azt, hogy a programokban minden hibát ki fog javítani.

1.10 A U.S. ROBOTICS nem felelős a termékben tárolt programokért, VEVŐadatért és -információkért.

# **2.0 A VEVŐ KÖTELEZETTSÉGEI:**

2.1 A VEVŐ vállalja a teljes felelősséget azért, hogy az általa választott termék megfelel az igényeinek.

2.2 A VEVŐNEK tanácsos biztonsági másolatot készíteni a mellékelt szoftverekről.

2.3 A VEVŐ vállalja a teljes felelősséget a termék megfelelő telepítéséért és beállításáért, valamint biztosítja a helyes telepítést, beállítást, működtetést és a termék működtetési környezetével való kompatibilitást.

2.4 Garanciális követelés érvényesítéséhez a VEVŐNEK a termék megvásárlását igazoló, keltezett számlát kell felmutatnia a U.S. ROBOTICS felé

(U.S. ROBOTICS-tól vagy hivatalos márkakereskedőjétől származó eredeti számla, vagy fénymásolata).

# **3.0 A GARANCIA IGÉNYBEVÉTELE:**

3.1 A garancia érvényesítéséhez a VEVŐNEK a garancia időtartamán belül kell kapcsolatba lépnie valamely hivatalos U.S. ROBOTICS műszaki támogatást nyújtó részleggel vagy U.S. ROBOTICS szervizközponttal.

3.2 A garancia érvényesítéséhez a vevőnek meg kell adnia a termék típusszámát, gyári számát és a beszerzés napját. (A vásárlást U.S. ROBOTICS vagy hivatalos márkakereskedő számlával vagy annak másolatával kell igazolni).

3.3 A U.S. ROBOTICS műszaki támogatással vagy hivatalos U.S. ROBOTICS szervizközponttal történő kapcsolatfelvételre vonatkozó adatokat

a U.S. ROBOTICS www.usr.com weboldalán találja.

3.4 A VEVŐNEK a következő adatokkal kell rendelkeznie a U.S. ROBOTICS műszaki támogatás igénybevételekor:

- A termék típusszáma
- A termék gyári száma
- A vásárlást igazoló, keltezett számla
- A VEVŐ neve, telefonszáma
- A VEVŐ által használt operációs rendszer verziója
- A U.S. ROBOTICS telepítési CD-lemeze
- A U.S. ROBOTICS telepítési útmutatója

# **4.0 GARANCIÁLIS CSERE:**

4.1 Amennyiben a U.S. ROBOTICS márkaszervize vagy a U.S. ROBOTICS hivatalos műszaki támogatási központja megállapítja, hogy a termék vagy annak valamely alkatrésze közvetlenül gyártási, illetve anyaghibának tulajdoníthatóan hibásan működik vagy működésképtelen, és a terméket a hozzá mellékelt számlával igazoltan a garanciális KÉT (2) ÉVEN belül vásárolta, és a VEVŐ
mellékeli a visszaküldött alkatrész vagy termék mellé a vásárlást bizonyító dokumentum másolatát (eredeti vásárlási nyugta a U.S. ROBOTICS-tól vagy a hivatalos viszonteladótól), úgy a U.S. ROBOTICS a termékre csereutalványt (RMA) bocsát ki, és egyben tájékoztatja a VEVŐT arról, hogyan juttathatja vissza a terméket a U.S. ROBOTICS hivatalos képviselőjéhez.

4.2 A U.S. ROBOTICS céghez visszajuttatott valamennyi terméket vagy alkatrészt, amely nem rendelkezik a U.S. ROBOTICS vagy hivatalos U.S. ROBOTICS szervizközpont által kiadott csereutalvánnyal, visszaküldenek a feladónak.

4.3 Amennyiben a termék cseréje postai úton történik, úgy a VEVŐ vállalja, hogy azt saját költségén küldi vissza a U.S. ROBOTICS visszaküldő központnak, a küldeményt biztosítja, vagy vállalja a szállítás alatti eltűnés vagy sérülés kockázatát, továbbá a terméket annak eredeti csomagolásával egyenértékű szállítódobozba csomagolja.

4.4 A U.S. ROBOTICS céget egészen a termék hivatalos, U.S. ROBOTICS csereközpont általi átvételéig nem terheli kárfelelősség.

4.5 A VEVŐ által beküldött terméket kicsomagolják, ellenőrzik, és a termék típusés gyári számát összevetik a csereutalványon megadottakkal. A mellékelt számlamásolaton ellenőrzik a vásárlás dátumát és helyét. A U.S. ROBOTICS megtagadhatja a garanciális szolgáltatást, ha a cserélni kívánt termék vagy alkatrész nem egyezik meg a VEVŐ által megküldött csereutalványon megadottal. 4.6 Miután a VEVŐ által visszaküldött terméket kicsomagolták, szemrevételezték és ellenőrizték, a U.S. ROBOTICS saját belátása szerint megjavítja vagy kicseréli a terméket új vagy felújított alkatrészekkel, a termék vagy alkatrész üzemkész állapotának helyreállításához szükséges mértékben.

4.7 A U.S. ROBOTICS a lehetőségekhez mérten mindent megtesz, hogy a javított vagy kicserélt terméket vagy alkatrészt saját költségén megküldje a VEVŐNEK, a hibás terméknek a hivatalos U.S. ROBOTICS csereközpont általi átvételétől számított HUSZONEGY (21) napon belül.

4.8 A U.S. ROBOTICS nem vállal felelősséget a cserélt vagy javított termék vagy alkatrész késedelmes szállításából vagy beüzemeléséből eredő károkért.

## **5.0 KORLÁTOZÁSOK:**

5.1 HARMADIK FÉL SZOFTVEREI: Lehetséges, hogy ezzel a U.S. ROBOTICS termékkel együtt kapott valamilyen harmadik fél által előállított szoftvert is, amelynek használatát az adott cég végfelhasználói licencszerződése szabályozza. Ez a U.S. ROBOTICS korlátozott garancia nem vonatkozik a harmadik fél által készített szoftverekre. A garanciával kapcsolatban olvassa el a szoftverhez tartozó, végfelhasználói feltételekre vonatkozó részt. 5.2 NEM RENDELTETÉSSZERŰ HASZNÁLATBÓL, GONDATLANSÁGBÓL, ÖSSZEFÉRHETETLENSÉGBŐL, HELYTELEN TELEPÍTÉSBŐL VAGY KÖRNYEZETI TÉNYEZŐKBŐL EREDŐ KÁROK: Ez a U.S. ROBOTICS korlátozott garancia a vonatkozó törvények által megengedett mértékig kizárja hatóköréből a rendes kopást és elhasználódást, a jövőbeni vagy jelenlegi operációsrendszerváltozatokkal vagy egyéb szoftverrel és hardverrel való együttműködési képességből fakadó adatsérülést és adatvesztést, az átalakításokat (kivéve a U.S. ROBOTICS vagy a U.S. ROBOTICS megbízottai által végrehajtottakat), a felhasználó hibájából vagy a használati utasításban és egyéb, a készülékhez mellékelt dokumentumokban foglalt kezelési előírások be nem tartásából eredő károkat, továbbá a természeti csapás (például villámcsapás, viharok, áradások, tűzvész, földrengés stb.) okozta károkat. Kizárja azon termékeket, amelyeken a gyári szám módosítására tett kísérlet látható, vagy amelyekről a gyári számot eltávolították, a hamisítványokat; továbbá a rongálás, gondatlanság, szakszerűtlen kezelés, túlzott fizikai-, hőmérsékleti- vagy elektromos igénybevétel miatt keletkező károkat, az olyan károkat és adatvesztést, amelyeket számítógépes vírus, féreg, trójai vagy a memóriatartalom sérülése okozott; a termék olyan meghibásodásait, amelyek baleset, rongálás vagy szakszerűtlen használat következtében lépnek fel (ideértve többek között a nem megfelelő telepítést, nem megfelelő tápfeszültségre csatlakoztatást stb.). Azokat az üzemzavarokat, amelyeket nem a U.S. ROBOTICS által szállított termékek okoztak. A pára és nedvesség, a korrozív környezet, nagyfeszültségű kisülés, a szállítás és az abnormális üzemi körülmények által okozott hibákat, továbbá a termék rendeltetési országának határain kívüli használatot (amint azt a termékszám és a készüléken található helyi előírásoknak való megfelelést tanúsító címkék jelzik).

5.3 A VONATKOZÓ TÖRVÉNYEK ÁLTAL MEGENGEDETT HATÁROK KÖZÖTT E FELSOROLT GARANCIÁK ÉS ORVOSLATOK KIZÁRÓLAGOSAK, ÉS HELYETTESÍTENEK MINDEN MÁS, KIFEJEZETT VAGY BELEÉRTETT JÓTÁLLÁST, FELTÉTELT ÉS KÖRÜLMÉNYT, AKÁR TÉNYSZERŰEN, AKÁR A TÖRVÉNYI SZABÁLYOZÁS OKÁN, LEGYEN AZ HATÓSÁGI VAGY MÁSFÉLE, BELEÉRTVE A JÓTÁLLÁSOKAT, A FORGALOMBA HOZHATÓSÁG KÖRÜLMÉNYEIT VAGY FELTÉTELEIT, AZ ADOTT CÉLRA VALÓ MEGFELELÉST, A KIELÉGÍTŐ MINŐSÉGET, A LEÍRÁSNAK VALÓ MEGFELELÉST ÉS SZABÁLYOSSÁGOT, AMELYEK MIND KIFEJEZETTEN KI VANNAK ZÁRVA. A U.S. ROBOTICS NEM FOGAD EL ÉS NEM JOGOSÍT FEL SEMMILYEN HARMADIK SZEMÉLYT, HOGY NEVÉBEN A TERMÉKEI ELADÁSÁVAL, TELEPÍTÉSÉVEL, KARBANTARTÁSÁVAL, GARANCIÁJÁVAL VAGY HASZNÁLATÁVAL KAPCSOLATOSAN FELELŐSSÉGET VÁLLALJON. 5.4 A FELELŐSSÉG KORLÁTOZÁSA. A U.S. ROBOTICS A TÖRVÉNYBEN ELŐIRTAKNAK MEGFELELŐEN NEM VÁLLAL FELELŐSSÉGET SEM A MAGA, SEM A SZÁLLÍTÓI NEVÉBEN A SZERZŐDÉSBE FOGLALT VAGY OKOZOTT KÁR ESETÉN (IDEÉRTVE A FIGYELMEN KÍVÜL HAGYÁST) A VÉLETLEN, A SZÁRMAZÉKOS, A KÖZVETETT, A SPECIÁLIS, VAGY BÜNTETHETŐ BÁRMINEMŰ KÁROKÉRT, VAGY A BEVÉTEL VAGY A PROFITVESZTESÉGÉRT, ÜZLETVESZTÉSÉRT, INFORMÁCIÓ- VAGY ADATVESZTÉSÉRT, VAGY MÁS PÉNZÜGYI VESZTESÉGÉRT, AMELY AZ ÉRTÉKESÍTÉSBŐL, TELEPÍTÉSBŐL,

KARBANTARTÁSBÓL, HASZNÁLATBÓL, TELJESÍTMÉNYBŐL, HIBÁBÓL, VAGY MEGSZAKADÁSBÓL ERED VAGY AZZAL KAPCSOLATBA HOZHATÓ, MÉG ABBAN AZ ESETBEN IS, HA A U.S. ROBOTICS CÉGET VAGY ANNAK HIVATALOS VISZONTELADÓJÁT TÁJÉKOZTATTÁK AZ ILYEN JELLEGŰ KÁROK ELŐFORDULÁSÁNAK LEHETŐSÉGÉRŐL, FELELŐSSÉGÉT SAJÁT BELÁTÁSA SZERINT A JAVÍTÁSRA, CSERÉRE VAGY A VÉTELI ÁR VISSZATÉRÍTÉSÉRE KORLÁTOZZA. A KÁRFELELŐSSÉG KIZÁRÁSÁT AZ ESETLEGESEN MEGHIÚSULT JAVÍTÁSI ÉS CSEREKÍSÉRLETEK NEM ÉRINTIK.

## **6.0 JOGI NYILATKOZAT:**

Néhány országban, államban, tartományban és térségben nem engedélyezett a beleértett garancia korlátozása vagy kizárása, a vevők számára biztosított termékek véletlenszerű vagy járulékos kárral kapcsolatos kártérítésének korlátozása, a személyi sérülésekkel kapcsolatos felelősség korlátozása, tehát a fenti korlátozások és kizárások a VEVŐRE korlátozott mértékben vonatkozhatnak. Ha a beleértett garanciákat a jog nem teszi teljes egészében kizárhatóvá, akkor érvényességük ezen írott garancia időtartamára, azaz KÉT (2) évre korlátozódik. Ez a garancia a VEVŐT bizonyos jogokkal ruházza fel, amelyek a helyi törvényeknek megfelelően eltérőek lehetnek.

7.0 IRÁNYADÓ JOG:

A korlátozott garancia esetében az Amerikai Egyesült Államok Illinois államának törvényei az irányadók, kivéve a törvényi elvekkel és a Nemzetközi Árukereskedelmi Szerződésekről szóló ENSZ konvencióval való ütközést.

U.S. Robotics Corporation 935 National Parkway Schaumburg, IL, 60173  $I.S.A.$ 

# **Szabályozási tudnivalók**

## **A gyártó megfelelőségi nyilatkozata**

A U.S. Robotics Corporation (935 National Parkway Schaumburg, IL 60173 USA) kijelenti, hogy ez a termék összhangban van az FCC-szabályzat alábbi specifikációival:

#### **15. rész, B osztály**

A készülék működésére az alábbi feltételek vonatkoznak:

1) Ez a készülék nem okozhat zavaró elektromágneses interferenciát.

2) A készüléknek bármilyen jellegű interferenciát el kell viselnie, beleértve a készülék nem megfelelő működését okozó interferenciákat is.

A termék megfelel az FCC-szabályzat 15., otthoni és irodai használatra vonatkozó részének.

Figyelmeztetés a felhasználó számára: Bármely olyan változtatás vagy módosítás, melyet a felhasználó a felelős személy kifejezett engedélye nélkül hajt végre, érvénytelenítheti készülék használati jogosultságát.

#### **Rádiós és televíziós interferencia:**

A készüléket tesztelték, és az FCC-szabályzat 15. része értelmében megfelel a "B" osztályú digitális eszközökre vonatkozó előírásoknak. A korlátozások lakóterületi telepítéskor megbízható védelmet nyújtanak a káros interferenciával szemben. A készülék rádiófrekvenciás energiát hoz létre, használ és sugároz. Ha a készüléket nem a gyártó útmutatásai alapján telepítik és használják, akkor káros interferenciát okozhat a rádiókommunikációban. Arra azonban nincs garancia, hogy egy adott telepítési helyzetben nem lép fel interferencia. Ha a készülék káros interferenciát okoz a rádió- vagy televíziókészülék vételében (erről a készülék ki- és bekapcsolásával győződhet meg), javasoljuk, hogy az interferencia megszüntetése érdekében hajtsa végre a következő lépéseket:

- Forgassa el vagy helyezze át a vevőantennát.
- Növelje a távolságot a készülék és a vevő között.
- Csatlakoztassa a készüléket a vevőegységtől különböző hálózati alizathoz.
- Kérje a kereskedő vagy szerelő segítségét.

#### **UL-lista és CUL-lista:**

Kültéri készülékek:

Ez az informatikai berendezés UL és CUL nyilvántartású az Egyesült Államok és Kanada piaca számára, a felhasználói kézikönyvben meghatározottak szerint. Beltéri készülékek:

Ez az informatikai berendezés UL és CUL nyilvántartású az Egyesült Államok és Kanada piaca számára. Az UL-listán szereplő olyan személyi számítógépekkel való használatra készült, amelyek részletes telepítési útmutatóval rendelkeznek a kártyák felhasználó általi telepítéséhez.

Laptop és notebook termékek:

Ez az informatikai berendezés UL és CUL nyilvántartású az Egyesült Államok és Kanada piaca számára. Kizárólag az UL-listán szereplő laptop és notebook számítógépekkel használható.

## **CE-megfelelés**

A US Robotics Részvénytársaság (935 National Parkway, Schaumburg, Illinois, 60173-5157, USA) kizárólagos felelőssége tudatában kijelenti, hogy a termék, a U.S. Robotics Gigabit Ethernet CardBus NIC, (típusszáma 7903), amelyre ez a tanúsítvány vonatkozik, megfelel az alábbi szabványoknak és/vagy egyéb irányadó dokumentumoknak:

EN60950 **EN55022** EN55024

Kijelentjük, hogy a fent említett termék megfelel az 1999/5/EK irányelv alapkövetelményeinek és más fontos rendelkezéseinek.

A megfelelőség mérésére vonatkozó 1999/5/EK irányelv 10(3) cikkelyében és II. sz. függelékében részletezett eljárások be lettek tartva.

# **Instalacja**

## **Zawartość opakowania:**

Karta sieciowa Gigabit Ethernet

CardBus NIC

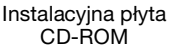

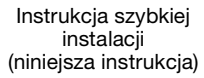

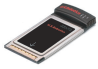

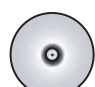

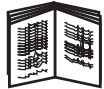

## **Przed przystąpieniem do pracy**

W przypadku systemów Windows Me oraz 98 w celu dokończenia procedury instalacji, może być potrzebna płyta instalacyjna CD-ROM systemu operacyjnego.

Najnowsze instrukcje dotyczące instalacji można znaleźć na stronie internetowej **<www.usr.com/support>**.

#### **Krok 1: Instalacja oprogramowania**

- 1. Włóż płytę instalacyjną CD-ROM U.S. Robotics do napędu.
- 2. Wybierz język, a następnie przeczytaj umowę licencyjną i kliknij przycisk **Yes (Tak)**.
- 3. Wybierz opcję **Installation (Instalacja)**.
- 4. W oknie kreatora instalacji kliknij przycisk **Next (Dalej)**.
- 5. Kliknij przycisk **Next (Dalej)**; ponownie kliknij przycisk **Next (Dalej)**.

Jeśli pojawi się komunikat testowania z logo Windows, kliknij przycisk **Mimo to kontynuuj**.\* Jeśli zostanie wyświetlony ekran z komunikatem "Nie znaleziono podpisu cyfrowego", kliknij przycisk **Tak**.\*

6. Poczekaj, aż kreator dokończy instalację oprogramowania, a następnie kliknij przycisk **Zakończ**.

<sup>\*</sup> Firma U.S. Robotics starannie przetestowała sterownik i zweryfikowała zgodność sprzętową i zgodność z systemami Windows XP, Me i 2000.

## **Krok 2: Instalacja sprzętu**

- 1. Włóż kartę PC Card do wolnego gniazda PCMCIA.
- 2. Podłącz jeden koniec kabla RJ-45 Ethernet do portu umieszczonego na karcie PC Card, a drugi koniec do portu LAN Ethernet umieszczonego na urządzeniu sieciowym.

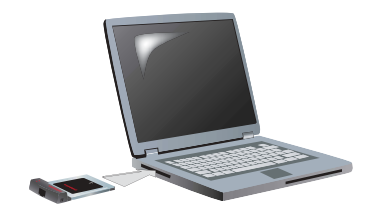

#### **Windows XP**

- 1. Gdy pojawi się kreator Wykryto nowy sprzęt, wybierz opcję **Nie, nie tym razem** i kliknij przycisk **Dalej**.
- 2. Wybierz opcję **Zainstaluj oprogramowanie automatycznie (Zalecane)** i kliknij przycisk **Dalej**. Jeśli pojawi się komunikat testowania z logo Windows, kliknij przycisk **Mimo to kontynuuj**.\*\*
- 3. Poczekaj, aż system operacyjny skopiuje wymagane pliki, a następnie kliknij przycisk **Zakończ**.

#### **Windows Me**

System operacyjny automatycznie rozpoczyna instalację nowego sprzętu.

Jeśli Kreator nowego sprzętu zażąda płyty instalacyjnej CD-ROM systemu Windows Me:

- 1. Wyjmij z napędu płytę instalacyjną CD-ROM U.S. Robotics.<br>2. Włóż płyte instalacyjna CD-ROM systemu operacyjnego.
- 2. Włóż płytę instalacyjną CD-ROM systemu operacyjnego.<br>3. W tym poleceniu litera D oznacza litere napedu CD-ROM
- W tym poleceniu litera D oznacza litere napędu CD-ROM. Jeśli napęd CD-ROM jest oznaczony inną literą, wpisz ją zamiast litery "D". Wpisz **D:\winMe** i kliknij przycisk **OK**.

<sup>\*\*</sup> Firma U.S. Robotics starannie przetestowała sterownik i zweryfikowała zgodność sprzętową i zgodność z systemem Windows XP.

- 4. Poczekaj, aż system operacyjny skopiuje wymagane pliki. Po zamknięciu okna Kreatora nowego sprzętu wyjmij płytę instalacyjną CD-ROM systemu operacyjnego. Jeśli pojawi się monit o ponowne uruchomienie komputera, kliknij przycisk **Tak**.
- 5. Włóż ponownie płytę instalacyjną CD-ROM U.S. Robotics do napędu, aby dokończyć instalację.

#### **Windows 2000**

Jeśli zostanie wyświetlony ekran z komunikatem "Nie znaleziono podpisu cyfrowego", kliknij przycisk **Tak**.\*\*\* Instalacja sprzętu zostanie zakończona po zamknięciu okna Kreatora nowego sprzętu.

#### **Windows 98**

System operacyjny automatycznie rozpoczyna instalacje nowego sprzętu.

Jeśli kreator Znaleziono nowy sprzęt zażąda płyty instalacyjnej CD-ROM systemu Windows 9:,

- 1. Wyjmij z napędu płytę instalacyjną CD-ROM U.S. Robotics.<br>2. Włóż płyte instalacyjna CD-ROM systemu operacyjnego.
- 2. Włóż płytę instalacyjną CD-ROM systemu operacyjnego.<br>3. W tym poleceniu litera D oznacza litere napedu CD-ROM
- W tym poleceniu litera D oznacza litere napędu CD-ROM. Jeśli napęd CD-ROM jest oznaczony inną literą, wpisz ją zamiast litery "D". Wpisz **D:\win98** i kliknij przycisk **OK**.
- 4. Poczekaj, aż system operacyjny skopiuje wymagane pliki. Po zamknięciu okna kreatora Znaleziono nowy sprzęt wyjmij płytę instalacyjną CD-ROM systemu operacyjnego. Jeśli pojawi się monit o ponowne uruchomienie komputera, kliknij

przycisk **Tak**.

5. Włóż ponownie płytę instalacyjną CD-ROM U.S. Robotics do napędu, aby dokończyć instalację.

<sup>\*\*\*</sup> Firma U.S. Robotics starannie przetestowała sterownik i zweryfikowała zgodność sprzętową i zgodność z systemem Windows 2000.

### **Krok 3: Sprawdzanie poprawności instalacji**

Jeśli dioda LED na karcie PC card świeci światłem ciągłym, karta została poprawnie zainstalowana. Prosimy o rejestrację urządzenia Gigabit Ethernet CardBus NIC na stronie **<www.usr.com/productreg>**.

#### **Gratulacje! Procedura instalacyjna została zakończona.**

## **Rozwiązywanie problemów**

#### **Karta PC card jest podłączona, ale nie mogę jej poprawnie zainstalować.**

#### **Możliwe rozwiązanie:**

Zalecana procedura rejestracyjna wymaga, aby najpierw zainstalować oprogramowanie, a dopiero potem podłączyć kartę PC Card do komputera. Odłącz kartę PC card od komputera i postępuj zgodnie ze wskazówkami zawartymi w cześci "Instalacia" niniejszej instrukcji.

#### **Interfejs oprogramowania firmy U.S. Robotics nie uruchamia się po włożeniu płyty instalacyjnej do napędu CD-ROM.**

#### **Możliwe rozwiązanie:**

Inny program mógł spowodować wyłączenie funkcji automatycznego uruchamiania w systemie Windows. Zamknij wszystkie otwarte aplikacie i ponownie włóż płyte instalacyjna CD-ROM do napędu. Jeśli interfejs firmy U.S. Robotics nie uruchomi się automatycznie, z menu **Start**wybierz polecenie **Uruchom**. W oknie dialogowym Uruchamianie wpisz **D:\setup.exe** (jeśli napęd CD-ROM ma inną literę, wpisz tę literę zamiast D).

## **W trakcie instalacji został przypadkowo kliknięty przycisk Cancel (Anuluj).**

#### **Możliwe rozwiązanie:**

Uruchom ponownie instalację oprogramowania wybierając opcję **Installation (Instalacia)** w interfeisie firmy U.S. Robotics.

## **Komputer nie rozpoznaje karty PC Card.**

#### **Możliwe rozwiązanie 1:**

Sprawdź, czy karta PC card została dokładnie umieszczona w gnieździe PCMCIA. Sprawdź, czy nie występują uszkodzenia sprzętowe, na przykład uszkodzenie złącza na brzegu karty. Sprawdź, czy karta działa w innym gnieździe PCMCIA.

#### **Możliwe rozwiązanie 2:**

Konflikt mogła wywołać inna karta sieciowa znajdująca się w komputerze. Odinstaluj i usuń tę kartę, a następnie przetestuj tylko kartę PC card.

## **Czy wciąż występują problemy?**

1. Przejdź do sekcji Support (Pomoc techniczna) na stronie internetowej firmy U.S Robotics znajdującej się pod adresem **<www.usr.com>**.

Rozwiązania wielu typowych problemów, z którymi spotykają się użytkownicy, opisano na stronach z często zadawanymi pytaniami oraz na stronach rozwiązywania problemów dla tego produktu. Numer produktu urządzenia Gigabit Ethernet CardBus NIC to 7903. Numer ten może być niezbędny do uzyskania informacii na stronach internetowych firmy U.S. Robotics.

- 2. Prześlij pytanie do pomocy technicznej, korzystając z formularza elektronicznego na stronie **[http://www.usr.com/emailsupport](www.usr.com/emailsupport)**.
- 3. Skontaktuj się z działem pomocy technicznej firmy U.S. Robotics. Aby uzyskać pomoc, należy mieć przygotowany numer seryjny

karty PC card znajdujący się na etykiecie umieszczonej na karcie oraz na pudełku urządzenia. Wpisz numer w poniższym polu.

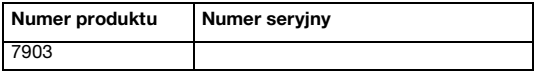

Aktualne informacje na temat pomocy technicznej można uzyskać na stronie internetowej **<www.usr.com/support>**.

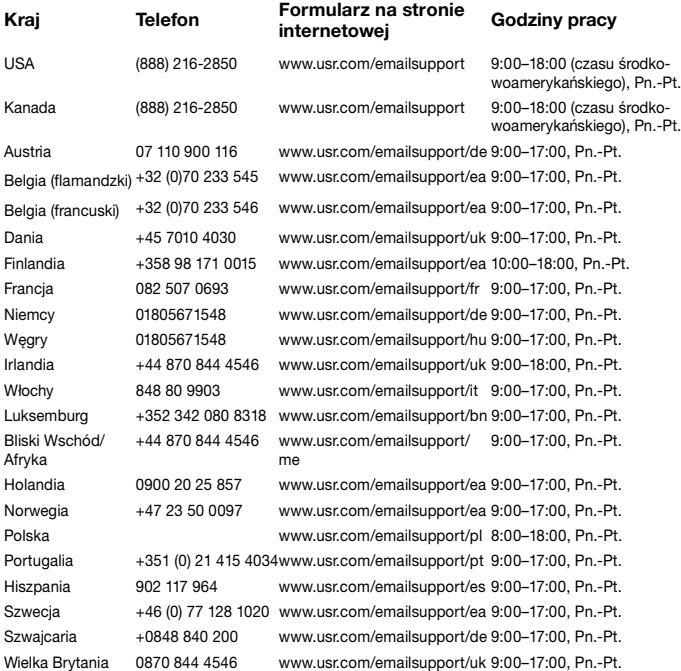

## **Dwuletnia ograniczona gwarancja firmy U.S. Robotics Corporation**

## **1.0 WARUNKI OGÓLNE**

1.1 Niniejsza gwarancja ograniczona jest udzielana tylko użytkownikowi końcowemu (KLIENT) i nie może zostać przeniesiona na inną osobę.

1.2 Przedstawiciele, sprzedawcy ani partnerzy firmy U.S. Robotics Corporation (U.S. ROBOTICS) nie mają prawa do zmieniania warunków niniejszej ograniczonej gwarancji w imieniu firmy U.S. ROBOTICS.

1.3 Niniejsza gwarancja ograniczona nie obejmuje żadnego produktu, który nie został zakupiony jako nowy od firmy U.S. ROBOTICS lub jej autoryzowanego sprzedawcy.

1.4 Niniejsza gwarancja ograniczona ma zastosowanie tylko w kraju lub na terytorium, na którym produkt ma być użytkowany (zgodnie z numerem modelu produktu oraz naklejkami lokalnych homologacji telekomunikacyjnych umieszczonymi na produkcie).

1.5 U.S. ROBOTICS gwarantuje KLIENTOWI, że niniejszy produkt będzie wolny od wszelkich wad produkcyjnych i materiałowych, podczas normalnego użytkowania i serwisowania, przez DWA (2) LATA od daty zakupu od firmy U.S. ROBOTICS lub jej autoryzowanego sprzedawcy.

1.6 Wyłączną odpowiedzialnością U.S. ROBOTICS zgodnie z niniejszą gwarancją, według uznania U.S. ROBOTICS, jest naprawa wadliwego produktu lub jego części przy wykorzystaniu nowych lub używanych części; lub wymiana wadliwego produktu względnie jego części na nowy lub używany produkt lub część, które są podobne lub takie same; jeśli żadna z tych opcji nie jest możliwa, U.S. ROBOTICS może, według własnego uznania, zwrócić KLIENTOWI koszty nieprzekraczające zalecanej przez U.S. ROBOTICS ceny sprzedaży produktu, pomniejszone o opłaty serwisowe. Wszystkie wymieniane produkty lub części stają się własnością U.S. ROBOTICS.

1.7 U.S. ROBOTICS udziela gwarancji na wymieniony produkt lub część na okres DZIEWIĘĆDZIESIĘCIU (90) DNI od daty wysłania produktu lub części do klienta. 1.8 U.S. ROBOTICS nie gwarantuje ani nie deklaruje, że niniejszy produkt spełni wymagania KLIENTA lub będzie współpracować w połączeniu ze sprzętem czy oprogramowaniem innych producentów.

1.9 U.S. ROBOTICS nie gwarantuje ani nie deklaruje, że oprogramowanie dostarczane wraz z niniejszym produktem będzie wolne od wszelkich błędów ani że wszystkie te błędy zostaną naprawione.

1.10 U.S. ROBOTICS nie odpowiada za żadne oprogramowanie czy dane KLIENTA przechowywane w niniejszym produkcie.

## **2.0 ZOBOWIĄZANIA KLIENTA**

2.1 KLIENT ponosi pełną odpowiedzialność za spełnienie przez niniejszy produkt żądanych przez niego parametrów technicznych i wymagań.

2.2 Zaleca się, aby KLIENT wykonał kopie bezpieczeństwa oprogramowania dostarczanego z produktem.

2.3 KLIENT ponosi pełną odpowiedzialność za prawidłową instalację i konfigurację niniejszego produktu oraz za właściwą instalację, konfigurację, działanie i kompatybilność z otoczeniem, w którym produkt będzie funkcjonował. 2.4 Roszczenia wynikające z gwarancji zostaną uwzględnione tylko wtedy, gdy KLIENT dostarczy firmie U.S. ROBOTICS opatrzony datą dowód zakupu (kopię rachunku wystawionego przez firmę U.S. ROBOTICS lub jej autoryzowanego sprzedawcę).

## **3.0 SERWIS GWARANCYJNY**

3.1 Aby uzyskać naprawę gwarancyjną, KLIENT musi skontaktować się z pomocą techniczną U.S. ROBOTICS lub autoryzowanym centrum serwisowym U.S. ROBOTICS w okresie gwarancyjnym.

3.2 Aby uzyskać naprawę gwarancyjną, klient musi przedstawić numer modelu produktu, numer seryjny produktu oraz dowód zakupu z datą (kopię rachunku od U.S. ROBOTICS lub jej autoryzowanego sprzedawcy).

3.3 Informacje dotyczące kontaktu z pomocą techniczną U.S. ROBOTICS lub autoryzowanym centrum serwisowym U.S. ROBOTICS można znaleźć na stronie firmowej U.S. ROBOTICS www.usr.com.

3.4 Kontaktując się z pomocą techniczną U.S. ROBOTICS, klient powinien mieć przygotowane następujące informacje:

- numer modelu produktu,
- numer seryjny produktu,
- dowód zakupu opatrzony datą,
- nazwisko i numer telefonu osoby kontaktowej KLIENTA,
- wersja systemu operacyjnego na komputerze KLIENTA,
- CD-ROM instalacyjny firmy U.S. ROBOTICS,
- instrukcję instalacji firmy U.S. ROBOTICS.

## **4.0 WYMIANA GWARANCYJNA**

4.1 W przypadku stwierdzenia przez dział pomocy technicznej firmy U.S. ROBOTICS lub autoryzowane centrum serwisowe firmy U.S. ROBOTICS niewłaściwego działania, wady produktu lub części, wynikających bezpośrednio ze złego wykonania lub wadliwego materiału, jeśli nie upłynął okres DWULETNIEJ (2) gwarancji, a KLIENT załączył opatrzoną datą kopię dowodu

zakupu (oryginalny rachunek wystawiony przez firmę U.S. Robotics lub jej autoryzowanego sprzedawcę) firma U.S. Robotics dokona autoryzacji zwrotu (Return Material Authorisation, RMA) oraz dostarczy KLIENTOWI instrukcję zwrotu produktu do centrum zwrotów, autoryzowanego przez firmę U.S. Robotics.

4.2 Produkty lub części wysłane do U.S. ROBOTICS bez autoryzacji zwrotu (RMA) wydanej przez U.S. ROBOTICS lub przez autoryzowane centrum serwisowe U.S. ROBOTICS zostaną zwrócone.

4.3 KLIENT zgadza się na poniesienie opłat transportowych związanych ze zwrotem produktu lub części do autoryzowanego przez U.S. Robotics Centrum Zwrotów; zgadza się również na ubezpieczenie produktu lub poniesienie ryzyka związanego z utratą lub uszkodzeniem mogącym zajść w czasie transportu; jak również klient zgadza się na użycie opakowania równoważnego z opakowaniem oryginalnym.

4.4 Odpowiedzialność za utratę lub zniszczenia nie przenosi się na U.S. ROBOTICS, dopóki zwracany produkt lub część nie zostaną przyjęte jako autoryzowany zwrot w autoryzowanym centrum zwrotów U.S. ROBOTICS. 4.5 Autoryzowane zwroty zostaną rozpakowane, poddane oględzinom i sprawdzone pod względem zgodności numeru modelu i numeru seryjnego z tymi, dla których wystawiono autoryzację RMA. Sprawdzeniu podlega również data i miejsce zakupu na załączonym dowodzie zakupu. U.S. ROBOTICS może odmówić udzielenia serwisu gwarancyjnego, jeśli po oględzinach zwróconego produktu lub części okaże się, że informacje podane przez KLIENTA są niezgodne z danymi w wydanej autoryzacji RMA.

4.6 Gdy zwrócony produkt zostanie rozpakowany, sprawdzony wizualnie i przetestowany, U.S. ROBOTICS, według własnego uznania, dokona naprawy lub wymiany, używając nowych lub używanych produktów lub części, w wymaganym zakresie, w celu przywrócenia przydatności produktu lub części.

4.7 U.S. ROBOTICS prześle KLIENTOWI na własny koszt naprawiony lub wymieniony produkt lub część nie później niż DWADZIEŚCIA JEDEN (21) DNI od otrzymania autoryzowanego zwrotu przez autoryzowane centrum zwrotów U.S. ROBOTICS.

4.8 U.S. ROBOTICS nie odpowiada za jakiekolwiek szkody wynikłe z opóźnienia dostawy lub doręczenia naprawionego lub wymienionego produktu albo części.

## **5.0 OGRANICZENIA**

5.1 OPROGRAMOWANIE STRON TRZECICH: Niniejszy produkt U.S. ROBOTICS może współdziałać z oprogramowaniem stron trzecich, których wykorzystanie jest regulowane przez oddzielne licencje dostarczane przez sprzedawców stron trzecich. Gwarancja ograniczona U.S. ROBOTICS nie ma zastosowania do takiego oprogramowania stron trzecich. Odpowiednią gwarancję można znaleźć w licencii użytkownika określającej użycie takiego oprogramowania.

5.2 SZKODY WYNIKAJACE Z NIEODPOWIEDNIEGO UŻYTKOWANIA, ZANIEDBANIA, BRAKU ZGODNOŚCI, NIEWŁAŚCIWEJ INSTALACJI LUB CZYNNIKÓW ZEWNĘTRZNYCH: W zakresie dozwolonym przez odpowiednie prawo niniejsza gwarancja ograniczona U.S. ROBOTICS nie obejmuje normalnego zużycia; zniszczenia ani utraty danych z powodu braku zgodności między aktualnymi i przyszłymi wersjami systemów operacyjnych albo aktualnym i przyszłym oprogramowaniem i sprzętem; zmian (dokonanych przez osoby inne niż pracownicy U.S. ROBOTICS lub autoryzowane centra serwisowe U.S. ROBOTICS); szkód spowodowanych przez błąd operatora lub niezastosowanie się do instrukcji znajdujących się w dokumentacji użytkownika lub innej dołączonej dokumentacji; szkód spowodowanych przez siły natury, takie jak wyładowania atmosferyczne, burze, powodzie, pożary, trzęsienia ziemi itp.; produktów noszących ślady zmiany numeru seryjnego lub jego usuwania; niewłaściwego użytkowania, zaniedbania i niewłaściwego obchodzenia się; szkód spowodowanych przez nadmierne działanie fizyczne, termiczne lub elektryczne; produktów podrabianych; zniszczenia lub utraty danych spowodowanych wirusami komputerowymi, robakami, końmi trojańskimi lub uszkodzeniem pamięci; złego działania produktu wynikłego z wypadku, niewłaściwego użytkowania (w tym między innymi niewłaściwej instalacji, podłączenia do niewłaściwego napięcia i zasilania); uszkodzeń spowodowanych przez produkty niedostarczane przez firmę U.S. ROBOTICS; szkód spowodowanych przez wilgoć, korozję, wysokie napięcie, transport, anormalne warunki pracy; nie obejmuje również użytkowania produktu poza granicami kraju lub terytorium przeznaczonym do użytkowania (zgodnie z numerem modelu produktu oraz naklejkami lokalnych homologacji telekomunikacyjnych umieszczonymi na produkcie).

5.3 W PEŁNYM ZAKRESIE DOPUSZCZANYM PRZEZ PRAWO POWYŻSZE GWARANCJE I ŚRODKI ZARADCZE SĄ WYŁĄCZNE I ZASTĘPUJĄ INNE GWARANCJE LUB WARUNKI, WYRA NE LUB DOROZUMIANE, RZECZYWISTE LUB POPRZEZ DZIAŁANIE PRAWA, USTAWOWE LUB INNE, W TYM GWARANCJE LUB WARUNKI DOTYCZĄCE HANDLU, PRZYDATNOŚCI DO OKREŚLONEGO CELU, SATYSFAKCJONUJĄCEJ JAKOŚCI, ZGODNOŚCI Z OPISEM ORAZ NIENARUSZALNOŚCI. FIRMA U.S. ROBOTICS NIE BIERZE NA SIEBIE ODPOWIEDZIALNOŚCI ANI NIE UPOWAŻNIA NIKOGO DO BRANIA W JEJ IMIENIU ODPOWIEDZIALNOŚCI ZA SPRZEDAŻ, INSTALACJĘ, KONSERWACJĘ, GWARANCJĘ ANI ZA UŻYTKOWANIE PRODUKTÓW FIRMY. 5.4 OGRANICZENIE ODPOWIEDZIALNOŚCI. W PEŁNYM ZAKRESIE DOPUSZCZONYM PRZEZ PRAWO U.S. ROBOTICS WYŁĄCZA SIEBIE I SWOICH DOSTAWCÓW Z JAKIEJKOLWIEK ODPOWIEDZIALNOŚCI, W RAMACH KONTRAKTU LUB DELIKTU (WŁACZAJĄC W TO ZANIEDBANIE), ZA JAKIEKOLWIEK SZKODY PRZYPADKOWE, WYNIKOWE, NIEBEZPOŚREDNIE, SPECJALNE LUB KARNE, LUB ZA UTRATĘ ZYSKÓW, TRANSAKCJI, INFORMACJI ALBO DANYCH, LUB INNYCH SZKÓD FINANSOWYCH WYNIKŁYCH ZE

SPRZEDAŻY LUB ZWIAZANYCH ZE SPRZEDAŻA PRODUKTÓW, ICH INSTALACJĄ, KONSERWACJĄ, UŻYTKOWANIEM, DZIAŁANIEM, AWARIAMI LUB PRZERWAMI, NAWET JEŚLI FIRMA U.S. ROBOTICS LUB JEJ AUTORYZOWANY ODSPRZEDAWCA WIEDZIELI O MOŻLIWOŚCIACH WYSTĄPIENIA TAKICH SZKÓD, ORAZ OGRANICZA SWOJA ODPOWIEDZIAJ NOŚČ DO NAPRAWY. WYMIANY LUB REFUNDOWANIA CENY ZAKUPU, WEDŁUG UZNANIA U.S. ROBOTICS. NINIEJSZA KLAUZULA ZRZECZENIA SIĘ ODPOWIEDZIALNOŚCI ZA SZKODY NIE BĘDZIE MIEĆ ZASTOSOWANIA, JEŚLI ŻADEN ZE ŚRODKÓW ZARADCZYCH PRZEDSTAWIONYCH W NINIEJSZYM DOKUMENCIE NIE SPEŁNI SWOJEGO PODSTAWOWEGO ZADANIA.

## **6.0 ZASTRZEŻENIE**

W niektórych krajach, stanach, rejonach i prowincjach nie jest dopuszczalne wyłączanie lub ograniczanie dorozumianych gwarancji albo ograniczanie przypadkowych lub wynikowych szkód dla określonych produktów dostarczanych konsumentom, albo ograniczanie odpowiedzialności za obrażenia osób, więc powyższe ograniczenia i wyłączenia mogą być ograniczone w odniesieniu do KLIENTA. W przypadku gdy wyłączenie gwarancji dorozumianych w całości nie jest dozwolone przez prawo, będą one ograniczone do DWÓCH (2) LAT obowiązywania niniejszej pisemnej gwarancji. Gwarancja ta daje KLIENTOWI szczególne prawa, które mogą się różnić w zależności od lokalnego prawodawstwa.

7.0 OBOWIĄZUJĄCE PRAWO

W przypadku niniejszej gwarancji ograniczonej właściwe jest prawo stanu Illinois, USA, z wyłączeniem rozstrzygania konfliktów między przepisami prawnymi oraz konwencji ONZ dotyczącej kontraktów o handlu międzynarodowym.

U.S. Robotics Corporation 935 National Parkway Schaumburg, IL, 60173 U.S.A.

# **Regulacje**

## **Deklaracja zgodności**

U.S. Robotics Corporation 935 National Parkway Schaumburg, IL 60173 U.S.A. oświadcza, że produkt niniejszy jest zgodny z przepisami FCC: **Część 15, klasa B:**

Używanie urządzenia jest dozwolone pod dwoma warunkami:

1) Niniejsze urządzenie nie może powodować szkodliwych zakłóceń elektromagnetycznych.

2) Urządzenie musi przyjmować odbierane zakłócenia, w tym zakłócenia, które mogą powodować jego nieprawidłowe działanie.

Niniejsze urządzenie spełnia wymagania przedstawione w części 15 przepisów FCC dotyczących zastosowań w środowisku domowym i biurowym.

Uwaga dla użytkownika: Jakiekolwiek zmiany i modyfikacje urządzenia dokonane bez zgody strony odpowiedzialnej za zgodność z przepisami FCC mogą skutkować utratą upoważnienia do używania urządzenia.

#### **Zakłócenia sygnału radiowo-telewizyjnego:**

Urządzenie zostało sprawdzone i uznane za zgodne z wymaganiami dotyczącymi urządzeń cyfrowych klasy B w nawiązaniu do części 15 przepisów FCC. Wymagania opracowane zostały w celu zapewnienia należytej ochrony przed szkodliwym wpływem urządzeń stosowanych w warunkach domowych. Niniejsze urządzenia wytwarzają, używają i mogą emitować częstotliwość radiową. Jeśli urządzenia są zainstalowane i użytkowane niezgodnie z zaleceniami producenta, mogą emitować szkodliwe zakłócenia sygnałów radiowych. Nie można jednak zagwarantować, że w przypadku konkretnej instalacji zakłócenia nie wystąpią. Jeśli niniejsze urządzenie wywołuje zakłócenia w odbiorze radiowym lub telewizyjnym, które można zidentyfikować poprzez wyłączenie i ponowne włączenie urządzenia, użytkownik powinien podjąć próbę usunięcia zakłóceń w następujący sposób:

- Zmienić ustawienie lub położenie anteny odbiorczej.
- Zwiększyć odstęp pomiędzy urządzeniem a odbiornikiem.
- Podłączyć urządzenie do innego gniazda elektrycznego tak, aby było zasilane z innego obwodu niż odbiornik.
- Skonsultować się ze sprzedawcą lub technikiem RTV w celu uzyskania pomocy.

#### **Lista UL/CUL:**

Urządzenia zewnętrzne:

Niniejsze urządzenie komputerowe znajduje się na liście UL i C-UL i jest przeznaczone do sprzedaży zarówno na rynku amerykańskim, jak i kanadyjskim i służy do zastosowań opisanych w niniejszym podręczniku użytkownika. Urządzenia zewnętrzne:

Niniejszy sprzet komputerowy znajduje się na liście UL i C-UL (odpowiednio dla USA i Kanady) i jest przeznaczony do współpracy z komputerami osobistymi wymienionymi w wykazie UL, dla których określono szczegółowe instrukcje dotyczące instalacji kart peryferyjnych przez użytkownika.

Komputery przenośne/notebooki:

Niniejsze urządzenie komputerowe znajduje się na liście UL i C-UL (odpowiednio dla USA i Kanady) i jest przeznaczone wyłącznie do współpracy z komputerami przenośnymi/notebookami znajdującymi się również na liście UL.

## **Zgodność CE**

My, U.S. Robotics Corporation z siedzibą pod adresem 935 National Parkway, Schaumburg, Illinois, 60173-5157 USA, oświadczamy, że produkt, U.S. Robotics Gigabit Ethernet CardBus NIC, model 7903, do którego odnosi się niniejsze oświadczenie, jest zgodny z następującymi standardami i/lub innymi dokumentami normatywnymi.

EN60950 EN55022 EN55024

Oświadczamy niniejszym, że powyższy produkt jest zgodny z podstawowymi wymaganiami i innymi odpowiednimi warunkami dyrektywy 1999/5/WE.

Została zastosowana procedura zgodności przewidziana artykułem 10(3) i szczegółowo opisana w załączniku II dyrektywy 1999/5/WE.

# **Kurulum**

## **Ambalaj İçeriği**

Gigabit Ethernet

CardBus NIC Kurulum CD-ROM'u

Hızlı Kurulum Kılavuzu (bu kılavuz)

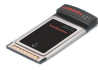

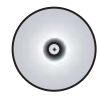

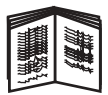

## **Başlamadan Önce**

Windows Me veya 98 kullanıyorsanız, kurulum prosedürünün tamamlanması için işletim sisteminizin kurulum CD-ROM'u gerekebilir.

En güncel kurulum talimatları için: **<www.usr.com/support>**

## **Birinci Adım: Yazılımı kurun**

- 1. U.S. Robotics Kurulum CD-ROM'unu, CD-ROM sürücünüze yerleştirin.
- 2. Tercih ettiğiniz dili seçin, Lisans Anlaşmasını inceleyin ve **Yes** (Evet) seçeneğini tıklatın.
- 3. **Installation** (Kurulum) seçeneğini seçin.
- 4. Kurulum sihirbazı görüntülendiğinde, **Next** (İleri) düğmesini tıklatın.
- 5. **Next** (İleri) düğmesini tıklatın ve sonra **Next** (İleri) düğmesini tekrar tıklatın. Windows Logo testi ile ilgili bir mesaj görürseniz, **Continue Anyway**(Yine de Devam Et) seçeneğini tıklatın.\* Eğer bir "Digital Signature Not Found" (Dijital İmza Bulunamadı) penceresi

görüntülenirse, **Yes** (Evet) seçeneğini tıklatın.\*

6. Sihirbaz yazılımı kurana kadar bekleyin ve sonra **Finish** (Son) seçeneğini tıklatın.

<sup>\*</sup> U.S. Robotics, bu sürücüyü desteklenen donanımla birlikte kapsamlı bir biçimde test etmiş ve Windows XP, Me ve 2000 ile uyumlu olduğunu doğrulamıştır.

## **İkinci Adım: Donanımı Kurun**

- 1. Yeni PC Card ürününüzü boş bir PCMCIA yuvasına sıkıca takın.
- 2. Bir RJ-45 Ethernet kablosunun bir ucunu PC Card üzerindeki porta ve diğer ucunu ağ bağlantı aygıtınızın bir LAN Ethernet portuna takın.

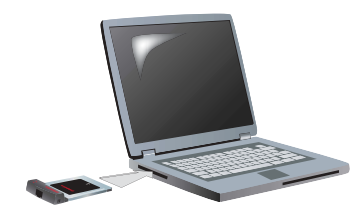

#### **Windows XP**

- 1. Found New Hardware Wizard (Yeni Donanım Bulundu Sihirbazı) bir karşılama ekranı gösterirse, **No, not this time** (Hayır, daha sonra) seçeneğini seçin ve **Next** (İleri) düğmesini tıklatın.
- 2. **Install the software automatically (Yazılımı otomatik olarak kur) (Önerilen) seçeneğini seçin**; **Next** (İleri) düğmesini tıklatın. Windows Logo testi ile ilgili bir mesaj görürseniz, **Continue Anyway**(Yine de Devam Et) seçeneğini tıklatın.\*\*
- 3. İşletim sisteminin gerekli dosyaları kopyalamasını bekleyin ve sonra **Finish** (Son) düğmesini tıklatın.

#### **Windows Me**

İşletim sistemi yeni donanım kurulumunu otomatik olarak başlatır.

Eğer Found New Hardware Wizard (Yeni Donanım Bulundu Sihirbazı) Windows Me CD-ROM'unuzu gerektirirse.

- 1. U.S. Robotics Kurulum CD-ROM'unu çıkarın.
- 2. İşletim sistemi kurulum CD-ROM'unu takın.

<sup>\*\*</sup> U.S. Robotics, bu sürücüyü desteklenen donanımla birlikte kapsamlı bir biçimde test etmiş ve Windows XP ile uyumlu olduğunu doğrulamıştır.

- 3. Aşağıdaki komutta, D harfi CD-ROM sürücünüzün harfidir. Sürücünüz farklı bir harf kullanıyorsa, D yerine mutlaka o harf yazılmalıdır. **D:\ winMe** yazın ve **OK** (Tamam) düğmesini tıklatın.
- 4. İşletim sisteminin gerekli dosyaları kopyalamasını bekleyin. Found New Hardware Wizard (Yeni Donanım Bulundu Sihirbazı) kapandıktan sonra işletim sistemi kurulum CD-ROM'unu çıkarın. Bilgisayarınızı yeniden başlatmanız istendiğinde, **Yes** (Evet) seçeneğini tıklatın.
- 5. U.S. Robotics Kurulum CD-ROM'unu tekrar takarak kur programını tamamlayın.

#### **Windows 2000**

Eğer bir "Digital Signature Not Found" (Dijital İmza Bulunamadı) penceresi görüntülenirse, **Yes** (Evet) seçeneğini tıklatın.\*\*\* Found New Hardware Wizard (Yeni Donanım Bulundu Sihirbazı) kapandığında donanım kurulumu tamamlanmış olur.

#### **Windows 98**

İşletim sistemi yeni donanım kurulumunu otomatik olarak başlatır.

Eğer Found New Hardware Wizard (Yeni Donanım Bulundu Sihirbazı) Windows 98 CD-ROM'unuzu gerektirirse.

- 1. U.S. Robotics Kurulum CD-ROM'unu çıkarın.<br>2. İsletim sistemi kurulum CD-ROM'unu takın.
- 2. İşletim sistemi kurulum CD-ROM'unu takın.
- 3. Aşağıdaki komutta, D harfi CD-ROM sürücünüzün harfidir. Sürücünüz farklı bir harf kullanıyorsa, D yerine mutlaka o harf yazılmalıdır. **D:\ win98** yazın ve **OK** (Tamam) düğmesini tıklatın.
- 4. İşletim sisteminin gerekli dosyaları kopyalamasını bekleyin. Found New Hardware Wizard (Yeni Donanım Bulundu Sihirbazı) penceresi kapandıktan sonra işletim sistemi kurulum CD-ROM'unu çıkarın. Bilgisayarınızı yeniden başlatmanız istendiğinde, **Yes** (Evet) seçeneğini tıklatın.
- 5. U.S. Robotics Kurulum CD-ROM'unu tekrar takarak kur programını tamamlayın.

<sup>\*\*\*</sup> U.S. Robotics, bu sürücüyü desteklenen donanımla birlikte kapsamlı bir biçimde test etmiş ve Windows 2000 ile uyumlu olduğunu doğrulamıştır.

## **Üçüncü Adım: Kurulumunuzu Doğrulayın**

PC kartı üzerindeki bir LED lambası sürekli yanıp sönmeye başlarsa, kart başarıyla kurulmuştur. Yeni Gigabit Ethernet CardBus NIC ürününüzü kaydetmek için lütfen **<www.usr.com/productreg>**adresini ziyaret edin.

#### **Tebrikler! Kurulum prosedürü tamamlanmıştır!**

# **Sorun Giderme**

## **PC kartı taktım ancak düzgün şekilde kuramadım.**

#### **Olası Çözüm:**

Önerilen kurulum prosedürü uyarınca öncelikle yazılımın kurulması, bu sırada PC kartın dizüstü bilgisayarda takılı olmaması gerekir. PC kartı dizüstü bilgisayardan çıkarın ve bu kılavuzun "Kurulum" bölümünde verilen talimatları izleyin.

## **Kurulum CD-ROM'unu taktığımda U.S. Robotics arayüzü başlamadı.**

#### **Olası Çözüm:**

Windows'un otomatik çalıştır özelliği başka bir program tarafından devre dışı bırakılmış olabilir. Açık olan tüm uygulamaları kapatın ve Kurulum CD-ROM'unu tekrar takın. Arayüz otomatik olarak açılmazsa, Windows'ta **Start** (Başlat) seçeneğini tıklatın ve **Run** (Çalıştır) seçeneğini seçin. Run (Çalıştır) iletişim kutusunda **D:\setup.exe** yazın (CD-ROM sürücüsü farklı bir harf kullanıyorsa "D" yerine o harfi kullanın).

## **Yazılım kurulum prosedürü sırasında yanlışlıkla Cancel (İptal et) düğmesini tıklattım.**

## **Olası Çözüm:**

U.S. Robotics arayüzünde **Installation** (Kurulum) seçeneğini tıklatarak yazılım kurulumunu tekrar başlatın.

## **Bilgisayarım yeni PC Kartımı tanımıyor.**

#### **Olası Çözüm 1:**

PC kartın PCMCIA yuvasına tam oturduğundan emin olun. Kartın uç konektöründe fiziksel hasar gibi donanım sorunları olup olmadığını kontrol edin. Kartı başka bir PCMCI yuvasına takmayı deneyin.

#### **Olası Çözüm 2:**

Bilgisayarınızdaki başka bir ağ adaptörüyle çakışma olabilir. Diğer adaptörün kurulumunu kaldırın ve adaptörü kaldırın ve ardından yeni PC kartını ayrı olarak test edin.

## **Sorunlarınız Devam Ediyor mu?**

- 1. **www.usr.com** [adresinde bulunan U.S. Robotics Internet sitesinin](www.usr.com)  [Destek bölümüne başvurabilirsiniz.](www.usr.com) Ürününüzle ilgili olarak kullanıcıların en yaygın karşılaştığı sorunların çoğu, SSS ve Sorun Giderme Internet sayfalarında açıklanmıştır. Gigabit Ethernet CardBus NIC ürün numarası 7903'tür. U.S. Robotics Web sitesinden bilgi almak için bunu kullanmanız gerekebilir.
- 2. Teknik destek ile ilgili sorularınızı **www.usr.com/emailsupport** adresindeki çevrim içi formu kullanarak gönderebilirsiniz**[.](www.usr.com/emailsupport)**

3. U.S. Robotics Teknik Destek Departmanıyla temasa geçiniz. Yardım almak için, PC kartınızın etiketinde ve kutusunda bulunan seri numarası gerekecektir. Bu numarayı, aşağıdaki alana yazın.

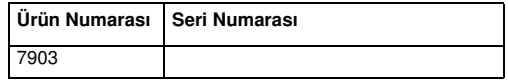

Güncel destek iletişim bilgileri için: **<www.usr.com/support>**

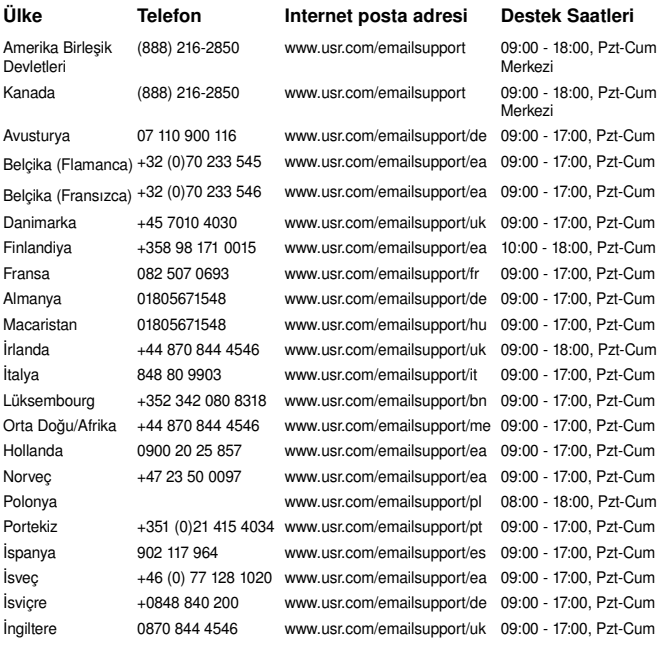

# **U.S. Robotics Corporation İki (2) Yıllık Sınırlı Garantisi**

## **1.0 GENEL KOŞULLAR:**

1.1 Bu Sınırlı Garanti yalnızca ilk son kullanıcı alıcısına (MÜŞTERİ) verilmektedir ve başkasına aktarılamaz.

1.2 U.S. Robotics Corporation (U.S. ROBOTICS)'in hiçbir temsilcisi, perakende satıcısı veya iş ortağı, işbu Sınırlı Garanti üzerinde, U.S. ROBOTICS nam ve hesabına değişiklik yapma yetkisine sahip değildir.

1.3 İşbu Sınırlı Garanti, U.S. ROBOTICS veya yetkili bayisinden yeni olarak satın alınmamış hiçbir ürünü kapsamaz.

1.4 İşbu Sınırlı Garanti sadece ürünün amacına uygun olarak kullanılacağı ülke veya sınırlar dahilinde geçerlidir (Ürün Model Numarası veya ürüne yapıştırılan yerel telekomünikasyon merciinin onayını içeren bandrollerde belirtilmiştir).

1.5 U.S. ROBOTICS, MÜŞTERİ'ye bu ürünün U.S. ROBOTICS veya yetkili bayisinden satın alındığı tarihten itibaren, İKİ (2) YIL süreyle, normal kullanılması ve servise tabi tutulması koşuluyla, işçilik ve malzeme bakımından hiçbir şekilde kusurlu olmadığını garanti eder.

1.6 U.S. ROBOTICS'in işbu garanti altındaki tek sorumluluğu, U.S. ROBOTICS'in takdirine bağlı olarak, kusurlu ürün veya parçanın, yeni veya güçlendirilmiş parçalar kullanarak onarılması veya kusurlu ürün veya parçanın, yeni veya güçlendirilmiş aynı veya benzer ürün veya parçayla değiştirilmesi olup, bu iki seçeneğin makul nedenlerden ötürü kullanılamaması durumunda, U.S. ROBOTICS kendi takdirine bağlı olarak, MÜŞTERİ'ye, U.S. ROBOTICS tarafından yayınlanan ve ürün için önerilen en güncel perakende satış fiyatı üzerinden, geçerli her türlü servis ücretinden az olmak üzere, bir geri ödeme yapabilir. Yedekleriyle değiştirilen tüm ürünler ya da parçalar U.S. ROBOTICS'in malı olacaktır.

1.7 U.S. ROBOTICS, değiştirilen ürün veya parçalar için, ürün veya parçanın Müşteri'ye nakledildiği tarihten itibaren DOKSAN (90) GÜN süreli garanti sunar. 1.8 U.S. ROBOTICS, bu ürünün MÜŞTERİ gereksinimlerini karşılayacağına veya üçüncü şahıslar tarafından sağlanan donanım veya yazılım ürünleriyle birlikte kullanılabileceğine dair hiçbir garanti vermez.

1.9 U.S. ROBOTICS, bu ürün ile birlikte verilen yazılım ürünlerinin kesintisiz ve hatasız çalışacağına veya yazılım ürünlerindeki kusurların giderileceğine dair hiçbir garanti vermez.

1.10 U.S. ROBOTICS, bu üründe saklanan yazılım verileri veya MÜŞTERİ'ye ait diğer veri ve bilgiler için hiçbir şekilde sorumlu tutulamaz.

## **2.0 MÜŞTERİ'NİN YÜKÜMLÜLÜKLERİ**

2.1 MÜŞTERİ, bu ürünün kendi spesifikasyonları ve gereksinimlerini tam olarak karşıladığına dair tüm sorumluluğu kabul eder.

2.2 MÜŞTERİ'ye bu ürün ile birlikte verilen tüm yazılımların bir yedek kopyasını alması önerilmiştir.

2.3 MÜŞTERİ, bu ürünün doğru biçimde kurulması ve ürünün kullanılacağı işletim ortamında doğru biçimde kurulumunun, konfigüre edilmesinin, çalıştırılmasının ve uyumluluğunun sağlanmasına ilişkin tüm sorumluluğu üzerine alır.

2.4 MÜŞTERİ, garanti taleplerinin onaylanması amacıyla U.S. ROBOTICS'e, üzerinde tarih bulunan bir Satın Alma Belgesi (U.S. ROBOTICS veya yetkili bayisinden alınan orijinal satın alma belgesinin kopyası) ibraz etmek zorundadır.

## **3.0 GARANTİ HİZMETİNİN ALINMASI**

3.1 MÜŞTERİ, garanti servisi için onay almak amacıyla, geçerli garanti süresi içinde U.S. ROBOTICS Teknik Destek Departmanı veya yetkili bir U.S. ROBOTICS Servis Merkezi ile temasa geçmelidir.

3.2 MÜŞTERİ, garanti servis onayı almak için Ürün Model Numarasını, Ürün Seri Numarasını ve üzerinde tarih bulunan bir Satın Alma Belgesi (U.S. ROBOTICS veya yetkili bayisinden alınan orijinal satın alma belgesinin kopyası) ibraz etmek zorundadır.

3.3 U.S. ROBOTICS Teknik Destek Departmanı veya yetkili bir U.S. ROBOTICS Servis Merkezi ile ilgili iletişim bilgileri için lütfen www.usr.com adresinde bulunan U.S ROBOTICS Internet sitesini ziyaret ediniz.

3.4 MÜŞTERİ, U.S. ROBOTICS Teknik Destek Departmanına başvuruda bulunurken aşağıdaki bilgi ve materyalleri hazır bulundurmalıdır:

- Ürün Model Numarası
- Ürün Seri Numarası
- Tarih İçeren Satın Alma Belgesi
- MÜŞTERİ adı ve telefon numarası
- MÜŞTERİ'nin kullandığı Bilgisayar İşletim Sistemi sürümü
- U.S. ROBOTICS Kurulum CD-ROM'u
- U.S. ROBOTICS Kurulum Kılavuzu

## **4.0 GARANTİ KAPSAMINDA DEĞİŞTİRME**

4.1 U.S. ROBOTICS Teknik Destek Departmanı veya yetkili U.S. ROBOTICS Servis Merkezinin, bir ürün veya parçada, doğrudan hatalı işçilik ve/yeya malzemeden kaynaklanan bir arıza veya kusur tespit etmesi ve ürünün İKİ (2) YILLIK garanti süresi içinde olması durumunda ve MÜŞTERİ'nin iade edilen ürün veya parça ile birlikte üzerinde tarih bulunan bir Satın Alma Belgesi (U.S. ROBOTICS veya yetkili bayisinden alınan orijinal satın alma belgesinin kopyası) ibraz etmesi halinde, U.S. ROBOTICS, MÜŞTERİ'ye bir Ürün İade Onayı (ÜİO) ve ürünün yetkili U.S. ROBOTICS İade Merkezine iade edilmesine ilişkin talimatları verecektir.

4.2 U.S. ROBOTICS veya yetkili U.S. ROBOTICS Servis Merkezi tarafından düzenlenen ÜİO olmadan U.S. ROBOTICS'e iade edilen ürün veya parçalar, tekrar iade edilecektir.

4.3 MÜŞTERİ, ürün veya parçanın yetkili U.S. ROBOTICS İade Merkezine iadesi için gerekli nakliye ücretlerini ödemeyi, ürünü sigorta ettirmeyi veya nakliyat sırasında meydana gelebilecek zarar veya ziyan riskini üzerine almayı ve orijinal ambalaja benzer bir nakliyat konteynırı kullanmayı kabul eder.

4.4 İade edilen ürün veya parça, yetkili bir U.S. ROBOTICS İade Merkezi tarafından onaylanmış bir iade olarak alınana kadar, U.S. ROBOTICS zarar veya ziyandan sorumlu tutulamaz.

4.5 Onaylanan MÜŞTERİ iadelerinin ambalajları açılır, gözle incelenir ve ÜİO belgesinin düzenlendiği Ürün Model Numarası ve Ürün Seri Numarasıyla karşılaştırılır. Ekte gönderilen Satın Alma Belgesinin satın alma tarihi ve yeri kontrol edilir. Yapılan görsel incelemede iade edilen ürün ya da parçanın, ÜİO belgesinin düzenlendiği MÜŞTERİ tarafından sağlanan bilgilerle eşleşmediği görülürse, U.S. ROBOTICS garanti hizmetini vermeyebilir.

4.6 MÜŞTERİ iadesinin ambalajı açıldıktan, görsel olarak incelendikten ve test edildikten sonra, U.S. ROBOTICS, kendi takdirine bağlı olarak, ürün veya parçayı tekrar çalışır duruma getirmek için gereken şekilde, yeni veya güçlendirilmiş ürün veya parçalar kullanarak onarım veya değişiklik yapar.

4.7 U.S. ROBOTICS, masrafları kendisine ait olmak üzere, onarılan veya değiştirilen ürün veya parçayı, onaylı MÜŞTERİ iadesinin yetkili bir U.S. ROBOTICS İade Merkezi tarafından alınmasından sonra en geç YİRMİ BİR (21) GÜN içinde nakledilmesi için gerekli her türlü çabayı gösterir.

4.8 U.S. ROBOTICS, onarılan ya da değiştirilen ürün ya da parçaların teslimatı veya kurulumunda yaşanabilecek gecikmelerden kaynaklanacak hasarlardan sorumlu değildir.

## **5.0 SINIRLAMALAR**

5.1 DİĞER FİRMALARIN YAZILIMLARI: Bu U.S. ROBOTICS ürününde, kullanımı diğer yazılım firmaları tarafından ayrıca sağlanan son kullanıcı lisans anlaşmalarına tabi olan, diğer yazılım firmalarına ait yazılımlar bulunabilir veya bu gibi yazılımları içerebilir. Bu U.S. ROBOTICS Sınırlı Garantisi, bu tür diğer firmaların yazılımları için geçerli değildir. Geçerli garanti için, söz konusu yazılımların kullanımına ilişkin son kullanıcı lisans anlaşmalarına başvurabilirsiniz. 5.2 KÖTÜ KULLANIM, İHMALKARLIK, UYUMSUZLUK, HATALI KURULUM VE/ VEYA ORTAM KOSULLARINDAN KAYNAKLANAN HASARLAR: Yürürlükteki kanunların izin verdiği ölçüde, işbu U.S. ROBOTICS Sınırlı Garantisi, normal kullanıma bağlı yıpranmayı, işletim sisteminin güncel ve/veya gelecekteki versiyonları veya güncel ve/veya gelecekteki donanım veya yazılımlarla birlikte kullanılmasından kaynaklanan hasar veya veri kayıplarını, yapılan değişiklikleri (U.S. ROBOTICS veya yetkili U.S. ROBOTICS Servis Merkezleri dışındaki şahıslar tarafından); operatör hatası veya kullanıcı kılavuzları veya diğer belgelerde verilen talimatlara aykırı kullanımdan kaynaklanan hasarlar, yıldırım, fırtına, sel, yangın ve deprem, vb. doğal afetlerden kaynaklanan hasarları, ürün seri numarası bozulmuş veya silinmiş ürünleri, kötü kullanım, ihmalkarlık veya uygun olmayan şekilde kullanımı, uygun olmayan fiziksel, sıcaklık veya elektrik geriliminden kaynaklanan hasarları, sahte ürünleri, bilgisayar virüsü, solucanlar (worm), Trojan horse gibi nedenlerden veya bellek arızasından kaynaklanan hasar ve veri kayıplarını, kazalardan veya kötü kullanımdan kaynaklanan ürün arızalarını (uygun olmayan kurulum, hatalı gerilimlere ve güç kaynaklarına bağlantı dahil ancak bununla sınırlı değildir), tedarikçisi U.S. ROBOTICS olmayan ürünlerden kaynaklanan arızalar, nem, çürütücü ortamlar, yüksek gerilim, nakliyat, anormal çalışma koşullarından kaynaklanan hasarlar veya ürünün kullanılması amaçlanan ülke veya sınırlar (Ürün Model Numarası veya ürüne yapıştırılan yerel telekomünikasyon merciinin onayını içeren bandrollerde belirtilmiştir) dışında kullanılmasından kaynaklanan arızaları kapsamaz.

5.3 YASALARCA İZİN VERİLEN ÖLÇÜDE, YUKARIDA ANILAN GARANTİLER VE ÇÖZÜMLER MÜNHASIRDIR VE TÜMÜ AÇIKÇA REDDEDİLEN TİCARİLEŞTİRİLEBİLİRLİK, BELİRLİ BİR AMACA UYGUNLUK, TATMİN EDİCİ KALİTE, TANIMLAMALARA UYGUNLUK VE İHLAL ETMEME GARANTİLERİ, KOŞULLARI VEYA ŞARTLARI DA DAHİL OLMAK ÜZERE, GERÇEKTE VEYA YASALARIN VE YÖNETMELİKLERİN UYGULANMASIYLA YA DA BAŞKA SEKİLDE AÇIK YA DA İMA EDİLEN DİĞER TÜM GARANTİLERİN, SARTLARIN VE KOŞULLARIN YERİNE GEÇER. U.S. ROBOTICS, ÜRÜNLERİNİN SATIŞI, KURULUMU, BAKIMI, GARANTİLERİ YA DA KULLANIMIYLA İLGİLİ YÜKÜMLÜLÜKLERİ REDDEDER VE HİÇBİR ŞAHSA, BU TÜR YÜKÜMLÜLÜKLERİN KENDİ NAM VE HESABINA KABUL EDİLMESİ YETKİSİNİ VERMEZ.

5.4 SINIRLI SORUMLULUK YASALARCA İZİN VERİLEN ÖLÇÜDE SÖZLEŞMEYE YA DA HAKSIZ EYLEME (İHMAL DAHİL) DAYANIYOR OLMASINA BAKILMAKSIZIN, SATIŞ, KURULUM, BAKIM, KULLANIM, ÇALIŞMA, ARIZA YA DA HİZMETİN KESİNTİYE UĞRAMASIYLA İLGİLİ YA DA İLGİSİZ, HER TÜRLÜ TESADÜFİ, SONUÇTA MEYDANA GELEN, ÖZEL YA DA HER TÜRLÜ CEZAİ HASARLARDAN, GELİR YA DA KAR KAYBI, İŞ YAPMA KAYBI, BİLGİ YA DA VERİ KAYBI YA DA PARASAL KAYIPLARDAN, U.S. ROBOTICS YA DA YETKİLİ SATICISI BU TÜR HASARLARIN MEYDANA GELEBİLECEĞİ KONUSUNDA ÖNCEDEN BİLGİLENDİRİLMİŞ OLSA DAHİ,

U.S. ROBOTICS KENDİSİNİ VE TEDARİKÇİLERİNİ HER TÜRLÜ YÜKÜMLÜLÜKTEN HARİÇ TUTAR VE YÜKÜMLÜLÜĞÜNÜ U.S. ROBOTICS'İN İSTEĞİNE BAĞLI OLARAK ÜRÜNÜN ONARILMASI, DEĞİŞTİRİLMESİ YA DA ÖDENEN SATIN ALMA FİYATININ İADE EDİLMESİYLE SINIRLANDIRIR. BU HASAR NEDENİYLE YÜKÜMLÜLÜKLERDEN FERAGAT ETME BİLDİRİSİ, BURADA VERİLEN ÇÖZÜMÜN ASIL AMACINI YERİNE GETİREMEMESİNDEN ETKİLENMEZ.

## **6.0 YASAL FERAGAT:**

Bazı ülkeler, eyaletler ya da yönetim birimleri, ima edilen garantilerin hariç tutulmasına ya da sınırlandırılmasına, tüketicilere sunulan belirli ürünlerin tesadüfi ya da sonuçta meydana gelen hasarların sınırlandırılmasına ya da kişisel yaralanmalarda yükümlülüğün sınırlandırılmasına izin vermemektedir, bu nedenle yukarıda belirtilen sınırlamaların MÜŞTERİ'ye uygulanışında sınırlamalar olabilir. İma edilen garantilerin tamamen ayrı tutulmasına yasalarca izin verilmediğinde, bu garantiler, yazılı garantinin İKİ (2) YILLIK süresiyle sınırlıdır. Bu garanti, MÜŞTERİ'ye, yerel kanunlara göre değişebilen çeşitli yasal haklar sağlamaktadır. 7.0 YÜRÜRLÜKTEKİ KANUN:

İşbu Sınırlı Garanti, ABD, Illinois Eyaleti kanunlarına göre yürütülecektir. Kanunların çatışması ilkeleri ve Uluslararası Mal Satışına İlişkin Sözleşmeler Hakkında Birleşmiş Milletler Konvansiyonu hariçtir.

U.S. Robotics Corporation 935 National Parkway Schaumburg, IL, 60173  $U.S.A$ 

# **Yasal Bilgiler**

## **Üreticinin Uygunluk Beyani**

U.S. Robotics Corporation 935 National Parkway Schaumburg, IL 60173 U.S.A. bu ürünün FCC şartnamelerine uygun oldugunu beyan etmektedir: **Bölüm 15, Sinif B**

Bu aygitin çalişmasi, aşagidaki koşullara baglidir: 1) bu aygit tehlikeli olmayan elektromanyetik parazite neden olmayabilir ve 2) bu aygit, istemeden çaliştirilmasina neden olanlar dahil, alinan her türlü paraziti kabul etmelidir.

Bu aygit Ev ve Ofis kullanimi ile ilgili olarak FCC Bölüm 15 koşullarina uygundur. Kullanicinin Dikkatine: Uyumdan sorumlu tarafça açikça onaylanmayan her türlü degişiklik ya da düzenleme, kullanicinin aygiti kullanma yetkisini geçersiz kilacaktir.

#### **Radyo ve Televizyon Parazitleri:**

Bu ekipman test edilmiş ve FCC Kurallarinin 15.Bölümü uyarinca, B Sinifi dijital aygitlarla ilgili kisitlamalara uygun oldugu tespit edilmiştir. Bu kisitlamalar, evsel tesisatlarda, zararli parazitlere karşi uygun koruma saglamak üzere tasarlanmiştir. Bu aygit radyo frekansi enerjisi oluşturur, kullanir ve yayabilir. Bu cihazin üretici talimatlarina uygun biçimde kurulmamasi ve kullanilmamasi durumunda, radyo iletişimine zararli parazitlere neden olabilir. Ancak, belirli tesisatlarda parazit oluşmayacagina dair bir garanti verilmez. Bu aygit radyo ve televizyon alicilarinda, aygitin kapatilmasi ve açilmasi ile anlaşilacak zararli parazitlerin oluşmasina neden olursa, kullanici aşagidaki önlemleri uygulayarak parazitleri gidermeyi deneyebilir:

- Alici anteninin yönünü veya yerini degiştirmek.
- Aygit ile alici arasindaki mesafeyi arttirmak.
- Aygiti, alicinin bagli oldugu devreden farkli bir devredeki çikiş noktasina baglamak.
- Yardim için saticiya veya deneyimli bir radyo/TV teknisyenine danişmak.

#### **UL Listesi/CUL Listesi:**

Harici ürünler için:

Bu bilişim teknolojisi cihazi, Kurulum Kilavuzunda belirtilen kullanim amaçlari dogrultusunda hem ABD hem de Kanada pazarlari için UL ve C-UL listelerinde yer almaktadir.

Dahili ürünler için:

Bu bilişim teknolojisi cihazi, kart aksesuarlarin kullanici tarafindan takilmasi işlemini açiklayan kurulum talimatlarina sahip UL Listesinde bulunan kişisel bilgisayarlarla kullanilmak üzere, ABD ve Kanada pazarlarinda sirasiyla UL ve C-UL Listesinde bulunmaktadir.

Dizüstü ürünler için:

Bu bilişim teknolojisi cihazi, sadece UL Listesindeki dizüstü bilgisayarlarla birlikte kullanim için, ABD ve Kanada pazarlarinda sirasiyla UL ve C-UL Listesinde yer almaktadir.

## **CE Uyumu**

935 National Parkway, Schaumburg, Illinois, 60173-5157, USA adresindeki U.S. Robotics Corporation olarak bizler, sorumlulugu tamamen üzerimize alarak bu bildirinin ilgili oldugu U.S. Robotics Gigabit Ethernet CardBus NIC, Model 7903'ün, aşagidaki standartlara ve/veya diger kural belirleyen belgelere uyumlu oldugunu bildiririz:

EN60950

EN55022

EN55024

Işburada, yukarda belirtilen ürünün 1999/5/EC yönetmeliginin ilgili gerekliliklerine ve koşullarina uygun oldugunu bildiririz.

1999/5/EC Yönetmeliginin Madde 10 (3) hükümlerinde belirtilen ve Ek II hükümlerinde ayrintili biçimde açiklanan uyumluluk degerlendirme işlemleri uygulanmiştir.

Printed in Xxxx